9.0

*Maintaining and Migrating IBM MQ*

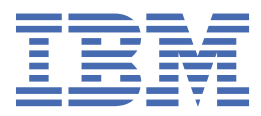

#### **Note**

Before using this information and the product it supports, read the information in ["Notices" on page](#page-242-0) [243](#page-242-0).

This edition applies to version 9 release 0 of IBM® MQ and to all subsequent releases and modifications until otherwise indicated in new editions.

When you send information to IBM, you grant IBM a nonexclusive right to use or distribute the information in any way it believes appropriate without incurring any obligation to you.

#### **© Copyright International Business Machines Corporation 2007, 2024.**

US Government Users Restricted Rights – Use, duplication or disclosure restricted by GSA ADP Schedule Contract with IBM Corp.

# **Contents**

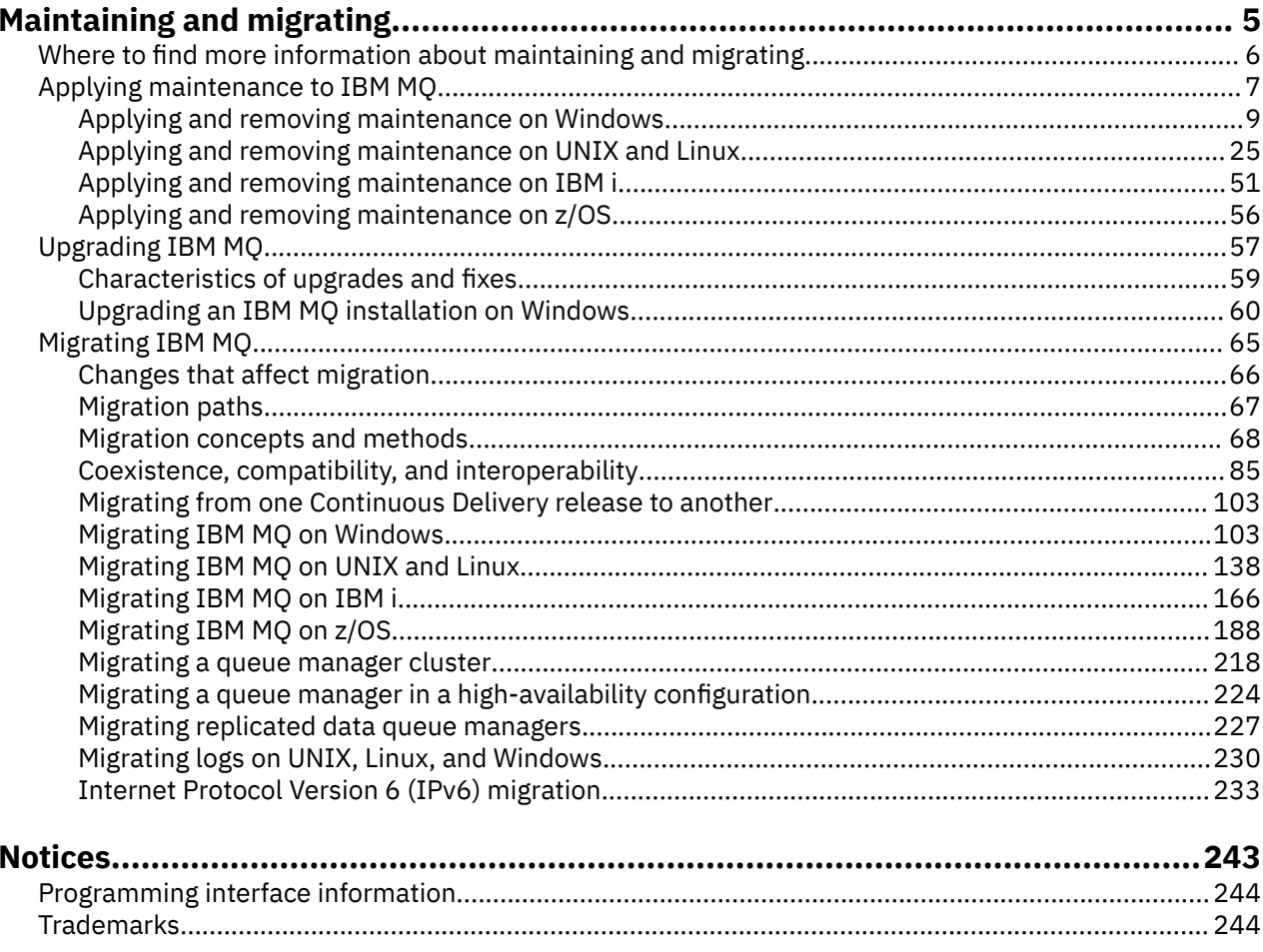

# <span id="page-4-0"></span>**Maintaining and migrating IBM MQ**

Maintenance, upgrade, and migration have three distinct meanings for IBM MQ. The definitions are described here. The following sections describe the various concepts associated with migration, followed by the various tasks needed; these tasks are platform-specific where needed.

# **About this task**

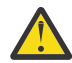

**Attention:** The information in this section applies to both Continuous Delivery (CD) and Long Term Support (LTS) releases.

Any information that applies specifically to an LTS or CD release is marked with the appropriate icon.

IBM MQ uses the terms *maintenance*, *upgrade* and *migration* as follows:

#### **Maintenance is the application of a fix pack, cumulative security update (CSU), interim fix or Program Temporary Fix (PTF).**

Maintenance has one main characteristic. Those fixes, whether they are applied using a maintenance installation tool, or installed using a manufacturing refresh on top of an installation, are at the same command level as the existing code. No migration is required after applying maintenance. The installation can be restored to its previous level and any changed queue managers or applications will continue to work at the restored code level. However, you should test applications with the new level of IBM MQ code.

For more information, see ["Applying maintenance to IBM MQ" on page 7.](#page-6-0)

#### **Upgrading is the process of taking an existing IBM MQ installation and upgrading to a new level of code.**

Unless you are upgrading the fix level of IBM MQ, but not its command level, an upgrade must be followed by migration. Upgrades can be backed out, as long as no migration has taken place. The process of removing an upgrade varies by platform and how the upgrade was applied. Upgrades that change the command level of IBM MQ require queue manager migration before applications can reconnect.

For more information, see ["Upgrading IBM MQ" on page 57](#page-56-0).

#### **Migration is the process of updating queue manager data to match a newer level of code.**

Migration occurs the first time a queue manager is started with the newer level of code, and always follows an upgrade that changes the queue manager command level, both automatic and manual changes. Migration is the transformation of queue manager data, applications, and the environment that the queue manager runs in. Once migration has occurred, the queue manager can no longer be started by an earlier code level. On most platforms, queue manager migration is not reversible:

- **Multi** Migration cannot be reversed on IBM MQ for Multiplatforms. This restriction applies whether your enterprise uses the Long Term Support (LTS) release or Continuous Delivery (CD) release model.
- $\bullet$   $\blacksquare$   $\blacksquare$ are using the LTS release. For more information, see IBM MQ release types.

For more information, see ["Migrating IBM MQ" on page 65](#page-64-0).

#### **Related reference**

IBM MQ for z/OS Program Directory PDF files

# <span id="page-5-0"></span>**Where to find more information about maintaining and migrating**

Where to look for more information, for example if you are getting started with migrating and maintaining IBM MQ.

# **Getting started with maintaining and migrating IBM MQ**

If you are not familiar with IBM MQ migration, start by reading the following information:

- The ["Migration concepts and methods" on page 68](#page-67-0) section: use these topics to find out more about the concepts that you must understand before planning migration tasks, including the difference between maintenance, migration, and upgrading and which migration paths are supported.
- The "IBM WebSphere MQ / IBM MQ Migration Guides" on page 6: use these guides to find more information about planning the migration process for your release and platform.

#### **New features and changes in this release**

For information about new features and changes in this release, see the following topics:

- $V$  9.0.0 What's new and changed in IBM MO 9.0
- **CD** What's new and changed in IBM MO 9.0.x Continuous Delivery
- **LTS** What's new and changed in IBM MQ 9.0.0.x Long Term Support

#### **New features and changes in earlier releases**

Some new features and changes from earlier releases might have an impact on planning your migration because they affect the behavior of existing applications or the automation of management tasks. For information on where to find details of these changes in the product documentation for earlier releases, see What was new and changed in earlier releases.

**Important:** If you are migrating your system from a version before IBM WebSphere® MQ 7.0, you must migrate your system to IBM WebSphere MQ 7.0.1, or IBM WebSphere MQ 7.1 before you migrate to the latest version. See the appropriate version of the product documentation for information on how to carry out the task. For links to earlier versions of the product documentation not available in IBM Documentation, see the [IBM MQ documentation library web page.](https://www.ibm.com/software/integration/wmq/library/index.html)

#### **System requirements and prerequisites**

From IBM MQ 8.0, you can use the Software Product Compatibility Reports (SPCR) tool to find information on supported operating systems, system requirements, prerequisites, and optional supported software. For more information about the SPCR tool and links to reports for each supported platform, see the [System Requirements for IBM MQ 9.0](https://www.ibm.com/support/docview.wss?uid=swg27047751) web page.

For links to system requirements information for all releases of IBM WebSphere MQ or IBM MQ, see [System Requirements for IBM MQ](https://www.ibm.com/support/pages/system-requirements-ibm-mq).

For information about limitations and known problems for IBM MQ 9.0 and its maintenance, see the product readme file, which is available from the [IBM MQ, WebSphere MQ, and MQSeries](https://www.ibm.com/support/docview.wss?rs=171&uid=swg27006097)® product [readmes](https://www.ibm.com/support/docview.wss?rs=171&uid=swg27006097) web page.

#### **IBM WebSphere MQ / IBM MQ Migration Guides**

The *IBM WebSphere MQ / IBM MQ Migration Guide* provides information to help you plan the process of migrating from an older version to a new version of IBM MQ for Multiplatforms.

• dw For an introduction to the guide and its contents, see the Support page [IBM WebSphere MQ / IBM](https://www.ibm.com/support/pages/websphere-ibm-mq-migration-guide) [MQ Migration Guide](https://www.ibm.com/support/pages/websphere-ibm-mq-migration-guide).

- <span id="page-6-0"></span>•  $\ddot{\ddot{\ddot{\ddot{\chi}}}}$  To view the guide in your web browser, click the following link: IBM WebSphere MQ / IBM MQ Migration Guide - HTML version.
- $\overline{\mathbb{Z}}$  To download the guide as a PDF file, click the following link: [IBM WebSphere MQ / IBM MQ Migration](https://www.ibm.com/support/pages/sites/default/files/inline-files/$FILE/WMQ_Migration.pdf) [Guide - PDF file](https://www.ibm.com/support/pages/sites/default/files/inline-files/$FILE/WMQ_Migration.pdf).

The *IBM WebSphere MQ/ IBM MQ for z/OS Migration Guide* provides information to help you plan the process of migrating from an older version to a new version of the product on z/OS.

- For an introduction to the guide and its contents, see the Support page [IBM WebSphere MQ / IBM MQ](https://www.ibm.com/support/pages/websphere-ibm-mq-zos-migration-guide) [for z/OS Migration Guide.](https://www.ibm.com/support/pages/websphere-ibm-mq-zos-migration-guide)
- $\ddot{\mathscr{K}}$  To view the guide in your web browser, click the following link: IBM WebSphere MO / IBM MO for z/OS Migration Guide - HTML version.
- To download the guide as a PDF file, click the following link: [IBM WebSphere MQ / IBM MQ for z/OS](https://www.ibm.com/support/pages/sites/default/files/inline-files/$FILE/WMQ_zOS_Migration_Mar2017.pdf) [Migration Guide - PDF file.](https://www.ibm.com/support/pages/sites/default/files/inline-files/$FILE/WMQ_zOS_Migration_Mar2017.pdf)

#### **Related concepts**

IBM MQ in the IBM Documentation Offline app IBM MQ 9.0 PDF files for product documentation and Program Directories

# **Applying maintenance to IBM MQ**

Maintenance is the application of a reversible fix. Any changes to queue manager data are compatible with the previous code level.

# **Before you begin**

This task assumes that you understand the difference between Long Term Support and Continuous Delivery releases, and the maintenance delivery model that applies in each case. For more information, see IBM MQ Release Types and versioning.

# **About this task**

#### **About applying maintenance**

Maintenance deliveries for a particular version/release are cumulative, from the initial release. You can apply any higher numbered fix pack or cumulative security update (CSU) of the same version/release to upgrade directly to that version level. You do not have to apply the intervening fixes.

You can also refresh the full version of IBM MQ by installing a manufacturing refresh that is available online or on physical media. The result of installing a manufacturing refresh is almost the same as applying a maintenance delivery to an earlier fix level of IBM MQ. There is one important difference: Fix packs and CSUs are applied using a maintenance procedure, manufacturing refreshes are installed using an installation procedure. You can "unapply" a fix pack or CSU to return to the previous fix level you had installed. You can only uninstall a manufacturing refresh, which removes IBM MQ from your system.

In addition to manufacturing refreshes and maintenance deliveries, you might occasionally be directed by the IBM Support team to apply an interim fix. Interim fixes are also known as emergency or test fixes, and are used to apply urgent updates that cannot wait for the next maintenance delivery. Interim fixes are known by a unique fix name, which will include the target version and platform, and other identifying context, such as a support case reference or APAR number. When you apply a new CSU, fix pack, or manufacturing refresh, all interim fixes are removed. The documentation with maintenance delivery or manufacturing refresh includes a "fix list" page, stating which APAR fixes are included in the deliverable. This list tells you if the APARs associated with the interim fixes that you have applied have been fixed in the latest maintenance. If they have not, check to see if there are new interim fixes, at the new level, for the APARs that concern you. If there are not, consult IBM Support. They might tell you to reapply the interim fix, or they might supply a new interim fix.

You get manufacturing refreshes, maintenance deliveries and interim fixes through Passport Advantage® and Fix Central. See Installation with a download image.

- Manufacturing refreshes are available through Passport Advantage.
- Fix packs and CSUs are available through Fix Central.
- Interim fixes are typically provided directly by the IBM Support team through a support case, and occasionally provided through Fix Central.

#### **About removing maintenance**

An important characteristic of applying maintenance is that it must be reversible. Reversibility implies two things:

- 1. The previous level of code is fully restored.
- 2. Changes that are made to IBM MQ objects are compatible. Changes are things like the creation or deletion of persistent messages, changes to queue managers, channels, topics, and queues. New and modified objects continue to work correctly with the restored level of code.

The reversibility of a maintenance package limits the extent of functional changes that are included in a maintenance package. No irreversible changes are included in a maintenance package. But, reversibility has limits. A maintenance package might include new programming and administrative interfaces. If you build new or modified applications to use the new interfaces, those applications do not work, if the maintenance package is removed.

Multi-instance queue managers are a good example. Should you remove the IBM WebSphere MQ 7.0.1 fix pack that upgraded IBM WebSphere MQ 7.0, then multi-instance queue manager functions no longer work. However, the queue managers continue to function correctly as single instance queue managers in IBM WebSphere MQ 7.0.

On a smaller scale, a fix pack, CSU, or interim fix might introduce a new configuration parameter to solve a problem. If you remove the fix pack, CSU, or interim fix, although the new interface introduced by the change is not available any more, IBM MQ works with any objects that have been changed by the configuration parameter. For example, a new Java system property might introduce a parameter to set a code page for queue manager data conversion. The fix does not change any existing persistent queue manager state information. It can be removed, and the queue manager continues to work as before, but without the capability introduced in the fix.

On different platforms, you employ different mechanisms to install and maintain software releases. Installing a release at a new maintenance level, and applying maintenance level updates to update an earlier release to the same maintenance level, have different results.

When you update the maintenance or fix level of IBM MQ by applying a regular maintenance level update, you can reverse the update by removing the fix. When you update the maintenance or fix level of IBM MQ by applying a maintenance level update containing a new function, you can reverse that update and all previously reversible updates until a queue manager associated with the installation enables the new function.

Maintenance levels and fix levels are both supplied from the service site, Fix Central. For information on where to find direct links to specific fix packs, CSUs, and other IBM MQ resources on Fix Central, see IBM MQ downloads.

# **Procedure**

- To check the IBM MQ maintenance level:
	- Type the command **dspmqver**, or **DSPMQMVER** on IBM i. The returned messages include the threedigit VRM or, if maintenance has been applied, the four-digit VRMF.
	- Use the REST API GET method.
	- $\blacksquare$   $\blacksquare$  Vindows  $\blacksquare$  View the queue manager property panel in IBM MQ Explorer.

Look at the CSQY000I message in the queue manager job log. This message is issued when the queue manager starts, and shows the release level and release type.

<span id="page-8-0"></span>• To apply or remove maintenance level updates, follow the appropriate links for the platforms that your enterprise uses.

#### **Related concepts**

["Multi-installation queue manager coexistence on UNIX, Linux, and Windows" on page 90](#page-89-0) You can install multiple copies of IBM MQ for UNIX, Linux, and Windows on the same server. These IBM MQ copies can be at the same or different version levels. This is called a multi-installation. Multiinstallation is particularly useful when you upgrade from one IBM MQ version to a later version, because it allows you to run the earlier version alongside the later version.

#### ["Queue manager coexistence" on page 87](#page-86-0)

Queue managers, with different names, can coexist on any server as long as they use the same IBM MQ installation. On z/OS, UNIX, Linux, and Windows, different queue managers can coexist on the same server and be associated with different installations.

#### **Related tasks**

Backing up and restoring a queue manager

# **Applying and removing maintenance on Windows**

Maintenance tasks associated with IBM MQ on Windows are grouped in this section.

# **Procedure**

- To apply maintenance level server updates, see "Applying maintenance level server updates on Windows" on page 9.
- To apply maintenance level client updates, see ["Applying maintenance level client updates on](#page-20-0) [Windows" on page 21](#page-20-0).
- To remove updates and revert to the previous maintenance level using the Windows installer, see ["Removing maintenance level server updates on Windows" on page 17.](#page-16-0)
- For information on how to use multiple installations of IBM MQ on the same server to control the release of maintenance fixes, see ["Staging maintenance level updates on Windows" on page 22.](#page-21-0)
- For information on how to use use multi-instance queue managers to reduce the outage caused by applying maintenance updates, see ["Applying maintenance level updates to multi-instance queue](#page-14-0) [managers on Windows" on page 15](#page-14-0).

#### **Related tasks**

["Applying maintenance to IBM MQ" on page 7](#page-6-0)

Maintenance is the application of a reversible fix. Any changes to queue manager data are compatible with the previous code level.

# **Alindows:** Applying and removing maintenance level server updates on

# **Windows**

On Windows, you can apply maintenance level server updates to IBM MQ either interactively or silently. You can also remove updates from a server and revert to the previous maintenance level of IBM MQ. You can use multi-instance queue managers to reduce the outage caused by applying maintenance updates.

#### *Applying maintenance level server updates on Windows*

You can apply maintenance level server updates to IBM MQ for Windows either interactively or silently.

# **Before you begin**

1. If you are running on a server with multiple IBM MQ installations, you must identify the installation. Make sure that the commands you enter run against the correct installation; see setmqenv.

- 2. Download the maintenance package from the [IBM MQ Support](https://www.ibm.com/support/home/product/P439881V74305Y86/IBM_MQ) website.
- 3. If User Account Control (UAC) is enabled, the user who does the installation must have Administrative authority. You must elevate any command or command prompt by selecting **Run as Administrator**. If you do not, the error AMQ4353 is written in the installation log.

# **Procedure**

- 1. Log on as an Administrator.
- 2. Stop all applications using the IBM MQ installation.

If you use the Managed File Transfer (MFT) component, ensure that any MFT agents have finished all of the file transfers that they were engaged in. There should be no incomplete transfers associated with the agents, and their SYSTEM.FTE.STATE queues should contain no messages.

- 3. End all the activity of queue managers associated with the IBM MQ installation.
	- a) Run the **dspmq** command to list the state of all the queue managers on the system.

Run either of the following commands from the installation that you are updating:

```
dspmq -o installation -o status
dspmq -a
```
**dspmq -o installation -o status** displays the installation name and status of queue managers associated with all installations of IBM MQ.

**dspmq -a** displays the status of active queue managers associated with the installation from which the command is run.

b) Use the MQSC command **DISPLAY LSSTATUS** to list the status of listeners associated with a queue manager, as shown in the following example:

```
echo DISPLAY LSSTATUS(*) STATUS | runmqsc QmgrName
```
c) Run the **endmqm** command to stop each running queue manager associated with this installation.

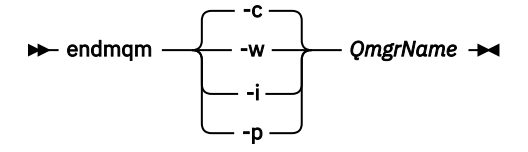

The **endmqm** command informs an application that the queue manager it is connected to is stopping; see Stopping a queue manager.

For the maintenance to proceed, applications must respond to an **endmqm** command by disconnecting from the queue manager and releasing any IBM MQ libraries they have loaded. If they do not, you must find another way to force applications to release IBM MQ resources, such as by stopping the applications.

You must also stop applications that are using the client libraries that are part of the installation. Client applications might be connected to a different queue manager, running a different installation of IBM MQ. The application is not informed about queue managers in the current installation being shut down.

Any applications that continue to have IBM MQ shared libraries from the installation loaded prevent you applying IBM MQ maintenance. An application might disconnect from a queue manager, or be forcibly disconnected, but keep an IBM MQ shared library loaded.

**Note:** ["Applying maintenance level updates to multi-instance queue managers on Windows" on](#page-14-0) [page 15](#page-14-0) describes how to apply maintenance to a multi-instance queue manager. A multi-instance queue manager can continue to run on one server, while maintenance is applied to another server.

d) Stop any listeners associated with the queue managers, using the command:

endmqlsr -m *QMgrName*

<span id="page-10-0"></span>4. Stop the IBM MQ service for the installation.

a) Right-click the **IBM MQ** icon in the taskbar > click **Stop IBM MQ**.

- 5. Load and apply the maintenance files for server installations:
	- Interactively:
		- a. Open the folder where the maintenance package has been extracted.
		- b. Right-click on the maintenance program and select **Run as administrator** to start the loading process.
		- c. Choose your installation language, and click **OK**.
		- d. Continue to follow the instructions on screen.

If you choose to load the files without applying them to an installation, you can apply the files later, as described in step ["6" on page 12](#page-11-0)

- Silently:
	- a. Open the folder where the maintenance package has been extracted.
	- b. Modify the response file, silent\_install.resp. For details on the properties you can specify in the response file, see Table 1 on page 11.

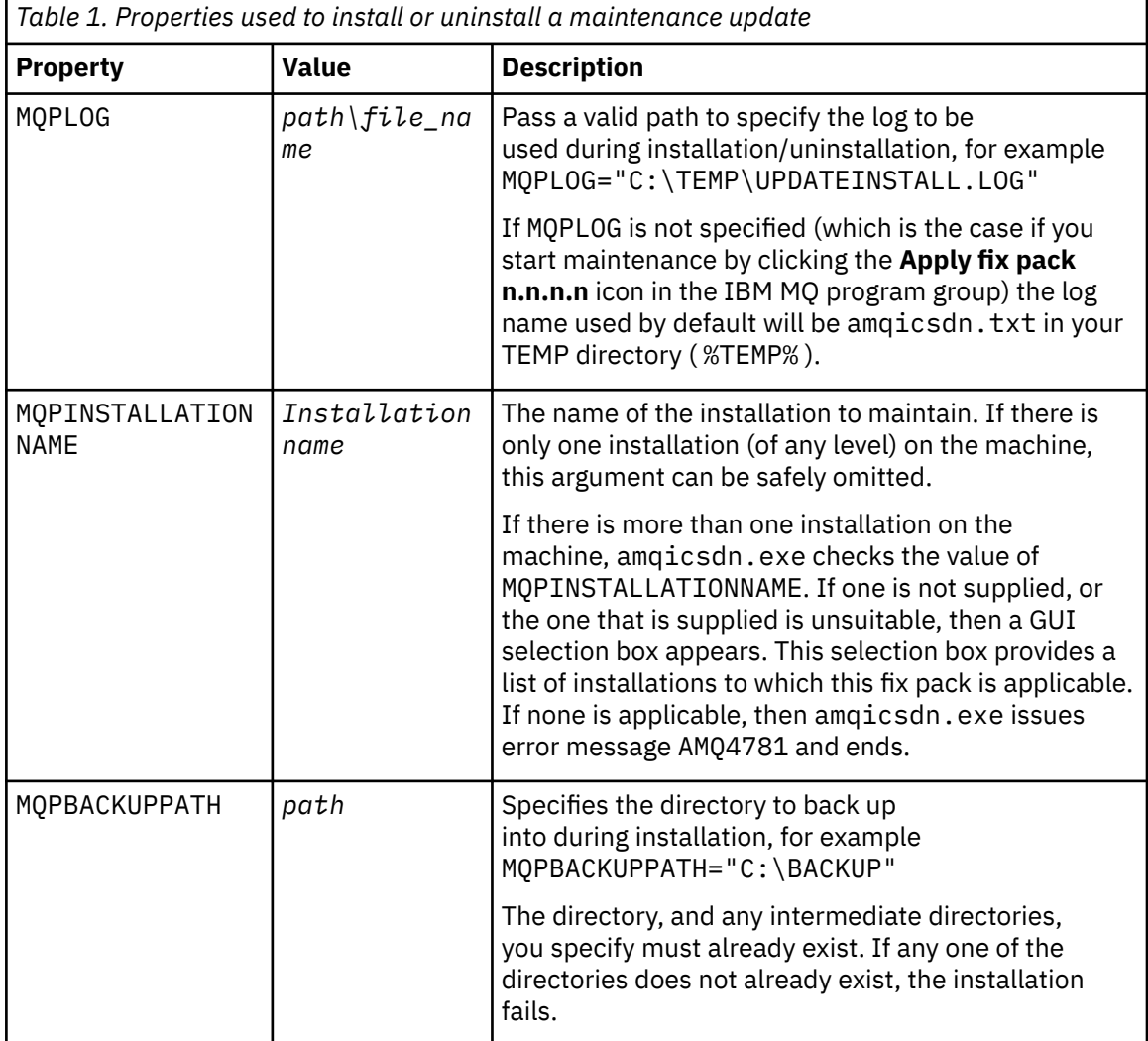

<span id="page-11-0"></span>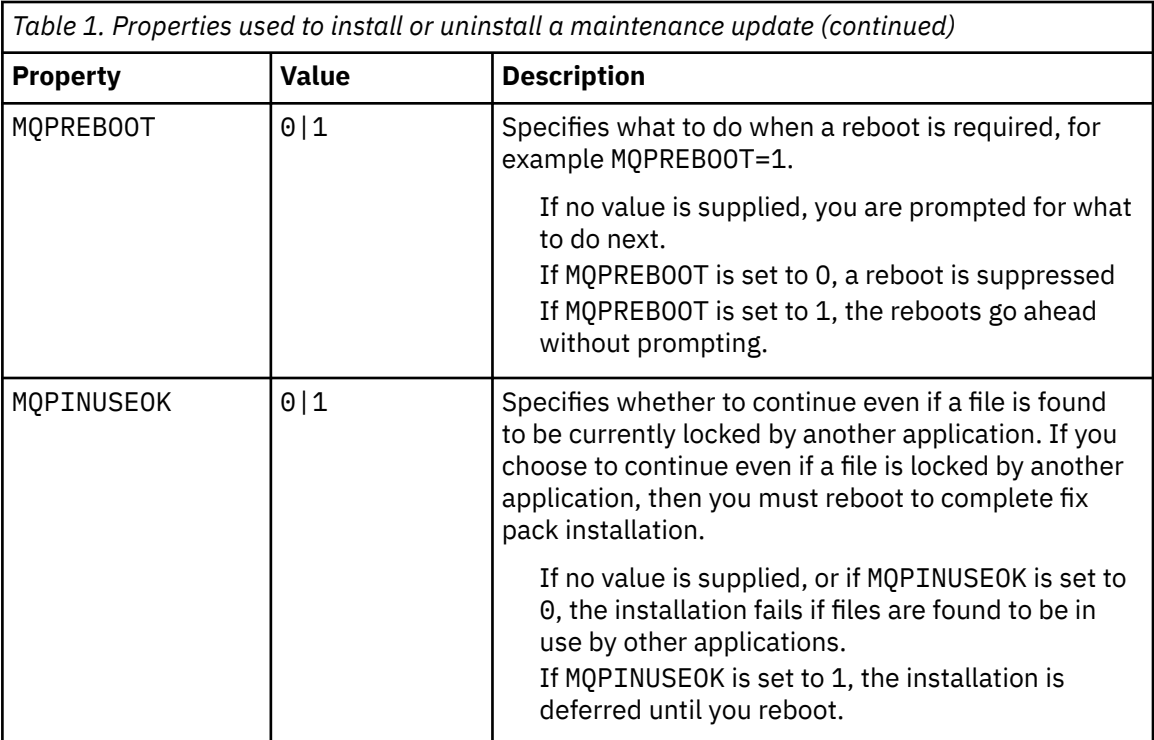

- c. Open an elevated command prompt in the directory where the maintenance program was extracted.
- d. Start the silent loading by entering the following command:

*executableName* -f *responseFile*

where:

- *executableName* is the name of the maintenance package. For example, for IBM MQ 9.0.0 Fix Pack 1: 9.0.0-IBM-MQ-Windows-FP0001.exe.
- *responseFile* is the full path and name of the response file.
- 6. Optional: Apply the maintenance to other server installations on the system:
	- Interactively:
		- a. From the Windows start menu, select **Start > Programs > IBM MQ > Apply Fix Pack** *V.R.M.L*

where

- *V* is the version number
- *R* is the release number
- *M* is the modification number
- *L* is the level of modification
- b. Continue to follow the instructions on screen.
- Silently:
	- a. Open an elevated command prompt and navigate to the directory where the maintenance program was loaded. By default, the path is C:\Program Files (x86)\IBM\source\WebSphere MQ *V.R.M.L*

where

*V* is the version number *R* is the release number *M* is the modification number *L* is the level of modification

b. Enter the following command:

amqicsdn MQPINSTALLATIONNAME= *name* MQPSILENT=1

where *name* is the name of the installation that you want to apply maintenance to.

You can add other properties to the command, as listed in [Table 1 on page 11.](#page-10-0)

7. Optional: Uninstall the fix pack files from your machine.

After installing the fix pack files and applying the maintenance to all the server installations that you want to update, you can either uninstall the fix pack files from your machine or leave them installed for future use.

**Note:** Uninstalling these files does NOT remove them from the installations to which you have already applied the maintenance. If that is what you intend, you should instead follow the instructions in ["Removing maintenance level server updates on Windows" on page 17.](#page-16-0)

If you add any installable features at a later time, you must reapply the maintenance to update the added feature(s).

- Interactively:
	- To uninstall the fix pack files, on the **Control Panel... Programs and Features** panel, select **IBM MQ (fix pack 9.1.0.x) files**.
	- Click **Uninstall**.
- Silently:

To silently remove the fix pack files, enter the following command from an admin command prompt:

*fixpack\_files\_installdir*\\_IBM MQ (fix pack *V.R.M.F* files)\_installation\Change IBM MQ (fix pack *V.R.M.F* files) Installation.exe" -i silent

where

- *fixpack\_files\_installdir* is the location in which you chose to install the files. For IBM MQ 9.0.0 Fix Pack 11, for example, this might be: C:\Program Files\IBM\source\MQ 9.0.0.11.
- *V.R.M.F* is the fix pack number. For IBM MQ 9.0.0 Fix Pack 11, for example, this is 9.0.0.11.

**Note:** The fix pack files contain a JRE, so if you chose not to install a JRE in your IBM MQ installation for local policy reasons, you may want to uninstall the fix pack files as soon as you have finished applying the update to your installation(s).

# **What to do next**

On a server installation, you must restart the IBM MQ taskbar application manually after the maintenance application completes.

The IBM MQ service is restarted automatically on the server, but the taskbar application is not restarted for any logged in sessions. Start the taskbar application in one of three ways:

- 1. Start the taskbar application manually from the start menu.
- 2. Log off and log back on again.
- 3. Run the command:

*MQ\_INSTALLATION\_PATH*\bin64\amqmtbrn.exe -Startup

#### **Related tasks**

Stopping a queue manager Applying maintenance level updates to multi-instance queue managers on Windows <span id="page-13-0"></span>**Related reference** dspmq (display queue managers) DISPLAY LSSTATUS endmqm (end queue manager) endmqlsr (end listener)

*Installation of Microsoft Visual Studio 2013 C/C++ runtimes in a server fix pack* From IBM MQ 9.0.0 Fix Pack 6, some elements of IBM MQ require the Microsoft Visual Studio 2013 C/C++ (VS2013) runtimes. If the VS2013 runtimes are not present on the machine, they are installed when you install a fresh client or server, upgrade an earlier release to these levels, or apply a fix pack. In most cases, the installation of the runtimes does not require any manual intervention. However, if the installation fails when you are applying a server fix pack, you can set the **IBM\_MQ\_SKIP\_VS2013** environment variable so that you can install the runtimes manually instead.

# **IBM\_MQ\_SKIP\_VS2013 environment variable**

The **IBM\_MQ\_SKIP\_VS2013** environment variable is provided in case there is a problem with the runtime installation provided by the patch applier, amqicsdn.exe.

You can optionally set **IBM\_MQ\_SKIP\_VS2013** before the applying the IBM MQ server fix pack to influence the installation of the VS2103 runtimes. Setting **IBM\_MQ\_SKIP\_VS2013** to any value causes amqicsdn.exe to skip the installation of the VS2103 runtimes.

**Note:** IBM MQ will not function properly without the VS2103 runtimes. If you set **IBM\_MQ\_SKIP\_VS2013**, it is then your responsibility to install these runtimes manually.

If you do have an issue with the installation of the runtimes with amqicsdn.exe, you must complete the following steps:

1. Install the runtimes yourself.

The Microsoft redistributable runtime installers can be downloaded from the Microsoft web site, or can be found in the loaded fix pack files at the following (default) location: C:\Program Files\IBM\source\MQ 9.0.0.6\prereqs\VS2013.

- 2. Set **IBM\_MQ\_SKIP\_VS2013** (to any value).
- 3. Rerun amqicsdn.exe.

# **Related messages**

There are three IBM MQ messages related to the installation of the VS2103 runtimes that might be issued by the server fix pack:

#### **AMQ4754**

Install Microsoft Visual Studio 2013 C/C++ runtimes?....

This message is issued when the patch applier, amqicsdn.exe, has checked your machine and determined that it does need to install the 32 bit runtimes, the 64 bit runtimes, or both. As the runtimes are required, answering NO to this prompt exits the installation. (If you do not want this to happen, for example because you want install the runtimes yourself, set **IBM\_MQ\_SKIP\_VS2013** as already described before rerunning amqicsdn.exe.)

#### **AMQ4755**

Failed to install Microsoft Visual Studio 2013 C/C++ runtimes....

The patch applier, amqicsdn.exe, determined that the 32 bit and/or 64 bit runtimes were not present on this machine and tried to install them. However, something went wrong during the installation and the process ended. If this happens you have two options:

• Consult the logs produced by amqicsdn.exe and the Microsoft redistributable installers, both of which can be found in your %TEMP% directory, and diagnose why this occurred.

<span id="page-14-0"></span>• Install the runtimes yourself, then set **IBM\_MQ\_SKIP\_VS2013** to any value, and rerun amqicsdn.exe.

#### **AMQ4741**

The MQ %s update was stopped....

This message is issued after you answer NO to the message [AMQ4754.](#page-13-0) It reminds you that you must install the runtimes.

# *Applying maintenance level updates to multi-instance queue managers on*

#### *Windows*

On Windows platforms, you can use multi-instance queue managers to reduce the outage caused by applying maintenance updates.

# **Before you begin**

Before starting this task, read through the prerequisites described in *Before you begin* in ["Applying](#page-8-0) [maintenance level server updates on Windows" on page 9](#page-8-0)

Before starting this task, see that the maintenance is applied to the IBM MQ installation on a server and not to individual queue managers. Before you apply maintenance, you must stop all the queue managers, and any IBM MQ service, on a server.

If you want a queue manager to keep running while maintenance is applied, you must configure it as a multi-instance queue manager, and have a standby instance running on another server. If the queue manager that you want to keep running is an existing single instance queue manager, you must convert it to a multi-instance queue manager. For prerequisites and guidance how to create a multi-instance queue manager, see Multi-instance queue managers.

You can create a multi-instance queue manager from IBM WebSphere MQ 7.0.1 onwards. If you are running multi-instance queue managers, you then can apply a maintenance update to a running queue manager by switching the active instance to a different server.

Typically, active and standby installations are maintained at the same maintenance level. Consult the maintenance instructions for each update. Consult the instructions to see if it is possible to run the active and standby instances at different maintenance levels. Check whether fail over from higher to lower, or only lower to higher maintenance level is possible.

The instructions for applying a maintenance update might require you to stop a multi-instance queue manager completely.

If you have a primary server for running active queue manager instances, and a secondary server that runs standby instances, you have a choice of updating the primary or secondary server first. If you update the secondary server first, you must switch back to the primary server when both servers have been updated.

If you have active and standby instances on several servers, you must plan in what order you update the servers to minimize the disruption caused by ending the active instances on each server you update.

#### **About this task**

Follow these steps to apply maintenance to a multi-instance queue manager on Windows.

#### **Procedure**

- 1. Log on as an Administrator.
- 2. Stop all applications using the IBM MQ installation.

If you use the Managed File Transfer (MFT) component, ensure that any MFT agents have finished all of the file transfers that they were engaged in. There should be no incomplete transfers associated with the agents, and their SYSTEM.FTE.STATE queues should contain no messages.

- 3. Find out the current state of the queue managers and their associated listeners associated with the IBM MQ installation.
	- a) From the installation that you are updating, use the **dspmq** command to list the state of the queue managers:
		- To display the installation name and status of queue managers associated with all installations of IBM MQ, run the following command:

dspmq -o installation -o status

• To display the status of active queue managers associated with the installation from which you are running the command, run the following command:

dspmq -a

b) Use the MQSC command **DISPLAY LSSTATUS** to list the status of listeners associated with a queue manager, as shown in the following example:

```
echo "DISPLAY LSSTATUS(*) STATUS" | runmqsc QmgrName
```
- 4. Use the **endmqm** command to stop each running queue manager associated with this installation.
	- If the queue manager is running as standby, run the **endmqm** command to end the standby as shown in the following example:

endmqm -x *QMgrName*

• If the queue manager is running as the active instance, run the **endmqm** command to end the active instance and transfer control to the standby instance as shown in the following example:

**endmqm** *-shutdown\_option* -s *QMgrName*

where *-shutdown\_option* is an optional parameter specifying the type of shutdown. For more information about optional parameters for the **endmqm** command, see endmqm.

If there is no standby instance running, and the command fails, start a standby instance on a different server.

• If a queue manager is running as a single instance queue manager, stop the queue manager. In the case of a single queue manager you have no alternative but to stop the queue manager before applying the maintenance update. For more information about how to stop a queue manager, see Stopping a queue manager.

Stop any listeners associated with the queue managers by using the **endmqlsr** command as shown in the following example:

endmqlsr -m *QMgrName*

After you complete this step, no queue manager instances are left running on the server that you intend to update.

5. Apply maintenance to the IBM MQ server.

Follow the instructions in ["Applying maintenance level server updates on Windows" on page 9,](#page-8-0) starting from [Step 4.](#page-10-0)

6. When you have completed the maintenance update, use the **strmqm** command to restart all the queue managers on the IBM MQ server, permitting standby instances, as shown in the following example:

strmqm -x *QmgrName*

- 7. Repeat the procedure on the standby server, to update its maintenance level.
- 8. If necessary, switch the active instances back to the primary servers:

<span id="page-16-0"></span>a) Stop the instances by using the **endmqm** command as shown in the following example:

endmqm *-shutdown\_option* -s *QMgrName*

b) Restart the instances by using the **strmqm** command as shown in the following example:

strmqm -x *QmgrName*

#### **Related tasks**

Stopping a queue manager **Related reference** dspmq (display queue managers) DISPLAY LSSTATUS endmqm (end queue manager) endmqlsr (end listener) strmqm (start queue manager)

# *Removing maintenance level server updates on Windows*

You can remove updates and revert to the previous maintenance level of IBM MQ by using the Windows installer.

# **Before you begin**

**Important:** This task describes how to remove maintenance level updates for an IBM MQ server. For information about how to remove maintenance level updates for an IBM MQ client, see ["Reverting a client](#page-20-0) [to an earlier maintenance level on Windows" on page 21.](#page-20-0)

- 1. If you are running on a server with multiple IBM MQ installations, you must identify the installation. Make sure that the commands you enter run against the correct installation; see setmqenv.
- 2. If User Account Control (UAC) is enabled, the user who does the installation must have Administrative authority. You must elevate any command or command prompt by selecting **Run as Administrator**. If you do not, the error AMQ4353 is written in the installation log.

# **About this task**

If you applied maintenance to IBM MQ, you can restore IBM MQ to a previous level of maintenance.

**Important:** If you installed the server at a particular maintenance level, a *Manufacturing Refresh*, you cannot restore IBM MQ to an earlier maintenance level.

# **Procedure**

- 1. Log on as an Administrator.
- 2. Stop all applications using the IBM MQ installation.

If you use the Managed File Transfer (MFT) component, ensure that any MFT agents have finished all of the file transfers that they were engaged in. There should be no incomplete transfers associated with the agents, and their SYSTEM.FTE.STATE queues should contain no messages.

3. End all the activity of queue managers associated with the IBM MQ installation.

a) Run the **dspmq** command to list the state of all the queue managers on the system.

Run either of the following commands from the installation that you are updating:

```
dspmq -o installation -o status
dspmq -a
```
**dspmq -o installation -o status** displays the installation name and status of queue managers associated with all installations of IBM MQ.

**dspmq -a** displays the status of active queue managers associated with the installation from which the command is run.

b) Use the MQSC command **DISPLAY LSSTATUS** to list the status of listeners associated with a queue manager, as shown in the following example:

echo DISPLAY LSSTATUS(\*) STATUS | runmqsc *QmgrName*

c) Run the **endmqm** command to stop each running queue manager associated with this installation.

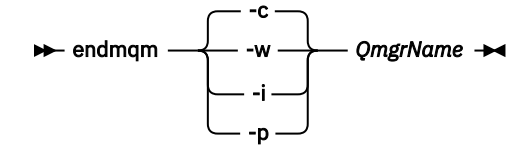

The **endmqm** command informs an application that the queue manager it is connected to is stopping; see Stopping a queue manager.

For the maintenance to proceed, applications must respond to an **endmqm** command by disconnecting from the queue manager and releasing any IBM MQ libraries they have loaded. If they do not, you must find another way to force applications to release IBM MQ resources, such as by stopping the applications.

You must also stop applications that are using the client libraries that are part of the installation. Client applications might be connected to a different queue manager, running a different installation of IBM MQ. The application is not informed about queue managers in the current installation being shut down.

Any applications that continue to have IBM MQ shared libraries from the installation loaded prevent you applying IBM MQ maintenance. An application might disconnect from a queue manager, or be forcibly disconnected, but keep an IBM MQ shared library loaded.

**Note:** ["Applying maintenance level updates to multi-instance queue managers on UNIX and Linux"](#page-49-0) [on page 50](#page-49-0) describes how to apply maintenance to a multi-instance queue manager. A multiinstance queue manager can continue to run on one server, while maintenance is applied to another server.

d) Stop any listeners associated with the queue managers, using the command:

endmqlsr -m *QMgrName*

- 4. Stop the IBM MQ service for the installation.
	- a) Right-click the **IBM MQ** icon in the taskbar > click **Stop IBM MQ**.
- 5. Remove the maintenance interactively, or silently using a command.
	- Interactively:
		- a. For each installation of IBM MQ that has had maintenance applied, you are presented with one of the following icons in the Windows start menu:
			- i) **Start > Programs > IBM MQ > Remove Refresh Pack** *V.R.M.L* **(***installation\_name***)**
			- ii) **Start > Programs > IBM MQ > Remove Fix Pack** *V.R.M.L* **(***installation name***)**

where

V is the version number R is the release number M is the modification number L is the level of modification

b. Select the installation you want to maintain and click **Remove** to start the process.

This returns the installation to the state it was in before the maintenance package was applied.

- Silently:
	- a. Open an elevated command prompt and enter the following command:

amqicsdn.exe MQPINSTALLATIONNAME= *name* MQPUNINST=1 MQPSILENT=1

where *name* is the name of the installation that you want to remove maintenance from.

You can add other properties to the command, as listed in Table 2 on page 19.

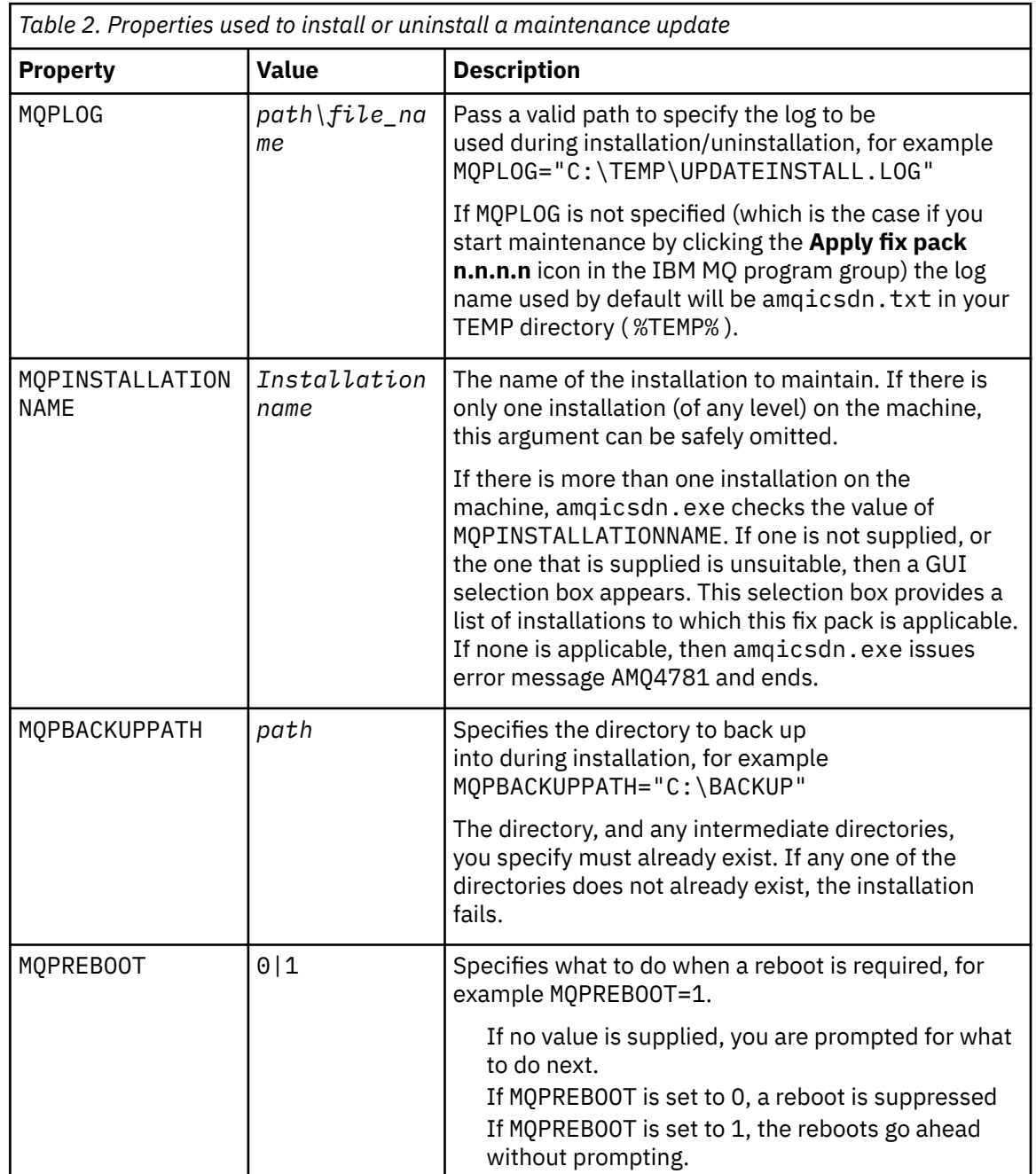

٦

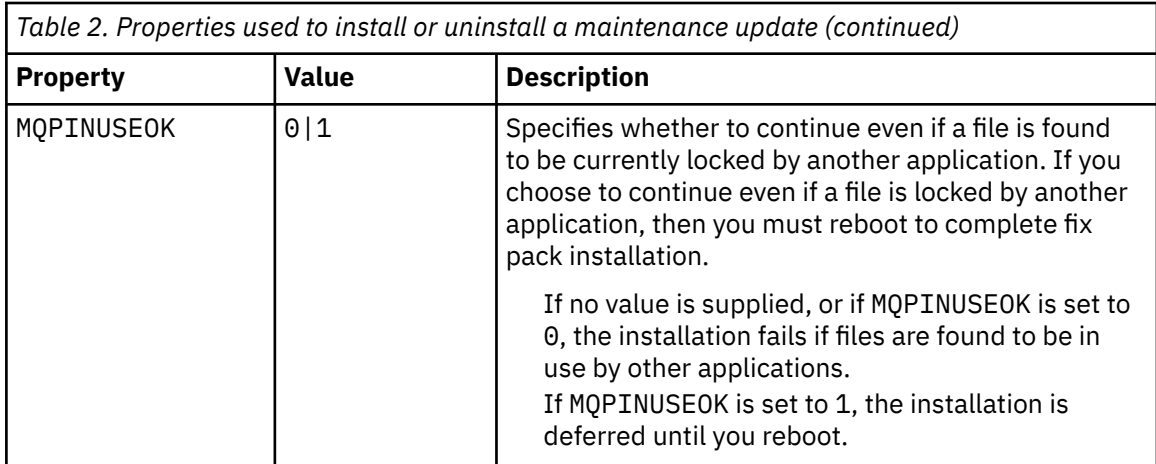

6. Optional: If you no longer need the maintenance files that were loaded onto the system before maintenance was applied, you can remove them using **Add/Remove programs** or **Programs and Features** from the Control Panel.

If you want to remove a maintenance file silently, run the following command:

*patch\_install\_files*\\_IBM MQ (fix pack *V.R.M.L* files)\_installation\Change IBM MQ (fix pack *V.R.M.L* files) Installation.exe" -i silent

where *patch\_install\_files* is the installation directory where maintenance files are installed.

```
By default, this directory is C:\Program Files (x86)\IBM\source\WebSphere MQ V.R.M.L
```
#### **Notes:**

- a. Run the command from outside the directory, otherwise the directory is not removed.
- b. If you omit **-i silent**, the command initiates the Graphical User Interface installer.

# **What to do next**

On a server installation, you must restart the IBM MQ taskbar application manually after the maintenance application completes.

The IBM MQ service is restarted automatically on the server, but the taskbar application is not restarted for any logged in sessions. Start the taskbar application in one of three ways:

- 1. Start the taskbar application manually from the start menu.
- 2. Log off and log back on again.
- 3. Run the command:

*MQ\_INSTALLATION\_PATH*\bin64\amqmtbrn.exe -Startup

#### **Related tasks** Stopping a queue manager

Applying maintenance level updates to multi-instance queue managers on UNIX and Linux **Related reference** dspmq DISPLAY LSSTATUS endmqm (end queue manager) endmqlsr (end listener)

# <span id="page-20-0"></span>**Updating the maintenance level of a client on Windows**

On Windows, you can apply maintenance level client updates to IBM MQ either interactively or silently. You can also revert to the previous maintenance level of IBM MQ.

# *Applying maintenance level client updates on Windows*

You can apply maintenance level updates to IBM MQ for Windows clients either interactively or by performing a silent MSI update.

# **About this task**

You can apply maintenance to an IBM MQ client interactively or by using the **msiexec** command to perform a silent MSI update.

#### **Interactive client update**

On the client installation media, navigate to the \Windows\MSI\ directory, then run the Setup.exe file.

#### **Silent client update**

As an alternative method for applying maintenance to IBM MQ client systems, you can use the command **msiexec** from the command line to perform a silent MSI update.

To update a computer with only a single installation, you can use a command similar to the following example:

```
msiexec /i "PATH\Windows\MSI\IBM MQ.msi" /l*v install_log_path
/q TRANSFORMS="1033.mst" REINSTALL=ALL REINSTALLMODE=vomus
```
For a multi installation computer with multiple clients, you can update a single client by using a command similar to the following example:

```
msiexec /i "PATH\Windows\MSI\IBM MQ.msi" /l*v install_log_path
/q TRANSFORMS=":InstanceId2.mst;1033.mst" REINSTALL=ALL REINSTALLMODE=vomus
```
# **Results**

When the maintenance completes you can query the maintenance level by running the **dspmqver** command. For more details, see ["Applying maintenance to IBM MQ" on page 7.](#page-6-0)

# *Reverting a client to an earlier maintenance level on Windows*

For a client, the way in which you revert to an earlier maintenance level depends on whether your client installation was installed from the server DVD or eImage, or from the MQC9 IBM MQ Clients SupportPac.

# **About this task**

If your client installation was installed from the IBM MQ server DVD or eImage, you can revert to an earlier maintenance level by rolling back the fixpack installation.

**Important:** Client only installations installed from the MQC9 IBM MQ Clients SupportPac cannot be restored to an earlier maintenance level on Windows. If you need to do this, you must first uninstall the currently installed version of the client and then reinstall client at the appropriate earlier maintenance level.

# **Procedure**

To revert to an earlier maintenance level for a client installation that you installed from the server DVD or eImage:

• Log on as an Administrator.

<span id="page-21-0"></span>• Remove the maintenance either interactively or silently (see ["Removing maintenance level server](#page-16-0) [updates on Windows" on page 17\)](#page-16-0).

To revert to an earlier maintenance level for a client only installation that you installed from the MQC9 IBM MQ Clients SupportPac:

- Uninstall the current version of the client as described in Uninstalling IBM MQ on Windows.
- Reinstall the client at the earlier maintenance level.

# **Mindows:** Staging maintenance level updates on Windows

On Windows systems, you can use multiple installations of IBM MQ on the same server to control the release of maintenance level updates.

# **Before you begin**

The steps in this task are based on an example scenario in which it is assumed that you have a number of applications and two queue managers, QM1 and QM2, running on a server. IBM WebSphere MQ 7.0.1 is not installed on the server.

To set up your configuration for this scenario, complete the following steps:

- 1. Install two copies of IBM MQ. In the example, they are named Inst\_1 and Inst\_2.
- 2. Make Inst\_1 primary by running **setmqinst**.
- 3. Associate all the queue managers on the server with Inst\_1 by running **setmqm**.
- 4. Start all the queue managers on the server.
- 5. Show and connect all direct connections with the queue managers associated with Inst\_1 in IBM MQ Explorer.
- 6. Set up remote connections to all the queue managers in each instance of IBM MQ Explorer.

# **About this task**

**Note:** From 1Q 2023, for Multiplatforms, there are two types of maintenance:

- Fix packs, which contain roll-ups of all defects fixed since the previous fix pack delivery (or GA). Fix packs are produced exclusively for Long Term Support (LTS) releases during their normal support lifecycle.
- Cumulative security updates (CSUs), which are smaller updates and contain security patches released since the previous maintenance (GA). CSUs are produced for LTS releases (including releases in extended support), and also for the latest IBM MQ Continuous Delivery (IBM MQ) release, as required to deliver relevant security patches.

For maintenance releases in or after 1Q 2023, the fourth digit in the VRMF represents either a fix pack number or a CSU number. Both types of maintenance are mutually cumulative (that is, they contain everything included in older CSUs and fix packs), and both are installed using the same mechanisms for applying maintenance. Both types of maintenance update the F-digit of the VRMF to a higher number than any previous maintenance: fix packs use "F" values divisible by 5, CSUs use "F" values not divisible by 5.

For maintenance releases before 1Q 2023, the fourth digit in the VRMF always represents the fix pack level. For example, the first fix pack of the IBM MQ 9.0.0 LTS release is numbered 9.0.0.1.

For more information, see [Changes to IBM MQ's maintenance delivery model](https://www.ibm.com/support/pages/changes-ibm-mqs-maintenance-delivery-model).

You can install multiple copies of IBM MQ on a server to stage the release of IBM MQ maintenance level updates. For example, as in the scenario that is described in the task steps, by using two installations to roll out maintenance level updates, you maintain two maintenance levels on a server, with the aim of getting all queue managers and applications to the production maintenance level before replacing the previous level of maintenance with the next level.

Which installation an application uses is driven by the queue manager an application connects to. The **setmqm** command associates a queue manager with an installation. You can associate a queue manager <span id="page-22-0"></span>with a different installation as long as the installation is at the same or higher command level. In this example, all the installations are at the same command level. You can associate or reassociate a queue manager with either of the installations running any of the fix packs or cumulative security updates (CSUs).

In the example, an application links to the primary installation. When it connects to a queue manager, IBM MQ switches the linkage to the installation associated with the queue manager; see ["Multi-installation](#page-89-0) [queue manager coexistence on UNIX, Linux, and Windows" on page 90](#page-89-0).

For applications built with the link options described in the product documentation, the simplest way to configure the link library search path for IBM MQ applications is to make an installation primary. Only if it is important to pick up a fix in the IBM MQ link library itself, must you review the search path. Either you must make the installation with the IBM MQ link library fix primary, or make a local adjustment for the application, perhaps by running the **setmqenv** command.

Running commands is a different matter. Commands are always run from the primary installation, or the installation you have selected by running the **setmqenv** command. If you run a command from the wrong installation, the command fails. For example, if QM1 is associated with Inst\_1, running the Windows command, Inst\_2\_Installation\_path/bin/strmqm QM1 fails.

If you are using IBM MQ Explorer and you have two installations, you also have two IBM MQ Explorer instances. One linked to one installation, and one to the other. Each IBM MQ Explorer shows locally connected queue managers that are associated with the same installation as the instance of IBM MQ Explorer. To monitor all the queue managers on a server, set up remote connections to the queue managers associated with the other installations.

# **Procedure**

Apply the first maintenance level update to Inst 2.

- 1. Download the first fix pack or cumulative security update (CSU) when it is released. See [Fix Central](https://www.ibm.com/support/fixcentral/).
- 2. Apply the fix pack or cumulative security update (CSU) you downloaded to Inst\_2. See ["Applying and removing maintenance on Windows" on page 9](#page-8-0).
- 3. Verify Inst\_2.
- 4. Transfer the queue managers to Inst\_2 one at a time.
	- a) Stop QM1 and the applications connected to it.

The **endmqm** command informs an application that the queue manager it is connected to is stopping; see Stopping a queue manager.

**Note:** The topic, ["Applying maintenance level updates to multi-instance queue managers on](#page-14-0) [Windows" on page 15,](#page-14-0) describes how to apply maintenance to a multi-instance queue manager. A multi-instance queue manager can continue to run on one server, while maintenance is applied to another server.

b) Set up the local environment to the installation Inst\_2.

"*Inst\_2\_INSTALLATION\_PATH*\bin\setmqenv" -s

The -s option sets up the environment for the installation that runs the **setmqenv** command.

c) Associate the queue manager with Inst\_2.

```
setmqm -m QM1 -n Inst_2
```
d) Start QM1

strmqm QM1

- e) Repeat substeps [c](#page-22-0) and [d](#page-22-0) for QM2.
- f) Set up IBM MQ Explorer for Inst\_2.
	- i) Start the Inst 2 instance of IBM MQ Explorer

**Tip:** On Windows, hover over the IBM MQ icon in the system tray. The hover help shows the installation name associated with the IBM MQ Explorer instance.

- ii) Click **IBM MQ** > **Queue Managers** > **Show/Hide Queue Managers...** >
- iii) Click each directly connected queue manager listed in the **Hidden Queue Managers** list > **Show**.
- iv) Click **Close**.
- 5. Set Inst\_2 primary.

"*Inst\_2\_INSTALLATION\_PATH*\bin\setmqinst" -i -n Inst\_2

Apply the second maintenance level update to Inst\_1.

6. Download the next fix pack or cumulative security update (CSU), for the version of your product when it is released.

See [Fix Central](https://www.ibm.com/support/fixcentral/).

- 7. Apply the fix pack or cumulative security update (CSU), that you have just downloaded to Inst\_1. See ["Applying and removing maintenance on Windows" on page 9](#page-8-0).
- 8. Verify Inst\_1.
- 9. Transfer queue managers to Inst\_1 one at a time.
	- a) Follow the procedure in step ["4" on page 23](#page-22-0)
		- Replacing Inst\_2 by Inst\_1 in the instructions.
- 10. Set Inst\_1 primary.

"*Inst\_1\_INSTALLATION\_PATH*\bin\setmqinst" -i -n Inst\_1

For subsequent maintenance fixes, alternate between Inst 2 and Inst 1.

11. Alternate between repeating steps ["1" on page 23](#page-22-0) to "5" on page 24 for Inst\_2 and steps "6" on page 24 to "10" on page 24 for Inst\_1.

#### **Related concepts**

["Queue manager coexistence" on page 87](#page-86-0)

Queue managers, with different names, can coexist on any server as long as they use the same IBM MQ installation. On z/OS, UNIX, Linux, and Windows, different queue managers can coexist on the same server and be associated with different installations.

["Multi-installation queue manager coexistence on UNIX, Linux, and Windows" on page 90](#page-89-0) You can install multiple copies of IBM MQ for UNIX, Linux, and Windows on the same server. These IBM MQ copies can be at the same or different version levels. This is called a multi-installation. Multi-

installation is particularly useful when you upgrade from one IBM MQ version to a later version, because it allows you to run the earlier version alongside the later version.

#### **Related tasks**

Installing IBM MQ server on Windows

Associating a queue manager with an installation

Changing the primary installation

[Migrating IBM MQ library loading to a later version on Windows](#page-125-0)

On Windows, no change in the way IBM MQ libraries are loaded is normally required if you upgrade from an earlier version of the product to the later version by replacing an earlier version of the product with the later version, based on the single stage scenario. However, if you choose to take advantage of multi-installation in the later version of the product, based on the side-by-side or multi-stage migration <span id="page-24-0"></span>scenarios, you might have to configure the runtime environment differently, for the operating system to load the later version of the IBM MQ library.

#### [Migrating IBM MQ library loading to a later version on UNIX and Linux](#page-156-0)

On UNIX and Linux, no change in the way IBM MQ libraries are loaded is normally required if you upgrade from an earlier version of the product to a later version by replacing an earlier version of the product with the later version, based on the single stage scenario. However, if you choose to take advantage of multi-installation in the later version of the product, based on the side-by-side or multi-stage migration scenarios, you might have to configure the runtime environment differently, for the operating system to load the later version of the IBM MQ library.

#### **Related reference**

setmqenv setmqinst setmqm

#### **Linux UNIX Applying and removing maintenance on UNIX and Linux**

Maintenance tasks associated with UNIX and Linux platforms are grouped in this section. **Related tasks**

["Applying maintenance to IBM MQ" on page 7](#page-6-0)

Maintenance is the application of a reversible fix. Any changes to queue manager data are compatible with the previous code level.

#### **AIX Applying maintenance level updates on AIX**

You apply maintenance level updates to IBM MQ for AIX® by using **installp**.

# **Before you begin**

- 1. Ensure that you have enough disk space to apply maintenance level updates. A maintenance level update requires hard disk space for installation. In addition, the installation process might require a similar amount of disk space to save the previous level. For example, a 16 MB update might require 32 MB of space. The additional space allows a maintenance level update to be removed, and the previous level to be restored automatically.
- 2. If you are running on a server with multiple IBM MQ installations, you must identify the installation. Make sure that the commands you enter run against the correct installation; see setmqenv.

# **About this task**

Stop applications using the installation and use the **installp** command, to install maintenance level updates to clients and servers. Alternatively, if the installation is in the default installation location, you can use the *System Management Interface Tool*, SMIT.

**Important:** You cannot go back from a later version of the product to a prior version of the product, for example from IBM MQ 9.0 to IBM MQ 8.0.

You can apply and remove maintenance from an IBM MQ MQI client that is not installed on the same server as a queue manager. You do not have to stop any queue managers or logon as administrator. Because you do not have to stop any queue managers, do not do steps [1](#page-34-0) to [3](#page-34-0) in the following maintenance procedure.

Major full versions of the base product are COMMITTED by default. Fix packs on a full base version can be in APPLIED state, and you can go back one release level.

If you need the ability to revert to an earlier version, you should perform a side-by-side migration, and migrate your queue managers to the later version at any time. See ["Migrating on UNIX and Linux: side-by](#page-144-0) [side" on page 145](#page-144-0) for further information.

However, if you start a queue manager under IBM MQ 8.0 or later, that queue manager is automatically migrated, and cannot be downgraded to the previous version.

# **Procedure**

- 1. Log in as a user in group mqm.
- 2. Stop all applications using the IBM MQ installation.

If you use the Managed File Transfer (MFT) component, ensure that any MFT agents have finished all of the file transfers that they were engaged in. There should be no incomplete transfers associated with the agents, and their SYSTEM.FTE.STATE queues should contain no messages.

3. End all the activity of queue managers associated with the IBM MQ installation.

a) Run the **dspmq** command to list the state of all the queue managers on the system.

Run either of the following commands from the installation that you are updating:

```
dspmq -o installation -o status
dspmq -a
```
**dspmq -o installation -o status** displays the installation name and status of queue managers associated with all installations of IBM MQ.

**dspmq -a** displays the status of active queue managers associated with the installation from which the command is run.

b) Use the MQSC command **DISPLAY LSSTATUS** to list the status of listeners associated with a queue manager, as shown in the following example:

echo "DISPLAY LSSTATUS(\*) STATUS" | runmqsc *QmgrName*

c) Run the **endmqm** command to stop each running queue manager associated with this installation.

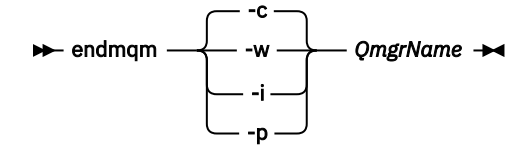

The **endmqm** command informs an application that the queue manager it is connected to is stopping; see Stopping a queue manager.

For the maintenance to proceed, applications must respond to an **endmqm** command by disconnecting from the queue manager and releasing any IBM MQ libraries they have loaded. If they do not, you must find another way to force applications to release IBM MQ resources, such as by stopping the applications.

You must also stop applications that are using the client libraries that are part of the installation. Client applications might be connected to a different queue manager, running a different installation of IBM MQ. The application is not informed about queue managers in the current installation being shut down.

Any applications that continue to have IBM MQ shared libraries from the installation loaded prevent you applying IBM MQ maintenance. An application might disconnect from a queue manager, or be forcibly disconnected, but keep an IBM MQ shared library loaded.

**Note:** ["Applying maintenance level updates to multi-instance queue managers on UNIX and Linux"](#page-49-0) [on page 50](#page-49-0) describes how to apply maintenance to a multi-instance queue manager. A multiinstance queue manager can continue to run on one server, while maintenance is applied to another server.

d) Stop any listeners associated with the queue managers, using the command:

endmqlsr -m *QMgrName*

4. Log in as root, or switch to the superuser using the **su** command.

- 5. Install the update in one of the following ways:
	- Update the whole installation in the default location:

installp -agXYd . all

• Update selected filesets in the default location:

installp -agXYd . *list of file sets*

• Update the whole product in a non-default location using the -R flag:

installp -R *USIL\_Directory* -agXYd . all

• Update selected filesets in a non-default location using the -R flag:

installp -R *USIL\_Directory* -agXYd . *list of file sets*

*USIL\_Directory* is the installation parent directory. IBM MQ is installed underneath the directory. For example, if /USIL1 is specified, the IBM MO product files are located in /USIL1/usr/mqm. / USIL1/usr/mqm is known as the *MQ\_INSTALLATION\_PATH*.

**Related tasks**

Stopping a queue manager

**Related reference**

dspmq

#### **Reverting to the previous maintenance level on AIX** AIX.

You can revert to a previous maintenance level by using the *System Management Interface Tool* (SMIT).

# **Before you begin**

1. If you are running on a server with multiple IBM MQ installations, you must identify the installation. Make sure that the commands you enter run against the correct installation; see setmqenv.

#### **About this task**

You can back out maintenance updates (fix packs) and restore your system to the previous maintenance or installation level, for any component of IBM MQ for AIX that is in the **APPLIED** state.

You can apply and remove maintenance from an IBM MQ MQI client that is not installed on the same server as a queue manager. You do not have to stop any queue managers or logon as administrator. Because you do not have to stop any queue managers, do not do steps [1](#page-34-0) to [3](#page-34-0) in the following maintenance procedure.

Use the following command to display the current state of the IBM MQ for AIX filesets:

lslpp [ -R usil ] -l "mqm\*"

To back out a maintenance update, as the user root, issue the command:

installp [ -R usil ] -r "mqm\*"

Otherwise:

# **Procedure**

- 1. Log in as a user in group mqm.
- 2. Stop all applications using the IBM MQ installation.

If you use the Managed File Transfer (MFT) component, ensure that any MFT agents have finished all of the file transfers that they were engaged in. There should be no incomplete transfers associated with the agents, and their SYSTEM.FTE.STATE queues should contain no messages.

- 3. End all the activity of queue managers associated with the IBM MQ installation.
	- a) Run the **dspmq** command to list the state of all the queue managers on the system.

Run either of the following commands from the installation that you are updating:

```
dspmq -o installation -o status
dspmq -a
```
**dspmq -o installation -o status** displays the installation name and status of queue managers associated with all installations of IBM MQ.

**dspmq -a** displays the status of active queue managers associated with the installation from which the command is run.

b) Use the MQSC command **DISPLAY LSSTATUS** to list the status of listeners associated with a queue manager, as shown in the following example:

echo "DISPLAY LSSTATUS(\*) STATUS" | runmqsc *QmgrName*

c) Run the **endmqm** command to stop each running queue manager associated with this installation.

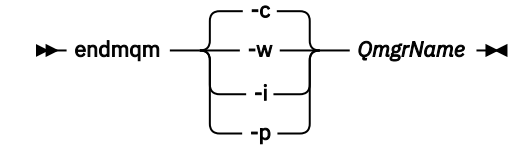

The **endmqm** command informs an application that the queue manager it is connected to is stopping; see Stopping a queue manager.

For the maintenance to proceed, applications must respond to an **endmqm** command by disconnecting from the queue manager and releasing any IBM MQ libraries they have loaded. If they do not, you must find another way to force applications to release IBM MQ resources, such as by stopping the applications.

You must also stop applications that are using the client libraries that are part of the installation. Client applications might be connected to a different queue manager, running a different installation of IBM MQ. The application is not informed about queue managers in the current installation being shut down.

Any applications that continue to have IBM MQ shared libraries from the installation loaded prevent you applying IBM MQ maintenance. An application might disconnect from a queue manager, or be forcibly disconnected, but keep an IBM MQ shared library loaded.

**Note:** ["Applying maintenance level updates to multi-instance queue managers on UNIX and Linux"](#page-49-0) [on page 50](#page-49-0) describes how to apply maintenance to a multi-instance queue manager. A multiinstance queue manager can continue to run on one server, while maintenance is applied to another server.

d) Stop any listeners associated with the queue managers, using the command:

```
endmqlsr -m QMgrName
```
- 4. Log in as root, or switch to the superuser using the **su** command.
- 5. Open the appropriate **smit** panel using this sequence:

Software Installation and Maintenance Software Maintenance and Utilities Reject Applied Software Updates (Use Previous Version)

Alternatively, use a fast path command, smit[ty] install\_update.

6. Complete the **SOFTWARE** name field.

Enter mam $*$  to restore all applicable file set updates to your installation.

**Note:** If an option to restore only selected file set updates for IBM MQ for AIX appears, avoid it. The option results in all applicable file set updates for the maintenance update being restored.

- 7. Click **Enter** to reject the current maintenance level and reinstate the previous maintenance or installation level.
	- a) Accept displayed default values for all other fields
	- b) Dismiss the confirmation message

The reject process starts. While the command runs, it displays progress messages terminating with an **Install Summary** table.

a) Check the table to see which components of IBM MQ for AIX have been rejected

#### **Related tasks**

Stopping a queue manager Applying maintenance level updates to multi-instance queue managers on UNIX and Linux **Related reference** dspmq DISPLAY LSSTATUS endmqm (end queue manager) endmqlsr (end listener)

# **Applying maintenance level updates on HP-UX**

You can apply maintenance level updates to IBM MQ for HP-UX by using **swinstall**.

# **Before you begin**

- 1. Ensure that you have enough disk space to apply maintenance level updates. A maintenance level update requires hard disk space for installation. In addition, the installation process might require a similar amount of disk space to save the previous level. For example, a 16 MB update might require 32 MB of space. The additional space allows a maintenance level update to be removed, and the previous level to be restored automatically.
- 2. If you are running on a server with multiple IBM MQ installations, you must identify the installation. Make sure that the commands you enter run against the correct installation; see setmqenv.

You can apply and remove maintenance from an IBM MQ MQI client that is not installed on the same server as a queue manager. You do not have to stop any queue managers or logon as administrator. Because you do not have to stop any queue managers, do not do steps [1](#page-34-0) to [3](#page-34-0) in the following maintenance procedure.

# **About this task**

- 1. If you want to install both the base package and the maintenance update packages, install the base package separately first. Then install the maintenance update packages.
- 2. Turn off the autoselect dependencies feature:
	- If you are using the interactive installer, click **Options> Change Options**. Then clear the **autoselect dependencies when marking software** check box before selecting the maintenance update package for installation.
	- If you are using the command line, type the following command:

swinstall -x autoselect\_dependencies=false

If you are installing a fix pack from a depot that also contains the base installation image, turn off the autoselect dependencies feature before starting the installation, otherwise the attempt will fail with an error message as shown in the following example:

Could not apply the software selection "MQSERIES,r=9.0.0.2,a=HP-UX\_B.11\_IA,v=IBM" because a different variant of a dependency for this product has already been selected

3. Error messages might be seen when running **swinstall**, even when successfully updating an installation.

There are two approaches you can take to handling errors in the application of maintenance.

- a. Aim for an error-free update by applying maintenance only to those components that are installed.
- b. Apply the whole maintenance package and check the error logs, error by error, ignoring the insignificant errors.

Both approaches are described.

Many of the insignificant errors are caused by **swinstall** trying to apply updates to components that are not installed. Consider whether there are any significant errors reported with the insignificant ones.

• The following errors might not indicate a serious problem. They are written to the console, or to the **swinstall** panel.

```
ERROR: "hpux11.mycompany.com:/":
The software dependencies for 15 products or filesets cannot be resolved.
```

```
ERROR: "hpux11.mycompany.com:/":
17 filesets were determined to be skipped in the analysis phase.
The execution phase failed for "hpux11.mycompany.com:/".
Analysis and Execution had errors.
```
• The following errors might not indicate a serious problem. They are written to the swjob output for a **swinstall** session.

```
ERROR: 17 of 20 filesets had Errors.
3 of 20 filesets had no Errors or Warnings.
```

```
ERROR: The Execution Phase had errors.
See the above output for details.
```
#### **Procedure**

- 1. Log in as a user in group mqm.
- 2. Stop all applications using the IBM MQ installation.

If you use the Managed File Transfer (MFT) component, ensure that any MFT agents have finished all of the file transfers that they were engaged in. There should be no incomplete transfers associated with the agents, and their SYSTEM.FTE.STATE queues should contain no messages.

- 3. End all the activity of queue managers associated with the IBM MQ installation.
	- a) Run the **dspmq** command to list the state of all the queue managers on the system.

Run either of the following commands from the installation that you are updating:

```
dspmq -o installation -o status
dspmq -a
```
**dspmq -o installation -o status** displays the installation name and status of queue managers associated with all installations of IBM MQ.

**dspmq -a** displays the status of active queue managers associated with the installation from which the command is run.

b) Use the MQSC command **DISPLAY LSSTATUS** to list the status of listeners associated with a queue manager, as shown in the following example:

```
echo "DISPLAY LSSTATUS(*) STATUS" | runmqsc QmgrName
```
c) Run the **endmqm** command to stop each running queue manager associated with this installation.

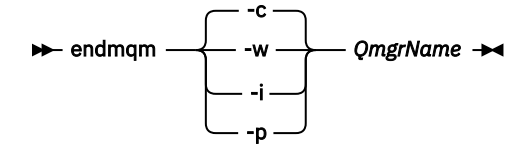

The **endmqm** command informs an application that the queue manager it is connected to is stopping; see Stopping a queue manager.

For the maintenance to proceed, applications must respond to an **endmqm** command by disconnecting from the queue manager and releasing any IBM MQ libraries they have loaded. If they do not, you must find another way to force applications to release IBM MQ resources, such as by stopping the applications.

You must also stop applications that are using the client libraries that are part of the installation. Client applications might be connected to a different queue manager, running a different installation of IBM MQ. The application is not informed about queue managers in the current installation being shut down.

Any applications that continue to have IBM MQ shared libraries from the installation loaded prevent you applying IBM MQ maintenance. An application might disconnect from a queue manager, or be forcibly disconnected, but keep an IBM MQ shared library loaded.

**Note:** ["Applying maintenance level updates to multi-instance queue managers on UNIX and Linux"](#page-49-0) [on page 50](#page-49-0) describes how to apply maintenance to a multi-instance queue manager. A multiinstance queue manager can continue to run on one server, while maintenance is applied to another server.

d) Stop any listeners associated with the queue managers, using the command:

endmqlsr -m *QMgrName*

- 4. Log in as root, or switch to the superuser using the **su** command.
- 5. Make your current directory the location of the *Service\_update\_package*.

The file name of the *Service\_update\_package* follows the pattern hp-Uxxxx.v11. You must prefix *Service\_update\_package* with the absolute path to the installation file. To save typing, construct the path using the \$PWD variable.

- 6. Run the HP-UX command **swlist** l= *MQ\_INSTALLATION\_PATH* MQSERIES to list all of the IBM MQ components that are installed.
- 7. Decide whether to install the updates interactively, and if you want to control which components are updated.

You can update in the following ways:

• Silently update all the installed IBM MQ components by installing the whole maintenance package.

```
swinstall -s $PWD/service_update_package
MQSERIES,l= MQ_INSTALLATION_PATH
```
The **swinstall** command attempts to find an installed component for every component in the update package, and updates it. **swinstall** writes out error messages for components that it cannot find.

• Silently update some IBM MQ components by installing only the required updates from the maintenance package.

If you specify *update\_components* correctly, the update procedure can be error-free. **swinstall** only updates components that you have listed and components that are dependent on components you have listed.

a. Using the list of installed IBM MQ components, create a space separated list of the components you want to update (*update\_components*). This list requires the installation path of each component to be specified, in the form: *component* , 1= *MQ\_INSTALLATION\_PATH* 

```
b.
    swinstall -s $PWD/service_update_package
   update_components
```
• Interactively update some IBM MQ components from the maintenance package, selecting only the update components that are required.

swinstall -s \$PWD/*service\_update\_package*

- a. Open **MQSERIES** and mark the update components you want to apply. Correctly marked, there are no errors when the updates are applied. The installer resolves dependencies automatically.
- b. Select **Actions > Change Product Location** to change the IBM MQ installation you intend to update.
- c. Select **Actions > Install**. The log file tells you if there are any problems that need fixing.

#### **Related tasks**

Stopping a queue manager Applying maintenance level updates to multi-instance queue managers on UNIX and Linux **Related reference** dspmq DISPLAY LSSTATUS endmqm (end queue manager) endmqlsr (end listener)

# **Reverting to the previous maintenance level on HP-UX**

You revert to a previous maintenance level of IBM MQ by using **swremove**.

#### **Before you begin**

1. If you are running on a server with multiple IBM MQ installations, you must identify the installation. Make sure that the commands you enter run against the correct installation; see setmqenv.

You can apply and remove maintenance from an IBM MQ MQI client that is not installed on the same server as a queue manager. You do not have to stop any queue managers or logon as administrator. Because you do not have to stop any queue managers, do not do steps [1](#page-34-0) to [3](#page-34-0) in the following maintenance procedure.

# **Procedure**

- 1. Log in as a user in group mqm.
- 2. Stop all applications using the IBM MQ installation.

If you use the Managed File Transfer (MFT) component, ensure that any MFT agents have finished all of the file transfers that they were engaged in. There should be no incomplete transfers associated with the agents, and their SYSTEM.FTE.STATE queues should contain no messages.

3. End all the activity of queue managers associated with the IBM MQ installation.

a) Run the **dspmq** command to list the state of all the queue managers on the system.

Run either of the following commands from the installation that you are updating:

```
dspmq -o installation -o status
dspmq -a
```
**dspmq -o installation -o status** displays the installation name and status of queue managers associated with all installations of IBM MQ.

**dspmq -a** displays the status of active queue managers associated with the installation from which the command is run.

b) Use the MQSC command **DISPLAY LSSTATUS** to list the status of listeners associated with a queue manager, as shown in the following example:

```
echo "DISPLAY LSSTATUS(*) STATUS" | runmqsc QmgrName
```
c) Run the **endmqm** command to stop each running queue manager associated with this installation.

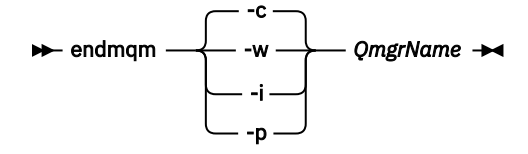

The **endmqm** command informs an application that the queue manager it is connected to is stopping; see Stopping a queue manager.

For the maintenance to proceed, applications must respond to an **endmqm** command by disconnecting from the queue manager and releasing any IBM MQ libraries they have loaded. If they do not, you must find another way to force applications to release IBM MQ resources, such as by stopping the applications.

You must also stop applications that are using the client libraries that are part of the installation. Client applications might be connected to a different queue manager, running a different installation of IBM MQ. The application is not informed about queue managers in the current installation being shut down.

Any applications that continue to have IBM MQ shared libraries from the installation loaded prevent you applying IBM MQ maintenance. An application might disconnect from a queue manager, or be forcibly disconnected, but keep an IBM MQ shared library loaded.

**Note:** ["Applying maintenance level updates to multi-instance queue managers on UNIX and Linux"](#page-49-0) [on page 50](#page-49-0) describes how to apply maintenance to a multi-instance queue manager. A multiinstance queue manager can continue to run on one server, while maintenance is applied to another server.

d) Stop any listeners associated with the queue managers, using the command:

endmqlsr -m *QMgrName*

- 4. Log in as root, or switch to the superuser using the **su** command.
- 5. Run the swremove command to remove the maintenance package from the system.

For example, to remove the 7.R.0.1 maintenance level, use the command:

swremove MQSERIES,r=7.R.0.1,l= *MQ\_INSTALLATION\_PATH*

where:

- R is the number of the Release
- *MQ\_INSTALLATION\_PATH* is the installation path for IBM MQ

Details of the **swremove** command can be found in the *HP-UX Administration Guide* or by using the **man swremove** command.

#### **Related tasks**

Stopping a queue manager Applying maintenance level updates to multi-instance queue managers on UNIX and Linux **Related reference** dspmq DISPLAY LSSTATUS endmqm (end queue manager) endmqlsr (end listener)

# **Applying maintenance level updates on Linux**

You can apply maintenance level updates to IBM MQ on Linux by using RPM. The same procedure applies to all Linux platforms, including Ubuntu.

# **Before you begin**

If you are running on a server with multiple IBM MQ installations, you must identify the installation. Make sure that the commands you enter run against the correct installation; see setmqenv.

# **About this task**

Maintenance level updates are delivered in the form of Red Hat Package Manager (RPM) update images, which are applied using the RPM installation tool.

You can apply and remove maintenance from an IBM MQ MQI client that is not installed on the same server as a queue manager. You do not have to stop any queue managers or logon as administrator. Because you do not have to stop any queue managers, do not do steps [1](#page-34-0) to [3](#page-34-0) in the following maintenance procedure.

**Important: pax** and **rpmbuild** are not supplied as part of the product. You must get these from your Linux distribution supplier.

Additional disk space is required for the update images to allow maintenance level updates to be removed and the previous level restored. The updated files are kept in *MQ\_INSTALLATION\_PATH*/maintenance directory. Do not delete or move this directory or the files it contains.

*MQ\_INSTALLATION\_PATH* represents the high-level directory in which IBM MQ is installed.

Updates are cumulative. You can apply your chosen update directly, without applying any previous updates first. The maintenance level updates might contain updates for one or more packages. You must apply those parts of an update that correspond to the packages that are applied in your installation.

<span id="page-34-0"></span>**Important:** Although it is possible to install a fix pack at the same level as an installation performed from a manufacturing refresh image at that level, you should not attempt this process. Installing a fix pack at the same level as the one already on your system, can leave the package management database of your system in an inconsistent state with respect to the installation of IBM MQ.

### **Procedure**

- 1. Log in as a user in group mqm.
- 2. Stop all applications using the IBM MQ installation.

If you use the Managed File Transfer (MFT) component, ensure that any MFT agents have finished all of the file transfers that they were engaged in. There should be no incomplete transfers associated with the agents, and their SYSTEM.FTE.STATE queues should contain no messages.

- 3. End all the activity of queue managers associated with the IBM MQ installation.
	- a) Run the **dspmq** command to list the state of all the queue managers on the system.

Run either of the following commands from the installation that you are updating:

```
dspmq -o installation -o status
dspmq -a
```
**dspmq -o installation -o status** displays the installation name and status of queue managers associated with all installations of IBM MQ.

**dspmq -a** displays the status of active queue managers associated with the installation from which the command is run.

b) Use the MQSC command **DISPLAY LSSTATUS** to list the status of listeners associated with a queue manager, as shown in the following example:

```
echo "DISPLAY LSSTATUS(*) STATUS" | runmqsc QmgrName
```
c) Run the **endmqm** command to stop each running queue manager associated with this installation.

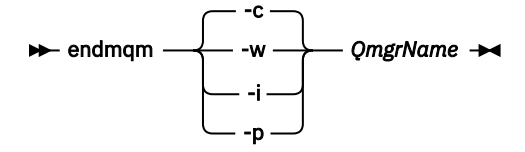

The **endmqm** command informs an application that the queue manager it is connected to is stopping; see Stopping a queue manager.

For the maintenance to proceed, applications must respond to an **endmqm** command by disconnecting from the queue manager and releasing any IBM MQ libraries they have loaded. If they do not, you must find another way to force applications to release IBM MQ resources, such as by stopping the applications.

You must also stop applications that are using the client libraries that are part of the installation. Client applications might be connected to a different queue manager, running a different installation of IBM MQ. The application is not informed about queue managers in the current installation being shut down.

Any applications that continue to have IBM MQ shared libraries from the installation loaded prevent you applying IBM MQ maintenance. An application might disconnect from a queue manager, or be forcibly disconnected, but keep an IBM MQ shared library loaded.

**Note:** ["Applying maintenance level updates to multi-instance queue managers on UNIX and](#page-49-0) [Linux" on page 50](#page-49-0) describes how to apply maintenance to a multi-instance queue manager. A multi-instance queue manager can continue to run on one server, while maintenance is applied to another server.

d) Stop any listeners associated with the queue managers, using the command:

endmqlsr -m *QMgrName*

- 4. Log in as root, or switch to the superuser using the **su** command.
- 5. Change into the directory containing the maintenance packages.
- 6. Run the ls command to list the available updates.

For example, if there are level 1 maintenance updates for the Runtime, SDK and Server packages, you see the following:

MQSeriesRuntime-Uxxxx-V.R.0-1.i386.rpm MQSeriesSDK-Uxxxx-V.R.0-1.i386.rpm MQSeriesServer-Uxxxx-V.R.0-1.i386.rpm

where V is the version number and R is the number of the Release.

7. Run the **rpm** command to find out which packages are installed on your server.

Enter the following command:

rpm -qa | grep MQSeries

**Note:** If you are using Ubuntu, add the **--force-debian** attribute.

```
rpm --force-debian -qa | grep MQSeries
```
For example, if you have a minimum IBM MQ installation and SDK component, at level 0, the **rpm** command returns:

MQSeriesRuntime-V.R.0-0 MQSeriesSDK-V.R.0-0 MQSeriesServer-V.R.0-0

where V is the version number and R is the number of the Release.

8. If this fix pack is to be upgraded on an installation, other than the first installation on the system, run the **crtmqfp** command to create and use a unique set of packages to install on the system.

Note, that if this is the first, or only, IBM MQ installation on the system, you can ignore this step.

You must install the **pax** command in order for the **crtmqfp** command to run on Linux.

- a) Run the command ./crtmqfp *suffixname* where *suffixname* is the same as the suffix used during renaming of the base level IBM MQ installation.
- b) Set your current directory to the location specified when the **crtmqfp** command completes.

This directory is a subdirectory of  $/\varphi$ ar $/\varphi$ mq  $\varphi$ mms, in which the unique set of packages is created. The packages have the suffix value contained within the filename.

For example, if you used suffix 1 during repackaging of the base level IBM MQ installation, enter the command: ./crtmqfp 1.

There is now a subdirectory named /var/tmp/mq\_rpms/1/xxxx, and the packages will be renamed, for example, from MQSeriesRuntime-V.R.0-1.xxxx.rpm to MQSeriesRuntime\_1-V.R.O-1.xxxx.rpm. Where V is the version number and R is the number of the Release.

- 9. Run the **rpm** command to apply all available updates for the packages you have on your system:
	- To update an installation in the default location, /opt/mqm:

rpm -ivh MQSeriesRuntime-Uxxxx-V.R.0-1.i386.rpm
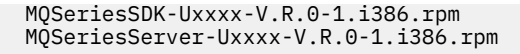

where V is the version number and R is the number of the Release.

• To update an installation in a custom location, specify the **rpm** prefix option:

```
rpm --prefix /opt/customLocation -ivh MQSeriesRuntime-Uxxxx-V.R.0-1.i386.rpm
   MQSeriesSDK-Uxxxx-V.R.0-1.i386.rpm
   MQSeriesServer-Uxxxx-V.R.0-1.i386.rpm
```
where V is the version number and R is the number of the Release.

You must apply all packages in a maintenance update that correspond to those packages that are currently installed on your system.

10. Repeat step ["7" on page 36](#page-35-0) to list the packages that are now available.

The Runtime, SDK, and Server packages are now at level 1:

MQSeriesRuntime-V.R.0-0 MQSeriesSDK-V.R.0-0 MQSeriesServer-V.R.0-0 MQSeriesRuntime-Uxxxx-V.R.0-1 MQSeriesSDK-Uxxxx-V.R.0-1 MQSeriesServer-Uxxxx-V.R.0-1

where V is the version number and R is the number of the Release.

#### **Note:**

After the installation of IBM MQ fix packs, if you run the rpm-verify or rpm -V command, it does not return the correct results. It produces spurious results relating to missing files in *MQ\_INSTALLATION\_PATH*/maintenance.

This error message can be ignored because it is a known limitation in the IBM MQ fix pack installation code. For further information about this error, see [IBM MQ Fix Pack installation errors - Linux reports](https://www.ibm.com/support/docview.wss?uid=swg21317903) [errors](https://www.ibm.com/support/docview.wss?uid=swg21317903)

#### **What to do next**

For further information about using RPM to install software packages, see your Linux documentation. **Related tasks**

Stopping a queue manager

Applying maintenance level updates to multi-instance queue managers on UNIX and Linux

#### **Related reference**

dspmq DISPLAY LSSTATUS endmqm (end queue manager) endmqlsr (end listener)

#### Linux **Reverting to the previous maintenance level on Linux**

You can remove updates and revert to the previous maintenance level of IBM MQ by using **RPM**. The same procedure applies to all Linux platforms, including Ubuntu.

### **Before you begin**

If you are running on a server with multiple IBM MQ installations, you must identify the installation. Make sure that the commands you enter run against the correct installation; see setmqenv.

# **About this task**

When maintenance is applied, the original versions of replaced files are saved to allow the updates to be removed if necessary. To restore the previous maintenance level, run an Red Hat Package Manager, RPM, uninstall command for all the packages that were updated by the maintenance package as follows:

## **Procedure**

- 1. Log in as a user in group mqm.
- 2. Stop all applications using the IBM MQ installation.

If you use the Managed File Transfer (MFT) component, ensure that any MFT agents have finished all of the file transfers that they were engaged in. There should be no incomplete transfers associated with the agents, and their SYSTEM.FTE.STATE queues should contain no messages.

- 3. End all the activity of queue managers associated with the IBM MQ installation.
	- a) Run the **dspmq** command to list the state of all the queue managers on the system.

Run either of the following commands from the installation that you are updating:

```
dspmq -o installation -o status
dspmq -a
```
**dspmq -o installation -o status** displays the installation name and status of queue managers associated with all installations of IBM MQ.

**dspmq -a** displays the status of active queue managers associated with the installation from which the command is run.

b) Use the MQSC command **DISPLAY LSSTATUS** to list the status of listeners associated with a queue manager, as shown in the following example:

```
echo "DISPLAY LSSTATUS(*) STATUS" | runmqsc QmgrName
```
c) Run the **endmqm** command to stop each running queue manager associated with this installation.

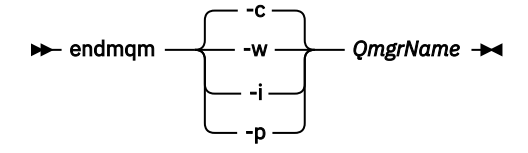

The **endmqm** command informs an application that the queue manager it is connected to is stopping; see Stopping a queue manager.

For the maintenance to proceed, applications must respond to an **endmqm** command by disconnecting from the queue manager and releasing any IBM MQ libraries they have loaded. If they do not, you must find another way to force applications to release IBM MQ resources, such as by stopping the applications.

You must also stop applications that are using the client libraries that are part of the installation. Client applications might be connected to a different queue manager, running a different installation of IBM MQ. The application is not informed about queue managers in the current installation being shut down.

Any applications that continue to have IBM MQ shared libraries from the installation loaded prevent you applying IBM MQ maintenance. An application might disconnect from a queue manager, or be forcibly disconnected, but keep an IBM MQ shared library loaded.

**Note:** ["Applying maintenance level updates to multi-instance queue managers on UNIX and Linux"](#page-49-0) [on page 50](#page-49-0) describes how to apply maintenance to a multi-instance queue manager. A multiinstance queue manager can continue to run on one server, while maintenance is applied to another server.

d) Stop any listeners associated with the queue managers, using the command:

endmqlsr -m *QMgrName*

- 4. Log in as root, or switch to the superuser using the **su** command.
- 5. Run the **rpm** command to find out which packages are installed on your server.

Enter the following command:

rpm -qa | grep MQSeries

**Note:** If you are using Ubuntu, add the **--force-debian** attribute.

rpm --force-debian -qa | grep MQSeries

Using the example given in ["Applying maintenance level updates on Linux" on page 34,](#page-33-0) returns:

```
MQSeriesRuntime-V.R.0-0
MQSeriesSDK-V.R.0-0
MQSeriesServer-V.R.0-0
MQSeriesRuntime-Uxxxx-V.R.0-1
MQSeriesSDK-Uxxxx-V.R.0-1
MQSeriesServer-Uxxxx-V.R.0-1
```
where V is the version number and R is the number of the Release.

**Note:** If you are using the RDQM facility you might need to use a different process to revert to a prior level. This involves removing the RDQM support using the supplied script and reinstalling from the media supplied with the earlier version.

See Installing RDQM (replicated data queue managers) for more information.

6. Run the **rpm** command to remove all the updates applied at level 1.

Enter the following commands:

```
rpm -ev MQSeriesRuntime-Uxxxx-V.R.0-1 MQSeriesSDK-Uxxxx-V.R.0-1
MQSeriesServer-Uxxxx-V.R.0-1
```
where V is the version number and R is the number of the Release.

7. Repeat step 5 to check that the ptf packages have been removed, leaving only the original installation packages:

```
MQSeriesRuntime-V.R.0-0
MQSeriesSDK-V.R.0-0
MQSeriesServer-V.R.0-0
```
where V is the version number and R is the number of the Release.

#### **What to do next**

For further information on using RPM to install software packages, see your Linux documentation. **Related tasks**

Stopping a queue manager

Applying maintenance level updates to multi-instance queue managers on UNIX and Linux

#### **Related reference**

dspmq DISPLAY LSSTATUS endmqm (end queue manager) endmqlsr (end listener)

# **Applying maintenance level updates on IBM MQ on Solaris**

You can apply maintenance level updates to IBM MQ for Solaris using **pkgadd**.

# **Before you begin**

- 1. Ensure that you have enough disk space to apply maintenance level updates. A maintenance level update requires hard disk space for installation. In addition, the installation process might require a similar amount of disk space to save the previous level. For example, a 16 MB update might require 32 MB of space. The additional space allows a maintenance level update to be removed, and the previous level to be restored automatically.
- 2. If you are running on a server with multiple IBM MQ installations, you must identify the installation. Make sure that the commands you enter run against the correct installation; see setmqenv.

You can apply and remove maintenance from an IBM MQ MQI client that is not installed on the same server as a queue manager. You do not have to stop any queue managers or logon as administrator. Because you do not have to stop any queue managers, do not do steps [1](#page-34-0) to [3](#page-34-0) in the following maintenance procedure.

# **About this task**

Stop applications using the installation and use **pkgadd** to install maintenance.

**Important:** Although it is possible to install a fix pack at the same level as an installation performed from a manufacturing refresh image at that level, you should not attempt this process. Installing a fix pack at the same level as the one already on your system, can leave the package management database of your system in an inconsistent state with respect to the installation of IBM MQ.

# **Procedure**

- 1. Log in as a user in group mqm.
- 2. Stop all applications using the IBM MQ installation.

If you use the Managed File Transfer (MFT) component, ensure that any MFT agents have finished all of the file transfers that they were engaged in. There should be no incomplete transfers associated with the agents, and their SYSTEM.FTE.STATE queues should contain no messages.

3. End all the activity of queue managers associated with the IBM MQ installation.

a) Run the **dspmq** command to list the state of all the queue managers on the system.

Run either of the following commands from the installation that you are updating:

```
dspmq -o installation -o status
dspmq -a
```
**dspmq -o installation -o status** displays the installation name and status of queue managers associated with all installations of IBM MQ.

**dspmq -a** displays the status of active queue managers associated with the installation from which the command is run.

b) Use the MQSC command **DISPLAY LSSTATUS** to list the status of listeners associated with a queue manager, as shown in the following example:

echo "DISPLAY LSSTATUS(\*) STATUS" | runmqsc *QmgrName*

c) Run the **endmqm** command to stop each running queue manager associated with this installation.

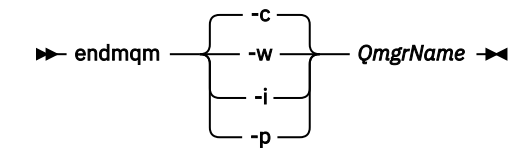

The **endmqm** command informs an application that the queue manager it is connected to is stopping; see Stopping a queue manager.

For the maintenance to proceed, applications must respond to an **endmqm** command by disconnecting from the queue manager and releasing any IBM MQ libraries they have loaded. If they do not, you must find another way to force applications to release IBM MQ resources, such as by stopping the applications.

You must also stop applications that are using the client libraries that are part of the installation. Client applications might be connected to a different queue manager, running a different installation of IBM MQ. The application is not informed about queue managers in the current installation being shut down.

Any applications that continue to have IBM MQ shared libraries from the installation loaded prevent you applying IBM MQ maintenance. An application might disconnect from a queue manager, or be forcibly disconnected, but keep an IBM MQ shared library loaded.

**Note:** ["Applying maintenance level updates to multi-instance queue managers on UNIX and Linux"](#page-49-0) [on page 50](#page-49-0) describes how to apply maintenance to a multi-instance queue manager. A multiinstance queue manager can continue to run on one server, while maintenance is applied to another server.

d) Stop any listeners associated with the queue managers, using the command:

endmqlsr -m *QMgrName*

- 4. Log in as root, or switch to the superuser using the **su** command.
- 5. Change into the directory containing the maintenance packages.
- 6. Run the **crtmqfp** command to create and use a unique set of packages to install on the system, if this fix pack is to be upgraded on a installation that is not the first installation on the system.

This command creates and uses a unique set of packages to install on the system.

a) Run the command **crtmqfp** mqm- *suffixname* where *suffixname* is the same as the suffix used during renaming of the base level IBM MQ installation.

Note that this command creates a full copy of the installation packages in a subdirectory of /var/ tmp.

b) Set your current directory to the location specified when the **crtmqfp** command completes.

This directory is a subdirectory of /var/spool, in which the unique set of packages is created. The packages have the suffix value contained within the filename.

7. Proceed with installation using the following command:

Enter the following command to start the installation process if this fix pack is to be upgraded on an installation that is

a) The first installation on the system:

pkgadd -d *packagename*

where packagename corresponds to the image file name. For example:

mqm-U1234.img

b) Not the first installation on the system:

pkgadd *mqm-suffixname*

where suffixname is the name of the directory created in /var/spool/pkg.

For example, if you install IBM WebSphere MQ 7.0 as a package called mqm-main7 and create a package to upgrade to IBM WebSphere MQ 7.0.0 Fix Pack 1, using the command **crtmqfp** mqm-main7, package *mqm-main7-07-00-00-01* is created in /var/spool/pkg.

To install package *mqm-main7-07-00-00-01*, issue the command **pkgadd** mqmmain7-07-00-00-01.

For further information about using **pkgadd** to install software packages, see the Solaris documentation.

8. Follow the on-screen instructions.

#### **Related tasks**

Stopping a queue manager Applying maintenance level updates to multi-instance queue managers on UNIX and Linux **Related reference** dspmq DISPLAY LSSTATUS endmqm (end queue manager) endmqlsr (end listener)

# **Applying maintenance level updates in non-interactive mode on Solaris**

You can install IBM MQ for Solaris non-interactively by creating a response file and an admin file.

# **Before you begin**

- 1. Ensure that you have enough disk space to apply maintenance level updates. A maintenance level update requires hard disk space for installation. In addition, the installation process might require a similar amount of disk space to save the previous level. For example, a 16 MB update might require 32 MB of space. The additional space allows a maintenance level update to be removed, and the previous level to be restored automatically.
- 2. If you are running on a server with multiple IBM MQ installations, you must identify the installation. Make sure that the commands you enter run against the correct installation; see setmqenv.

You can apply and remove maintenance from an IBM MQ MQI client that is not installed on the same server as a queue manager. You do not have to stop any queue managers or logon as administrator. Because you do not have to stop any queue managers, do not do steps [1](#page-34-0) to [3](#page-34-0) in the following maintenance procedure.

# **About this task**

Stop applications using the installation and use **pkgadd** to install maintenance.

**Important:** Although it is possible to install a fix pack at the same level as an installation performed from a manufacturing refresh image at that level, you should not attempt this process. Installing a fix pack at the same level as the one already on your system, can leave the package management database of your system in an inconsistent state with respect to the installation of IBM MQ.

## **Procedure**

- 1. Log in as a user in group mqm.
- 2. Stop all applications using the IBM MQ installation.

If you use the Managed File Transfer (MFT) component, ensure that any MFT agents have finished all of the file transfers that they were engaged in. There should be no incomplete transfers associated with the agents, and their SYSTEM.FTE.STATE queues should contain no messages.

- 3. End all the activity of queue managers associated with the IBM MQ installation.
	- a) Run the **dspmq** command to list the state of all the queue managers on the system.

Run either of the following commands from the installation that you are updating:

dspmq -o installation -o status dspmq -a

**dspmq -o installation -o status** displays the installation name and status of queue managers associated with all installations of IBM MQ.

**dspmq -a** displays the status of active queue managers associated with the installation from which the command is run.

b) Use the MQSC command **DISPLAY LSSTATUS** to list the status of listeners associated with a queue manager, as shown in the following example:

echo "DISPLAY LSSTATUS(\*) STATUS" | runmqsc *QmgrName*

c) Run the **endmqm** command to stop each running queue manager associated with this installation.

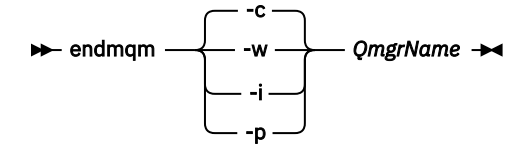

The **endmqm** command informs an application that the queue manager it is connected to is stopping; see Stopping a queue manager.

For the maintenance to proceed, applications must respond to an **endmqm** command by disconnecting from the queue manager and releasing any IBM MQ libraries they have loaded. If they do not, you must find another way to force applications to release IBM MQ resources, such as by stopping the applications.

You must also stop applications that are using the client libraries that are part of the installation. Client applications might be connected to a different queue manager, running a different installation of IBM MQ. The application is not informed about queue managers in the current installation being shut down.

Any applications that continue to have IBM MQ shared libraries from the installation loaded prevent you applying IBM MQ maintenance. An application might disconnect from a queue manager, or be forcibly disconnected, but keep an IBM MQ shared library loaded.

**Note:** ["Applying maintenance level updates to multi-instance queue managers on UNIX and](#page-49-0) [Linux" on page 50](#page-49-0) describes how to apply maintenance to a multi-instance queue manager. A multi-instance queue manager can continue to run on one server, while maintenance is applied to another server.

d) Stop any listeners associated with the queue managers, using the command:

endmqlsr -m *QMgrName*

- 4. Log in as root, or switch to the superuser using the **su** command.
- 5. Change into the directory containing the maintenance packages.
- 6. Run the **crtmqfp** command to create and use a unique set of packages to install on the system, if this fix pack is to be upgraded on a installation that is not the first installation on the system.

This command creates and uses a unique set of packages to install on the system.

a) Run the command **crtmqfp** mqm- *suffixname* where *suffixname* is the same as the suffix used during renaming of the base level IBM MQ installation.

Note that this command creates a full copy of the installation packages in a subdirectory of /var/ tmp.

b) Set your current directory to the location specified when the **crtmqfp** command completes.

This directory is a subdirectory of /var/spool, in which the unique set of packages is created. The packages have the suffix value contained within the filename.

- 7. Create the non-interactive installation response file using the **pkgask** command. Enter the following command to create the response file if this fix pack is to be upgraded on an installation that is:
	- a) The first installation on the system:

```
pkgask -d location_to_image/imagefile -r response.txt packagename
```
where *imagefile* corresponds to the image file name, for example mqm-U200403.img, response.txt is the name of the response file to create, and *packagename* is the fix pack package name, for example mqm-07-05-00-02.

b) Not the first installation on the system:

pkgask -d /var/spool/pkg -r *response.txt* mqm-*suffixname*

where /var/spool/pkg is the location of the new package, response.txt is the name of the response file to create, and *suffixname* is the name of the directory created in /var/spool/pkg.

8. Find the admin\_file from the server installation media located at *install\_media*/silent/admin or create an admin\_file in the following format:

```
mail=
instance=unique
partial=ask
runlevel=ask
idepend=ask
rdepend=ask
space=ask
setuid=nocheck
conflict=nocheck
action=nocheck
basedir=default
```
- 9. Run the **pkgadd** command to apply the maintenance level update IBM MQ for Solaris in noninteractive mode. Enter the following command to start the installation process if this fix pack is to be upgraded on an installation that is:
	- a) The first installation on the system:

pkgadd -v -n -r *response.txt* -a *admin\_file* -d *location\_to\_image*/*imagefile packagename*

where *admin\_file* is a path qualified name of the admin file you created, and *packagename* corresponds to the fix pack package being installed.

b) Not the first installation on the system:

pkgadd -v -n -r *response.txt* -a *admin\_file* -d /var/spool/pkg mqm-suffixname

10. Follow the on-screen instructions.

#### **Related tasks**

Stopping a queue manager Applying maintenance level updates to multi-instance queue managers on UNIX and Linux **Related reference** dspmq

DISPLAY LSSTATUS endmqm (end queue manager) endmqlsr (end listener)

# **<u>Solaris</u> Reverting to the previous maintenance level on Solaris**

You can revert to a previous maintenance level of IBM MQ by stopping IBM MQ and using **pkgrm**.

# **Before you begin**

If you are running on a server with multiple IBM MQ installations, you must identify the installation. Make sure that the commands you enter run against the correct installation; see setmqenv.

### **About this task**

When maintenance is applied, the original versions of replaced files are saved to allow the updates to be removed if necessary. To restore the previous maintenance level, run **pkgrm** command for all the packages that were updated by the maintenance package as follows:

### **Procedure**

- 1. Log in as a user in group mqm.
- 2. Stop all applications using the IBM MQ installation.

If you use the Managed File Transfer (MFT) component, ensure that any MFT agents have finished all of the file transfers that they were engaged in. There should be no incomplete transfers associated with the agents, and their SYSTEM.FTE.STATE queues should contain no messages.

- 3. End all the activity of queue managers associated with the IBM MQ installation.
	- a) Run the **dspmq** command to list the state of all the queue managers on the system.

Run either of the following commands from the installation that you are updating:

```
dspmq -o installation -o status
dspmq -a
```
**dspmq -o installation -o status** displays the installation name and status of queue managers associated with all installations of IBM MQ.

**dspmq -a** displays the status of active queue managers associated with the installation from which the command is run.

b) Use the MQSC command **DISPLAY LSSTATUS** to list the status of listeners associated with a queue manager, as shown in the following example:

echo "DISPLAY LSSTATUS(\*) STATUS" | runmqsc *QmgrName*

c) Run the **endmqm** command to stop each running queue manager associated with this installation.

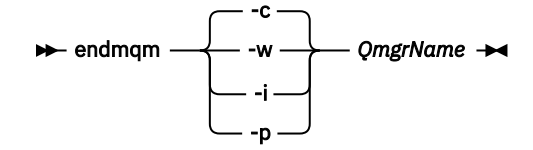

The **endmqm** command informs an application that the queue manager it is connected to is stopping; see Stopping a queue manager.

For the maintenance to proceed, applications must respond to an **endmqm** command by disconnecting from the queue manager and releasing any IBM MQ libraries they have loaded. If they do not, you must find another way to force applications to release IBM MQ resources, such as by stopping the applications.

You must also stop applications that are using the client libraries that are part of the installation. Client applications might be connected to a different queue manager, running a different installation of IBM MQ. The application is not informed about queue managers in the current installation being shut down.

Any applications that continue to have IBM MQ shared libraries from the installation loaded prevent you applying IBM MQ maintenance. An application might disconnect from a queue manager, or be forcibly disconnected, but keep an IBM MQ shared library loaded.

**Note:** ["Applying maintenance level updates to multi-instance queue managers on UNIX and Linux"](#page-49-0) [on page 50](#page-49-0) describes how to apply maintenance to a multi-instance queue manager. A multiinstance queue manager can continue to run on one server, while maintenance is applied to another server.

d) Stop any listeners associated with the queue managers, using the command:

endmqlsr -m *QMgrName*

- 4. Log in as root, or switch to the superuser using the **su** command.
- 5. Run the **pkgrm** command to remove the latest maintenance update from the system:

#### pkgrm *packagename*

*packagename* is the name of the package that you want to remove; for example, mqm-07- R-00-01, where R is the number of the Release.

Details of the **pkgrm** command can be found in the Solaris documentation, or by using the **man pkgrm** command.

If you do not know the name of the package to remove, try listing the packages that are installed using the following command: pkginfo | grep mqm

**Note:** Ignore any error messages of the form shared pathname not removed.

### **What to do next**

If you have installed an IBM MQ MQI client, and the client was updated after installing the maintenance level that is being removed, you must specifically update your IBM MQ MQI client installation again, after the maintenance level has been removed

#### **Related tasks**

Stopping a queue manager Applying maintenance level updates to multi-instance queue managers on UNIX and Linux **Related reference** dspmq DISPLAY LSSTATUS endmqm (end queue manager) endmqlsr (end listener)

#### $Limux$   $\Rightarrow$ **UNIX Staging maintenance fixes on UNIX and Linux**

On UNIX and Linux, you can use multiple installations of IBM MQ on the same server to control the release of maintenance fixes.

### **Before you begin**

The steps in this task are based on an example scenario in which it is assumed that you have a number of applications and two queue managers, QM1 and QM2, running on a server.

To set up your configuration for this scenario, complete the following steps:

- 1. Install two copies of IBM MQ. In the example, they are named Inst\_1 and Inst\_2.
- 2. Make Inst\_1 primary by running **setmqinst**.
- 3. Associate all the queue managers on the server with Inst\_1 by running **setmqm**.
- 4. Start all the queue managers on the server.
- 5. **Chinux Show and connect all direct connections with the queue managers associated with** Inst\_1 in IBM MQ Explorer.
- 6. **Set up remote connections to all the queue managers in each instance of IBM MQ** Explorer.

## **About this task**

**Note:** From 1Q 2023, for Multiplatforms, there are two types of maintenance:

- Fix packs, which contain roll-ups of all defects fixed since the previous fix pack delivery (or GA). Fix packs are produced exclusively for Long Term Support (LTS) releases during their normal support lifecycle.
- Cumulative security updates (CSUs), which are smaller updates and contain security patches released since the previous maintenance (GA). CSUs are produced for LTS releases (including releases in extended support), and also for the latest IBM MQ Continuous Delivery (IBM MQ) release, as required to deliver relevant security patches.

For maintenance releases in or after 1Q 2023, the fourth digit in the VRMF represents either a fix pack number or a CSU number. Both types of maintenance are mutually cumulative (that is, they contain everything included in older CSUs and fix packs), and both are installed using the same mechanisms for applying maintenance. Both types of maintenance update the F-digit of the VRMF to a higher number than any previous maintenance: fix packs use "F" values divisible by 5, CSUs use "F" values not divisible by 5.

For maintenance releases before 1Q 2023, the fourth digit in the VRMF always represents the fix pack level. For example, the first fix pack of the IBM MQ 9.0.0 LTS release is numbered 9.0.0.1.

For more information, see [Changes to IBM MQ's maintenance delivery model](https://www.ibm.com/support/pages/changes-ibm-mqs-maintenance-delivery-model).

You can install multiple copies of IBM MQ on a server to stage the release of IBM MQ maintenance level updates. For example, as in the scenario that is described in the task steps, by using two installations to roll out maintenance level updates, you maintain two maintenance levels on a server, with the aim of getting all queue managers and applications to the production maintenance level before replacing the previous level of maintenance with the next level.

Which installation an application uses is driven by the queue manager an application connects to. The **setmqm** command associates a queue manager with an installation. You can associate a queue manager with a different installation as long as the installation is at the same or higher command level. In this example, all the installations are at the same command level. You can associate or re-associate a queue manager with either of the installations running any of the fix packs or cumulative security updates (CSUs).

In the example, an application links to the primary installation. When it connects to a queue manager, IBM MQ switches the linkage to the installation associated with the queue manager; see ["Multi-installation](#page-89-0) [queue manager coexistence on UNIX, Linux, and Windows" on page 90](#page-89-0).

For applications built with the link options described in the product documentation, the simplest way to configure the link library search path for IBM MQ applications is to make an installation primary. Only if it is important to pick up a fix in the IBM MQ link library itself, must you review the search path. Either you must make the installation with the IBM MQ link library fix primary, or make a local adjustment for the application, perhaps by running the **setmqenv** command.

Running commands is a different matter. Commands are always run from the primary installation, or the installation you have selected by running the **setmqenv** command. If you run a command from the wrong <span id="page-47-0"></span>installation, the command fails. For example, if QM1 is associated with Inst\_1, running the command, Inst\_2\_Installation\_path/bin/strmqm QM1 fails.

 $\blacksquare$  Linux  $\blacksquare$ If you are using IBM MQ Explorer and you have two installations, you also have two IBM MQ Explorer instances. One linked to one installation, and one to the other. Each IBM MQ Explorer shows locally connected queue managers that are associated with the same installation as the instance of IBM MQ Explorer. To monitor all the queue managers on a server, set up remote connections to the queue managers associated with the other installations.

# **Procedure**

Apply the first maintenance level update to Inst 2.

- 1. Download the first fix pack or cumulative security update (CSU) when it is released. See [Fix Central](https://www.ibm.com/support/fixcentral/).
- 2. Apply the fix pack or cumulative security update (CSU) you downloaded to Inst 2. See ["Applying and removing maintenance on UNIX and Linux" on page 25.](#page-24-0)
- 3. Verify Inst\_2.
- 4. Transfer the queue managers to Inst 2 one at a time.
	- a) Stop QM1 and the applications connected to it.

The **endmqm** command informs an application that the queue manager it is connected to is stopping; see Stopping a queue manager.

**Note:** The topic, ["Applying maintenance level updates to multi-instance queue managers on](#page-14-0) [Windows" on page 15,](#page-14-0) describes how to apply maintenance to a multi-instance queue manager. A multi-instance queue manager can continue to run on one server, while maintenance is applied to another server.

b) Set up the local environment to the installation Inst\_2.

. *Inst\_2\_INSTALLATION\_PATH*/bin/setmqenv -s

c) Associate the queue manager with Inst\_2.

setmqm -m QM1 -n Inst\_2

d) Start QM1

strmqm QM1

- e) Repeat substeps c and d for QM2.
- f)  $\overline{\text{Linux}}$

Set up IBM MQ Explorer for Inst\_2.

i) Start the Inst\_2 instance of IBM MQ Explorer

- ii) Click **IBM MQ** > **Queue Managers** > **Show/Hide Queue Managers...** >
- iii) Click each directly connected queue manager listed in the **Hidden Queue Managers** list > **Show**.

iv) Click **Close**.

5. Set Inst\_2 primary.

*Inst\_2\_INSTALLATION\_PATH*/bin/setmqinst -i -n Inst\_2

Apply the second maintenance level update to Inst\_1.

6. Download the next fix pack or cumulative security update (CSU) for the version of your product when it is released.

See [Fix Central](https://www.ibm.com/support/fixcentral/).

- 7. Apply the fix pack or cumulative security update (CSU) that you have just downloaded to Inst\_1. See ["Applying and removing maintenance on UNIX and Linux" on page 25.](#page-24-0)
- 8. Verify Inst\_1.
- 9. Transfer queue managers to Inst\_1 one at a time.
	- a) Follow the procedure in step ["4" on page 48](#page-47-0)

Replacing Inst\_2 by Inst\_1 in the instructions.

10. Set Inst\_1 primary.

*Inst\_1\_INSTALLATION\_PATH*/bin/setmqinst -i -n Inst\_1

For subsequent maintenance fixes, alternate between Inst\_2 and Inst\_1.

11. Alternate between repeating steps ["1" on page 48](#page-47-0) to ["5" on page 48](#page-47-0) for Inst\_2 and steps "6" on page 49 to "10" on page 49 for Inst\_1.

### **Related concepts**

["Queue manager coexistence" on page 87](#page-86-0)

Queue managers, with different names, can coexist on any server as long as they use the same IBM MQ installation. On z/OS, UNIX, Linux, and Windows, different queue managers can coexist on the same server and be associated with different installations.

["Multi-installation queue manager coexistence on UNIX, Linux, and Windows" on page 90](#page-89-0) You can install multiple copies of IBM MQ for UNIX, Linux, and Windows on the same server. These IBM MQ copies can be at the same or different version levels. This is called a multi-installation. Multiinstallation is particularly useful when you upgrade from one IBM MQ version to a later version, because it allows you to run the earlier version alongside the later version.

### **Related tasks**

Installing IBM MQ server on Windows

Associating a queue manager with an installation

Changing the primary installation

[Migrating IBM MQ library loading to a later version on Windows](#page-125-0)

On Windows, no change in the way IBM MQ libraries are loaded is normally required if you upgrade from an earlier version of the product to the later version by replacing an earlier version of the product with the later version, based on the single stage scenario. However, if you choose to take advantage of multi-installation in the later version of the product, based on the side-by-side or multi-stage migration scenarios, you might have to configure the runtime environment differently, for the operating system to load the later version of the IBM MQ library.

#### [Migrating IBM MQ library loading to a later version on UNIX and Linux](#page-156-0)

On UNIX and Linux, no change in the way IBM MQ libraries are loaded is normally required if you upgrade from an earlier version of the product to a later version by replacing an earlier version of the product with the later version, based on the single stage scenario. However, if you choose to take advantage of multi-installation in the later version of the product, based on the side-by-side or multi-stage migration scenarios, you might have to configure the runtime environment differently, for the operating system to load the later version of the IBM MQ library.

#### **Related reference**

setmqenv setmqinst setmqm

# <span id="page-49-0"></span>**Applying maintenance level updates to multi-instance queue managers on UNIX and Linux**

On UNIX and Linux, you can use multi-instance queue managers to reduce the outage caused by applying maintenance updates.

# **Before you begin**

Before starting this task, read through the prerequisites described in *Before you begin* in ["Applying](#page-8-0) [maintenance level server updates on Windows" on page 9](#page-8-0)

Before starting this task, see that the maintenance is applied to the IBM MQ installation on a server and not to individual queue managers. Before you apply maintenance, you must stop all the queue managers, and any IBM MQ service, on a server.

If you want a queue manager to keep running while maintenance is applied, you must configure it as a multi-instance queue manager, and have a standby instance running on another server. If the queue manager that you want to keep running is an existing single instance queue manager, you must convert it to a multi-instance queue manager. For prerequisites and guidance how to create a multi-instance queue manager, see Multi-instance queue managers.

You can create a multi-instance queue manager from IBM WebSphere MQ 7.0.1 onwards. If you are running multi-instance queue managers, you then can apply a maintenance update to a running queue manager by switching the active instance to a different server.

Typically, active and standby installations are maintained at the same maintenance level. Consult the maintenance instructions for each update. Consult the instructions to see if it is possible to run the active and standby instances at different maintenance levels. Check whether fail over from higher to lower, or only lower to higher maintenance level is possible.

The instructions for applying a maintenance update might require you to stop a multi-instance queue manager completely.

If you have a primary server for running active queue manager instances, and a secondary server that runs standby instances, you have a choice of updating the primary or secondary server first. If you update the secondary server first, you must switch back to the primary server when both servers have been updated.

If you have active and standby instances on several servers, you must plan in what order you update the servers to minimize the disruption caused by ending the active instances on each server you update.

## **About this task**

Combine the steps in this task with the maintenance update procedure for applying maintenance to an IBM MQ server installation.

## **Procedure**

1. Where the maintenance update procedure instructs you to stop all running queue managers, or quiesce IBM MQ do the following instead:

See: ["Applying and removing maintenance on UNIX and Linux" on page 25](#page-24-0)

- a) If the queue manager is running as standby:
	- End the standby with the **endmqm** -x *QMgrName* command.
- b) If the queue manager is running as the active instance:

End the instance and transfer control to the standby instance with the **endmqm** command. For example, **endmqm** *-shutdown\_option* -s *QMgrName* , where *-shutdown\_option* is an optional parameter specifying the type of shutdown. For more information, see endmqm.

If there is no standby instance running, the command fails, and you must start a standby instance on a different server.

<span id="page-50-0"></span>c) If a queue manager is running as a single instance queue manager, you have no alternative but to stop the queue manager before applying the maintenance update.

When you complete this step, no queue manager instances are left running on the server you intend to update.

- 2. Continue with the maintenance update procedure, following the step to issue the **endmqm** command, or quiesce IBM MQ and apply maintenance to the IBM MQ server.
- 3. When you have completed the maintenance update, restart all the queue managers on the IBM MQ server, permitting standby instances:

Use the following command:

strmqm -x *QmgrName*

- 4. Repeat the procedure on the standby server, to update its maintenance level.
- 5. If necessary, switch the active instances back to the primary servers:

Use the **endmqm** *-shutdown\_option* -s *QMgrName* command, and the restart the instances using the **strmqm** -x *QmgrName* command.

# **Applying and removing maintenance on IBM i**

Maintenance tasks associated with IBM i platforms are grouped in this section.

## **Procedure**

- To apply maintenance level updates, see "Applying maintenance level updates on IBM i" on page 51.
- To restore a queue manager to the previous version of the product from the latest version, see ["Restoring a queue manager to a previous release on IBM i" on page 54](#page-53-0).
- For information on how to use use multi-instance queue managers to reduce the outage caused by applying maintenance updates, see ["Applying maintenance updates to multi-instance queue managers](#page-54-0) [on IBM i" on page 55](#page-54-0).

#### **Related tasks**

Applying maintenance to IBM MQ

#### **Applying maintenance level updates on IBM i** IBM i

You apply maintenance level updates on the latest release by stopping IBM MQ and using the IBM i standard maintenance procedure.

### **Before you begin**

To find out what version you have currently installed, use the following commands:

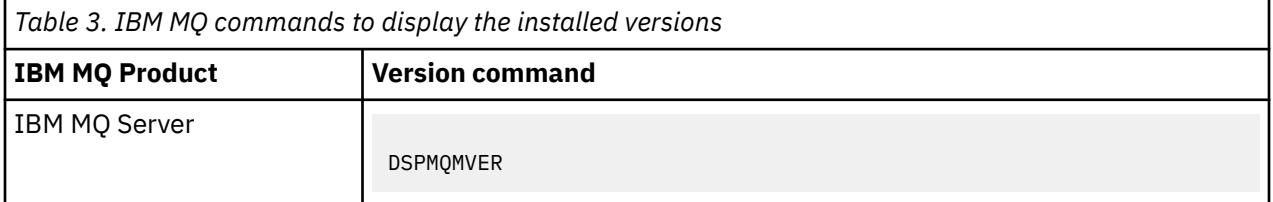

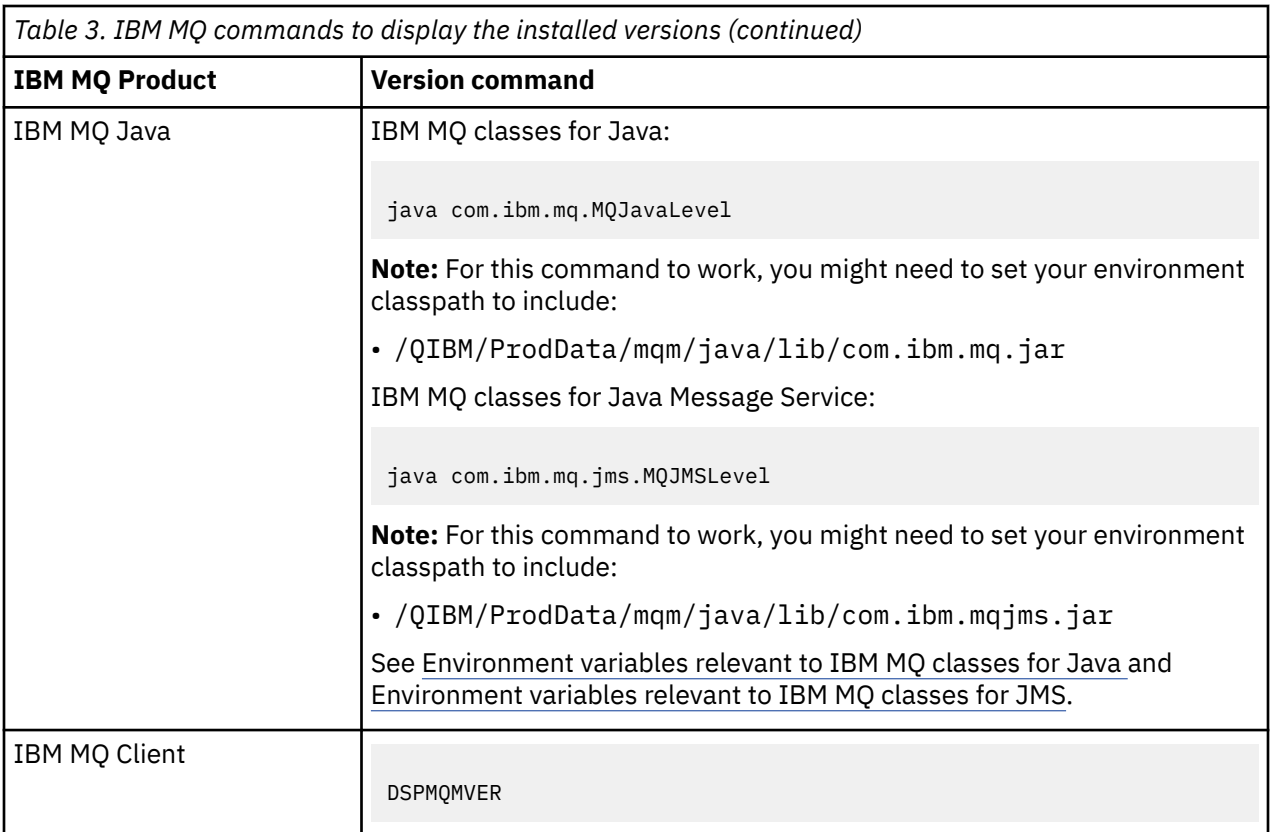

# **About this task**

Maintenance updates for IBM i are supplied as PTFs (Program Temporary Fixes). They are available for download from the web as save files, which are normally stored in the QGPL library. IBM i PTF's can be found in "Fix Central" at the following location:

[FixCentral.](https://www.ibm.com/support/fixcentral/options?productGroup0=ibm/systemi)

# **Procedure**

### **Prepare to quiesce queue managers:**

- 1. Read the cover letter carefully to see if you need to take any special actions.
- 2. Sign on to a new interactive IBM i session, ensuring that you are not accessing any IBM MQ objects.
- 3. Ensure that you have the following authorities:
	- \*ALLOBJ authority, or object management authority for the QMQM library.
	- Sufficient authority to use the ENDSBS command.
- 4. Warn all users that you are going to stop IBM MQ.
- 5. Stop the mqweb server by entering the following command:

ENDMQWEB

### **Quiesce all queue managers:**

6. Run the ENDMQM command:

```
ENDMQM MQMNAME(*ALL) OPTION(*CNTRLD) ENDCCTJOB(*YES) RCDMQMIMG(*YES)
TIMEOUT( 15 )
```
Where *15* is a timeout value in seconds.

If the ENDMQM command has not completed within a reasonable period (at least 10 minutes), run the WRKMQM command. This command identifies the queue managers that are still ending. Then force each one in turn to stop by running the following command:

ENDMQM MQMNAME( *QMGRNAME* ) OPTION(\*IMMED)

Where *QMGRNAME* is the name of the queue manager.

Complete the tidying up of shared memory by running the following command:

ENDMQM MQMNAME(\*ALL) OPTION(\*IMMED) ENDCCTJOB(\*YES) RCDMQMIMG(\*NO) TIMEOUT( *15* )

#### **If the commands in the previous step do not complete, end the subsystem immediately:**

7. Run the following command:

ENDSBS SBS(QMQM) OPTION(\*IMMED)

#### **If the command in the previous step also does not complete, use the operating system command ENDJOB to end all jobs in the subsystem QMQM:**

**Note:** Do not use ENDJOBABN unless you intend to perform an IPL on the machine before starting IBM MQ. Ending IBM MQ jobs using ENDJOBABN can lead to damaged semaphores, which in turn can prevent your queue manager from starting.

- 8. If a QMGR must be shut down manually, end the jobs (ENDJOB) in the following order. Wait a few minutes for AMQA\* or AMQZ\* jobs to tidy up.
	- a. RUNMQLSR TCP listener (multi-threaded)
	- b. AMQCLMAA TCP listener (single-threaded)
	- c. AMQRMPPA Channel process pooling job
	- d. RUNMQCHI channel initiator
	- e. AMQCRSTA receiving MCA jobs
	- f. RUNMQCHL sending MCA jobs
	- g. AMQCRS6B LU62 receiver channel
	- h. AMQPCSEA command server
	- i. RUNMQTRM Application trigger monitor
	- j. RUNMQDLQ Dead letter queue handler
	- k. AMQFCXBA IBM Integration Bus Worker Job
	- l. AMQFQPUB Queued Publish/Subscribe Daemon
	- m. RUNMQBRK IBM Integration Bus Control Job
	- n. AMQZMUC0 ('0' is a zero) Utility Manager
	- o. AMQZMUF0 ('0' is a zero) Utility Manager
	- p. AMQZMUR0 ('0' is a zero) Utility Manager
	- q. AMQZMGR0 ('0' is a zero) Process Controller
	- r. AMQRRMFA cluster repository manager
	- s. AMQZDMAA deferred message manager
	- t. AMQZFUMA object authority manager
	- u. AMQZLSA0 ('0' is a zero) LQM agents
	- v. AMQZLAA0 ('0' is a zero) LQM agents
	- w. AMQZXMA0 ('0' is a zero) Execution Controller
- 9. Run the following command:

ENDMQM MQMNAME( *QMGRNAME* ) OPTION(\*IMMED)

<span id="page-53-0"></span>10. Run the following command:

ENDMQM MQMNAME(\*ALL) OPTION(\*CNTRLD) ENDCCTJOB(\*YES) RCDMQMIMG(\*NO) TIMEOUT( *05* )

Where *05* is a timeout value in seconds.

11. Manually clean up shared memory.

Run the following command:

```
EDTF '/QIBM/UserData/mqm/qmgrs'
```
then:

- a. Take option 5 for **&SYSTEM** and check that the following directories are empty: isem, esem, msem, ssem, and shmem.
- b. Take option 5 for **QMGRNAME** and check that the following directories are empty:- isem, esem, msem, ssem, and shmem.
- c. Take option 5 for **&ipcc** in the QMGRNAME directory and check that the following directories are empty:- isem, esem, msem, ssem, and shmem.
- d. Take option 5 for **&qmpersist** in the QMGRNAME directory and check that the following directories are empty:- isem, esem, msem, ssem, and shmem.
- e. Take option 5 for **&app** and check that the following directories are empty: isem, esem, msem, ssem, and shmem.

#### **Apply a PTF:**

12. Load and apply a PTF.

#### IBM i **Restoring a queue manager to a previous release on IBM i**

On IBM i, you can restore a queue manager to the previous version of the product from the latest version, if you have made a backup of the system or queue manager. If you have started the queue manager and processed any messages, or changed the configuration, the task cannot give you any guidance on restoring the current state of the queue manager.

### **Before you begin**

- 1. You must have made a backup of the system or queue manager before you upgraded to the later version. For more information see Backing up and restoring IBM MQ queue manager data
- 2. If any messages were processed after starting the queue manager, you cannot easily undo the effects of processing the messages. You cannot revert the queue manager to the earlier version of the product in its current state. The task cannot give you any guidance how to deal with subsequent changes that have occurred. For example, messages that were indoubt in a channel, or in a transmission queue on another queue manager, might have been processed. If the queue manager is part of a cluster, then configuration messages and application messages might have been exchanged.

### **About this task**

When you revert to a earlier version of a queue manager, you revert the queue manager to its earlier code level. Queue manager data is reverted to the state it was in when the queue manager was backed up.

**Important:** If the queue manager is a member of one or more IBM MO clusters, you should also review and follow the steps described in Recovering a cluster queue manager.

# <span id="page-54-0"></span>**Procedure**

- 1. Stop the queue manager.
- 2. If you performed a slip installation, you must reinstall IBM MQ.
	- a) Uninstall the earlier installation.
	- b) Reinstall the product from a manufacturing refresh.
	- c) Apply the fix pack and interim fixes that restore IBM MQ to its previous level.
	- d) Restore the queue manager data from the backup taken before installing the later version.
- 3. Restart the earlier version queue manager.

### **Related tasks**

Backing up and restoring a queue manager

# **Applying maintenance updates to multi-instance queue managers on IBM i**

On IBM i, you can use multi-instance queue managers to reduce the outage caused by applying maintenance updates.

# **Before you begin**

Before starting this task, read through the prerequisites described in *Before you begin* in ["Applying](#page-8-0) [maintenance level server updates on Windows" on page 9](#page-8-0)

Before starting this task, see that the maintenance is applied to the IBM MQ installation on a server and not to individual queue managers. Before you apply maintenance, you must stop all the queue managers, and any IBM MQ service, on a server.

If you want a queue manager to keep running while maintenance is applied, you must configure it as a multi-instance queue manager, and have a standby instance running on another server. If the queue manager that you want to keep running is an existing single instance queue manager, you must convert it to a multi-instance queue manager. For prerequisites and guidance how to create a multi-instance queue manager, see Multi-instance queue managers.

You can create a multi-instance queue manager from IBM WebSphere MQ 7.0.1 onwards. If you are running multi-instance queue managers, you then can apply a maintenance update to a running queue manager by switching the active instance to a different server.

Typically, active and standby installations are maintained at the same maintenance level. Consult the maintenance instructions for each update. Consult the instructions to see if it is possible to run the active and standby instances at different maintenance levels. Check whether fail over from higher to lower, or only lower to higher maintenance level is possible.

The instructions for applying a maintenance update might require you to stop a multi-instance queue manager completely.

If you have a primary server for running active queue manager instances, and a secondary server that runs standby instances, you have a choice of updating the primary or secondary server first. If you update the secondary server first, you must switch back to the primary server when both servers have been updated.

If you have active and standby instances on several servers, you must plan in what order you update the servers to minimize the disruption caused by ending the active instances on each server you update.

## **About this task**

Combine the steps in this task with the maintenance update procedure for applying maintenance to an IBM MQ server installation.

# **Procedure**

1. Where the maintenance update procedure instructs you to stop all running queue managers, or quiesce IBM MQ do the following instead:

See: ["Applying and removing maintenance on IBM i" on page 51.](#page-50-0)

a) If the queue manager is running as standby:

End the standby by adding the INSTANCE(\*STANDBY) option to the **ENDMQM** command.

b) If the queue manager is running as the active instance:

End the instance and transfer control to the standby instance by adding the ALWSWITCH(\*YES) option to the **ENDMQM** command.

If there is no standby instance running, the command fails, and you must start a standby instance on a different server.

c) If a queue manager is running as a single instance queue manager, you have no alternative but to stop the queue manager before applying the maintenance update.

When you complete this step, no queue manager instances are left running on the server you intend to update.

- 2. Continue with the maintenance update procedure, following the step to issue the **endmqm** command, or quiesce IBM MQ and apply maintenance to the IBM MQ server.
- 3. When you have completed the maintenance update, restart all the queue managers on the IBM MQ server, permitting standby instances:

Add the STANDBY(\*YES) option to the **STRMQM** command.

- 4. Repeat the procedure on the standby server, to update its maintenance level.
- 5. If necessary, switch the active instances back to the primary servers:

Use the **ENDMQM** command with the ALWSWITCH(\*YES) option, and then restart the instances using the **STRMOM** command with the STANDBY(\*YES) option.

#### **Applying and removing maintenance on z/OS**  $z/0S$

You can install maintenance to update IBM MQ for z/OS to a new maintenance level.

# **Before you begin**

This task assumes that you understand the difference between Long Term Support and Continuous Delivery releases, and the maintenance delivery model that applies in each case. For more information, see IBM MQ Release Types and versioning.

The command level of a queue manager is the three-digit VRM level. An IBM MQ program can call MOINQ, passing the MOIA COMMAND LEVEL selector, to get the command level of the queue manager it is connected to.

# **About this task**

IBM MQ for z/OS uses PTFs for Maintenance.

**LTS** PTFs are specific to a particular set of libraries corresponding to specific release level. For UNIX System Services features (that is, JMS and WEB UI, Connector Pack, and Managed File Transfer) the z/OS PTFs are aligned directly with the Multiplatforms fix packs and cumulative security updates (CSUs). These fixes are cumulative, and are made available at the same time as the equivalent Multiplatforms fix pack or CSU.

CD CSUs are not usually made available between CD releases, but are included in the next IBM MQ for z/OS CD release. You can also contact support to request a ++USERMOD.

Other fixes on IBM MQ for z/OS are distinct fixes on particular parts. These fixes resolve specific issues, are not cumulative, and are made available as and when they are produced.

PTFs are applied to and removed from the installed code using SMP/E. For more information about SMP/E, see Installing IBM MQ for z/OS and z/OS installation overview and the appropriate Program Directory. For download links for the Program Directories, see IBM MQ for z/OS Program Directory PDF files.

Apart from any exceptions documented with the PTFs, PTFs do not change the correct operation of IBM MQ, and are reversible. From IBM WebSphere MQ 7.0.1, all upgrades from IBM WebSphere MQ 6.0 or later are reversible if the **OPMODE** has not been set to NEWFUNC. Nonetheless, you must check that the fixes have not changed the operation of critical programs unexpectedly.

Applying PTFs does not change the version, release, or maintenance level of the code. No queue manager migration is required after applying maintenance. PTFs are grouped into Recommended Service Updates (RSUs) that have been tested together in a Consolidated Service Test (CST); see [Consolidated Service Test](https://www.ibm.com/systems/z/os/zos/support/servicetest/) [and the RSU](https://www.ibm.com/systems/z/os/zos/support/servicetest/).

PTFs that apply to a category of software fixes might be grouped together and identified using a fix category. For more information, see [IBM Fix category values and descriptions](https://www.ibm.com/support/pages/ibm-fix-category-values-and-descriptions).

# **Procedure**

- 1. Open [Downloading IBM MQ 9.0.](https://www.ibm.com/support/pages/downloading-ibm-mq-90)
- 2. Click the CD releases tab.

Note that 9.0.5 was the final CD release for IBM MQ 9.0, and you are instructed to upgrade to CD releases in IBM MQ 9.1.

3. To access the latest 9.0 LTS downloads, click the "Latest LTS fix" tab.

From this tab you can download the latest LTS CSU. Note that 9.0.0.13 was the final fix pack, so only CSUs continue to be provided for IBM MQ 9.0.

#### a) Find the section **Downloading the CSU for z/OS**.

b) Get the specified CSU PTFs from Shopz.

Fix packs and CSUs are cumulative. Therefore you are only offered the latest CSU.

#### **Related concepts**

IBM MQ release types and versioning

["Queue manager coexistence" on page 87](#page-86-0)

Queue managers, with different names, can coexist on any server as long as they use the same IBM MQ installation. On z/OS, UNIX, Linux, and Windows, different queue managers can coexist on the same server and be associated with different installations.

# **Upgrading IBM MQ**

Upgrading is the process of taking an existing IBM MQ installation and upgrading to a new level of code.

## **Before you begin**

This task assumes that you understand the difference between Long Term Support and Continuous Delivery releases, and the maintenance delivery model that applies in each case. For more information, see IBM MQ Release Types and versioning.

## **About this task**

When you upgrade from one release to another, or apply maintenance, including fix packs, cumulative security updates (CSUs), or interim fixes, the impact of the change depends on the extent of the change in the VRMF level:

- The term *upgrade* applies to increasing the version V, release R, or modification M level.
- The term *fix* applies to increasing the fix F level.

At each change of the V, R, or M level, the command level on the queue manager changes. On a change to the F level, the command level does not change.

 $\blacktriangleright$  Multi $_{\color{red} 0}$ n Multiplatforms, after an upgrade has been applied, the only way to back out a VRM change is by taking one of the following actions:

- Uninstalling the product code and reinstalling the code.
- Installing the old level of code alongside the existing code and using the setmqm command to associate the queue manager with the other installation.

The general rule, is that if you have carried out an install that causes the command level of the new installation to be updated, and started the queue manager, you cannot back out the changes.

 $z/0S$ On z/OS, you can install new releases of IBM MQ to upgrade IBM MQ to a new VRM level. For more information, see ["Upgrade and migration of IBM MQ on z/OS " on page 198.](#page-197-0)

## **Procedure**

- 1. Open [Downloading IBM MQ 9.0.](https://www.ibm.com/support/pages/downloading-ibm-mq-90)
- 2. Click the "CD releases" tab.

Note that 9.0.5 was the final CD release for IBM MQ 9.0, and you are instructed to upgrade to CD releases in IBM MQ 9.1.

3. To access the latest 9.0 LTS downloads, click the "Latest LTS fix" tab.

From this tab you can download the latest LTS CSU. Note that 9.0.0.13 was the final fix pack, so only CSUs continue to be provided for IBM MQ 9.0.

The format of the download is platform-specific. For Multiplatforms you download one or more parts from Passport Advantage or Fix Central; For z/OS you download PTFs from Shopz.

**Note:** Support for the IBM MQ 9.0 Appliance firmware ended in September 2020, and subsequent fix packs do not include firmware updates for IBM MQ 9.0 on the Appliance. For the IBM MQ Appliance support schedule, see<https://www.ibm.com/support/pages/lifecycle/search/?q=mq%20appliance>.

- a) To get the latest LTS base install level for Multiplatforms, find the section **Downloading the release from Passport Advantage (IBM MQ for Multiplatforms)**.
- b) To get the latest CSU:
	- **Find the section Downloading the CSU from Fix Central (IBM MQ for Multiplatforms)**

# • Find the section **Downloading the CSU for z/OS**

Fix packs and CSUs are cumulative. Therefore you are only offered the latest CSU.

#### **Related concepts**

["Upgrade and migration of IBM MQ on z/OS " on page 198](#page-197-0)

You can install new releases of IBM MQ to upgrade IBM MQ to a new release, or version level. Multiple installations at the same or different levels can coexist on the same z/OS instance. Running a queue manager at a higher level requires migration.

#### **Related tasks**

["Applying maintenance to IBM MQ" on page 7](#page-6-0)

Maintenance is the application of a reversible fix. Any changes to queue manager data are compatible with the previous code level.

#### **Related reference**

#### ["OPMODE on z/OS" on page 194](#page-193-0)

The availability of new functions and backward migration for IBM MQ for z/OS is controlled by the **OPMODE** parameter in the **CSQ6SYSP** macro. IBM MQ 8.0 new functions that are restricted by **OPMODE** are not

available at IBM MQ 9.0 unless enabled with **OPMODE**. There are no new functions in IBM MQ 9.0 that are restricted by **OPMODE**.

# **Characteristics of upgrades and fixes**

For IBM MQ, the term upgrade applies to changing the version V, release R, or modification M of a product. The term fix applies to a change in the F digit.

# **Characteristics of fixes**

Application of a fix pack, interim fix, or a program temporary fix (PTF) using a maintenance installation tool should be called a fix.

Fixes, applied using a maintenance installation tool, can be rolled back completely, as long as no queue manager migration has taken place on:

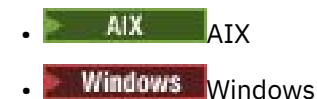

 $z/0s$   $z/0s$ 

and IBM MQ is returned to its previous code level.

Attention: **2/0S CD** CD On z/OS Continuous Delivery releases, certain PTFs will increase the modification level, and therefore, should be considered an upgrade.

On all other platforms you must reinstall the product.

# **Characteristics of different types of upgrade**

An upgrade can take one of three different forms:

- 1. Installation of new code on top of existing code. You might be able to roll back an upgrade applied in this way; it depends on the platform. Generally speaking, you cannot roll back the installation of new code. To restore the old code level, you must retain the old installation media, and any fixes you applied.
- 2. Removal of the old level of code, followed by installation of the new level. The installers on very few platforms require you to remove an old installation first. Needless to say, to restore the old code level, you must reinstall it and any fixes.
- 3. Side by side installation.
	- On z/OS you can install different code levels alongside each other on the same server. In the JCL to start a subsystem, you select the code level to use.
	- **ULW CO**n UNIX, Linux, and Windows, you associate a queue manager with an installation, and start the queue manager. In IBM MQ, running multiple queue managers at different command levels on the same server is termed queue manager coexistence.

You must not infer from this, that you can select different installations to run a queue manager at different times. Once a queue manager has been run, it is subject to the rules regarding reverting to earlier or later command levels.

**Note:** The term upgrade does not imply that an IBM MQ installation can be directly upgraded from one level to another. On some platforms, an upgrade requires that you remove the previous IBM MQ installation. You can retain any queue managers that you have created.

 $z/0S$  $\blacksquare$  On z/OS, reversibility of an upgrade has two parts; backout of the installation to the previous code level, and reversion of any queue managers that have been started at the new code level, to work with the previous code level again. See ["Upgrade and migration of IBM MQ on z/OS " on page 198](#page-197-0) for more information.

The rules regarding the reversibility of an queue manager to run on a previous code level is dependent on the platform.

On the following platforms, changes in version, release, or modification level are not fully reversible, but changes in fix level are reversible under certain conditions.

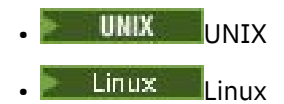

- **Windows** Windows
- **IBM i** TRM i

An irreversible upgrade implies that you must back up the queue managers, or your system, before upgrading, to be able to restore your queue managers. Taking a backup of a queue manager requires you to stop the queue manager. If you do not take a backup, you are not able to restore IBM MQ to its previous level. Any changes you make on the new level cannot be restored onto the backup system. Changes include the creation or deletion of persistent messages, and changes to queue managers, channels, topics, and queues.

#### **Related concepts**

["Upgrade and migration of IBM MQ on z/OS " on page 198](#page-197-0)

You can install new releases of IBM MQ to upgrade IBM MQ to a new release, or version level. Multiple installations at the same or different levels can coexist on the same z/OS instance. Running a queue manager at a higher level requires migration.

#### **Related reference**

#### ["OPMODE on z/OS" on page 194](#page-193-0)

The availability of new functions and backward migration for IBM MQ for z/OS is controlled by the **OPMODE** parameter in the **CSQ6SYSP** macro. IBM MQ 8.0 new functions that are restricted by **OPMODE** are not available at IBM MQ 9.0 unless enabled with **OPMODE**. There are no new functions in IBM MQ 9.0 that are restricted by **OPMODE**.

# **Upgrading an IBM MQ installation on Windows**

To upgrade an IBM MQ server installation on Windows, from one version, release, and modification level to a later one, you can use either the Launchpad or msiexec. To upgrade a client installation, you can use either the GUI installer or msiexec.

# **About this task**

Before you begin, ensure that you have backed up your data.

**Important:** If you want to apply maintenance instead, for example, from IBM MQ 9.0.0.0 to 9.0.0.1, see ["Applying and removing maintenance on Windows" on page 9](#page-8-0).

# **Procedure**

- To upgrade a server installation, see ["Upgrading an IBM MQ server installation using the Launchpad"](#page-60-0) [on page 61](#page-60-0) or ["Upgrading an IBM MQ server installation using msiexec" on page 62](#page-61-0).
- To upgrade a client installation, see ["Upgrading an IBM MQ client installation using the GUI installer"](#page-62-0) [on page 63](#page-62-0) or ["Upgrading an IBM MQ client installation using msiexec" on page 64](#page-63-0).

# **Upgrading an IBM MQ server installation using the Launchpad**

<span id="page-60-0"></span>How you upgrade an IBM MQ server installation on Windows to a newer version, release, or modification, using the Launchpad.

# **Before you begin**

Ensure that you have:

- 1. Stopped all your IBM MQ applications
- 2. Shut down your listeners
- 3. Stopped all your queue managers
- 4. Backed up your data

**Important:** If you want to apply maintenance instead, for example, from IBM MQ 9.0.0.0 to 9.0.0.1, see ["Applying and removing maintenance on Windows" on page 9](#page-8-0).

## **Procedure**

- 1. Access the IBM MQ installation image. The location might be the mount point of the DVD, a network location, or a local file system directory.
- 2. Locate setup.exe in the base directory of the IBM MO installation image.
	- From a DVD, this location might be:

*E:\*setup.exe

• From a network location, this location might be:

*m:\instmqs\*setup.exe

• From a local file system directory, this location might be:

*C:\instmqs\*setup.exe

- 3. Double-click the **Setup** icon to start the installation process. It is possible to run either by:
	- Running setup.exe from the command prompt. Or
	- Double-clicking setup.exe from Windows Explorer.

If you are installing on a Windows system with UAC enabled, accept the Windows prompt to allow the launchpad to run as elevated. During installation, you might also see **Open File - Security Warning** dialog boxes that list International Business Machines Limited as the publisher. Click **Run** to allow the installation to continue.

The IBM MQ Installation Launchpad window is displayed.

- 4. Continue to follow the Launchpad instructions as shown on screen.
- 5. Select **Installing a new instance**, if you see a panel asking you to choose between installing a new instance, or maintaining or upgrading an existing instance, when you click the **Launch IBM MQ Installer** button.

You use the other option when adding or removing features from an already installed IBM MQ.

6. On the next panel, choose between **Install leaving the existing installation(s) untouched** or **Upgrade an existing named installation already on the machine**, and click **Next**.

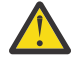

**Attention:** If you do not see this screen, it means that there was no IBM MQ server installation on the machine that could be upgraded by this installer.

7. Follow the installer prompts to upgrade your IBM MQ server installation.

#### <span id="page-61-0"></span>**Related tasks**

"Upgrading an IBM MQ server installation using msiexec" on page 62

How you upgrade an IBM MQ server installation on Windows to a newer version, release, or modification, using msiexec.

["Upgrading an IBM MQ client installation using the GUI installer" on page 63](#page-62-0) How you upgrade an IBM MQ client installation on Windows to a newer version, release, or modification, using the GUI installer.

["Upgrading an IBM MQ client installation using msiexec" on page 64](#page-63-0)

How you upgrade an IBM MQ client installation on Windows to a newer version, release, or modification, using msiexec.

# **Windows Dupgrading an IBM MQ server installation using msiexec**

How you upgrade an IBM MQ server installation on Windows to a newer version, release, or modification, using msiexec.

# **Before you begin**

Ensure that you have:

- 1. Stopped all your IBM MQ applications
- 2. Shut down your listeners
- 3. Stopped all your queue managers
- 4. Backed up your data

**Important:** If you want to apply maintenance instead, for example, from IBM MQ 9.0.0.0 to 9.0.0.1, see ["Applying and removing maintenance on Windows" on page 9](#page-8-0).

## **Procedure**

- 1. Access the IBM MQ installation image. The location might be the mount point of the DVD, a network location, or a local file system directory.
- 2. Locate MSI file in the MSI directory of the IBM MQ installation image.
	- From a DVD, this location might be:

*E:\\*MSI\IBM MQ.msi

• From a network location, this location might be:

*m:\instmqs\*\MSI\IBM MQ.msi

• From a local file system directory, this location might be:

*C:\instmqs\*\MSI\IBM MQ.msi

3. Optional: If you are upgrading the only IBM MQ server installation, where the installation has the default value Installation1 issue the following command:

msiexec /i "*InstallationImage*\MSI\IBM MQ.msi" /q AGREETOLICENSE=YES INSTALLATIONNAME="Installation1"

4. Optional: If you are upgrading an installation on a machine that already has one or more IBM MQ server installations of the level you are upgrading to, you must provide additional parameters to select a free MSI instance ID.

See Choosing MSI Instance IDs for multiple server installations for more information.

<span id="page-62-0"></span>In this case, the command might look something like:

```
msiexec /i "Installation Image\MSI\IBM MQ.msi" /q AGREETOLICENSE=YES 
INSTALLATIONNAME="Installation2" NEWINSTANCE=1 
TRANSFORMS=":InstanceId2.mst;1033.mst"
```
#### **Related tasks**

["Upgrading an IBM MQ server installation using the Launchpad" on page 61](#page-60-0) How you upgrade an IBM MQ server installation on Windows to a newer version, release, or modification, using the Launchpad.

"Upgrading an IBM MQ client installation using the GUI installer" on page 63 How you upgrade an IBM MQ client installation on Windows to a newer version, release, or modification, using the GUI installer.

["Upgrading an IBM MQ client installation using msiexec" on page 64](#page-63-0) How you upgrade an IBM MQ client installation on Windows to a newer version, release, or modification, using msiexec.

# **Windows:** Upgrading an IBM MQ client installation using the GUI installer

How you upgrade an IBM MQ client installation on Windows to a newer version, release, or modification, using the GUI installer.

# **Before you begin**

Ensure that you have:

- 1. Stopped all your IBM MQ applications
- 2. Shut down your listeners
- 3. Stopped all your queue managers
- 4. Backed up your data

### **Procedure**

- 1. Access the IBM MQ installation image. The location might be the mount point of the DVD, a network location, or a local file system directory.
- 2. Locate setup.exe in the base directory of the IBM MQ installation image.
	- From a DVD, this location might be:

*E:\*setup.exe

• From a network location, this location might be:

*m:\instmqs\*setup.exe

• From a local file system directory, this location might be:

*C:\instmqs\*setup.exe

- 3. Double-click the **Setup** icon to start the installation process. It is possible to run either by:
	- Running setup.exe from the command prompt. Or
	- Double-clicking setup.exe from Windows Explorer.

If you are installing on a Windows system with UAC enabled, accept the Windows prompt to allow the launchpad to run as elevated. During installation, you might also see **Open File - Security Warning**

<span id="page-63-0"></span>dialog boxes that list International Business Machines Limited as the publisher. Click **Run** to allow the installation to continue.

The IBM MQ Installation Launchpad window is displayed.

- 4. Continue to follow the Launchpad instructions as shown on screen.
- 5. Select **Installing a new instance**, if you see a panel asking you to choose between installing a new instance, or maintaining or upgrading an existing instance, when you click the **Launch IBM MQ Installer** button.

You use the other option when adding or removing features from an already installed IBM MQ.

6. On the next panel, choose between **Install leaving the existing installation(s) untouched** or **Upgrade an existing named installation already on the machine**, and click **Next**.

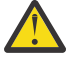

**Attention:** If you do not see this screen, it means that there was no IBM MQ client installation on the machine that could be upgraded by this installer.

7. Follow the installer prompts to upgrade your IBM MQ client installation.

#### **Related tasks**

"Upgrading an IBM MQ client installation using msiexec" on page 64 How you upgrade an IBM MQ client installation on Windows to a newer version, release, or modification, using msiexec.

["Upgrading an IBM MQ server installation using the Launchpad" on page 61](#page-60-0)

How you upgrade an IBM MQ server installation on Windows to a newer version, release, or modification, using the Launchpad.

["Upgrading an IBM MQ server installation using msiexec" on page 62](#page-61-0) How you upgrade an IBM MQ server installation on Windows to a newer version, release, or modification, using msiexec.

# **Upgrading an IBM MQ client installation using msiexec**

How you upgrade an IBM MQ client installation on Windows to a newer version, release, or modification, using msiexec.

# **Before you begin**

Ensure that you have:

- 1. Stopped all your IBM MQ applications
- 2. Shut down your listeners
- 3. Stopped all your queue managers
- 4. Backed up your data

## **Procedure**

- 1. Access the IBM MQ installation image. The location might be the mount point of the DVD, a network location, or a local file system directory.
- 2. Locate MSI file in the MSI directory of the IBM MQ installation image.
	- From a DVD, this location might be:

*E:\\*MSI\IBM MQ.msi

• From a network location, this location might be:

*m:\instmqs\*\MSI\IBM MQ.msi

• From a local file system directory, this location might be:

```
C:\instmqs\\MSI\IBM MQ.msi
```
3. Optional: If you are upgrading the only IBM MQ client installation, where the installation has the default value Installation1 issue the following command:

```
msiexec /i "InstallationImage\Windows\MSI\IBM MQ.msi" /l*v install_log_path
/q TRANSFORMS="1033.mst" REINSTALL=ALL REINSTALLMODE=vomus
```
4. Optional: If you are upgrading an installation on a machine that already has one or more IBM MQ client installations of the level you are upgrading to, you must provide additional parameters to select a free MSI instance ID.

See Choosing MSI Instance IDs for multiple client installations for more information.

In this case, the command might look something like:

```
msiexec /i "Installation Image\MSI\IBM MQ.msi" /q AGREETOLICENSE=YES 
INSTALLATIONNAME="Installation2" NEWINSTANCE=1 
TRANSFORMS=":InstanceId2.mst;1033.mst"
```
#### **Related tasks**

["Upgrading an IBM MQ client installation using the GUI installer" on page 63](#page-62-0) How you upgrade an IBM MQ client installation on Windows to a newer version, release, or modification, using the GUI installer.

["Upgrading an IBM MQ server installation using the Launchpad" on page 61](#page-60-0) How you upgrade an IBM MQ server installation on Windows to a newer version, release, or modification, using the Launchpad.

["Upgrading an IBM MQ server installation using msiexec" on page 62](#page-61-0) How you upgrade an IBM MQ server installation on Windows to a newer version, release, or modification, using msiexec.

# **Migrating IBM MQ**

Migration is the conversion of programs and data to work with a new code level of IBM MQ. Some types of migration are required, and some are optional. Queue manager migration is never required after applying a maintenance level update, that does not change the command level. Some types of migration are automatic, and some are manual. Queue manager migration is typically automatic and required after releases and manual and optional after a maintenance level upgrade that introduces a new function. Application migration is typically manual and optional.

## **Before you begin**

Before upgrading your IBM MQ installation or migrating your queue managers, you must read ["Changes](#page-65-0) [that affect migration" on page 66](#page-65-0) to identify what migration tasks you must plan for.

# **About this task**

Whenever you upgrade IBM MQ to a new release that changes its command level, migration is performed by the queue manager. Whenever you upgrade IBM MQ to a new maintenance or fix level, which introduces a new function using a new command level, you can migrate the queue manager to use the new command level and thereby the new function.

If you start a queue manager running on a later release level, then migration of the queue manager to that release level is required. The migration tasks you must perform to migrate from one release to another are documented in ["Migrating a queue manager on Windows" on page 109](#page-108-0); see also ["Changes that affect](#page-65-0) [migration" on page 66.](#page-65-0)

<span id="page-65-0"></span>Multichlen IBM MQ for Multiplatforms, you cannot easily revert to a previous level of IBM MQ after installation. If you install a copy of IBM MQ obtained from Passport Advantage or from physical media, the installer uninstalls IBM MQ, if it is present. It then installs the new level of IBM MQ. To revert to the previous level of IBM MQ, you must keep the earlier installation image and any fixes you applied. Then you must uninstall the new level, reinstall the previous release level, and reapply the required fixes. If you have started any queue managers at the later level, they will not work with the restored level of IBM MQ  $1$ . To restore IBM MQ to its previous level, after starting any queue managers, you must first back up the queue managers. You can then restore the backup queue managers after restoring the previous level of IBM MQ.

LTS **Structure**  $z/0S$ On IBM MQ for z/OS, while **OPMODE** is set to COMPAT, it is possible to backwards migrate from a Long Term Support (LTS) release. For more information, see ["Backward](#page-201-0) [migration to earlier supported releases of IBM MQ for z/OS" on page 202](#page-201-0).

 $z/0S$ CD. Backwards migration is not supported for a Continuous Delivery (CD) release on z/OS.

## **Related concepts**

["Multi-installation queue manager coexistence on UNIX, Linux, and Windows" on page 90](#page-89-0) You can install multiple copies of IBM MQ for UNIX, Linux, and Windows on the same server. These IBM MQ copies can be at the same or different version levels. This is called a multi-installation. Multiinstallation is particularly useful when you upgrade from one IBM MQ version to a later version, because it allows you to run the earlier version alongside the later version.

["Queue manager coexistence" on page 87](#page-86-0)

Queue managers, with different names, can coexist on any server as long as they use the same IBM MQ installation. On z/OS, UNIX, Linux, and Windows, different queue managers can coexist on the same server and be associated with different installations.

### **Related tasks**

Backing up and restoring a queue manager

# **Changes that affect migration**

Changes to the product might affect the migration of a queue manager from an earlier release to the current release of IBM MQ, or affect existing applications or configurations. Review these changes before upgrading queue managers to the latest product version and decide whether you must plan to make changes to existing applications, scripts, and procedures before starting to migrate your systems.

# **Changes in the current version**

For details of changes in the current version of , including those that affect migration, see the following information:

- $\sqrt{9.800}$  What's new and changed in IBM MO 9.0
- **CD** What's new and changed in IBM MQ 9.0.x Continuous Delivery
- **LTS** What's changed in IBM MQ 9.0.0.x Long Term Support
- **LTS CD** [Readme for IBM MQ 9.0 and its maintenance](https://www.ibm.com/support/docview.wss?rs=171&uid=swg27048080)

## **Changes in earlier versions**

For information about what changed in an earlier release of the product, see the *What's changed* section in the product documentation for that version of the product:

<sup>1</sup> Unless you installed a later maintenance level upgrade, not a new release or version: then you could revert to an earlier maintenance level by reinstalling the earlier maintenance level upgrade. Queue manager data is compatible between maintenance levels.

- What's changed in IBM MQ 8.0
- What's changed in IBM WebSphere MQ 7.5
- What's changed in IBM WebSphere MQ 7.1

For older, out of support, versions of the product, the documentation is not available in the online IBM Documentation, but is available for you to download for offline use. For more information, see Documentation for older versions of IBM MQ.

## **Restrictions on reversing queue manager migration**

### **Attention:**

Multi On IBM MQ for Multiplatforms, you cannot reverse queue manager migration to remove the effect of changes. This restriction applies whether your enterprise uses the Long Term Support (LTS) release or Continuous Delivery (CD) release model.

LTS 2/08 Don IBM MQ for z/OS, you can reverse queue manager migration as long as you have not enabled new function, and are using the LTS release model. You enable new function, for a queue manager on the LTS release model, by setting the **OPMODE** parameter to (NEWFUNC, 900).

For further information, see IBM MQ release types.

#### **Related concepts**

["Migration concepts and methods" on page 68](#page-67-0)

An overview of the various concepts and methods for migrating from one release of the product to another.

["Migration considerations for IBM MQ 8.0 or later on Windows" on page 105](#page-104-0)

["Program and data directory locations on Windows" on page 107](#page-106-0)

The installation location for IBM MQ program binary and data files on Windows depends on the IBM MQ version you are installing and whether this is the first time IBM MQ is being installed.

# **Migration paths**

An overview of the migration paths between different IBM MQ versions. For some IBM MQ for z/OS migration paths, you can revert to the version you were using prior to migration. For IBM MQ for Multiplatforms, you cannot easily revert to a previous version.

**Note:** Before each new version of the product is released, it is tested for migration from earlier versions that are in support at that time. Direct migration from a version that is out of support might also work, but is neither tested nor supported. Therefore, to migrate to the latest version from a version that is out of support, you should first migrate to an interim version that was released before the earlier version went out of support.

- "Migration paths: IBM MQ for Multiplatforms" on page 67
- • ["Migration paths: IBM MQ for z/OS" on page 68](#page-67-0)
- • ["Detailed migration information" on page 68](#page-67-0)

### **Migration paths: IBM MQ for Multiplatforms**

#### $M$  Multi

You can migrate from IBM WebSphere MQ 7.1 or later direct to IBM MQ 9.0.

For IBM MQ for UNIX, Linux, and Windows, Side-by-side and Multi-stage migration were introduced in IBM WebSphere MQ 7.1.

<span id="page-67-0"></span>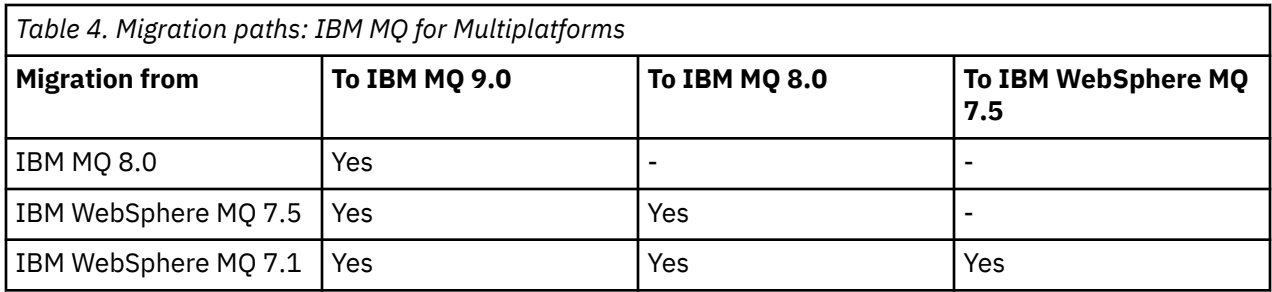

For IBM MQ for Multiplatforms, you cannot easily revert to a previous version. However, if a queue manager has not been started, you can uninstall the current version and reinstall a different version of IBM MQ. It does not matter what versions of IBM MQ are installed between when a queue manager was last started and when it is next started.

# **Migration paths: IBM MQ for z/OS**

### $\approx$  z/OS

You can migrate from IBM WebSphere MQ 7.1 or later direct to IBM MQ 9.0.

To revert to a previous version, see ["Reverting a queue manager to a previous release on z/OS" on page](#page-213-0) [214](#page-213-0)

# **Detailed migration information**

For detailed information about migrating to the current version, see the following links:

- Windows **P** ["Planning to migrate IBM MQ to a later version on Windows" on page 104](#page-103-0)
- **EXECUTE:** THE MUST FUNIX III <sup>e</sup>Planning to migrate IBM MQ to a later version on UNIX or Linux" on page [138](#page-137-0)
- $\blacksquare$  IBM is  $\blacksquare$  ["Planning to migrate IBM MQ to a later version on IBM i" on page 167](#page-166-0)
- **z/08** ["Planning to migrate IBM MQ to a later version on z/OS" on page 189](#page-188-0)

For migrating to an IBM MQ version other than the current version, see the documentation for the target version:

- IBM MQ migration (IBM MQ 8.0)
- **Multi** IBM WebSphere MQ migration (IBM WebSphere MQ 7.5)
- IBM WebSphere MQ migration (IBM WebSphere MQ 7.1)

For out of service IBM MQ versions, where the documentation is no longer available in the online IBM Documentation, you can instead download the documentation for offline use. See Documentation for older versions of IBM MQ.

### **Related concepts**

"Migration concepts and methods" on page 68

An overview of the various concepts and methods for migrating from one release of the product to another.

# **Migration concepts and methods**

An overview of the various concepts and methods for migrating from one release of the product to another.

# **Objects to consider during migration**

It is important to consider four types of object during migration:

#### **Operating environment migration**

Upgrading the operating environment, or components in the environment such as installing a new level of JRE; see [" IBM MQ operating environment migration" on page 71](#page-70-0)

#### **Queue manager migration**

Migrating a queue manager following an upgrade of the IBM MQ installation to a new command level; see ["Queue manager migration" on page 72](#page-71-0).

#### **IBM MQ MQI client migration**

Migrating a client configuration following installation of a new version or release of the IBM MQ MQI client ; see ["IBM MQ MQI client migration" on page 74.](#page-73-0)

#### **Application migration**

Relinking, recompiling, or recoding an IBM MQ server or client application; see ["Application migration](#page-74-0) [and interoperation" on page 75.](#page-74-0) Application migration also includes migrating any API or channel exits

# **Impact of migration on other queue managers or clients**

In addition, you must consider the impact of migrating one queue manager, or IBM MQ MQI client, on other queue managers or clients:

#### **Compatibility, coexistence, and interoperability**

See ["Coexistence, compatibility, and interoperability" on page 85](#page-84-0) for information about the compatibility of IBM MQ applications connected to queue managers and IBM MQ MQI client clients on different command levels. The section also explains the concept of queue manager coexistence, and the interoperability of IBM MQ JMS applications with WebSphere Application Server.

#### **Queue manager clusters**

Can a queue manager cluster contain queue managers at different command levels? See ["Migrating a](#page-217-0) [queue manager cluster" on page 218](#page-217-0) to answer this question, and how to migrate a cluster of queue managers.

#### z/08 **Queue sharing groups**

Queue sharing groups involve multiple queue managers running on z/OS. How do you migrate queue managers that are part of a queue sharing group to a new command level; see ["Queue sharing group](#page-216-0) [migration" on page 217.](#page-216-0)

### **High-availability clusters**

How do you migrate queue managers that are part of a high-availability cluster to a new command level, and maintain continuous and reliable service? See ["Migrating a queue manager in a high](#page-223-0)[availability configuration" on page 224](#page-223-0), which covers both migration of multi-instance queue managers, and the migration of queue managers operating in high-availability clusters.

# **IBM MQ application migration model**

[Figure 1 on page 71](#page-70-0) shows two runtime operating system environments. One environment is called Server, and contains an IBM MQ server and server application. The other is called Client, and contains an IBM MQ MQI client application. The server environment has one or more queue managers represented by **QM** using the installation of IBM MQ installed on the server.

The queue manager labeled QM-n? coexists on the same server as QM, but runs at a different release level. Multiple releases of IBM MQ installed in the same operating environment are called coexistent <sup>2</sup>. The IBM MQ installations for different release levels are not shown. The question-mark in the queue manager name indicates this capability might not be present in your environment.

 $\frac{1}{105}$  Only z/OS supports multiple queue managers coexisting at different release levels in the same operating environment.

Queue manager coexistence is important for migration in two respects:

 $2$  It is not necessary, but it is usual, for coexistent installations to be at different release levels.

- 1. It can be used to reduce the risk involved in migrating to a new command level, and reduce the downtime during the migration process.
- 2. You must consider any configuration implications of running some applications or clusters on the same server with queue managers at different command levels.

For more information, see ["Queue manager coexistence" on page 87](#page-86-0).

The queue manager, QM\*, represents queue managers of various levels installed on other servers.

The following diagram shows a client and server, each of which contains a number of software components, such as databases, application servers, and the language or subsystem run time environment. The environment contains an IBM MQ application, the IBM MQ MQI client or server library, and IBM MQ channel and API exit programs. These components are connected to a queue manager component, either locally in the server, or remotely to the same server queue manager from the client. The application is linked to the IBM MQ library by the MQI. The libraries are shown linked to the queue manager either by an SPI, which describes the connection between the process running the MQI and the queue manager processes, or by an IBM MQ MQI client connection. The diagram also shows the queue manager linked to another queue manager at a different level on another server, and also a queue manager, QM-n, on the same server. The queue manager called QM-n is running at a lower level. It represents a number of queue managers of different versions, coexisting on the same server.

<span id="page-70-0"></span>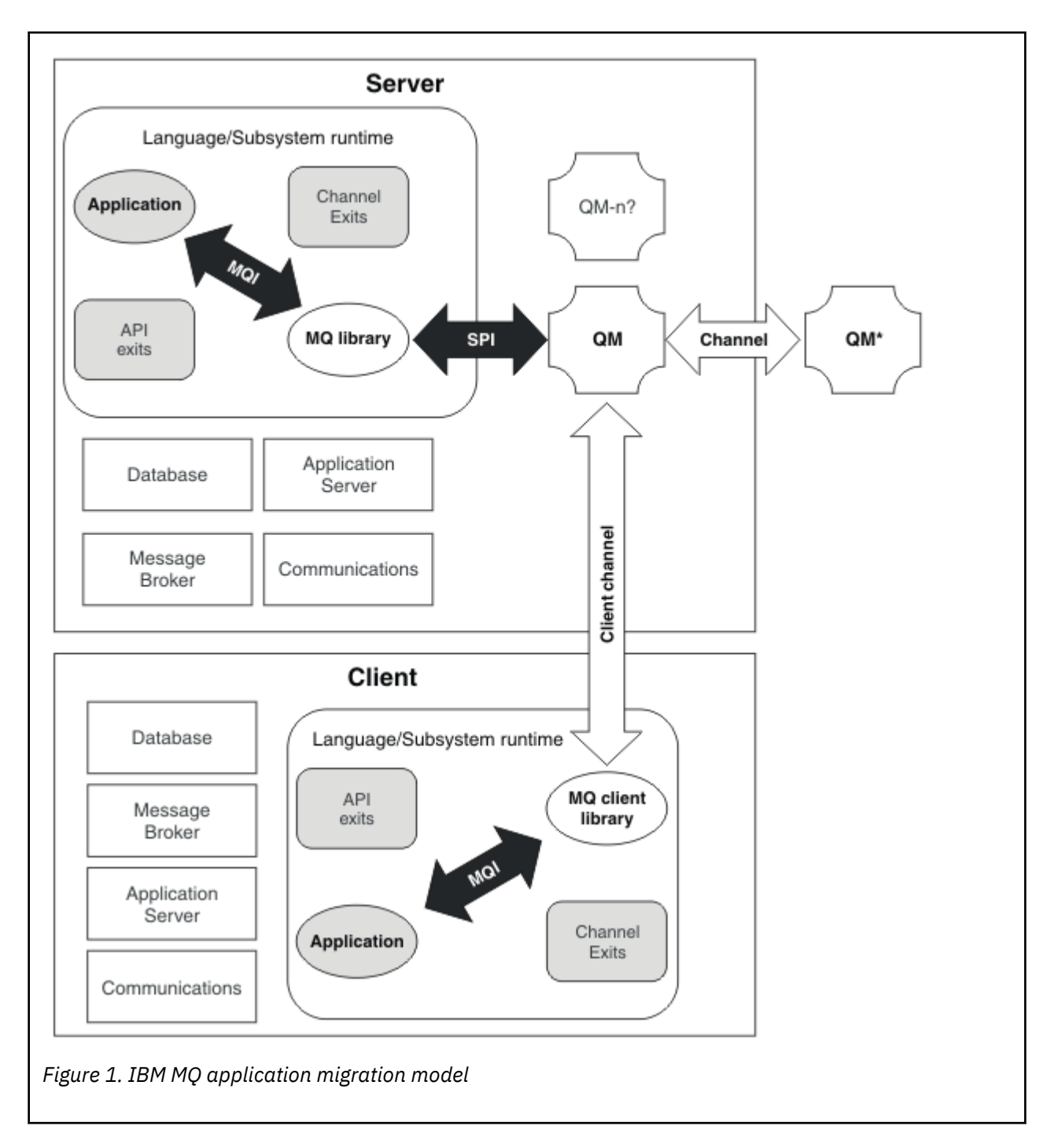

# **IBM MQ operating environment migration**

You might need to perform some migration tasks for IBM MQ as a result of upgrading the operating environment.

To find out what operating environment upgrades you must make before upgrading IBM MQ, compare the requirements for different releases. For more information about system requirements, see [System](https://www.ibm.com/support/pages/system-requirements-ibm-mq) [Requirements for IBM MQ.](https://www.ibm.com/support/pages/system-requirements-ibm-mq)

Note that the System Requirements page for IBM MQ 9.0 uses the Software Product Compatibility Reports (SPCR) tool.

By selecting the appropriate link on the web page, the SPCR tool enables you to go directly to the following information for the specific operating system, or systems, that your enterprise uses.

- <span id="page-71-0"></span>• Supported operating systems
- Prerequisites
- System requirements
- Optional supported software

For details about operating environment changes in the latest release that directly affect the migration to a new version of IBM MQ, see the following information:

- $\bullet$  V 9.0.0 What's new and changed in IBM MQ 9.0
- **CD** What's new and changed in IBM MQ 9.0.x Continuous Delivery
- **LTS** What's changed in IBM MQ 9.0.0.x Long Term Support
- **LTS EXECUPTE:** Readme for IBM MO 9.0 and its maintenance

For information about what changed in an earlier release of the product, see the *What's changed* section in the product documentation for that release:

- What's changed in IBM MQ 8.0
- What's changed in IBM WebSphere MQ 7.5
- What's changed in IBM WebSphere MQ 7.1
- What's changed in IBM WebSphere MQ 7.0.1

Some changes might affect IBM MQ migration indirectly. For example, the runtime linkage conventions for applications, or the way memory is allocated, might change.

# **Queue manager migration**

After upgrading an installation, queue manager migration might be required. Migration takes place when you start a queue manager. You can remove an upgrade before you have started a queue manager. However, if you remove the upgrade after a queue manager has been started, the queue manager will not work.

# **Migrating a queue manager to a later release**

 $\sim$   $\sqrt{0.5}$  On IBM MQ for z/OS, queue manager migration is required after upgrading to a different version, release, or maintenance level of the product. The upgrade changes the command level. The current command, or VRM, level is shown in the z/OS console log.

 $\blacksquare$  Multi $\blacksquare$  On IBM MQ for Multiplatforms, queue manager migration is always required for changes in the first two digits of the VRMF code. Changes in the maintenance and fix level, M and F in the VRMF code, never cause automatic queue manager migration. A change in the command level always requires queue manager migration, but if the change is shipped in a maintenance or fix pack, you have the choice of whether to increase the command level, and cause queue manager migration.

Command level always increases with a change in version or release. If you decide to use new function introduced in a maintenance level upgrade, you must change the command level. The converse is not the case. You do not have to change the command level when the fix level changes. You can decide to install the fix pack, but not use the new function. Whether or not you use the new function, the installation of the fix pack increases the maximum command level supported by the installation. Run the **dspmqver** command to display the current maximum supported command level.

Queue manager migration is the process of converting persistent queue manager data from one version to another. Persistent queue manager data includes log files and data in the queue manager directory. The data records changes to objects such as messages, subscriptions, publications, queue managers, channels, queues, and topics.

Queue manager migration is required and largely automatic.
$z/0S$ On z/OS, you must migrate queue managers manually between compatibility mode and new function mode by setting the **OPMODE** parameter.

You can reduce the downtime and risk caused by queue manager migration, by verifying the new version first, using a different queue manager. Unless the platform supports queue manager coexistence, you need to perform the verification on a different server, or in a virtualized environment on the same server. If the platform you are upgrading supports queue manager coexistence, you can install the new version of IBM MQ on the same server, verify it, and minimize downtime to the time required to stop, backup, and restart the queue manager.

**Note:** If you are migrating a queue manager through multiple release levels, one level at a time, you must start the queue manager after each upgrade to migrate it. You must also start all the channels, to ensure they are migrated.

# **Restoring a queue manager to an earlier release**

**Multi** For IBM MQ for Multiplatforms, you cannot restore a queue manager to an earlier release level after you have migrated it to a new release. You must back up your system before starting backwards migration. You can either back up queue manager data, or use a backup queue manager; see Backing up and restoring IBM MQ. Before backing up, you must stop the queue manager.

 $z/0S$ For IBM MQ for z/OS, the following considerations apply to migration:

- It is impossible to revert to an earlier release after switching a queue manager to new function mode by running with **OPMODE** *NEWFUNC*. Provided that you have not switched the queue manager to new function mode, you can backwards migrate, as described in [Migration PTFs](https://www.ibm.com/support/docview.wss?uid=swg27006519).
- **Fig. 2.2.3.** From IBM MQ 9.0, you can backwards migrate queue managers only if you are using the Long Term Support (LTS) release model, and provided that you have not set the **OPMODE** to NEWFUNC. For more information, see IBM MQ release types.
- On z/OS, you must migrate queue managers manually between compatibility mode and new function mode by setting the **OPMODE** parameter. If you have never switched a queue manager to new function mode, you can still run it against the earliest release it is compatible with. You must have applied compatibility PTFs to the earlier release before starting a queue manager at the new command level. The compatibility level is shown in the log.

## **Related concepts**

["Upgrade and migration of IBM MQ on z/OS " on page 198](#page-197-0)

You can install new releases of IBM MQ to upgrade IBM MQ to a new release, or version level. Multiple installations at the same or different levels can coexist on the same z/OS instance. Running a queue manager at a higher level requires migration.

### **Related tasks**

["Migrating a queue manager on UNIX and Linux" on page 139](#page-138-0)

The procedures for migrating a queue manager to a later version of the product, and for restoring a queue manager to an earlier version of the product are detailed in this section.

["Migrating a queue manager on Windows" on page 109](#page-108-0)

The procedures for migrating a queue manager to a later version of the product, and for restoring a queue manager to an earlier version of the product are detailed in this section.

["Migrating a queue manager to a later version on IBM i" on page 168](#page-167-0) Follow these instructions to migrate a queue manager from an earlier release to a later release.

## **Related reference**

### ["OPMODE on z/OS" on page 194](#page-193-0)

The availability of new functions and backward migration for IBM MQ for z/OS is controlled by the **OPMODE** parameter in the **CSQ6SYSP** macro. IBM MQ 8.0 new functions that are restricted by **OPMODE** are not

available at IBM MQ 9.0 unless enabled with **OPMODE**. There are no new functions in IBM MQ 9.0 that are restricted by **OPMODE**.

## *IBM MQ MQI client migration*

IBM MQ MQI client migration is the process of converting IBM MQ MQI client configurations, and client and server channels from one version to another. Client migration can take place after upgrading the IBM MQ MQI client, and is reversible.

Client migration on the client workstation is optional and manual. Client migration on the server is required and automatic. See ["Changes that affect migration" on page 66](#page-65-0) for links to further information about any client changes. You must upgrade an IBM MQ MQI client before migrating a client workstation to make use of new configuration options. You can make configuration changes to client and server connection channels on the server, but they have no effect on a client workstation, until the client is upgraded.

An example of client migration performed at the client workstation is to manually migrate configuration settings to the mqclient.ini configuration file.

An example of combined client and server migration is the deployment of a new client connection definition table (CCDT). To use a new version of the CCDT, generate the table on a queue manager that is at the new code level. Deploy the table to clients that are going to use it. To deploy the table to a client, you first must update the client to at least the same level as the queue manager that created the table.

An IBM MQ MQI client can interoperate with earlier and later versions of IBM MQ. Upgrading the IBM MQ MQI client makes new function available to client applications, and is important to maintain the service level. Migrating an IBM MQ MQI client gives it access to new configuration options.

The IBM MO MOI client libraries, such as mgic,  $d11$ , are dynamic, and the application linkages to the libraries do not normally change. You do not relink a client application to pick up new IBM MQ client libraries. The client picks up the new library next time the library is loaded by the client application. Do not move libraries from their installed directory. Linking to libraries in anything other than their installed directory is an unsupported configuration.

## **Related concepts**

["Application compatibility and interoperability with earlier versions of IBM MQ" on page 97](#page-96-0)

["Application compatibility and interoperability with later versions of IBM MQ" on page 98](#page-97-0) IBM MQ applications run against later versions of a queue manager without recoding, recompiling, or relinking. You can connect an application that is built against libraries shipped with an earlier version of IBM MQ to a queue manager running at a later version of IBM MQ.

## **Related tasks**

["Migrating an IBM MQ MQI client to the latest version on IBM i" on page 183](#page-182-0)

Before migrating an IBM MQ MQI client, create a migration plan. Stop all IBM MQ activity on the client workstation. Upgrade the IBM MQ MQI client installation. Make any essential configuration and application changes.

### ["Migrating an IBM MQ MQI client on UNIX and Linux" on page 154](#page-153-0)

Before migrating an IBM MQ MQI client, create a migration plan. Stop all IBM MQ activity on the client workstation. Upgrade the IBM MQ MQI client installation. Make any essential configuration and application changes.

### ["Migrating an IBM MQ MQI client on Windows" on page 125](#page-124-0)

Before migrating an IBM MQ MQI client, create a migration plan. Stop all IBM MQ activity on the client workstation. Upgrade the IBM MQ MQI client installation. Make any essential configuration and application changes.

## **Related reference**

["MQI client: Client Channel Definition Table \(CCDT\)" on page 100](#page-99-0)

You can connect an IBM MQ MQI client application to any level of queue manager. If a client uses CCDT to connect to a queue manager, the CCDT can be at a version greater than, less than, or equal to that of the client.

["Supported IBM MQ client: Default behavior of client-connection and server-connection channels" on](#page-100-0) [page 101](#page-100-0)

## *Application migration and interoperation*

IBM MQ supports running applications compiled and linked against previous versions of IBM MQ, with later levels of IBM MQ.

To migrate an application to run with a new level of IBM MQ, disconnect an application from the queue manager. Reconnect it when the queue manager is running again. However, it takes only one small difference in the interface between IBM MQ and the application to break an application, or make it behave wrongly. Sometimes a problem does not show up for a long time. For this reason, you must always test your applications against a new version of IBM MQ. The suggested extent of testing varies depending on the extent of the changes in IBM MQ; see ["Characteristics of different types of upgrade on z/OS" on page](#page-198-0) [199](#page-198-0) or ["Characteristics of different types of upgrade" on page 59.](#page-58-0)

Application migration refers to four kinds of changes.

- 1. Application changes that are consequent to upgrading the operating environment along with the queue manager. Rarely, linkage conventions change. The most likely reason for a linkage change is switching from 32 bit to a 64 bit environment. If you are using SSL or TLS you might have to relink with a new secure library.
- 2. Changes that you must make to the application in order to run an application against a new level of queue manager. Changes of this sort are uncommon. However, you must check ["Changes that affect](#page-65-0) [migration" on page 66](#page-65-0) to see if any changes might affect your applications.
- 3. Changes that are not required, but that you might want to make in future, perhaps because you have a business reason to modify an application.
- 4. Changes to applications that are supplied by IBM, or other vendors, that require you to run migration utilities. The utilities convert the applications to running on the new version of IBM MQ.

Do not load IBM MQ libraries from an earlier level. IBM MQ does not support connecting server applications loading libraries from the earlier level to connect to a later level of queue manager. On UNIX, Linux, and Windows platforms, the application load path must be set up to the location of the IBM MQ server libraries. You do not have to recompile and relink an application. Applications compiled and linked against an earlier version of IBM MQ can load libraries from a later version.

 $\blacksquare$  Multi $\blacksquare$  On Multiplatforms, IBM MQ loads the library from the installation the application is connecting to. An application must initially load a library of at least the same level as the application linked to. IBM MQ then loads the correct version of the library from the installation that the queue manager is associated with. If you have two installations of the same version, but at different fix levels, IBM MQ chooses which library to load. The choice is based on the queue manager the application is connected to. If an application is connected to multiple queue managers, it is possible that multiple libraries are loaded.

To help you write applications that can exchange messages with earlier versions of the product, IBM MQ provides data type versioning. Data type versioning assists you in exchanging messages that are compatible with target queue managers. A good programming practice is to set the version number of a data structure explicitly. Do not assume that the default version is the one you require. By setting the version explicitly, you are forced to look up what version to use. The description of the data type version tells you what level of queue manager supports that version.

It is poor practice to set the data type version to the current version. If you recompile your program against a new version of IBM MQ, the data type version might change with unexpected consequences.

Client applications are more likely to connect to different queue managers than applications written for a specific server. Plan carefully when writing an application that is to connect to different versions of a queue manager, and to queue managers on different platforms. The default values of some IBM

<span id="page-75-0"></span>MQ constants, such as MQPMO\_SYNCPOINT, MQPMO\_NO\_SYNCPOINT differ between platforms. Some functions are not available on all platforms.

You must be aware of, and code to, the capabilities of all the queue managers the application interacts with. It requires planning and design to write an application that works with different versions of a queue manager. There is no API provided with IBM MQ to restrict an application to a function subset common to the set of queue managers it interacts with. To improve interoperability, some developers choose to provide an MQI wrapper layer, or use MQI API exits, to control the functions programs use.

# **Connection authentication**

For a new IBM MQ 8.0, or later, installation, the **CONNAUTH CHCKLOCL** attribute will be set to OPTIONAL. This means that user IDs and passwords are not required, but if they are provided they must be a valid pair, or they will be rejected.

When you are migrating between IBM WebSphere MQ 7.1, or later, and the latest version, the **CONNAUTH CHCKLOCL** attribute on each queue manager is set to NONE, ensuring version to version continuity, but switching connection authentication off.

For more information see Connection authentication: Configuration.

## **Related concepts**

["Application compatibility and interoperability with earlier versions of IBM MQ" on page 97](#page-96-0) ["Application compatibility and interoperability with later versions of IBM MQ" on page 98](#page-97-0) IBM MQ applications run against later versions of a queue manager without recoding, recompiling, or relinking. You can connect an application that is built against libraries shipped with an earlier version of IBM MQ to a queue manager running at a later version of IBM MQ.

## **Related tasks**

["Migrating IBM MQ library loading to a later version on UNIX and Linux" on page 157](#page-156-0)

On UNIX and Linux, no change in the way IBM MQ libraries are loaded is normally required if you upgrade from an earlier version of the product to a later version by replacing an earlier version of the product with the later version, based on the single stage scenario. However, if you choose to take advantage of multi-installation in the later version of the product, based on the side-by-side or multi-stage migration scenarios, you might have to configure the runtime environment differently, for the operating system to load the later version of the IBM MQ library.

["Migrating IBM MQ library loading to a later version on Windows" on page 126](#page-125-0)

On Windows, no change in the way IBM MQ libraries are loaded is normally required if you upgrade from an earlier version of the product to the later version by replacing an earlier version of the product with the later version, based on the single stage scenario. However, if you choose to take advantage of multi-installation in the later version of the product, based on the side-by-side or multi-stage migration scenarios, you might have to configure the runtime environment differently, for the operating system to load the later version of the IBM MQ library.

# *Migration methods on IBM MQ for Multiplatforms*

There are three main methods of migrating from one release to another: Single-stage migration (called a slip installation on IBM i), side-by-side migration, and multi-stage migration. Multi-stage migration is not an option for IBM i.

## **Important:**

If you are migrating to IBM MQ 9.0 from IBM WebSphere MQ 7.0.1, you must first migrate to an interim version. See Migration paths.

Before you use side-by-side or multi-stage migration to migrate from IBM WebSphere MQ 7.0.1, check that your IBM WebSphere MQ 7.0.1 installation is at Fix Pack 6 or later.

# **Single-stage migration**

Single-stage migration is the term that is used to describe replacing the only installation of IBM MQ on a server, with a later release.

The advantage of single-stage migration is that it changes the configuration of a queue manager on the earlier version as little as possible. Existing applications switch from loading the libraries from the earlier version, to loading the libraries of the later version, automatically. Queue managers are automatically associated with the installation on the later version. Administrative scripts and procedures are affected as little as possible by setting the installation to be the primary installation. If you set the installation of the later version to be the primary installation, commands such as **strmqm** work without providing an explicit path to the command.

Of the three approaches, single-stage migration preserves the greatest number of existing scripts and procedures for running IBM MQ. However, the other migration approaches support a gentler transition to the new version, which can reduce the overall impact on users.

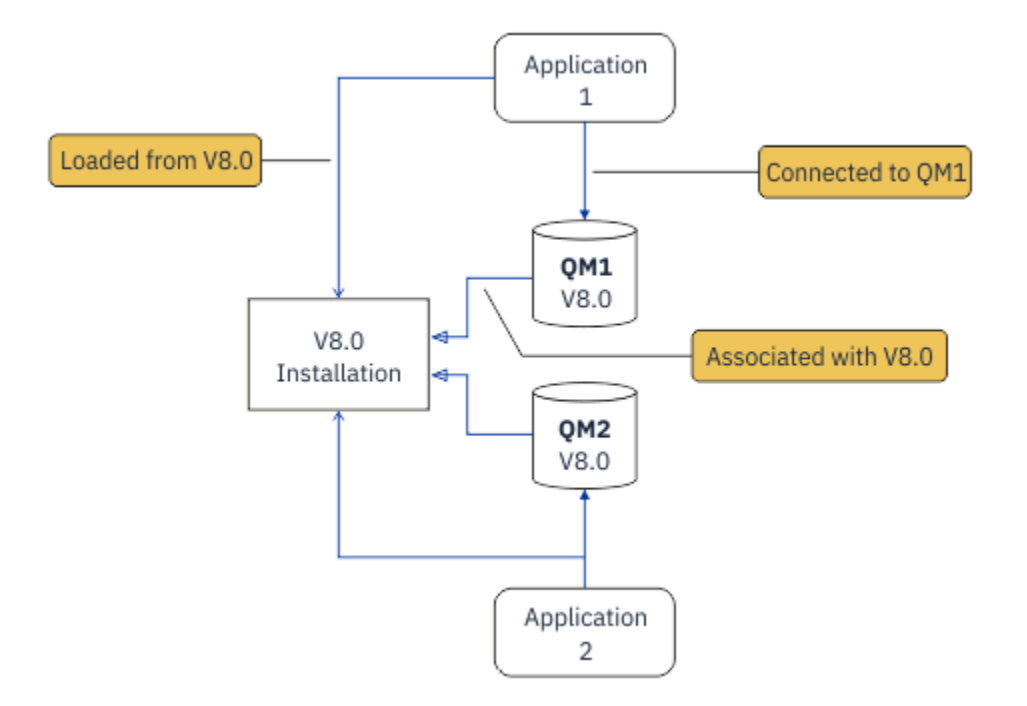

*Figure 2. Single\_stage migration: earlier version installed with connected queue managers and associated applications*

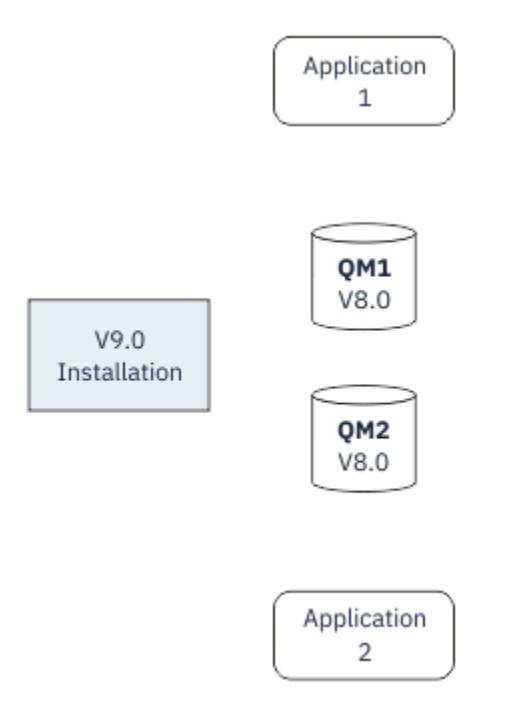

*Figure 3. Single\_stage migration: later version installed but queue managers not yet connected and applications not yet associated*

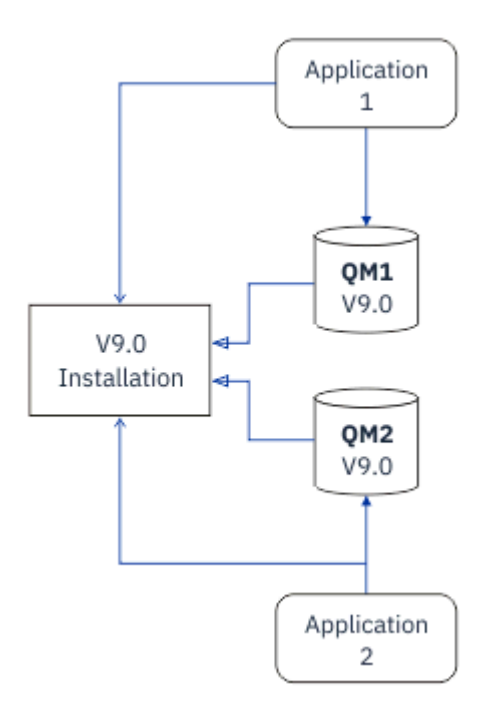

*Figure 4. Single\_stage migration: migrated queue managers connected to and applications associated with later version*

For more information about single-stage migration, see:

- Linux  **UNIX Constantiant** ["Migrating on UNIX and Linux: single-stage" on page 142](#page-141-0)
- **Windows "** ["Migrating on Windows: single stage" on page 112](#page-111-0)
- IBM i Thistallation methods on IBM i" on page 169 (on IBM i, a single-stage migration is called a slip installation)

# **Side-by-side migration**

On UNIX, Linux and Windows, side-by-side migration is the term that is used to describe installing a later version of IBM MQ alongside an older version on the same server. The side-by-side migration scenario sits half-way between the single-stage and multi-stage migration scenarios and is based on the following premise:

- Install additional IBM MQ code alongside existing installation while queue managers are still running.
- Move queue managers one at a time to the new installation.
- Migrate and test applications one at a time.

During the installation and verification of the later version of IBM MQ, queue managers continue running, and remain associated with the older version of IBM MQ.

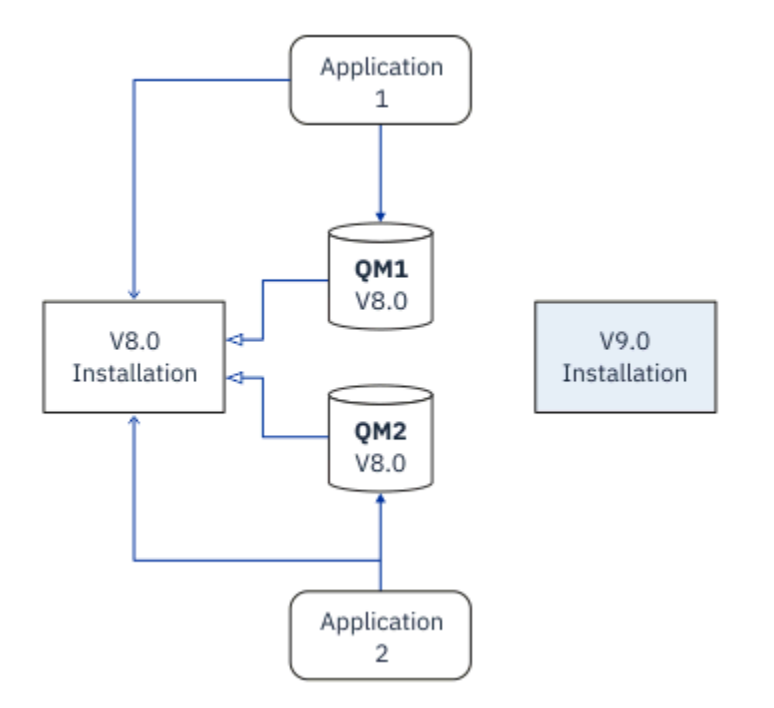

*Figure 5. Side-by-side migration: later version installed but queue managers still connected to and applications still associated with earlier version*

When you decide to migrate queue managers to the later version of IBM MQ, you stop all queue managers, migrate them all to the later version, and uninstall the earlier version of IBM MQ.

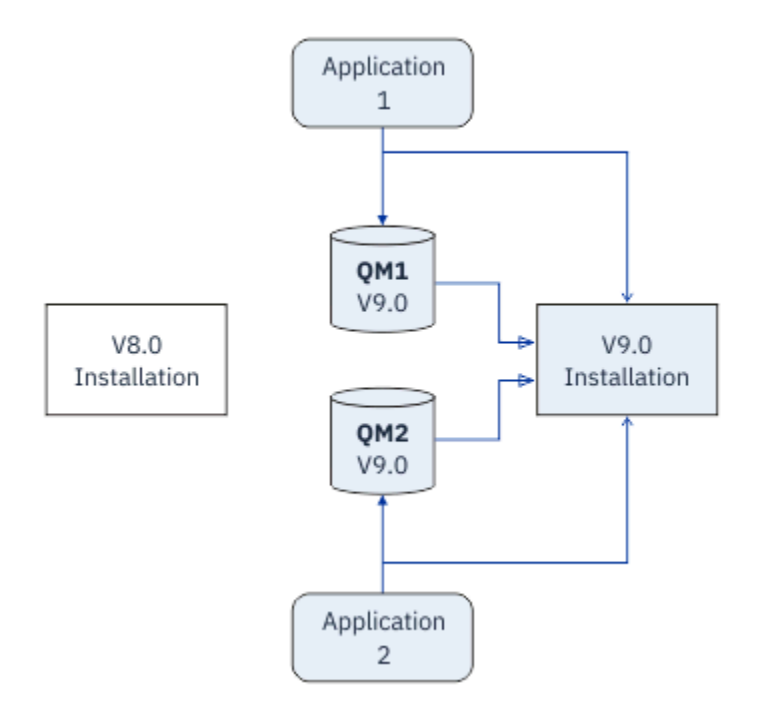

*Figure 6. Side-by-side migration: migrated queue managers connected to and applications associated with later version*

The advantage that the side-by-side migration has over the single-stage migration is that you can install and verify the later IBM MQ installation on the server before you switch over to it.

Although side-by-side migration is less flexible than multi-stage migration, it does have some advantages over the multi-stage approach. With the side-by-side approach, you can assign a later version of IBM MQ to be the primary installation. With the multistage approach, and one version of IBM MQ set as the primary installation, many applications restart without having to reconfigure their environment, as IBM MQ commands work without providing a local search path.

For more information about side-by-side migration, see:

- $\frac{L_{\text{inux}}}{L_{\text{out}}}\$  =  $\frac{L_{\text{inux}}}{L_{\text{out}}}\$  =  $\frac{L_{\text{inux}}}{L_{\text{out}}}\$  =  $\frac{L_{\text{inux}}}{L_{\text{out}}}\$  on page 145
- ["Migrating on Windows: side-by-side" on page 117](#page-116-0)

Note: **Side-by-side migration has a different meaning on IBM i. A side-by-side installation** upgrades IBM MQ on a different computer. For more information, see ["Installation methods on IBM i" on](#page-168-0) [page 169](#page-168-0). Multiple installations are not applicable to IBM i.

# **Multi-stage migration**

 $UUV$ 

Multi-stage migration is the term that is used to describe running a later version of IBM MQ alongside an older version on the same server. Multi-stage migration is the most flexible approach.

After you install the later version alongside the earlier version, you can create new queue managers to verify the installation of the later version, and develop new applications. At the same time, you can migrate queue managers and their associated applications from the earlier version to the later version. By migrating queue managers and applications one by one, you can reduce the peak workload on your staff who are managing the migration.

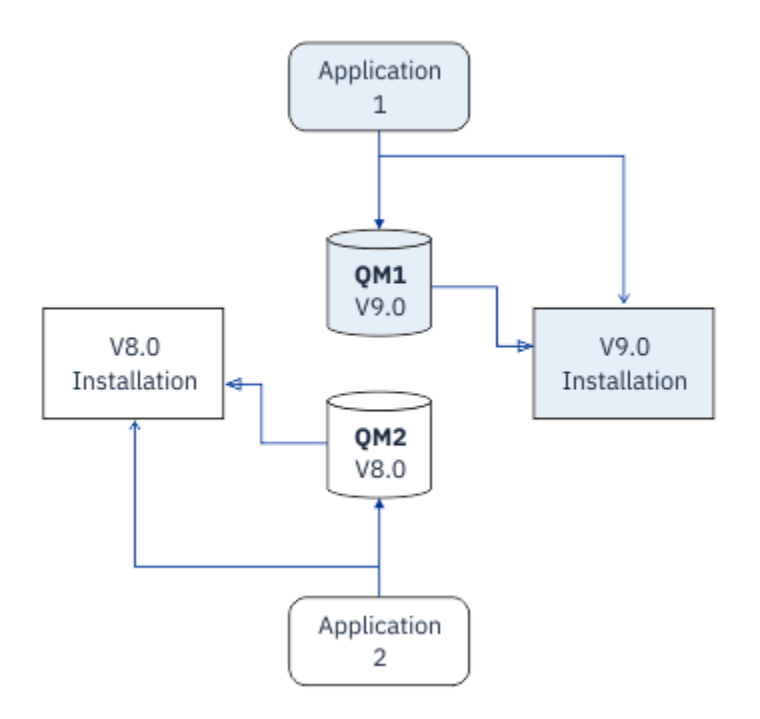

*Figure 7. Multi-stage migration: one queue manager and application migrated to later version, and another queue manager and application still at earlier version*

For more information about multi-stage migration, see:

- $\frac{1}{2}$  MIX  $\frac{1}{2}$  ["Migrating on UNIX and Linux: multi-stage" on page 148](#page-147-0)
- **Windows:** ["Migrating on Windows: multi-stage" on page 119](#page-118-0)

### **Related concepts**

### ["Upgrade and migration of IBM MQ on z/OS " on page 198](#page-197-0)

You can install new releases of IBM MQ to upgrade IBM MQ to a new release, or version level. Multiple installations at the same or different levels can coexist on the same z/OS instance. Running a queue manager at a higher level requires migration.

#### ULW. *Primary installation on UNIX, Linux, and Windows*

On UNIX, Linux, and Windows, which support multiple installations of IBM MQ, you can optionally define one installation as the primary installation. The primary installation is the one to which IBM MQ systemwide locations refer.

## **Overview**

You can install multiple versions of the product on UNIX, Linux, and Windows, and configure one of these installations as the primary installation. The primary installation is:

- The installation to which system-wide locations refer
- Optional, but convenient

# **UNIX and Linux**

 $Linux \t WIX$ 

The primary installation:

• Has symbolic links in /usr/lib and /usr/bin

If you have not set a primary installation there are no symbolic links.

<span id="page-81-0"></span>• Must be configured manually using the following command:

\$ MQ\_INSTALLATION\_PATH/bin/setmqinst -i -p MQ\_INSTALLATION\_PATH

To locate your various installations, you can:

- Use the platform installation tools to query what is installed and where on the system
- Use the dspmqver command to display IBM MQ version and build information.
- Use the dspmqinst command to display installation entries from mqinst.ini.
- Use the following command to list the installations:

cat /etc/opt/mqm/mqinst.ini

## **Windows**

**Windows** 

The primary installation is:

- By default the first installation.
- Pointed to by global environment variables.
- Used by some operating system features that require central registration of interface libraries.

For example, .NET monitor (transactional mode) and COM/ActiveX interface classes.

To locate your various installations, you can use the:

- Use the platform installation tools to query what is installed and where on the system
- Use the dspmqver command to display IBM MQ version and build information.
- Use the dspmqinst command to display installation entries from mqinst.ini.
- Use the following command to query the registry:

reg.exe query "HKLM\Software\[Wow6432Node\]IBM\WebSphere MQ\Installation" /s

## **Migration of Windows registry information**

**Windows** 

IBM WebSphere MQ 7.1 onwards uses mqs.ini and qm.ini.

### **Related concepts**

Primary installation

#### $ULW$   $\geq$   $z/0S$ *Multiple IBM MQ installations*

Multiple IBM MQ installations are supported on UNIX, Linux, and Windows. This gives you the option to install and select between one or more IBM MQ installations.

## **Overview**

You can select between:

- Simplicity of maintaining a single IBM MQ installation.
- Flexibility, by allowing up to a maximum of 128 IBM MQ installations on a system.

You can install multiple copies of the same code level; this is especially convenient for maintenance purposes.

For example, if you want to upgrade IBM MQ 9.0.0.0 to IBM MQ 9.0.0 Fix Pack 1, you can install a second copy of IBM MQ 9.0.0.0, apply the maintenance to bring it to IBM MQ 9.0.0 Fix Pack 1, and then move the queue managers across to the new installation.

You still have the original installation, so it is a simple matter to move the queue managers back if you encounter any problems.

### **Notes:**

1. Solaris **Conserversist** on Linux and Solaris only, you must ensure that each package installed has a unique name.

You need to use a tool to create a unique set of packages:

- \$ crtmqpkg PACKAGE\_SUFFIX
- This takes the IBM MQ installation packages, and repackages them with a new name of your choice. You then install as usual.
- 2. All installations share a data directory; this is where mqs.ini is located for example.
- 3. All installations share the same namespace for queue managers. This means that you cannot create several queue managers of the same name in different installations.
- 4. IBM MQ installations are fully relocatable; each installation has a separate installation path. You can choose where you would like to install IBM MQ.
- 5. IBM MQ resources have installation-scope resource isolation, so operations on one installation do not affect the others.

This means that the resources created by one installation are isolated from those created by other installations. It enables actions, such as removing an installation of IBM MQ, while queue managers are running under another installation.

6. Queue managers are "associated" with an installation You can move them, but you cannot migrate data back to earlier releases.

# **Working with multiple installations**

To work with a queue manager, you need to use the commands from its installation. If you select the wrong installation, you see:

AMQ5691: Queue manager 'MYQM' is associated with a different installation (Inst1)

To work with a queue manager, you have to use the control commands from its associated installation. You have a choice of:

• Using the full path to the control commands, for example:

```
$ MQ_INSTALLATION_PATH\bin\strmqm MYQM
```
or

• Setting the environment variables for an installation with one of:

```
$ MQ_INSTALLATION_PATH/bin/setmqenv 's
$ setmqenv -m MYQM
$ setmqenv -n InstallationName
$ setmqenv -p MQ_INSTALLATION_PATH
```
You might consider using a shell script or batch file to set up the environment for each IBM MQ installation. You can use the **setmqenv** or **crtmqenv** commands to help with this.

• setmqenv sets the values of the environment variables, such as PATH, CLASSPATH and LD\_LIBRARY\_PATH, for use with an IBM MQ installation.

• crtmqenv creates a list of the environment variables and their values for use with a particular IBM MQ installation. You can then use this list to incorporate into a shell script or batch file.

## **Commands**

To run a command, the operating system must find the command in an IBM MQ installation. In general, you must run a command from the installation that is associated with the correct queue manager. IBM MQ does not switch commands to the correct installation. However, there are some exceptions, such as the **setmqinst** command, where you can run the command from any installation that has the latest version of the product installed.

## **Commands that work across installations**

- dspmq (display queue managers)
- dspmqinst (display IBM MQ installation)
- dspmqver (display version information)
- setmqinst (set IBM MQ installation)

## **Other control commands for multiple installations**

- crtmqenv (create IBM MQ environment)
- dspmqinst (display IBM MQ installation)
- setmqenv (set IBM MQ environment)
- setmqinst (set IBM MQ installation)
- setmqm (set queue manager)

If an earlier version of the product is installed, the command that is run is the command for that version, unless the search path is overridden by a local setting. You can override the search path by running **setmqenv**. You must set the correct path to run a command. If you have set a primary installation, the command that is run is the copy in the primary installation, unless you override the selection with a local search path.

## **Multiple releases on z/OS**

## $z/0S$

Multiple releases can exist on z/OS. You use STEPLIBs to control which level of IBM MQ is used. For more information, see ["Coexistence" on page 86](#page-85-0).

### **Related concepts**

Multiple installations

# *Multiple installations and application programs*

When a local application connects to a queue manager, the application needs to load the libraries from the installation associated with the queue manager. Multiple installations introduce some complexity.

## **Using the setmqm command**

When you use setmqm to change the installation associated with a queue manager, the libraries that need to be loaded change.

When an application connects to multiple queue managers owned by different installations, multiple sets of libraries need to be loaded.

**Note:** If you link your applications to IBM MQ, the applications automatically load the appropriate libraries when the application connects to a queue manager.

## **Loading IBM MQ libraries in a multi-version environment**

How libraries are located depends upon your environment.

If IBM MQ is installed in the default location, existing applications continue to work as before. Otherwise, you might need to rebuild the application or change your configuration.

The order in which libraries are searched, depends upon the platform you are using:

- Windows
	- The application's directory
	- The current directory
	- The global and your PATH variables
- Other platforms
	- LD\_LIBRARY\_PATH (or LIBPATH/SHLIB\_PATH)
	- An embedded search path (RPath)
	- The default library path

# *Table 5. Options for loading libraries*

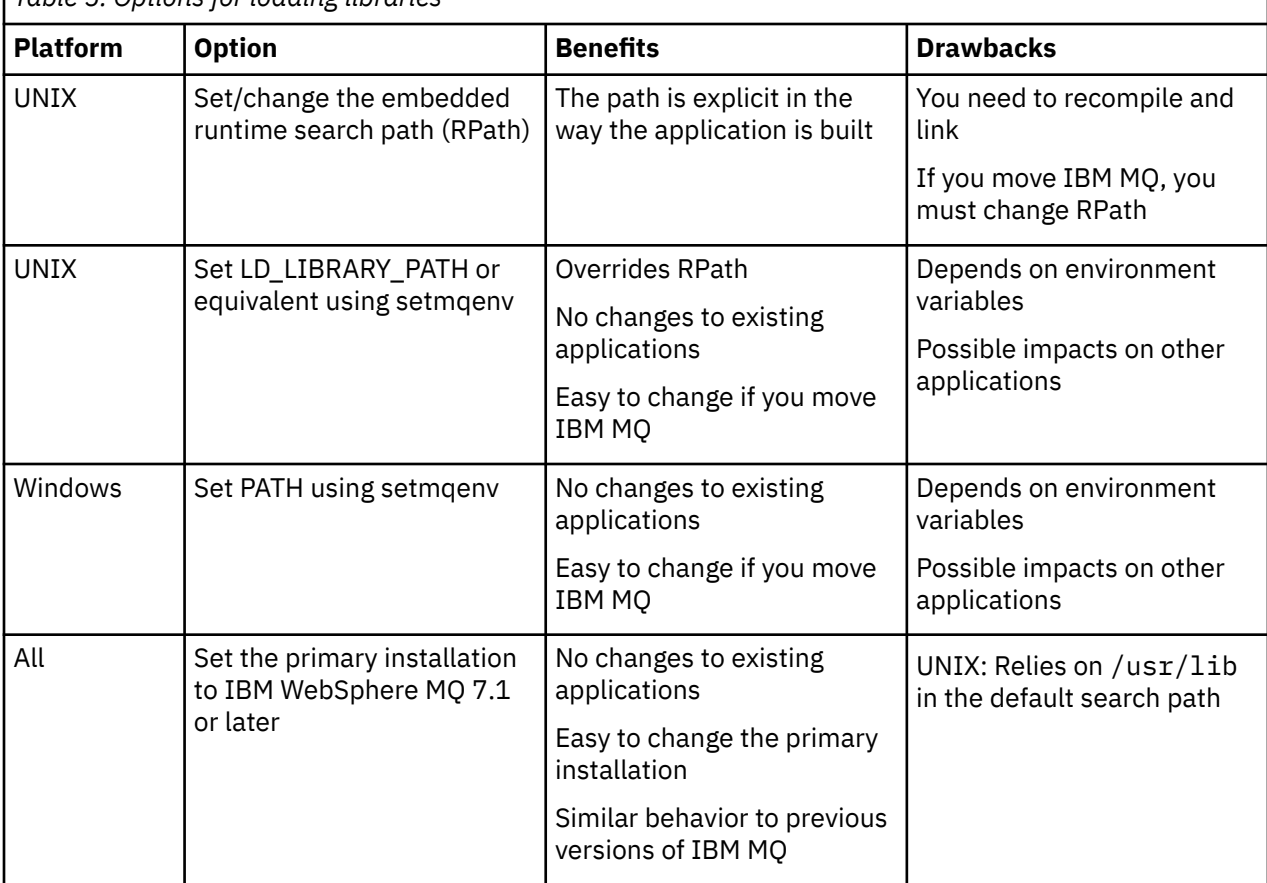

### **Related concepts**

Multiple installations

# **Coexistence, compatibility, and interoperability**

The definitions of the IBM MQ terms coexistence, compatibility, and interoperability.

### **Coexistence**

Is being able to install and run two or more versions of the same program on the same server. For IBM MQ, it normally means installing and running multiple versions of IBM MQ on a server.

### **Compatibility**

Is the ability to run applications from one level of queue manager with an earlier, or previous level, of the queue manager.

<span id="page-85-0"></span>If you are using a message channel agent (MCA) channel, any version and release of an IBM MQ queue manager can connect, using an MCA channel, to any version and release of another IBM MQ queue manager.

The MCA channel is automatically configured to the latest version of protocol that is supported by both ends of the channel.

Compatibility is also the ability to run client applications with different versions of the IBM MQ MQI client, and different levels of the queue manager.

### **Interoperability**

Is mainly the ability to exchange messages between different versions of IBM MQ. It can also mean the interoperability between others things, such as publish/subscribe brokers, or between components such as the IBM MQ classes for JMS and WebSphere Application Server.

Maintaining the compatibility, coexistence, and interoperability of IBM MQ is important in order to preserve the investment you make in applications and administrative procedures.

Three areas to which this objective does not apply to as rigidly, are:

- GUI interfaces, such as IBM MQ Explorer.
- Information for service, such as FFST files and traces.
- Error messages. The text in an error message might change, to make the wording clearer or more accurate.

## **Coexistence**

Queue managers, with different names, can coexist on any server as long as they use the same IBM MQ installation. On z/OS, UNIX, Linux, and Windows, different queue managers can coexist on the same server and be associated with different installations. In addition to queue managers coexisting on a server, objects, and commands must work correctly with different queue managers running at different command levels.

## **Multiple queue manager versions in z/OS**

### $\approx$  z/OS

There can be several IBM MQ subsystems in a z/OS image, and they can use different versions of IBM MQ, provided that the IBM MQ early code modules are of the latest version being used. (These modules are loaded at z/OS IPL time and are shared among all the IBM MQ subsystems in the z/OS image.)

This means that you can run one queue manager at the latest version and another in the same image with an earlier version, provided that the early code is that of the latest version.

The coexistence section lists restrictions in the use of objects and commands when they are used with queue managers at multiple command levels. The queue managers might be running on a single server, or in a cluster.

### **Related concepts**

### ["Queue manager coexistence" on page 87](#page-86-0)

Queue managers, with different names, can coexist on any server as long as they use the same IBM MQ installation. On z/OS, UNIX, Linux, and Windows, different queue managers can coexist on the same server and be associated with different installations.

["Multi-installation queue manager coexistence on UNIX, Linux, and Windows" on page 90](#page-89-0) You can install multiple copies of IBM MQ for UNIX, Linux, and Windows on the same server. These IBM MQ copies can be at the same or different version levels. This is called a multi-installation. Multiinstallation is particularly useful when you upgrade from one IBM MQ version to a later version, because it allows you to run the earlier version alongside the later version.

### **Related tasks**

[Migrating IBM MQ library loading to a later version on Windows](#page-125-0)

<span id="page-86-0"></span>On Windows, no change in the way IBM MQ libraries are loaded is normally required if you upgrade from an earlier version of the product to the later version by replacing an earlier version of the product with the later version, based on the single stage scenario. However, if you choose to take advantage of multi-installation in the later version of the product, based on the side-by-side or multi-stage migration scenarios, you might have to configure the runtime environment differently, for the operating system to load the later version of the IBM MQ library.

## [Migrating IBM MQ library loading to a later version on UNIX and Linux](#page-156-0)

On UNIX and Linux, no change in the way IBM MQ libraries are loaded is normally required if you upgrade from an earlier version of the product to a later version by replacing an earlier version of the product with the later version, based on the single stage scenario. However, if you choose to take advantage of multi-installation in the later version of the product, based on the side-by-side or multi-stage migration scenarios, you might have to configure the runtime environment differently, for the operating system to load the later version of the IBM MQ library.

# *Queue manager coexistence*

Queue managers, with different names, can coexist on any server as long as they use the same IBM MQ installation. On z/OS, UNIX, Linux, and Windows, different queue managers can coexist on the same server and be associated with different installations.

# **Single installation queue manager coexistence on all platforms**

Single installation queue manager coexistence is useful in development and production environments. In development environments, you can set up different queue manager configurations to support different development activities. You can also work with multiple queue manager configurations on a single server, connected by channels, as if deployed on a network.

In production environments configuring multiple queue manager on a single server is less common. It has no performance or functional advantage over a single queue manager configuration. Sometimes, you must deploy multiple queue managers on server. It might be essential to meet the requirements of a particular software stack, governance, administration, or as a consequence of the consolidation of servers.

# **Queue manager coexistence in a multi-installation**

ULW 2008 Multi-installation queue manager coexistence is supported on UNIX, Linux, and Windows, and z/OS.<sup>3</sup>

With multi-installation queue manager coexistence on the same server, you can run queue managers at different commands levels on the same server. You can also run multiple queue managers at the same command level, but associate them with different installations.

Multi-installation adds more flexibility to the coexistence of queue managers using a single installation. Any of the reasons behind running multiple queue managers, such as supporting different software stacks, might require different versions of IBM MQ.

The biggest benefit of multi-installation identified by early users, is in upgrading from one version of IBM MQ to another. Multi-installation makes upgrading less risky, less costly, and is more flexible in meeting the migration needs of applications running on a server.

The key to migration flexibility is being able to install a new version alongside an existing installation; see [Figure 8 on page 88,](#page-87-0) which is extracted from ["Migrating on UNIX and Linux: side-by side" on page 145](#page-144-0) or ["Migrating on Windows: side-by-side" on page 117.](#page-116-0)

<sup>&</sup>lt;sup>3</sup> Do not confuse multi-installation queue manager coexistence with multi-instance queue managers. They are completely different, though they sound similar in English.

<span id="page-87-0"></span>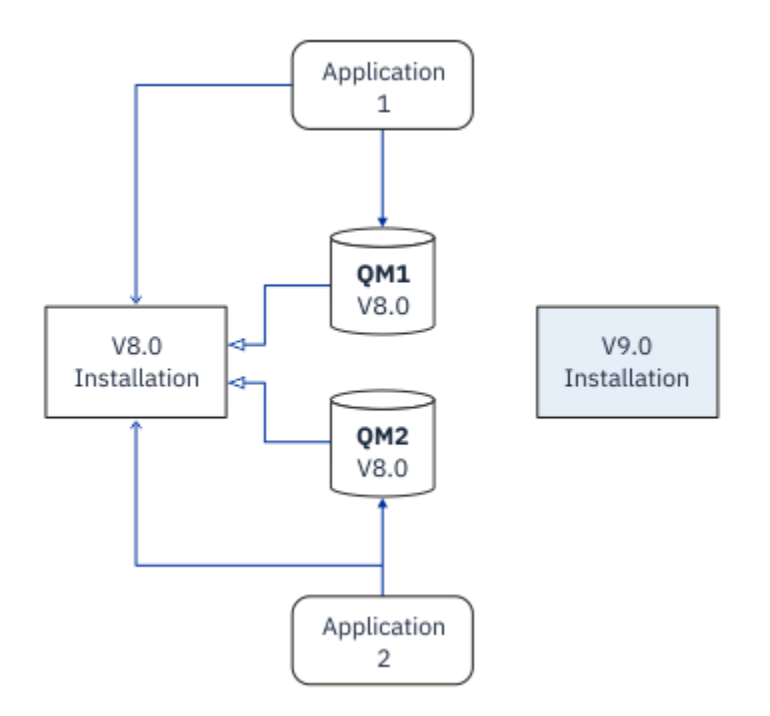

*Figure 8. Side-by-side installation - step 2*

When the installation is complete, and verified, migrate queue managers and applications to the new installation; see Figure 9 on page 88. When migration is complete, uninstall the old installation.

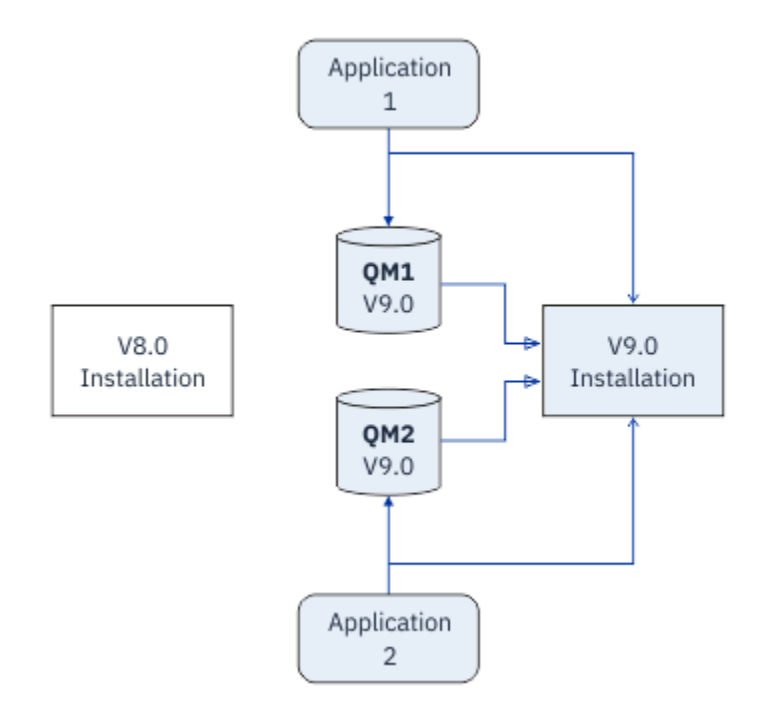

*Figure 9. Side-by-side installation - step 4*

Think of multi-installation as being the basis for a range of migration strategies. At one end is *single-stage*, in which you only have one installation on a server at a time. At the other end is *multi-stage* migration, in which you continue to run multiple installations at the same time. In the middle is side-by-side migration. Each of the three strategies is explained in the following tasks:

1. ["Migrating on UNIX and Linux: single-stage" on page 142](#page-141-0) or ["Migrating on Windows: single stage" on](#page-111-0) [page 112](#page-111-0)

- 2. ["Migrating on UNIX and Linux: side-by side" on page 145](#page-144-0) or ["Migrating on Windows: side-by-side" on](#page-116-0) [page 117](#page-116-0)
- 3. ["Migrating on UNIX and Linux: multi-stage" on page 148](#page-147-0) or or ["Migrating on Windows: multi-stage" on](#page-118-0) [page 119](#page-118-0)

# **Migration of queue managers to a new fix level**

### **LTS**

Another similar use of multi-installation is to support the migration of queue managers to a new fix level; see Figure 10 on page 89. You maintain two installations, one of which has the latest fix pack applied, and the other has the previous maintenance levels. When you have moved all queue managers to the latest fix pack level, you can replace the previous fix pack with the next fix pack to be released. The configuration allows you to stage the migrating applications and queue managers to the latest fix pack level. You can switch the primary installation designation to the latest fix pack level.

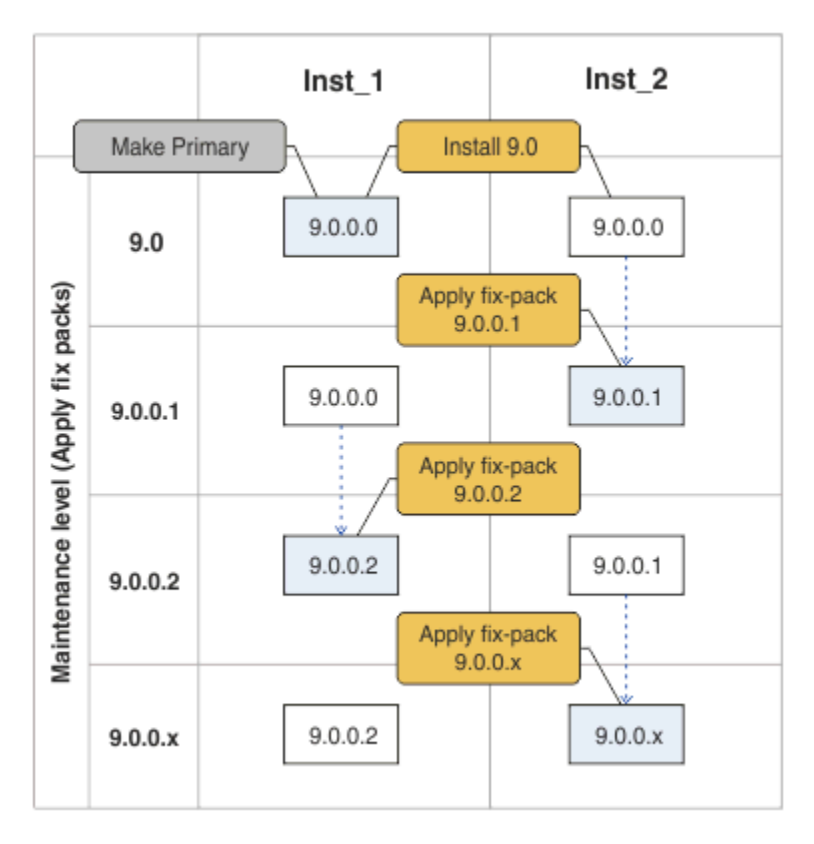

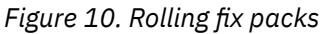

## **Related concepts**

["Multi-installation queue manager coexistence on UNIX, Linux, and Windows" on page 90](#page-89-0) You can install multiple copies of IBM MQ for UNIX, Linux, and Windows on the same server. These IBM MQ copies can be at the same or different version levels. This is called a multi-installation. Multiinstallation is particularly useful when you upgrade from one IBM MQ version to a later version, because it allows you to run the earlier version alongside the later version.

### ["Upgrade and migration of IBM MQ on z/OS " on page 198](#page-197-0)

You can install new releases of IBM MQ to upgrade IBM MQ to a new release, or version level. Multiple installations at the same or different levels can coexist on the same z/OS instance. Running a queue manager at a higher level requires migration.

### **Related tasks**

[Migrating IBM MQ library loading to a later version on Windows](#page-125-0)

<span id="page-89-0"></span>On Windows, no change in the way IBM MQ libraries are loaded is normally required if you upgrade from an earlier version of the product to the later version by replacing an earlier version of the product with the later version, based on the single stage scenario. However, if you choose to take advantage of multi-installation in the later version of the product, based on the side-by-side or multi-stage migration scenarios, you might have to configure the runtime environment differently, for the operating system to load the later version of the IBM MQ library.

## [Migrating IBM MQ library loading to a later version on UNIX and Linux](#page-156-0)

On UNIX and Linux, no change in the way IBM MQ libraries are loaded is normally required if you upgrade from an earlier version of the product to a later version by replacing an earlier version of the product with the later version, based on the single stage scenario. However, if you choose to take advantage of multi-installation in the later version of the product, based on the side-by-side or multi-stage migration scenarios, you might have to configure the runtime environment differently, for the operating system to load the later version of the IBM MQ library.

## ["Staging maintenance level updates on Windows" on page 22](#page-21-0)

On Windows systems, you can use multiple installations of IBM MQ on the same server to control the release of maintenance level updates.

## ["Staging maintenance fixes on UNIX and Linux" on page 46](#page-45-0)

On UNIX and Linux, you can use multiple installations of IBM MQ on the same server to control the release of maintenance fixes.

# *Multi-installation queue manager coexistence on UNIX, Linux, and*

## *Windows*

You can install multiple copies of IBM MQ for UNIX, Linux, and Windows on the same server. These IBM MQ copies can be at the same or different version levels. This is called a multi-installation. Multiinstallation is particularly useful when you upgrade from one IBM MQ version to a later version, because it allows you to run the earlier version alongside the later version.

**Note:** On Linux, a multi-installation can only be created when using the RPM installation media. Multiinstallation is not supported on Ubuntu.

When you plan a multi-installation, you need only consider the major IBM MQ version number (for example, IBM MQ 9.0). CD releases and fix pack levels are not a significant additional factor.

The following figure shows two IBM MQ installations at different versions (for example versions 9.0 and 8.0), two queue managers, and three applications. In this figure, note that application 3 is configured to load libraries from the Inst\_1 (IBM MQ 9.0) installation, even though it is connected to queue manager QM2 (IBM MQ 8.0).

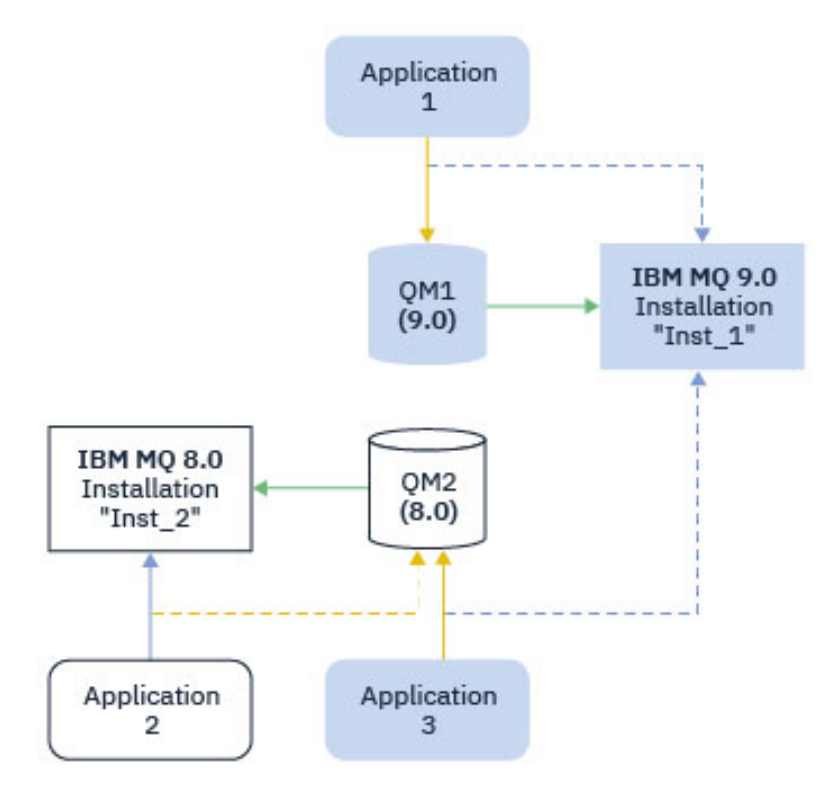

*Figure 11. Coexistence of two queue managers running at different IBM MQ versions*

If you run multiple installations of IBM MQ on a server you must consider three questions:

- 1. Which installation is a queue manager associated with? See "Queue manager association" on page 91.
- 2. Which installation does an application load? See "Loading IBM MQ libraries" on page 91.
- 3. Which installation is an IBM MQ command run from? See ["Command association" on page 93](#page-92-0).

## **Queue manager association**

A queue manager is permanently associated with an installation, until you choose to change the association with the **setmqm** command. You cannot associate a queue manager with an installation at a lower command level than the current command level of the queue manager.

In Figure 11 on page 91, QM1 is associated with Inst\_1. The association is made by running setmqm -m QM1 -n Inst\_1. When QM1 is first started, after running **setmqm**, if QM1 is running IBM MQ 8.0 it is migrated to the later version. QM2 is associated with IBM MQ 8.0 because the association has not been changed.

# **Loading IBM MQ libraries**

The application connections to the queue managers are established by calling MQCONN or MQCONNX in the normal way.

Which IBM MQ library an application loads depends on the configuration of the operating system loader, and on the IBM MQ installation the queue manager is associated with. In Figure 11 on page 91, the operating system loads the IBM MQ library from the Inst\_1 installation for applications 1 and 3. It loads the IBM MQ 8.0 library for application 2. The operating system has loaded the wrong library for application 3. Application 3 requires the IBM MQ 8.0 libraries.

[Figure 12 on page 92](#page-91-0) shows what happens to application 3. Application 3 is connecting to QM2, and QM2 is associated with the IBM MQ 8.0 installation. IBM MQ detects that the operating system has loaded the wrong library to process calls from application 3 to QM2. IBM MQ loads the correct library from the IBM

<span id="page-91-0"></span>MQ 8.0 installation. It transfers the MQCONN or MQCONNX call to the IBM MQ 8.0 library. Subsequent MQI calls that use the connection handle returned by MQCONN or MQCONNX, call entry points in the IBM MQ 8.0 library.

If you attempt a connection to QM1 with application 2, IBM MQ returns an error; see 2059 (080B) (RC2059): MQRC\_Q\_MGR\_NOT\_AVAILABLE.

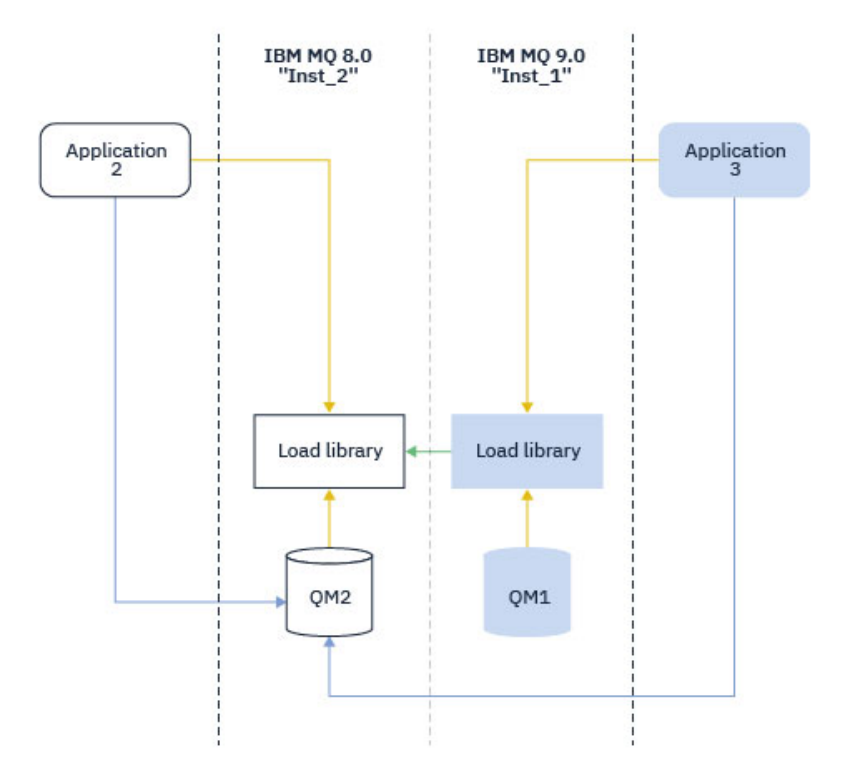

*Figure 12. Loading calls in a different library*

From IBM WebSphere MQ 7.1, IBM MQ libraries include a routing capability that is based on the installation a queue manager is associated with. The operating system can load a library from any IBM WebSphere MQ 7.1 or later installation, and IBM MQ transfers MQI calls to the correct library.

The loading capability of IBM MQ libraries does not relax the restriction that an application compiled and linked at a later release level must not directly load an IBM MQ library at an earlier release level. In practice, as long as the operating system loads a library at the same or later level than the library the application was compiled and linked with, IBM MQ can call any other level of IBM MQ on the same server.

For example, suppose you recompile and link an application that is to connect to an IBM MQ 8.0 queue manager using the libraries shipped with IBM MQ 9.0. At run time the operating system must load the IBM MQ 9.0 libraries for the application, even though the application connects to an IBM MQ 8.0 queue manager. IBM MQ 9.0 detects the inconsistency and loads the IBM MQ 8.0 library for the application. The same applies to any future release. If the application is recompiled and linked against a later release, then the application must load an IBM MQ library that matches the later release, even if it continues to connect to an IBM MQ 9.0 queue manager.

Your application might not be linked to an IBM MQ library, but instead call the operating system directly to load an IBM MQ library. IBM MQ checks the library is from the installation that is associated with the queue manager. If it is not, IBM MQ loads the correct library.

# **Special migration considerations involving loading IBM MQ libraries**

You might have modified the installation of an early IBM MQ release to satisfy the requirements of a build environment, or the IT standards in your organization. If you copied IBM MQ libraries to other directories, or created symbolic links, you ended up with an unsupported configuration. A common IT standard or build environment requirement is to include IBM MQ libraries in the default load path on UNIX and Linux

<span id="page-92-0"></span>systems. From IBM WebSphere MQ 7.5, you can install IBM MQ into a directory of your own choosing, and IBM MQ can create symbolic links in /usr and its subdirectories. If you make an IBM MQ installation primary by using the **setmqinst** command, IBM MQ inserts symbolic links to the IBM MQ libraries into /usr/lib. As a result, the operating system finds the IBM MQ libraries in the default load path, if that includes /usr/lib.

For more information, see Connecting applications in a multiple installation environment.

# **Command association**

Examples of commands are **dspmqver**, **setmqinst**, **runmqsc**, and **strmqm**. The operating system must find a command in an IBM MQ installation. Many commands also require a queue manager as an argument, and assume the default queue manager if a queue manager name is not provided as a parameter.

Unlike loading libraries, if a command includes a queue manager as a parameter, the command is not switched to the installation that is associated with the queue manager. You must use the **setmqenv** command to set up your environment correctly, so that any commands that you issue are run from the correct installation. You can provide a queue manager as a parameter to **setmqenv**, to set up the command environment for that queue manager. For more information, see Running **setmqenv**.

On Windows, the **setmqinst** command sets global environment variables, and **setmqenv** local environment variables, including the PATH variable to find commands.

On UNIX and Linux, the **setmqinst** command copies symbolic links for a subset of the commands into /usr/bin. For more information, see External library and control command links to primary installation on UNIX and Linux. The **setmqenv** command sets up local environment variables, including the search path to the binary folder in the installation directory.

The following code shows two examples of running **setmqenv** to set up the command environment for the copy of IBM MQ that is associated with queue manager QM1.

IBM MQ for Windows.

"%*MQ\_INSTALLATION\_PATH*%\bin\setmqenv" -m QM1

IBM MQ for UNIX or Linux.

. \$*MQ\_INSTALLATION\_PATH*/bin/setmqenv -m QM1

*Figure 13. Running setmqenv*

### **Related concepts**

Connecting applications in a multiple installation environment

External library and control command links to primary installation on UNIX and Linux

Features that can be used only with the primary installation on Windows

Installation configuration file, mqinst.ini

### **Related tasks**

["Migrating on UNIX and Linux: single-stage" on page 142](#page-141-0)

Single-stage migration is the term used to describe replacing the only installation of IBM MQ on a server, with a later release. Single stage migration is also known as *upgrading in place* or *in place upgrade*. Single-stage migration preserves existing scripts and procedures for running IBM MQ the most. With other migration scenarios you might change some scripts and procedures, but you can reduce the effect queue manager migration has on users.

["Migrating on Windows: single stage" on page 112](#page-111-0)

Single-stage migration is the term used to describe replacing the only installation of IBM MQ on a server, with a later version of the product. Single stage migration is also known as *upgrading in place* or *in place*

*upgrade*. Single-stage migration preserves existing scripts and procedures for running IBM MQ the most. With other migration scenarios you might change some scripts and procedures, but you can reduce the effect queue manager migration has on users.

### Changing the primary installation

["Staging maintenance fixes on UNIX and Linux" on page 46](#page-45-0)

On UNIX and Linux, you can use multiple installations of IBM MQ on the same server to control the release of maintenance fixes.

### ["Staging maintenance level updates on Windows" on page 22](#page-21-0)

On Windows systems, you can use multiple installations of IBM MQ on the same server to control the release of maintenance level updates.

["Migrating IBM MQ library loading to a later version on UNIX and Linux" on page 157](#page-156-0)

On UNIX and Linux, no change in the way IBM MQ libraries are loaded is normally required if you upgrade from an earlier version of the product to a later version by replacing an earlier version of the product with the later version, based on the single stage scenario. However, if you choose to take advantage of multi-installation in the later version of the product, based on the side-by-side or multi-stage migration scenarios, you might have to configure the runtime environment differently, for the operating system to load the later version of the IBM MQ library.

## ["Migrating IBM MQ library loading to a later version on Windows" on page 126](#page-125-0)

On Windows, no change in the way IBM MQ libraries are loaded is normally required if you upgrade from an earlier version of the product to the later version by replacing an earlier version of the product with the later version, based on the single stage scenario. However, if you choose to take advantage of multi-installation in the later version of the product, based on the side-by-side or multi-stage migration scenarios, you might have to configure the runtime environment differently, for the operating system to load the later version of the IBM MQ library.

## **Related reference**

## ["Coexistence" on page 86](#page-85-0)

Queue managers, with different names, can coexist on any server as long as they use the same IBM MQ installation. On z/OS, UNIX, Linux, and Windows, different queue managers can coexist on the same server and be associated with different installations. In addition to queue managers coexisting on a server, objects, and commands must work correctly with different queue managers running at different command levels.

setmqenv setmqinst setmqm **strmqm** -e CMDLEVEL **Related information** [Dynamic-Link Library Search Order](https://msdn.microsoft.com/en-us/library/ms682586(v=vs.85).aspx)

## *JMS: Administered objects*

IBM WebSphere MQ 6.0 JMS administered objects, such as connection factories and destinations are compatible with later releases.

JMS applications can use connection factory or destination objects created in IBM WebSphere MQ 6.0. Any new properties, that did not exist in IBM WebSphere MQ 6.0, assume their default value.

IBM WebSphere MQ 6.0 JMS applications can use connection factory or destination objects created in later releases. Any of the new properties that do not exist in IBM WebSphere MQ 6.0 are ignored.

## *Mixed version cluster coexistence*

A cluster can contain queue managers running at IBM MQ 9.0, and at any currently supported earlier level of the product. However new features cannot be exploited from queue managers at an earlier level.

# **Routing behavior in a mixed version publish/subscribe cluster**

From IBM MQ 8.0, topic host routing is available for publish/subscribe clusters. The queue manager where the object is defined, and the full repository queue managers, must be at a level that supports the topic route hosting feature, that is IBM MQ 8.0 or later. Any queue manager in the cluster that is at an earlier level does not adhere to the topic route hosting behavior.

When a clustered topic is defined for topic host routing (by setting the topic **CLROUTE** parameter to TOPICHOST ), only queue managers at the new level are aware of the clustered topic. Older queue managers do not receive the clustered topic definition and therefore behave as if the topic is not clustered. This means that all queue managers that need to work in a routed publish/subscribe manner must be at a version that supports this feature, not just the queue managers that host the routed topics.

## **Important notes:**

- All full repositories must be at IBM MQ 8.0 or later to use this feature. If a full repository queue manager is at an earlier version, the **CLROUTE** of TOPICHOST is not recognized by the full repository, and the full repository propagates the topic definition to all queue managers in the cluster. Any pre-IBM MQ 8.0 queue managers then use the topic as if it is defined for DIRECT routing. This behavior is unsupported.
- If an older queue manager defines a direct routed clustered topic with the same name as an existing topic host routed clustered topic, the full repositories notice the conflicting definition and do not propagate the definition.

To find out the version of each queue manager in the cluster, specify the VERSION parameter with the DISPLAY CLUSQMGR command. If you issue this command from a queue manager with a full repository, the information returned applies to every queue manager in the cluster. Otherwise the information returned applies only to the queue managers in which it has an interest. That is, every queue manager to which it has tried to send a message and every queue manager that holds a full repository.

#### $\approx$   $z/0S$ *ISPF operations and control panels on z/OS*

When using the operations and control panels, the IBM MQ libraries you use in ISPF must be compatible with the queue manager you are working with.

Table 6 on page 95 shows which versions of the operations and controls panels you use in ISPF are compatible with which levels of queue manager. IBM WebSphere MQ 7.1, or later, panels are incompatible with any release before IBM WebSphere MQ 6.0.

 $CD$ 

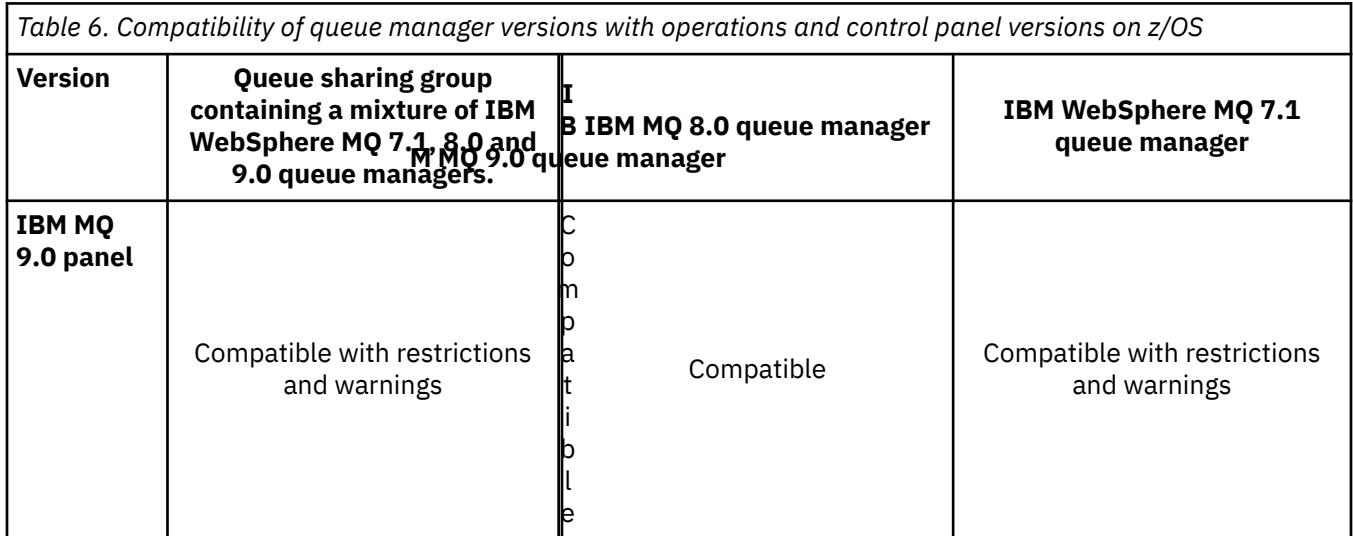

*Table 6. Compatibility of queue manager versions with operations and control panel versions on z/OS (continued)*

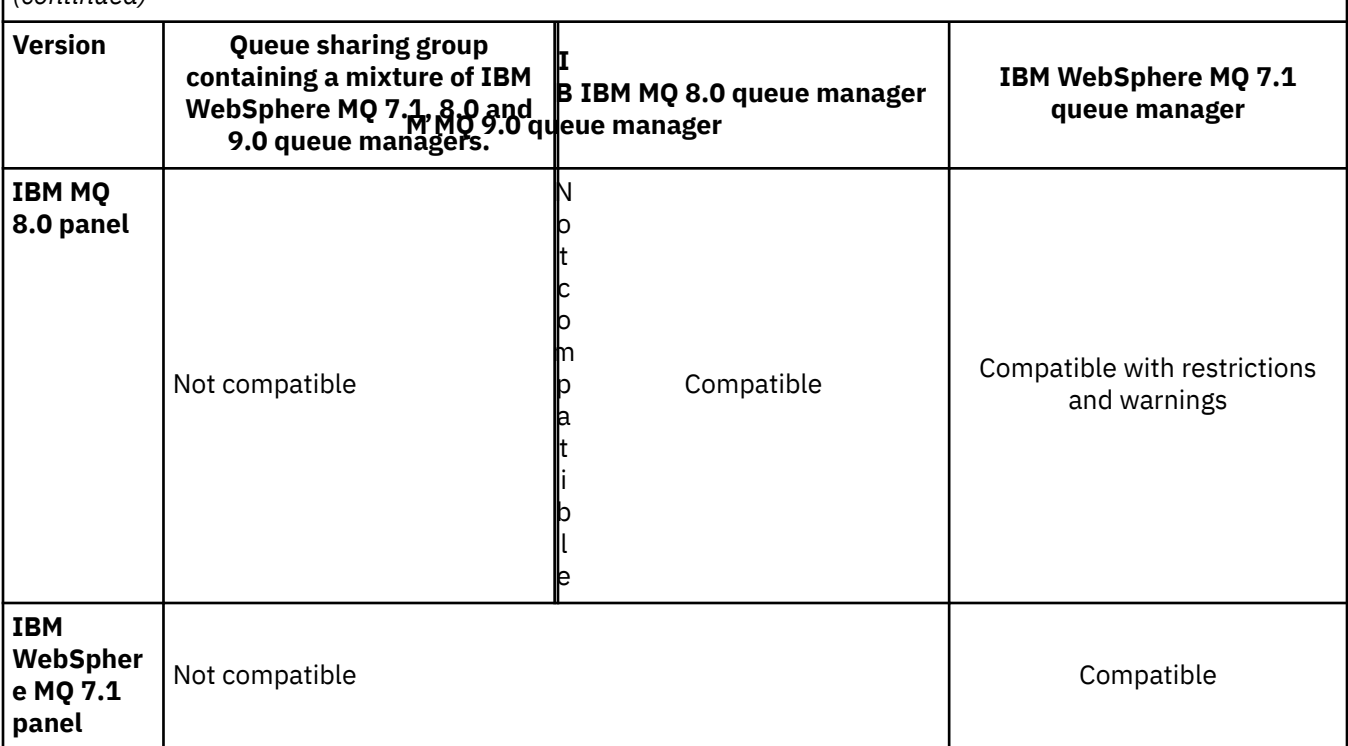

# *Queue sharing group coexistence on z/OS*

A queue sharing group can contain queue managers running on IBM WebSphere MQ 7.1.0, and on later releases. The queue managers can access the same shared queues and other shared objects. Queue managers running earlier versions of the product must have the coexistence PTF applied for the latest release.

## **Notes:**

- 1. After the coexistence PTF has been applied, the earlier version queue managers must be started at least once.
- 2. Long Term Support release and Continuous Delivery release queue managers, with the same version and release numbers, can coexist in a queue sharing group without the need for a coexistence PTF.

Only run queue managers in a mixed-version queue sharing group for the time it takes to migrate all queue managers to the later version. If the queue sharing group contains queue managers with a mixture of versions, new functions on the latest version, that are restricted by [OPMODE](#page-193-0), will not be available.

## $z/0$ S

# *Properties of objects in a mixed queue sharing group on z/OS*

Attributes that did not exist in earlier versions can be created and altered on queue managers of a later version in a mixed queue sharing group. The attributes are not available to queue managers in the group that are at an earlier level.

Any **QSGDISP**(GROUP) TOPIC objects having the **CLROUTE**(TOPICHOST) attribute set, and any **QSGDISP**(GROUP) AUTHINFO objects with **AUTHTYPE**(IDPWOS), are hidden from queue managers earlier than IBM MQ 8.0 in a mixed queue sharing group.

#### z/0S *MQSC commands in a mixed queue sharing group on z/OS*

Existing **MQSC** commands using new keywords and attribute values can be entered for routing to a migrated queue manager. You can enter the commands on any queue manager. Route the commands <span id="page-96-0"></span>using **CMDSCOPE**. Commands with new keywords and attribute values, or new commands, routed to a previous version of queue manager, fail.

# **Application compatibility and interoperability with earlier versions of IBM MQ**

Connecting an application that is built against libraries shipped with a later version of IBM MQ to an earlier version IBM MQ is not supported. Avoid building applications against a later version, and redeploying them to a queue manager running at an earlier version, although some applications do work in practice.

IBM MQ applications do interoperate with applications running on earlier versions of IBM MQ, as long as they use no new function. IBM MQ clients can connect to queue managers running at an earlier version than the client, as long as the client uses no new functions.

An IBM MQ application that uses only functions provided by an earlier version of a queue manager can continue to send messages to the earlier version. It does not matter what version of IBM MQ an application is built on and connected to. It can exchange messages with an application connected to an earlier version of IBM MQ, as long as it does not use new function.

Consider these four cases; the first two cases are not supported though they might work in practice, the last two cases are supported. The first two cases require compatibility with an earlier version of IBM MQ. The last two cases rely on the interoperability between all versions of IBM MQ

- 1. Running an IBM MQ server application, built with a later version of IBM MQ, connecting to a queue manager running on a server with an earlier version of IBM MQ installed.
- 2. Running an IBM MQ client application, built with a later version of IBM MQ, on a client platform with an earlier client installation, connecting to a queue manager running on a server with a later version of IBM MQ installed.
- 3. Running an IBM MQ client application, built with a later version of IBM MQ, on a client platform with the later client installation, connecting to a queue manager running on a server with an earlier version of IBM MQ installed.
- 4. Exchanging messages between an IBM MQ client or server application, connected to a queue manager running on a server with a later version of IBM MQ installed, with applications connected to a queue manager running on a server with an earlier version of IBM MQ installed.

Plan to avoid the first two cases, as they are not guaranteed to work all the time. If you are running an incompatible configuration and you encounter a problem, you must rebuild your applications with the correct level of IBM MQ. You can then continue with problem diagnosis.

# **Multi-installation and application loading**

The loading capability of IBM MQ libraries does not relax the restriction that an application compiled and linked at a later release level must not directly load an IBM MQ library at an earlier release level. In practice, as long as the operating system loads a library at the same or later level than the library the application was compiled and linked with, IBM MQ can call any other level of IBM MQ on the same server.

For example, suppose you recompile and link an application that is to connect to an IBM MQ 8.0 queue manager using the libraries shipped with IBM MQ 9.0. At run time the operating system must load the IBM MQ 9.0 libraries for the application, even though the application connects to an IBM MQ 8.0 queue manager. IBM MQ 9.0 detects the inconsistency and loads the IBM MQ 8.0 library for the application. The same applies to any future release. If the application is recompiled and linked against a later release, then the application must load an IBM MQ library that matches the later release, even if it continues to connect to an IBM MQ 9.0 queue manager.

## **Examples**

1. You decide to rebuild a client application. Can you deploy it to your production environment that contains some earlier versions of client and server platforms?

The answer is no, you must upgrade all the client workstations you deploy to, at least to the version of the client you have built. The queue managers running on earlier versions of IBM MQ do not have to be <span id="page-97-0"></span>upgraded. In practice all the clients are likely to work, but for maintainability you must avoid running incompatible levels of an application and the IBM MQ client.

2. You deploy some IBM MQ queue managers at a new version level. You have an existing IBM MQ application that you use to send messages between the servers. Do you rebuild the application to deploy it onto the new servers? Can you deploy the old version onto the new servers?

The answer is, either. You can continue to deploy the existing version of the application onto all your servers, or you can deploy the rebuilt application onto the new servers. Either configuration works. IBM MQ supports running the existing application on later servers and sending messages from later application versions to earlier ones. What you must not do is to rebuild the application on the later version and redeploy it onto both the earlier and newer servers. IBM MQ does not support compatibility with earlier versions.

## **z/OS application stubs**

## $z/0S$

The stub modules that are listed are link-edited with applications and exits. The version 7 stub modules might not work with IBM WebSphere MQ 6.

- CSQASTUB
- CSQBRSSI
- CSQBRSTB
- CSQBSTUB
- CSQCSTUB
- CSQQSTUB
- CSQXSTUB

# **Application compatibility and interoperability with later versions of IBM MQ**

IBM MQ applications run against later versions of a queue manager without recoding, recompiling, or relinking. You can connect an application that is built against libraries shipped with an earlier version of IBM MQ to a queue manager running at a later version of IBM MQ.

If you upgrade a queue manager to a later version, existing applications built against its earlier version work without change. Exceptions are noted in ["Changes that affect migration" on page 66](#page-65-0). Likewise applications connected to the IBM MQ Client, run against later versions of the client without recoding, recompiling, or relinking. You can deploy client applications built against earlier versions of the IBM MQ Client libraries to connect using later versions of the libraries.

Consider these four cases; the first two cases are not supported though they might work in practice, the last two cases are supported. The first two cases rely on the compatibility of a later version of IBM MQ with applications built against earlier versions. The last two cases rely on the interoperability between all versions of IBM MQ.

- 1. Running an IBM MQ server application, built with a later version of IBM MQ, connecting to a queue manager running on a server with an earlier version of IBM MQ installed.
- 2. Running an IBM MQ client application, built with a later version of IBM MQ, on a client platform with an earlier client installation, connecting to a queue manager running on a server with a later version of IBM MQ installed.
- 3. Running an IBM MQ client application, built with a later version of IBM MQ, on a client platform with the later client installation, connecting to a queue manager running on a server with an earlier version of IBM MQ installed.
- 4. Exchanging messages between an IBM MQ client or server application, connected to a queue manager running on a server with a later version of IBM MQ installed, with applications connected to a queue manager running on a server with an earlier version of IBM MQ installed.

You might change the operating environment as a prerequisite of migrating to a new level of queue manager. The operating environment changes, rather than changes in IBM MQ itself, might require application change, recompilation, or relinking. Sometime the operating environment change affects only the development environment, and the operating environment supports applications built at an earlier level. In which case, you might be able to run existing applications built at the older level of the operating environment. You might not be able to build any new applications until the operating environment is upgraded.

In the future, after you have migrated queue managers and clients to the latest release level, consider changing your applications to take advantage of new capabilities.

## **z/OS application stubs**

## $\approx$  z/OS

The stub modules that are listed are link-edited with applications and exits. The IBM WebSphere MQ 6.0 stub modules continue to work with IBM MQ 9.0.

- CSQASTUB
- CSQBRSSI
- CSQBRSTB
- CSQBSTUB
- CSQCSTUB
- CSQQSTUB
- CSQXSTUB

# **Compatibility between different versions of an IBM MQ MQI client and a queue manager**

Any version and release of an IBM MQ MQI client can connect to any version and release of an IBM MQ queue manager. The MQI channel is automatically configured to the latest version that both the client and server support. If the client and server are different versions, the client application must use only the functions in the earlier version.

The compatibility between clients and queue managers applies only to the version and release ( V.R) of the product. The statement of compatibility does not necessarily apply to the modification and fix pack level ( M.F) of the product.

If there are known problems at a specific V.R.M.F of the product, an upgrade to a more recent fix pack for the same Version.Release is necessary.

When you upgrade a queue manager to a different version, you automatically upgrade IBM MQ libraries. The libraries are used by IBM MQ MQI client and server applications running on the same server as the queue manager. To access new functions from remote clients, you must also upgrade the IBM MQ MQI client installation on remote workstations. The IBM MQ MQI client includes the IBM MQ MQI client libraries.

Remote clients that have not been upgraded continue to work with an upgraded queue manager. The behavior of the client application might, in rare cases change. You must consult ["Changes that affect](#page-65-0) [migration" on page 66,](#page-65-0) to find out whether changes in the current version affect your client applications.

Remote clients that are connected to upgraded queue managers can use the new functions in the release. If an upgraded remote client is connected to a queue manager that has not been upgraded, it must not use new functions. In rare cases, the behavior of the client might change; see ["Changes that affect](#page-65-0) [migration" on page 66.](#page-65-0)

You can generally assume that upgrading the IBM MQ MQI client does not require you to recompile or relink the client application. You can also continue to use the same connection to the queue manager. If changes are required, they are identified in ["Migrating a queue manager on Windows" on page 109](#page-108-0), for the particular migration path and platform you are concerned with.

<span id="page-99-0"></span>The Client Channel Definition Table (CCDT) is an interface to customize the connection between an IBM MQ Client and a queue manager. Entries in the tables are client connections, which are defined using a queue manager. The version of a CCDT is the version of the queue manager used to define the client connections. If an IBM MQ MQI client uses CCDT to connect to a queue manager, the CCDT can be at a version greater than, less than, or equal to that of the client.

You can connect to a queue manager with an earlier IBM MQ Client or an earlier CCDT. If you are using a CCDT, and you plan to use new client channel configuration options, such as shared conversations, you must upgrade the CCDT, and therefore the IBM MQ MQI client installation to the new version.

# *MQI client: Client Channel Definition Table (CCDT)*

You can connect an IBM MQ MQI client application to any level of queue manager. If a client uses CCDT to connect to a queue manager, the CCDT can be at a version greater than, less than, or equal to that of the client.

When a client uses a CCDT file that was generated using a newer version of IBM MQ, only channel attributes within the CCDT that were available at the client's IBM MQ version are considered during negotiation with the queue manager. Channel attributes present in the CCDT that were added in newer versions of IBM MQ will be ignored by older clients.

# **Version of originating queue manager for a CCDT**

In earlier releases before IBM MQ 9.0, clients can use a CCDT built by the same or earlier version queue manager, but there was previously a restriction on clients using a CCDT built by a later version queue manager. However, this restriction is removed in IBM MQ 9.0.

From IBM MQ 9.0, if a client uses a CCDT, it can use a CCDT built by a later version queue manager, as well as a CCDT built by the same, or earlier version of queue manager.

The same restriction on the use of CCDTs originating from later version queue managers is also removed in IBM MQ 8.0, 7.5 and 7.1 by APARs IT10863 and IT11547. for more information, see the technote [MQ 7.x, 8.0 and 9.0 compatibility with previous versions - including usage of CCDT files, JMS .bindings,](https://www.ibm.com/support/docview.wss?uid=swg21312967) [SSL/TLS](https://www.ibm.com/support/docview.wss?uid=swg21312967).

# **Common migration scenarios**

If, for example, you upgrade a queue manager from an earlier release to a later release, and you do not create new CCDTs for its clients, the clients connect to the later release queue manager without any changes being required. Client behavior might change as a result of changes to the queue manager.

Another common migration scenario is to update some queue managers and some clients to a later release, leaving other queue managers and clients at the earlier release. In this scenario, you want to update the CCDT for the IBM MQ MQI clients that are connected to the later release queue managers to that later release so that those clients can fully use the function in the later release. The new clients can also connect to the earlier release queue managers. Existing clients connect to queue managers in both releases. In order that the clients in the later release can use the new function in that release, you must deploy a CCDT that has been generated by a queue manager in that new release. Clients in the earlier release can continue to use the CCDT for that earlier release. Both sets of clients can connect to both sets of queue managers, regardless of the CCDT they are using.

## **Related concepts**

Client channel definition table

 $\blacktriangleright$  V S.0.0 Web addressable access to the client channel definition table

## **Related tasks**

Accessing client-connection channel definitions

# <span id="page-100-0"></span>*MQI client: Client configuration stanzas moved into a new configuration file*

Client configuration information is moved from existing configuration stanzas into a new configuration file, mqclient.ini.

Moving client configuration information affects existing settings; for example:

• Set the TCP KeepAlive attribute for client connections in mqclient.ini ; for example:

```
TCP:
KeepAlive = Yes
```
An existing setting in qm. ini is ignored.

• Set ClientExitPath in mqclient.ini ; for example:

```
ClientExitPath:
ExitsDefaultPath=/var/mqm/exits
ExitsDefaultPath64=/var/mqm/exits64
```
An existing setting in mqs.ini is moved to the client configuration file when you upgrade the client. If you add values to mqs.ini, they are ignored.

• Set JavaExitsClasspath in mqclient.ini.

Do not continue to use the Java system property com.ibm.mq.exitClasspath. Existing settings continue to work, but they are deprecated. The setting in mqclient.ini has precedence over the Java system property.

### **Related concepts**

The IBM MQ classes for JMS configuration file IBM MQ client configuration file

### **Related tasks**

Assigning channel exits for IBM MQ classes for JMS

## *Supported IBM MQ client: Default behavior of client-connection and server-connection channels*

The default settings for client and server connection channels use shared conversations.

The default for client and server connections is to share an MQI channel. You use the **SHARECNV** (sharing conversations) parameter to specify the maximum number of conversations that can be shared over a particular TCP/IP client channel instance. The possible values are as follows:

### **SHARECNV(0)**

This value specifies no sharing of conversations over a TCP/IP socket. Only use a value of 0 if you have existing client applications that do not run correctly when you set **SHARECNV** to 1 or greater.

### **SHARECNV(1)**

This value specifies no sharing of conversations over a TCP/IP socket. Performance on distributed servers is similar to that for a value of 0. Client heartbeating (whether in an MQGET call or not) and read ahead are available, and channel quiescing is more controllable.

### **SHARECNV(2) to SHARECNV(999999999)**

Each of these values specifies the number of shared conversations. If the client-connection **SHARECNV** value does not match the server-connection **SHARECNV** value, then the lowest value is used. The default value is SHARECNV(10), which specifies 10 threads to run up to 10 client conversations per channel instance. However, on distributed servers there are performance issues with SHARECNV channels that can be eased by using SHARECNV(1) wherever possible.

For all **SHARECNV** values of 1 or greater, the channel supports the following features:

- Bi-directional heartbeats
- Administrator stop-quiesce
- Read-ahead

• Asynchronous-consume by client applications

You can also set the MQCONNX option, MQCNO\_NO\_CONV\_SHARING and connect the application to a channel with **SHARECNV** set to a value greater than 1. The result is the same as connecting the application to a channel with **SHARECNV** set to 1.

## **Performance**

The use of shared conversations, and further enhancements introduced in IBM MQ 8.0, can impact performance on distributed servers. See Tuning client and server connection channels.

# **Heartbeats**

Heartbeats can flow across the channel at any time in either direction. SHARECNV(0) is for heartbeats to flow only when an MQGET call is waiting.

## **Channel exits**

The behavior of a client or server connection channel exit changes when the channel is sharing conversations (that is, when you set **SHARECNV** to a value greater than 1). It is unlikely, but possible, that the change affects the behavior of existing exits. The change is as follows:

- Send or receive exits can alter the MQCD structure on an MQXR\_INIT call. The effect of these exits differs, depending on whether the conversation is shared with other conversations on the same channel:
	- If the MQCXP SharingConversations field passed to the exit instance is set to FALSE, this exit instance is the first, or only, conversation on the channel instance. No other exit can be changing the MQCD at the same time, and changes that are made to the MQCD can affect the way that the channel runs.
	- If the MQCXP SharingConversations field passed to the exit instance is set to TRUE, this exit instance is a subsequent conversation. It is sharing the channel instance with other conversations. Changes made to the MQCD in the exit instance are retained in the MQCD but do not affect the way the channel runs.
- Send, receive, and security exit instances can alter the MQCD, when the MQCXP SharingConversations field is set to TRUE. Exit instances on other conversations might be changing the MQCD at the same time. Updates written by one exit instance can be overwritten by another instance. It might be necessary to serialize access to the MQCD across these different exit instances to maintain the consistency of fields in MQCD.

Updating MQCD when the SharingConversations field is set to TRUE does not affect the way the channel runs. Only alterations made when the MQCXP SharingConversations field is set to FALSE, on an MQXR\_INIT call, change channel behavior.

## **Related concepts**

Channel-exit programs for MQI channels **Related tasks** Using sharing conversations Using read ahead Stopping MQI channels Tuning client and server connection channels **Related reference** HeartbeatInterval (MQLONG) SharingConversations (MQLONG) ALTER CHANNEL The Asynchronous consume sample program

# **Migrating from one Continuous Delivery release to another**

An overview of how you migrate from one Continuous Delivery (CD) release to another.

## **Before you begin**

CD

1. Back up your existing IBM MQ environment. This is required in case you need to revert to your current CD release of IBM MQ.

**Important:** Once the new installation is started, all of the existing IBM MQ objects will be migrated to the new modification level. If you do not back up your system, you cannot revert the objects to their previous level without completely uninstalling, and restoring a backup you made before you carried out the migration.

Windows Copy the qm.ini file and the registry entries.

For more information about backing up your system, see Backing up and restoring IBM MQ queue manager data.

2. Use the **dmpmqcfg** command to save the current configuration details to a text file.

## **Procedure**

- 1. Stop all of the IBM MQ processes for the installation being migrated.
- 2. Uninstall the existing CD installation.

**Note:** This does not remove the object definitions from the system; they remain in place.

- 3. Install the new CD modification level, for example, 9.0.5 onto the same system.
- 4. Start the queue manager.

### strmqm *QmgrName*

When you first start a queue manager after migration to the new CD level:

- Any new attributes for existing objects are set to their default values.
- Any new default objects are created.
- Queue manager objects are migrated to the new modification level.

**Note:** If you have saved your current configuration details in a text file, that file can be used to duplicate these objects in the newly created queue manager after it has been created, if you installed the new version onto a different system.

See the **runmqsc** command for instructions on how you can do this.

# *Mindows* **Migrating IBM MQ on Windows**

IBM MQ migration tasks associated with Windows platforms are grouped in this section.

## **About this task**

 $CD$ 

This topic lists the various steps you need to take to migrate to, or migrate from, the latest version of the IBM MQ product.

See also, "Migrating from one Continuous Delivery release to another" on page 103, if you are migrating a Continuous Delivery release of the product.

# **Procedure**

- For information about creating a migration plan, see "Planning to migrate IBM MQ to a later version on Windows" on page 104.
- For information about migrating a queue manager from an earlier version to the latest version, see ["Migrating a queue manager to a later version on Windows" on page 109.](#page-108-0)
- For information about reverting a queue manager to an earlier version, see ["Reverting a queue](#page-122-0) [manager to an earlier version on Windows" on page 123.](#page-122-0)
- For information about migrating an IBM MQ MQI client to the latest version, see ["Migrating an IBM MQ](#page-124-0) [MQI client to a later version on Windows" on page 125.](#page-124-0)
- For information about converting a single instance queue manager to a multi-instance queue manager, see ["Migrating from a single instance to a multi-instance queue manager on Windows" on page 130](#page-129-0).
- For information about reverting a multi-instance queue manager to a single instance queue manager, see ["Reverting to a single-instance queue manager on Windows " on page 133.](#page-132-0)
- For information about migrating IBM MQ library loading to the latest version, see ["Migrating IBM MQ](#page-125-0) [library loading to a later version on Windows" on page 126](#page-125-0).
- For information about migrating MQ Telemetry to the latest version, see ["Migrating MQ Telemetry on](#page-133-0) [Windows" on page 134](#page-133-0).
- For information about migrating an MSCS configuration to the latest version, see ["Migrating an MSCS](#page-134-0) [configuration on Windows" on page 135](#page-134-0).

#### $V 9.0.4$ •

For information about Migrating logs to an Advanced Format disk, see ["Migrating logs to an Advanced](#page-136-0) [Format disk on Windows" on page 137](#page-136-0).

### **Related concepts**

["Migration concepts and methods" on page 68](#page-67-0) An overview of the various concepts and methods for migrating from one release of the product to another.

### **Related tasks**

["Migrating IBM MQ on UNIX and Linux" on page 138](#page-137-0) Migration tasks associated with UNIX and Linux platforms are grouped in this section.

["Migrating IBM MQ on IBM i" on page 166](#page-165-0) IBM MQ migration tasks associated with IBM i are grouped in this section.

### ["Migrating IBM MQ on z/OS" on page 188](#page-187-0)

Migration tasks associated with z/OS are grouped in this section.

### **Related reference**

["Changes that affect migration" on page 66](#page-65-0)

# **Planning to migrate IBM MQ to a later version on Windows**

Before migrating IBM MQ to a later version on Windows, review the system requirements information, and the information about any changes that might affect migration, then create a migration plan.

## **Before you begin**

If there are concepts about migration you do not understand, see ["Migration concepts and methods" on](#page-67-0) [page 68](#page-67-0).

If you are migrating to IBM MQ 9.0 from IBM WebSphere MQ 7.0.1, you must first migrate to an interim version. See Migration paths.

Before you use side-by-side or multi-stage migration to migrate from IBM WebSphere MQ 7.0.1, check that your IBM WebSphere MQ 7.0.1 installation is at Fix Pack 6 or later.

# **About this task**

Use the following steps as a guide to creating a migration plan.

# **Procedure**

1. Review the IBM MQ system requirements for the later version of the product.

See [System Requirements for IBM MQ](https://www.ibm.com/support/pages/system-requirements-ibm-mq).

2. Decide whether to run the earlier version and the later version of the product on the same server, and also which migration method you want to use.

Choices are single-stage migration, side-by-side migration, or multi-stage migration. See ["Migration](#page-75-0) [methods on IBM MQ for Multiplatforms" on page 76.](#page-75-0)

3. Review all the changes in IBM MQ that affect you.

See ["Changes that affect migration" on page 66.](#page-65-0)

4. Review performance changes.

See [IBM MQ Family - Performance Reports.](https://www.ibm.com/support/docview.wss?rs=171&uid=swg27007150)

5. Review the readme file for the later version of IBM MQ.

See [IBM MQ, WebSphere MQ, and MQSeries product readmes.](https://www.ibm.com/support/docview.wss?rs=171&uid=swg27006097)

- 6. Plan the sequence and timing of queue manager migrations.
	- If the queue manager is part of a queue manager cluster, you must migrate the queue managers that are full repositories first.
	- If the queue manager is part of a high availability cluster, plan the migration to minimize downtime and maximize availability; see ["Migrating a queue manager in a high-availability configuration" on](#page-223-0) [page 224.](#page-223-0)
- 7. Plan to migrate your queue manager to the later version.

See ["Migrating a queue manager to a later version on Windows" on page 109.](#page-108-0)

Backing up queue manager data is part of the queue manager migration task. An alternative approach is to install and configure a new server, then test the later version with a new queue manager on the new server. When you are ready to go into production on the later version, copy the queue manager configuration and data to the new server.

- 8. Plan to update any manual or automated procedures you have written with changes to messages and codes.
- 9. Decide on what regression tests to perform before putting the queue manager into production on the later version. Include in your regression tests the procedures and applications you identified in previous steps.
- 10. Plan to migrate your IBM MQ MQI client installations to the later version.
- 11. Plan to migrate your client and server applications to use new functions in the later version.

# *Migration considerations for IBM MQ 8.0 or later on Windows*

From IBM MQ 8.0, a number of changes were made for IBM MQ for Windows. You must understand these changes before planning any migration tasks for IBM MQ 8.0 or later on Windows.

# **Installing a single copy of the product**

If you have an existing previous version of the product on your system, and want to upgrade to the latest version, you have various options. You can either:

- Uninstall the previous version and then install the latest version,
- Install the new copy alongside the currently installed one and uninstall the original at a later time. See ["Installing the product alongside an existing version" on page 106,](#page-105-0) or
- Perform a migration installation, electing to replace the currently installed version when prompted.

<span id="page-105-0"></span>After you have installed the product, start each queue manager and its data migration takes place. This includes the migration of queue managers from 32-bit to 64-bit.

# **Installing the product alongside an existing version**

If you want to install another version of the product alongside your existing product you can do so. See ["Multiple IBM MQ installations" on page 82](#page-81-0) and ["Migrating on Windows: side-by-side" on page 117](#page-116-0) for further information.

When you install the new version of the product, run the setmqm command to associate the queue managers with the new installation.

Start each queue manager in turn and its data migration takes place.

## **Upgrading one of a pair of (or more) installations**

If you already have, for example, an IBM MQ 8.0 installation and an IBM MQ 9.0 installation on a machine, upgrading the IBM MQ 8.0 installation to 9.0 requires the following additional step.

When you start the IBM MQ 9.0 installer, you are asked whether you want to **Install a new instance** or **Maintain or upgrade an existing instance**.

However, only the other IBM MQ 9.0 installation, or installations, are displayed; not the IBM MQ 8.0 installation in the selection box. At this point, select **Install a new instance**.

After the splash screen has been displayed, a second panel appears, which lists any older installations that you can upgrade to IBM MQ 9.0 using the IBM MQ 9.0 installer.

On this panel, select **Upgrade 8.0.0.n Installation 'Installation m'**, and then click **Next**.

## **Change of digital signature algorithm**

The IBM MQ programs and installation image are digitally signed on Windows to confirm that they are genuine and unmodified.

In older releases before IBM MQ 8.0, the product was signed using the SHA-1 with RSA algorithm.

From IBM MQ 8.0, the SHA-256 with RSA algorithm is used. Some older versions of Windows do not support the new digital signature algorithm, but those versions are not supported by IBM MQ 8.0 or later.

See Hardware and software requirements on Windows systems, and ensure that you install IBM MQ 8.0 or later on a supported version of Windows.

## **Existing applications**

All applications that were built with previous versions of the product continue to work in IBM MQ 8.0 or later with a 64 bit queue manager.

All applications using the C++ object interface need to be rebuilt; applications using the C interface are not affected.

## **Exits**

Queue manager exits on Windows 64-bit operating systems must be compiled as 64-bit exits. Any 32-bit queue manager exits must be recompiled before they can be used with a 64-bit queue manager. If you try to use a 32-bit exit with a 64-bit queue manager on IBM MQ 8.0 or later, an AMQ9535 "invalid exit" error message is issued.

## **Clients**

32-bit client applications can connect transparently to queue managers from all supported versions of the product. This includes 64-bit IBM MQ 8.0 or later.

# **Samples**

From IBM MQ 8.0, the samples for the C and C++ languages are compiled as 64-bit.

## **Related reference**

Windows: changes for IBM MQ 8.0 Directory structure on Windows systems Hardware and software requirements on Windows systems

## *Program and data directory locations on Windows*

The installation location for IBM MQ program binary and data files on Windows depends on the IBM MQ version you are installing and whether this is the first time IBM MQ is being installed.

# **First-time installations**

When you install IBM MQ for the first time, you can accept default installation locations. You can also select the custom installation option by choosing the location for the IBM MQ binary files and the location for the IBM MQ data and logs.

Before IBM MQ 8.0, if the default option was chosen, both the IBM MQ program binary and the data files were installed in the same directory. From IBM MQ 8.0, the default location for the program binary files is different from the default location for the data files.

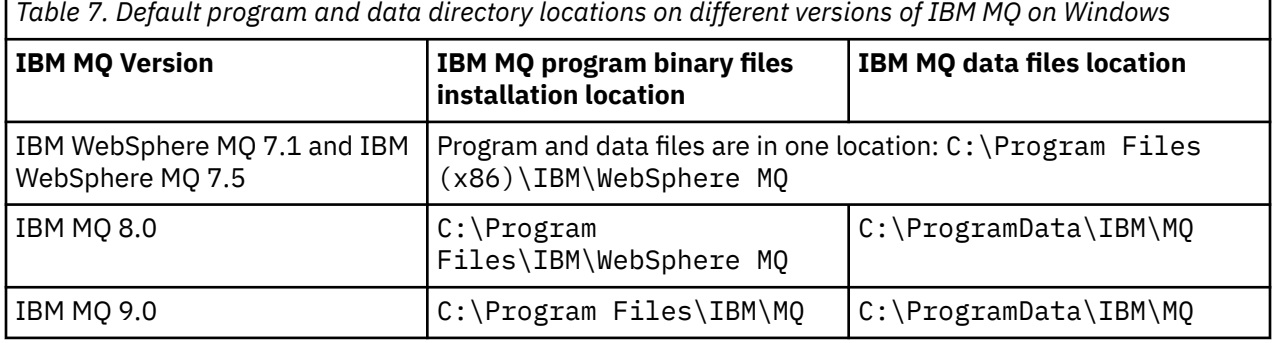

# **Subsequent installations and reinstallations**

After the data directory is specified, during the installation process of any installation, it cannot be changed for subsequent installations. IBM MQ is only installed as a 64-bit version when it is installed on a 64-bit operating system.

For IBM MO 9.0, the default data directory is  $C:\PP$ rogramData \IBM MO, unless a version of the product was previously installed, in which case the new installation continues to use the existing data directory.

# **Existing IBM MQ 8.0 installation**

Three upgrade paths are possible:

- Uninstall IBM MQ 8.0 first and then install IBM MQ 9.0.
- Upgrade IBM MQ 8.0 at the beginning of the IBM MQ 9.0 installation process, without first uninstalling the earlier version.
- Install IBM MQ 9.0 alongside IBM MQ 8.0 then uninstall IBM MQ 8.0.

When IBM MO 8.0 is installed, the product binary files are put by default into  $C:\Peright$  Program Files\IBM\WebSphere MQ and the product data and logs are put by default into C:\ProgramData\IBM\MQ.

When you uninstall IBM MO 8.0, information about the location of the data directory is left in the registry. After uninstalling IBM MQ 8.0 and before installing IBM MQ 9.0, you can run the ResetMQ.cmd script to tidy up files and data left behind by the uninstallation process.

**Important:** You should use this script with caution. ResetMQ.cmd can remove the existing queue manager configuration. For more information, see Clearing IBM MQ installation settings.

### **Installing IBM MQ 9.0 after uninstalling IBM MQ 8.0**

After uninstalling IBM MQ 8.0, IBM MQ 9.0 is installed using the same installation name but using the IBM MQ 9.0 default program binary files location C:\Program Files\IBM\MQ. That is, the program files change location after the upgrade.

**Optional:** You can use the custom installation option to modify the installation path, including modifying it back to C:\Program Files (x86)\IBM\WebSphere MQ.

The default data path is C:\ProgramData\IBM\MQ.

## **Upgrading IBM MQ 8.0 at the beginning of the IBM MQ 9.0 installation process**

If you install IBM MQ 9.0 without uninstalling IBM MQ 8.0 and choose to upgrade the IBM MQ 8.0 installation, the new program binary files replace the IBM MQ 8.0 binary files so, by default, the new binary files are in C:\Program Files (x86)\IBM\WebSphere MQ. The existing data path is kept so, by default, the data path is C:\ProgramData\IBM\MQ.

## **Installing IBM MQ 9.0 to coexist with IBM MQ 8.0**

If you install IBM MQ 9.0 alongside IBM MQ 8.0, a unique path is chosen, which by default is  $C:\Perrow$  Files IBM\MQ. The existing data path is kept so, by default, the data path is C:\ProgramData\IBM\MQ.

## **Existing IBM WebSphere MQ 7.5 or IBM WebSphere MQ 7.1 installation**

Three upgrade paths are possible:

- Uninstall IBM WebSphere MQ 7.1 or 7.5 first, then install the latest version.
- Upgrade IBM WebSphere MQ 7.1 or 7.5 at the beginning of the IBM MQ 9.0 installation process, without first uninstalling the earlier version.
- Install IBM MQ 9.0 alongside IBM WebSphere MQ 7.1 or 7.5, then uninstall the earlier version.

When IBM WebSphere MQ 7.5 or 7.1 is installed, both the program binary files and data are installed by default into C:\Program Files (x86)\IBM\WebSphere MQ.

When you uninstall IBM WebSphere MQ 7.5 or 7.1, information about the location of the data directory is left in the registry.

## **Installing IBM MQ 9.0 after uninstalling IBM WebSphere MQ 7.5 or 7.1**

After uninstalling IBM WebSphere MQ 7.5 or 7.1, IBM MQ 9.0 is installed using the same installation name but using the IBM MQ 9.0 default program binary files location of C:\Program Files\IBM\MQ. That is, the program files move from the Windows 32-bit program location to the Windows 64-bit program location.

**Optional:** You can use the custom installation option to modify the installation path, including modifying it back to C:\Program Files (x86)\IBM\WebSphere MQ.

### **Upgrading IBM WebSphere MQ 7.5 or 7.1 at the beginning of the IBM MQ 9.0 installation process**

If you install IBM MQ 9.0 without uninstalling IBM WebSphere MQ 7.1 or 7.5 and choose to upgrade the IBM WebSphere MQ 7.1 or 7.5 installation, the new program binary files replace the IBM WebSphere MQ 7.1 or 7.5 binary files so, by default, the new binary files are in  $C:\PP$ rogram Files (x86)\IBM\WebSphere MQ. The existing data path is kept so, by default, the data path is also C:\Program Files (x86)\IBM\WebSphere MQ.

### **Installing IBM MQ 9.0 to coexist with IBM WebSphere MQ 7.5 or 7.1**

If you install IBM MQ 9.0 alongside IBM WebSphere MQ 7.5 or 7.1, a unique path is chosen, which by default is C:\Program Files\IBM\MQ. The existing data path is kept so, by default, the data path is C:\Program Files (x86)\IBM\WebSphere MQ.
## <span id="page-108-0"></span>**Existing IBM WebSphere MQ 7.0.1 installation**

If you are migrating to IBM MQ 9.0 from IBM WebSphere MQ 7.0.1, you must first migrate to an interim version. See Migration paths.

For IBM WebSphere MQ 7.0.1, the interim version you use can only be IBM MQ 8.0. For information about specifying program and data directories when upgrading to IBM MQ 8.0, see Windows: Program and data directory locations in the IBM MQ 8.0 product documentation.

#### **Related concepts**

["Migration concepts and methods" on page 68](#page-67-0)

An overview of the various concepts and methods for migrating from one release of the product to another.

#### **Related tasks**

Clearing IBM MQ installation settings

#### **Related reference**

Hardware and software requirements on Windows systems

## **Mindows** Migrating a queue manager on Windows

The procedures for migrating a queue manager to a later version of the product, and for restoring a queue manager to an earlier version of the product are detailed in this section.

### **Related tasks**

["Migrating a queue manager on UNIX and Linux" on page 139](#page-138-0)

The procedures for migrating a queue manager to a later version of the product, and for restoring a queue manager to an earlier version of the product are detailed in this section.

["Migrating a queue manager to a later version on IBM i" on page 168](#page-167-0) Follow these instructions to migrate a queue manager from an earlier release to a later release.

#### ["Migrating IBM MQ on z/OS" on page 188](#page-187-0)

Migration tasks associated with z/OS are grouped in this section.

## *Migrating a queue manager to a later version on Windows*

On Windows platforms, follow these instructions to migrate a queue manager from an earlier version to a later version of IBM MQ.

## **Before you begin**

If you have installed early support program code on the server, you must delete all the queue managers created with the installation. Uninstall the code before proceeding with installing the production level code.

- 1. Create a migration plan; see ["Planning to migrate IBM MQ to a later version on Windows" on page 104.](#page-103-0)
- 2. Review the IBM MQ system requirements for the latest version, including information about the versions of Windows that IBM MQ supports. See [System Requirements for IBM MQ.](https://www.ibm.com/support/pages/system-requirements-ibm-mq)
- 3. Back up your system before you install a later version of IBM MQ over an earlier version. Once you have started a queue manager you cannot revert to the previous version. If you must restore the system, you cannot recover any work, such as changes to messages and objects, performed by the later version of IBM MQ. For more information about backing up your system, see Backing up and restoring IBM MQ queue manager data.
- 4. Review any other installed SupportPacs for their applicability to the later version.
- 5. If you are running on a server with multiple IBM MQ installations, you must identify the installation. Make sure that the commands you enter run against the correct installation; see setmqenv.

## **About this task**

To run a command, the operating system must find the command in an IBM MQ installation. For some commands, you must run the command from the installation that is associated with the correct queue manager. IBM MQ does not switch commands to the correct installation. For other commands, such as **setmqinst**, you can run the command from any installation that has the later version of the product installed.

If an earlier version of the product is installed, the command that is run is the command for that version, unless the search path is overridden by a local setting. You can override the search path by running **setmqenv**. If IBM WebSphere MQ 7.0.1 is not installed, you must set the correct path to run a command. If you have set a primary installation, the command that is run is the copy in the primary installation, unless you override the selection with a local search path.

## **Procedure**

- 1. Log in as a user in group mqm.
- 2. Stop all applications using the IBM MQ installation.

If you use the Managed File Transfer (MFT) component, ensure that any MFT agents have finished all of the file transfers that they were engaged in. There should be no incomplete transfers associated with the agents, and their SYSTEM.FTE.STATE queues should contain no messages.

3. End all the activity of queue managers associated with the IBM MQ installation.

a) Run the **dspmq** command to list the state of all the queue managers on the system.

Run either of the following commands from the installation that you are updating:

```
dspmq -o installation -o status
dspmq -a
```
**dspmq -o installation -o status** displays the installation name and status of queue managers associated with all installations of IBM MQ.

**dspmq -a** displays the status of active queue managers associated with the installation from which the command is run.

b) Use the MQSC command **DISPLAY LSSTATUS** to list the status of listeners associated with a queue manager, as shown in the following example:

echo "DISPLAY LSSTATUS(\*) STATUS" | runmqsc *QmgrName*

c) Run the **endmqm** command to stop each running queue manager associated with this installation.

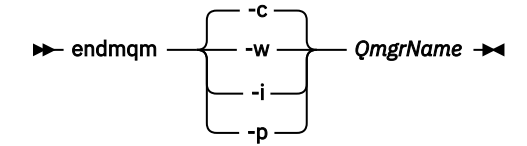

The **endmqm** command informs an application that the queue manager it is connected to is stopping; see Stopping a queue manager.

For the maintenance to proceed, applications must respond to an **endmqm** command by disconnecting from the queue manager and releasing any IBM MQ libraries they have loaded. If they do not, you must find another way to force applications to release IBM MQ resources, such as by stopping the applications.

You must also stop applications that are using the client libraries that are part of the installation. Client applications might be connected to a different queue manager, running a different installation of IBM MQ. The application is not informed about queue managers in the current installation being shut down.

Any applications that continue to have IBM MQ shared libraries from the installation loaded prevent you applying IBM MQ maintenance. An application might disconnect from a queue manager, or be forcibly disconnected, but keep an IBM MQ shared library loaded.

**Note:** ["Applying maintenance level updates to multi-instance queue managers on Windows" on](#page-14-0) [page 15](#page-14-0) describes how to apply maintenance to a multi-instance queue manager. A multi-instance queue manager can continue to run on one server, while maintenance is applied to another server.

d) Stop any listeners associated with the queue managers, using the command:

endmqlsr -m *QMgrName*

4. Back up the queue manager.

Take copies of all the queue manager's data and log file directories, including all subdirectories, and also the qm. ini file and the registry entries. For more information, see Backing up and restoring IBM MQ queue manager data.

- 5. Stop the IBM WebSphere MQ or IBM MQ Service and exit the Service icon application.
- 6. Optional: If you are doing a single stage migration and you are migrating from IBM WebSphere MQ 7.0.1 Fix Pack 6 or later, optionally uninstall the current version of the product.

Note, that you carry out this step only if you are doing a single stage migration; see ["Migrating on](#page-111-0) [Windows: single stage" on page 112](#page-111-0).

7. Install the later version of IBM MQ.

On Windows, you can do this either by using the Installation Launchpad or by using the **msiexec** command. For more information, see:

- Modifying the installation using IBM MQ Installation Launchpad
- Silently modifying an IBM MQ server installation using **msiexec**
- 8. Reenter domain, user ID, and password information

When the installation of the latest version completes, the **Prepare IBM MQ Wizard** starts automatically.

**Where UAC is enabled:** If you rerun the **Prepare IBM MQ Wizard**, ensure that the wizard is run with Administrator privilege, otherwise the wizard might fail.

9. Start the queue manager.

strmqm *QmgrName*

When you first start a queue manager after migration:

- Any new attributes for existing objects are set to their default values.
- Any new default objects are created.
- Queue manager data is migrated.

**Important:** Do not use the -c option to start the queue manager, unless you explicitly want to reset or re-create the default system objects.

You must start IBM MQ before you start any listeners.

## **What to do next**

Complete the tasks in your migration plan, such as verifying the new code level and deploying new functions such as automatically restarting client connections.

If you are using publish/subscribe, you must migrate the publish/subscribe broker.

If the queue manager is a member of a queue manager cluster, migrate the other members of the cluster.

**Important:** You must migrate the publish/subscribe broker state before you migrate your IBM MQ system to IBM MQ 8.0, or later, as broker publish/subscribe migration is not supported in IBM MQ 8.0, or later.

#### <span id="page-111-0"></span>[Fix Central](https://www.ibm.com/support/fixcentral)

### [Passport Advantage and Passport Advantage Express](https://www.ibm.com/software/passportadvantage/index.html)<sup>®</sup> web site

["Migrating a queue manager in a high-availability configuration" on page 224](#page-223-0)

High-availability configurations of queue managers can increase the availability of IBM MQ applications. If a queue manager, or server fails, it is restarted automatically on another server. You can arrange for IBM MQ MQI client applications to automatically reconnect to the queue manager. Server applications can be configured to start when the queue manager starts.

#### ["Migrating a queue manager cluster" on page 218](#page-217-0)

You can migrate queue managers in a cluster all at once, or one at a time, which is called a staged migration. Migrate full repository queue managers in a cluster before partial repository queue managers. You must consider what the effect is of migrating some queue managers in a cluster, before all the queue managers are migrated.

## ["Queue manager migration" on page 72](#page-71-0)

After upgrading an installation, queue manager migration might be required. Migration takes place when you start a queue manager. You can remove an upgrade before you have started a queue manager. However, if you remove the upgrade after a queue manager has been started, the queue manager will not work.

#### [IBM MQ - SupportPacs by Product](https://www.ibm.com/support/docview.wss?uid=swg27007197)

#### ["Maintaining and migrating IBM MQ" on page 5](#page-4-0)

Maintenance, upgrade, and migration have three distinct meanings for IBM MQ. The definitions are described here. The following sections describe the various concepts associated with migration, followed by the various tasks needed; these tasks are platform-specific where needed.

## ["Migrating IBM MQ" on page 65](#page-64-0)

Migration is the conversion of programs and data to work with a new code level of IBM MQ. Some types of migration are required, and some are optional. Queue manager migration is never required after applying a maintenance level update, that does not change the command level. Some types of migration are automatic, and some are manual. Queue manager migration is typically automatic and required after releases and manual and optional after a maintenance level upgrade that introduces a new function. Application migration is typically manual and optional.

#### ["Upgrading IBM MQ" on page 57](#page-56-0)

Upgrading is the process of taking an existing IBM MQ installation and upgrading to a new level of code.

### *Mindows* Migrating on Windows: single stage

Single-stage migration is the term used to describe replacing the only installation of IBM MQ on a server, with a later version of the product. Single stage migration is also known as *upgrading in place* or *in place upgrade*. Single-stage migration preserves existing scripts and procedures for running IBM MQ the most. With other migration scenarios you might change some scripts and procedures, but you can reduce the effect queue manager migration has on users.

## **Before you begin**

These topics guide you in deciding what other tasks you must perform to migrate queue managers and applications to the later version. For the precise sequence of commands to upgrade a queue manager to the later version, do the migration task for the platform you are interested in. All the tasks are listed by platform in the links at the end of this topic. As part of the queue manager migration task, back up your existing queue manager data. Even on a multi-installation server, queue managers cannot be restored to a previous command level after migration.

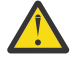

Attention: **Fig. 0.0** From IBM MQ 9.0, the ccsid\_part2.tbl file replaces the existing ccsid.tbl file, used in previous versions of the product, to supply additional CCSID information.

The ccsid\_part2.tbl file takes precedence over the ccsid.tbl file and:

- Allows you to add or modify CCSID entries
- Specify default data conversion

• Specify data for different command levels

The ccsid\_part2.tbl is applicable to the following platforms only:

Linux Linux - all versions

Solaris Solaris

**Windows** Windows

If you have added any of your own CCSID information into your existing ccsid.tbl file, you should copy this information into the new ccsid\_part2.tbl file, if you want to take advantage of the new formats in your customizations

You should copy the required information, rather than move the information, so that your existing version of IBM MQ continues to work.

## **About this task**

In the single-stage migration scenario, the installation of the later version of the product replaces an earlier version in the same installation location.

The advantage of single-stage migration is that it changes the configuration of a queue manager on the earlier version as little as possible. Existing applications switch from loading the libraries from the earlier version, to loading the libraries of the later version, automatically. Queue managers are automatically associated with the installation on the later version. Administrative scripts and procedures are affected as little as possible by setting the installation to be the primary installation. If you set the installation of the later version to be the primary installation, commands such as **strmqm** work without providing an explicit path to the command.

When you upgrade the earlier version to the later version, all the objects that you previously created are maintained. The components that were previously installed are preselected in the feature options when you install the new level. If you leave these components selected, you can keep them or reinstall them. If you clear any of these components, the installation process uninstalls them. By default, a typical migration installs only the same features that were installed in the previous version installation.

For example, if IBM MQ Explorer was not installed in an earlier installation, it is not stored in a later installation. If you want IBM MQ Explorer, select a custom installation, and select the IBM MQ Explorer feature on the **Features** panel. If you do not want IBM MQ Explorer, uninstall the IBM MQ Explorer feature by selecting a custom installation. Then clear the IBM MQ Explorer feature on the **Features** panel. For more information about how to uninstall features, see Modifying the installation using IBM MQ Installation Launchpad.

You can also migrate a queue manager to a later version of the product on a system where an earlier version has been uninstalled. In this case, the queue manager data must have been retained, or restored from a backup.

## **Procedure**

- 1. Log in as a user in group mqm.
- 2. Stop all applications using the IBM MQ installation.

If you use the Managed File Transfer (MFT) component, ensure that any MFT agents have finished all of the file transfers that they were engaged in. There should be no incomplete transfers associated with the agents, and their SYSTEM.FTE.STATE queues should contain no messages.

3. End all the activity of queue managers associated with the IBM MQ installation.

a) Run the **dspmq** command to list the state of all the queue managers on the system.

Run either of the following commands from the installation that you are updating:

```
dspmq -o installation -o status
dspmq -a
```
**dspmq -o installation -o status** displays the installation name and status of queue managers associated with all installations of IBM MQ.

**dspmq -a** displays the status of active queue managers associated with the installation from which the command is run.

b) Use the MQSC command **DISPLAY LSSTATUS** to list the status of listeners associated with a queue manager, as shown in the following example:

```
echo "DISPLAY LSSTATUS(*) STATUS" | runmqsc QmgrName
```
c) Run the **endmqm** command to stop each running queue manager associated with this installation.

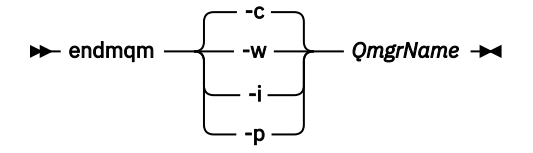

The **endmqm** command informs an application that the queue manager it is connected to is stopping; see Stopping a queue manager.

For the maintenance to proceed, applications must respond to an **endmqm** command by disconnecting from the queue manager and releasing any IBM MQ libraries they have loaded. If they do not, you must find another way to force applications to release IBM MQ resources, such as by stopping the applications.

You must also stop applications that are using the client libraries that are part of the installation. Client applications might be connected to a different queue manager, running a different installation of IBM MQ. The application is not informed about queue managers in the current installation being shut down.

Any applications that continue to have IBM MQ shared libraries from the installation loaded prevent you applying IBM MQ maintenance. An application might disconnect from a queue manager, or be forcibly disconnected, but keep an IBM MQ shared library loaded.

**Note:** ["Applying maintenance level updates to multi-instance queue managers on Windows" on](#page-14-0) [page 15](#page-14-0) describes how to apply maintenance to a multi-instance queue manager. A multi-instance queue manager can continue to run on one server, while maintenance is applied to another server.

d) Stop any listeners associated with the queue managers, using the command:

endmqlsr -m *QMgrName*

4. Back up the queue manager.

Take copies of all the queue manager's data and log file directories, including all subdirectories, and also the qm.ini file and the registry entries. For more information, see Backing up and restoring IBM MQ queue manager data.

- 5. Stop the IBM WebSphere MQ or IBM MQ Service and exit the Service icon application.
- 6. Optional: If you are migrating from IBM WebSphere MQ 7.0.1 Fix Pack 6 or later, optionally uninstall the current version of the product.
- 7. Upgrade the earlier version of the product to the later version in the same installation directory.

A reason for installing into the same location is to simplify application migration. If you change the installation location, you might remove IBM MQ libraries from an application search path. To migrate an application search path you must modify the application environment, or more rarely, the application itself.

a) Decide on an installation naming convention. Give the installation a name of your choosing, or accept the default installation name.

For the first installation, the default name is *Installation1*. For the second installation, the name is *Installation2*, and so on.

b) Upgrade the earlier version of the product to the later version in place, or uninstall the earlier version, without deleting any queue managers, and install the later version in the same default location.

On Windows, you can do this either by using the Installation Launchpad or by using the **msiexec** command. For more information, see:

- Modifying the installation using IBM MQ Installation Launchpad
- Silently modifying an IBM MQ server installation using **msiexec**

On Windows, uninstalling the previous version of the product before you install the later version is optional.

8. Reenter domain, user ID, and password information

When the installation of the latest version completes, the **Prepare IBM MQ Wizard** starts automatically.

**Where UAC is enabled:** If you rerun the **Prepare IBM MQ Wizard**, ensure that the wizard is run with Administrator privilege, otherwise the wizard might fail.

- 9. Optional: Make the later version of the installation the primary installation.
	- a) Run the **setmqinst** command

```
"Inst_1_INSTALLATION_PATH\bin\setmqinst" -i -n Inst_1
```
Make the installation primary to avoid specifying a search path to run IBM MQ commands

- 10. Start the queue managers and applications.
	- a) Run the **setmqm** command to associate the queue managers with Inst\_1.

```
setmqm -m QM1 -n Inst_1
setmqm -m OM2 -n Inst<sup>-1</sup>
```
#### **Notes:**

- The **setmqm** step is optional only in the case where migration is from IBM WebSphere MQ 7.0.1 to a later release. In this case, the **strmqm** command automatically associates the queue manager with its own installation.
- If you are migrating between any other releases of the product, you must use **setmqm** to associate the queue managers with the new installation manually.

If you have multiple installations, note that queue managers that were configured to start automatically, and remain after uninstalling IBM WebSphere MQ 7.0.1, automatically start under any other existing IBM WebSphere MQ 7.1 (or later) installation when either the machine reboots, or the Service for that installation is restarted. In order to avoid this, ensure that all queue managers have been moved to the required installation before uninstalling IBM WebSphere MQ 7.0.1.

b) Run the **strmqm** command to start the queue managers and migrate them to the later version of the product.

strmqm QM1 strmqm QM2

You must start IBM MQ before you start any listeners.

When you first start a queue manager after migration:

- Any new attributes for existing objects are set to their default values.
- Any new default objects are created.
- Queue manager data is migrated.

At this point, when the queue manager data is migrated, you cannot revert to a previous release.

**Important:** Do not use the -c option to start the queue manager, unless you explicitly want to reset or re-create the default system objects.

• When an application connects to a queue manager, the operating system searches its load path to load the IBM MQ library <sup>4</sup>. An IBM WebSphere MQ 7.1, or later, library contains code that checks that the queue manager is associated with an installation. If a queue manager is associated with a different installation, IBM MQ loads the correct IBM MQ library for the installation the queue manager is associated with.

## **What to do next**

You cannot reinstall an earlier version of the product on a system that has the latest, or any other, version of IBM MQ installed.

#### **Related concepts**

["Queue manager coexistence" on page 87](#page-86-0)

Queue managers, with different names, can coexist on any server as long as they use the same IBM MQ installation. On z/OS, UNIX, Linux, and Windows, different queue managers can coexist on the same server and be associated with different installations.

["Multi-installation queue manager coexistence on UNIX, Linux, and Windows" on page 90](#page-89-0) You can install multiple copies of IBM MQ for UNIX, Linux, and Windows on the same server. These IBM MQ copies can be at the same or different version levels. This is called a multi-installation. Multiinstallation is particularly useful when you upgrade from one IBM MQ version to a later version, because it allows you to run the earlier version alongside the later version.

#### **Related tasks**

[Migrating on Windows: side-by-side](#page-116-0)

[Migrating on Windows: multi-stage](#page-118-0)

["Planning to migrate IBM MQ to a later version on Windows" on page 104](#page-103-0)

["Migrating a queue manager to a later version on UNIX and Linux" on page 140](#page-139-0)

On UNIX and Linux, follow these instructions to migrate a queue manager from an earlier version to a later version of IBM MQ.

["Migrating a queue manager to a later version on Windows" on page 109](#page-108-0)

On Windows platforms, follow these instructions to migrate a queue manager from an earlier version to a later version of IBM MQ.

Installing IBM MQ server on Windows

Associating a queue manager with an installation

Changing the primary installation

Choosing an installation name

[Migrating IBM MQ library loading to a later version on Windows](#page-125-0)

On Windows, no change in the way IBM MQ libraries are loaded is normally required if you upgrade from an earlier version of the product to the later version by replacing an earlier version of the product with the later version, based on the single stage scenario. However, if you choose to take advantage of multi-installation in the later version of the product, based on the side-by-side or multi-stage migration

<sup>4</sup> On Windows, the IBM MQ library is a DLL. A DLL is sometimes called a load library or a shared library. The entry points to a DLL are defined in a link library, with the file extension .lib32 or .lib. The .lib library is linked at build-time and the DLL loaded at runtime.

<span id="page-116-0"></span>scenarios, you might have to configure the runtime environment differently, for the operating system to load the later version of the IBM MQ library.

#### [Migrating IBM MQ library loading to a later version on UNIX and Linux](#page-156-0)

On UNIX and Linux, no change in the way IBM MQ libraries are loaded is normally required if you upgrade from an earlier version of the product to a later version by replacing an earlier version of the product with the later version, based on the single stage scenario. However, if you choose to take advantage of multi-installation in the later version of the product, based on the side-by-side or multi-stage migration scenarios, you might have to configure the runtime environment differently, for the operating system to load the later version of the IBM MQ library.

#### **Related reference**

setmqenv setmqinst setmqm

## *Migrating on Windows: side-by-side*

Side-by-side migration is the term used to describe installing a later version of IBM MQ alongside an earlier version on the same server. Queue managers remain running during the installation and verification of the later version of IBM MQ. They remain associated with the older version of IBM MQ. When you decide to migrate queue managers to the later version of IBM MQ, you stop all queue managers, uninstall the earlier version, and migrate them all to the new version of IBM MQ.

## **Before you begin**

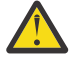

Attention: **Fig. 0.0** From IBM MQ 9.0, the ccsid\_part2.tbl file replaces the existing ccsid.tbl file, used in previous versions of the product, to supply additional CCSID information.

The ccsid\_part2.tbl file takes precedence over the ccsid.tbl file and:

- Allows you to add or modify CCSID entries
- Specify default data conversion
- Specify data for different command levels

The ccsid\_part2.tbl is applicable to the following platforms only:

- Linux Linux all versions
- Solaris Solaris
- **Windows** Windows

If you have added any of your own CCSID information into your existing ccsid.tbl file, you should copy this information into the new ccsid\_part2.tbl file, if you want to take advantage of the new formats in your customizations

You should copy the required information, rather than move the information, so that your existing version of IBM MQ continues to work.

## **About this task**

In the side-by-side migration scenario, you install the later version of IBM MQ alongside queue managers that continue to be associated with IBM WebSphere MQ 7.0.1, or later.

When you are ready to migrate the queue managers, and applications, to the later version:

- 1. Stop all the queue managers.
- 2. Uninstall the earlier version of the product.
- 3. Migrate all the queue managers and applications to the later version.

## **Procedure**

- 1. Install the later version in a different installation directory from the earlier version.
	- a) Decide on an installation naming convention. Give the installation a name of your choosing, or accept the default installation name.

For the first installation, the default name is *Installation1*. For the second installation, the name is *Installation2*, and so on.

b) Verify the installation.

Run the installation verification procedures and your own tests.

2. Uninstall the earlier version of the product.

When uninstalling the earlier product, you must stop all queue managers and applications that have loaded an IBM MQ library on the server. For this reason, you might choose to postpone uninstalling the earlier version of the product until a convenient maintenance window. When an earlier version of the product is not installed on a server, it is sufficient to stop the queue managers and applications that have loaded libraries from the installation that you are uninstalling or updating. It is not necessary to stop applications and queue managers associated with other installations.

- a) Stop all applications that have loaded IBM MQ libraries on the server.
- b) Stop the queue managers and listeners on the server.
- c) Uninstall the earlier version of the product.

Stop all local IBM MQ applications

- 3. Make the later version of the installation the primary installation.
	- a) Run the **setmqinst** command

"*Inst\_1\_INSTALLATION\_PATH*\bin\setmqinst" -i -n Inst\_1

Make the installation primary to avoid specifying a search path to run IBM MQ commands

Use the dspmqinst command to discover the *Installation name*, or use the default value Installation 1.

Doing this means that you do not have to specify a search path on IBM MQ commands.

- 4. Start the queue managers and applications.
	- When an application connects to a queue manager, the operating system searches its load path to load the IBM MQ library <sup>5</sup>. An IBM WebSphere MQ 7.1, or later, library contains code that checks that the queue manager is associated with an installation. If a queue manager is associated with a different installation, IBM MQ loads the correct IBM MQ library for the installation the queue manager is associated with.

During this process you continue to use queue manager QM2 while you upgrade queue manager QM1 and you use queue manager QM1 while you upgrade QM2.

Note that each queue manager needs to be stopped in order to be associated with the new installation.

## **What to do next**

You cannot reinstall an earlier version of the product on a system that has the latest, or any other, version of IBM MQ installed.

### **Related tasks**

[Migrating on Windows: single stage](#page-111-0)

<sup>5</sup> On Windows, the IBM MQ library is a DLL. A DLL is sometimes called a load library or a shared library. The entry points to a DLL are defined in a link library, with the file extension .lib32 or .lib. The .lib library is linked at build-time and the DLL loaded at runtime.

<span id="page-118-0"></span>Single-stage migration is the term used to describe replacing the only installation of IBM MQ on a server, with a later version of the product. Single stage migration is also known as *upgrading in place* or *in place upgrade*. Single-stage migration preserves existing scripts and procedures for running IBM MQ the most. With other migration scenarios you might change some scripts and procedures, but you can reduce the effect queue manager migration has on users.

#### Migrating on Windows: multi-stage

["Planning to migrate IBM MQ to a later version on Windows" on page 104](#page-103-0)

Uninstalling IBM MQ on Windows systems

Installing IBM MQ server on Windows

Associating a queue manager with an installation

Changing the primary installation

Choosing an installation name

["Queue manager coexistence" on page 87](#page-86-0)

Queue managers, with different names, can coexist on any server as long as they use the same IBM MQ installation. On z/OS, UNIX, Linux, and Windows, different queue managers can coexist on the same server and be associated with different installations.

#### [Migrating IBM MQ library loading to a later version on Windows](#page-125-0)

On Windows, no change in the way IBM MQ libraries are loaded is normally required if you upgrade from an earlier version of the product to the later version by replacing an earlier version of the product with the later version, based on the single stage scenario. However, if you choose to take advantage of multi-installation in the later version of the product, based on the side-by-side or multi-stage migration scenarios, you might have to configure the runtime environment differently, for the operating system to load the later version of the IBM MQ library.

#### [Migrating IBM MQ library loading to a later version on UNIX and Linux](#page-156-0)

On UNIX and Linux, no change in the way IBM MQ libraries are loaded is normally required if you upgrade from an earlier version of the product to a later version by replacing an earlier version of the product with the later version, based on the single stage scenario. However, if you choose to take advantage of multi-installation in the later version of the product, based on the side-by-side or multi-stage migration scenarios, you might have to configure the runtime environment differently, for the operating system to load the later version of the IBM MQ library.

["Multi-installation queue manager coexistence on UNIX, Linux, and Windows" on page 90](#page-89-0) You can install multiple copies of IBM MQ for UNIX, Linux, and Windows on the same server. These IBM MQ copies can be at the same or different version levels. This is called a multi-installation. Multiinstallation is particularly useful when you upgrade from one IBM MQ version to a later version, because it allows you to run the earlier version alongside the later version.

setmqenv setmqinst setmqm

## *Migrating on Windows: multi-stage*

Multi-stage migration is the term used to describe running a later version of IBM MQ alongside an earlier version on the same server. After installing the later version alongside the earlier version, you can create new queue managers to verify the later installation, and develop new applications. At the same time, you can migrate queue managers and their associated applications from the earlier version to the later version. By migrating queue managers and applications one-by-one, you can reduce the peak workload on staff managing the migration.

## **Before you begin**

Attention: <sup>V 9.0.0</sup> From IBM MQ 9.0, the ccsid\_part2.tbl file replaces the existing ccsid.tbl file, used in previous versions of the product, to supply additional CCSID information.

The ccsid part2.tbl file takes precedence over the ccsid.tbl file and:

- Allows you to add or modify CCSID entries
- Specify default data conversion
- Specify data for different command levels

The ccsid part2.tbl is applicable to the following platforms only:

Linux Linux - all versions

Solaris Solaris

**Windows** Windows

If you have added any of your own CCSID information into your existing ccsid.tbl file, you should copy this information into the new ccsid part2.tbl file, if you want to take advantage of the new formats in your customizations

You should copy the required information, rather than move the information, so that your existing version of IBM MQ continues to work.

#### **Note:**

- If an application uses COM or ActiveX it can connect to any queue manager as long as there is a primary installation.
- If you are running the IBM MQ.NET monitor in transactional mode, the queue manager it connects to must be the primary installation.

You cannot migrate these applications to the later version until you uninstall the earlier version.

## **About this task**

In the multi-stage migration scenario, you install the later version of the product alongside running queue managers that continue to be associated with the earlier version. You can create queue managers and run new applications using the later version installation. When you are ready to start migrating queue managers and applications from the earlier, you can do so, one-by-one. When migration to the later version is complete, you can uninstall the earlier version, and make the later version installation the primary installation.

With the multi-stage approach, until you uninstall the earlier version , you must configure an environment to run applications that connect to a queue manager to the later version. You must also provide a path to run IBM MQ commands. Both these tasks are accomplished with the **setmqenv** command.

**Note:** When you have uninstalled the earlier version, and set the later version as a primary installation, in most circumstances it is not necessary to run the **setmqenv** command to run applications. It is still necessary to run **setmqenv** to set the environment for commands that connect to a queue manager associated with an installation that is not primary.

## **Procedure**

- 1. Install the later version in a different installation directory from the earlier version and verify the installation.
	- a) Decide on an installation naming convention. Give the installation a name of your choosing, or accept the default installation name.
		- For the first installation, the default name is *Installation1*. For the second installation, the name is *Installation2*, and so on.
	- b) Verify the installation.

Run the installation verification procedures and your own tests.

• You might create new queue managers running the later version, and start to develop new applications before migrating applications from the earlier version.

- <span id="page-120-0"></span>2. Configure the operating system so that applications load the libraries for the later version of the product.
	- a) Migrate queue managers one at a time.

The first set of applications to load the libraries for the later version of the product are the applications that connect to the first queue manager you are going to migrate.

It does not matter if those applications also connect to other queue managers on the server. If the applications load the later version libraries, IBM MQ automatically loads the libraries for the earlier version for those applications that connect to that version.

You can either migrate the operating system environment of all applications, or just the applications that connect to the first queue manager you are going to migrate.

b) Migrate IBM MQ MQI client applications

Some of the applications might be running as IBM MQ MQI client applications on another workstation. When you migrate a queue manager, clients connected to it continue to run without loading a client library for the later version.

You can migrate these clients later, when you need to do so.

**Important:** If any IBM MQ MQI client applications are using the library for the earlier version on the server, you must eventually migrate the clients to use the later version of the product before you uninstall the earlier version.

- 3. Migrate an application to load the new library for the later version:
	- Run **setmqenv** to modify the local path that is searched for IBM MQ libraries.
	- Relink applications with an additional runtime load path.

Consult operating system documentation about how to modify the global search path, or include a fixed runtime load path in the application load module.

To run **setmqenv** using the -s option:

```
"Inst_1_INSTALLATION_PATH\bin\setmqenv" -s
```
The -s option sets up the environment for the installation that runs the **setmqenv** command.

4. Restart the queue manager and the applications that connect to it.

a) Set up the local environment to the installation Inst\_1.

"*Inst\_1\_INSTALLATION\_PATH*\bin\setmqenv" -s

The -s option sets up the environment for the installation that runs the **setmqenv** command.

b) Run the **setmqm** command to associate QM1 with Inst\_1.

```
setmqm -m QM1 -n Inst_1
setmqm -m QM2 -n Inst_1
```
c) Run the **strmqm** command to start QM1 and migrate it to the later version.

```
strmqm QM1
strmqm QM2
```
d) Restart application 1

The application loads the later version library and connects to QM1, which is associated with the later version of the product.

5. Migrate all queue managers and applications to the later version.

Repeat steps ["2" on page 121](#page-120-0) and ["4" on page 121](#page-120-0), when required, until all the queue managers and applications are migrated to the later version of the product.

6. Uninstall the earlier version of the product.

When uninstalling the earlier product, you must stop all queue managers and applications that have loaded an IBM MQ library on the server. For this reason, you might choose to postpone uninstalling the earlier version of the product until a convenient maintenance window. When an earlier version of the product is not installed on a server, it is sufficient to stop the queue managers and applications that have loaded libraries from the installation that you are uninstalling or updating. It is not necessary to stop applications and queue managers associated with other installations.

- a) Stop all applications that have loaded IBM MQ libraries on the server.
- b) Stop the queue managers and listeners on the server.
- c) Uninstall the earlier version of the product.

Stop all local IBM MQ applications

- 7. Make Inst 1 the primary installation.
	- a) Run the **setmqinst** command

"*Inst\_1\_INSTALLATION\_PATH*\bin\setmqinst" -i -n Inst\_1

**Note:** Use the dspmqinst command to discover the *Installation name*, or use the default value Installation 1.

You do not have to set up a search path to run IBM MQ commands from the primary installation.

## **What to do next**

You cannot reinstall an earlier version of the product on a system that has the latest, or any other, version of IBM MQ installed.

Now that you have uninstalled the earlier version of the product, and made the later installation primary, you can review how the application runtime environment is set. It is no longer necessary to run **setmqenv** to set up the search path to load libraries for the later version. If you have only one installation of the later version of the product installed, it is not necessary to run **setmqenv** to run commands.

#### **Related concepts**

#### ["Queue manager coexistence" on page 87](#page-86-0)

Queue managers, with different names, can coexist on any server as long as they use the same IBM MQ installation. On z/OS, UNIX, Linux, and Windows, different queue managers can coexist on the same server and be associated with different installations.

#### ["Multi-installation queue manager coexistence on UNIX, Linux, and Windows" on page 90](#page-89-0)

You can install multiple copies of IBM MQ for UNIX, Linux, and Windows on the same server. These IBM MQ copies can be at the same or different version levels. This is called a multi-installation. Multiinstallation is particularly useful when you upgrade from one IBM MQ version to a later version, because it allows you to run the earlier version alongside the later version.

#### **Related tasks**

#### [Migrating on Windows: single stage](#page-111-0)

Single-stage migration is the term used to describe replacing the only installation of IBM MQ on a server, with a later version of the product. Single stage migration is also known as *upgrading in place* or *in place upgrade*. Single-stage migration preserves existing scripts and procedures for running IBM MQ the most. With other migration scenarios you might change some scripts and procedures, but you can reduce the effect queue manager migration has on users.

#### [Migrating on Windows: side-by-side](#page-116-0)

["Planning to migrate IBM MQ to a later version on Windows" on page 104](#page-103-0) Installing IBM MQ server on Windows

Associating a queue manager with an installation

Changing the primary installation

Choosing an installation name

[Migrating IBM MQ library loading to a later version on Windows](#page-125-0)

On Windows, no change in the way IBM MQ libraries are loaded is normally required if you upgrade from an earlier version of the product to the later version by replacing an earlier version of the product with the later version, based on the single stage scenario. However, if you choose to take advantage of multi-installation in the later version of the product, based on the side-by-side or multi-stage migration scenarios, you might have to configure the runtime environment differently, for the operating system to load the later version of the IBM MQ library.

[Migrating IBM MQ library loading to a later version on UNIX and Linux](#page-156-0)

On UNIX and Linux, no change in the way IBM MQ libraries are loaded is normally required if you upgrade from an earlier version of the product to a later version by replacing an earlier version of the product with the later version, based on the single stage scenario. However, if you choose to take advantage of multi-installation in the later version of the product, based on the side-by-side or multi-stage migration scenarios, you might have to configure the runtime environment differently, for the operating system to load the later version of the IBM MQ library.

#### **Related reference**

setmqenv setmqinst setmqm

## *Reverting a queue manager to an earlier version on Windows*

On Windows platforms, you can revert a queue manager to an earlier version of the product from a later version, if you have made a backup of the system or queue manager. If you have started the queue manager and processed any messages, or changed the configuration, the task cannot give you any guidance on reverting the current state of the queue manager.

## **Before you begin**

- 1. You must have made a backup of the system or queue manager before you upgraded to the later version. For more information see Backing up and restoring IBM MQ queue manager data
- 2. If any messages were processed after starting the queue manager, you cannot easily undo the effects of processing the messages. You cannot revert the queue manager to the earlier version of the product in its current state. The task cannot give you any guidance how to deal with subsequent changes that have occurred. For example, messages that were indoubt in a channel, or in a transmission queue on another queue manager, might have been processed. If the queue manager is part of a cluster, then configuration messages and application messages might have been exchanged.
- 3. If you are running on a server with multiple IBM MQ installations, you must identify the installation. Make sure that the commands you enter run against the correct installation; see setmqenv.

## **About this task**

When you revert to a earlier version of a queue manager, you revert the queue manager to its earlier code level. Queue manager data is reverted to the state it was in when the queue manager was backed up.

**Important:** If the queue manager is a member of one or more IBM MQ clusters, you should also review and follow the steps described in Recovering a cluster queue manager.

## **Procedure**

- 1. Log in as a user in group mqm.
- 2. Stop all applications using the IBM MQ installation.

If you use the Managed File Transfer (MFT) component, ensure that any MFT agents have finished all of the file transfers that they were engaged in. There should be no incomplete transfers associated with the agents, and their SYSTEM.FTE.STATE queues should contain no messages.

- 3. End all the activity of queue managers associated with the IBM MQ installation.
	- a) Run the **dspmq** command to list the state of all the queue managers on the system.

Run either of the following commands from the installation that you are updating:

dspmq -o installation -o status dspmq -a

**dspmq -o installation -o status** displays the installation name and status of queue managers associated with all installations of IBM MQ.

**dspmq -a** displays the status of active queue managers associated with the installation from which the command is run.

b) Use the MQSC command **DISPLAY LSSTATUS** to list the status of listeners associated with a queue manager, as shown in the following example:

echo "DISPLAY LSSTATUS(\*) STATUS" | runmqsc *QmgrName*

c) Run the **endmqm** command to stop each running queue manager associated with this installation.

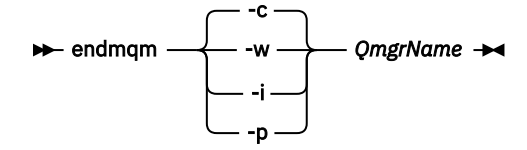

The **endmqm** command informs an application that the queue manager it is connected to is stopping; see Stopping a queue manager.

For the maintenance to proceed, applications must respond to an **endmqm** command by disconnecting from the queue manager and releasing any IBM MQ libraries they have loaded. If they do not, you must find another way to force applications to release IBM MQ resources, such as by stopping the applications.

You must also stop applications that are using the client libraries that are part of the installation. Client applications might be connected to a different queue manager, running a different installation of IBM MQ. The application is not informed about queue managers in the current installation being shut down.

Any applications that continue to have IBM MQ shared libraries from the installation loaded prevent you applying IBM MQ maintenance. An application might disconnect from a queue manager, or be forcibly disconnected, but keep an IBM MQ

shared library loaded.

**Note:** The topic, ["Applying maintenance level updates to multi-instance queue managers on](#page-14-0) [Windows" on page 15](#page-14-0), describes how to apply maintenance to a multi-instance queue manager. A multi-instance queue manager can continue to run on one server, while maintenance is applied to another server.

d) Stop any listeners associated with the queue managers, using the command:

endmqlsr -m *QMgrName*

4. Restore the system, or IBM MQ and the queue manager.

If your backup procedure was to save the queue manager data, you must reinstall IBM MQ:

a) Uninstall the earlier installation.

- b) Reinstall the product from a manufacturing refresh.
- c) Apply the fix pack and interim fixes that restore IBM MQ to its previous level.
- d) Restore the queue manager data from the backup taken before installing the later version.
- 5. Restart the earlier version queue manager.

## **What to do next**

You might be reverting to a earlier version on a server with multiple IBM MQ installations. If one of the installations is primary, after reverting the earlier version that installation, by default, becomes the primary installation.

You must review how applications connect to an installation. After reverting to the earlier version, some applications might connect to the wrong installation.

#### **Related concepts**

Backing up and restoring a queue manager BFGSS0023E errors and how to avoid them

## **Mindows** Migrating an IBM MO MOI client on Windows

Before migrating an IBM MQ MQI client, create a migration plan. Stop all IBM MQ activity on the client workstation. Upgrade the IBM MQ MQI client installation. Make any essential configuration and application changes.

### **Related concepts**

["IBM MQ MQI client migration" on page 74](#page-73-0)

IBM MQ MQI client migration is the process of converting IBM MQ MQI client configurations, and client and server channels from one version to another. Client migration can take place after upgrading the IBM MQ MQI client, and is reversible.

#### **Related tasks**

["Migrating an IBM MQ MQI client to the latest version on IBM i" on page 183](#page-182-0) Before migrating an IBM MQ MQI client, create a migration plan. Stop all IBM MQ activity on the client workstation. Upgrade the IBM MQ MQI client installation. Make any essential configuration and application changes.

["Migrating an IBM MQ MQI client on UNIX and Linux" on page 154](#page-153-0)

Before migrating an IBM MQ MQI client, create a migration plan. Stop all IBM MQ activity on the client workstation. Upgrade the IBM MQ MQI client installation. Make any essential configuration and application changes.

## *Migrating an IBM MQ MQI client to a later version on Windows*

Before migrating an IBM MQ MQI client on Windows platforms, create a migration plan. Stop all IBM MQ activity on the client workstation. Upgrade the IBM MQ MQI client installation. Make any essential configuration and application changes.

## **Before you begin**

Before starting to migrate a client, create a migration plan. For guidance on what to include in the plan, see ["Planning to migrate IBM MQ to a later version on Windows" on page 104.](#page-103-0)

### **About this task**

IBM MQ MQI client migration is the process of converting IBM MQ MQI client configurations, and client and server channels from one version to another. Client migration is reversible. It is optional and manual on a client workstation and is required and automatic on the IBM MQ server.

<span id="page-125-0"></span>You must upgrade an IBM MQ MQI client before migrating a client workstation to make use of new configuration options. You can make configuration changes to client and server connection channels on the server, but they have no effect on a client workstation until the client is upgraded.

## **Procedure**

1. Review the IBM MQ system requirements for the later version of the product.

See [System Requirements for IBM MQ](https://www.ibm.com/support/pages/system-requirements-ibm-mq).

2. Review all the changes in IBM MQ that affect you.

See ["Changes that affect migration" on page 66](#page-65-0).

- 3. End all IBM MQ activity on the workstation.
- 4. Upgrade the client.

Select the appropriate option for your enterprise.

- For a client installation on a workstation, see Installing an IBM MQ client on Windows.
- For a client installation on an IBM MQ server, see Installing IBM MQ clients and servers on the same system.

## **What to do next**

After upgrading the IBM MQ MQI client, you must check the client channel configuration, and verify that your IBM MQ MQI client applications work correctly with the later version of the product.

## **Related concepts**

["IBM MQ MQI client migration" on page 74](#page-73-0)

IBM MQ MQI client migration is the process of converting IBM MQ MQI client configurations, and client and server channels from one version to another. Client migration can take place after upgrading the IBM MQ MQI client, and is reversible.

### **Related tasks**

["Planning to migrate IBM MQ to a later version on Windows" on page 104](#page-103-0)

## *Restoring an IBM MQ MQI client to an earlier version on Windows*

If you revert an IBM MQ MQI client from a later version of the product to an earlier version of the product, you must undo the configuration changes manually.

## **About this task**

It is unusual to revert earlier IBM MQ MQI client libraries to a workstation. The principal tasks are listed in the following steps.

## **Procedure**

- 1. End all IBM MQ activity on the workstation.
- 2. Uninstall the later version of the IBM MQ MQI client code.
- 3. Follow the client installation procedure for the platform to install the earlier version of the IBM MQ MQI client code.
- 4. If you configured a Client Connection Definition Table (CCDT) for a queue manager on a later version of the product, revert to using a table created by a queue manager on the earlier version.

The CCDT must always be created by a queue manager on the same, or earlier, release to the client.

## **Mindows:** Migrating IBM MQ library loading to a later version on Windows

On Windows, no change in the way IBM MQ libraries are loaded is normally required if you upgrade from an earlier version of the product to the later version by replacing an earlier version of the product with the later version, based on the single stage scenario. However, if you choose to take advantage of

multi-installation in the later version of the product, based on the side-by-side or multi-stage migration scenarios, you might have to configure the runtime environment differently, for the operating system to load the later version of the IBM MQ library.

## **Before you begin**

To migrate applications from an earlier version of the product to the later version, you must know how the operating system loads an IBM MQ library for an application. Is the load path fixed by the application, and can you set the path in an environment variable? It is not essential to know the name of the IBM MQ library that the application loads. The library name does not change from an earlier version of the product to the later version, although the contents of the library do.

Read ["Multi-installation queue manager coexistence on UNIX, Linux, and Windows" on page 90](#page-89-0) before starting this task.

Plan and install the later version of IBM MQ, and remember the installation name and whether the installation was set to primary.

## **About this task**

To migrate an application from an earlier version of the product to the later version, you do not have to recompile or relink the application, because the IBM MQ libraries are compatible with later versions; see ["Application compatibility and interoperability with later versions of IBM MQ" on page 98](#page-97-0).

Windows searches numerous directories for load libraries, called DLLs; see [Dynamic-Link Library Search](https://msdn.microsoft.com/en-us/library/ms682586(v=vs.85).aspx) [Order.](https://msdn.microsoft.com/en-us/library/ms682586(v=vs.85).aspx) The build procedure for applications places the IBM MQ libraries to load before any other product libraries in the **cl** command. The IBM MQ .lib libraries must be in the PATH environment variable that you have specified at build time, and the DLL libraries at run time. The PATH variable is used by the application process to find the libraries it must load.

If you have followed this build procedure in the earlier release, then the effect of installing the later version of the product on the libraries that are loaded depends on which migration scenario that you are following:

### **Single-stage scenario**

If you are replacing an earlier version of the product with the later version, based on the single stage scenario described in ["Migrating on Windows: single stage" on page 112,](#page-111-0) you do not, in most cases, need to make any changes to the way IBM MQ libraries are loaded. The possible exception to this is if you changed the location of the libraries from the earlier version, or created symbolic links to the libraries.

### **Side-by-side and Multi-stage scenarios**

If you have chosen a multi-installation approach to installing the later version of the product, based either on the side-by-side scenario described in ["Migrating on Windows: side-by-side" on page 117](#page-116-0), or the multi-stage migration scenario described in ["Migrating on Windows: multi-stage" on page 119](#page-118-0), you must investigate whether applications connecting to the later version of the product are linked to, and load libraries from, the correct installation and then modify the environment for the operating system to resolve IBM MQ dependencies for an application as appropriate. Typically, you can modify the runtime environment, rather than relink the application. You can use the following two commands to assist you in configuring the runtime environment:

- **setmqinst** sets the primary installation; see setmqinst.
- **setmqenv** initializes the command environment by setting environment variables; see setmqenv.

[Table 8 on page 128](#page-127-0) summarizes the actions needed for each of these scenarios.

<span id="page-127-0"></span>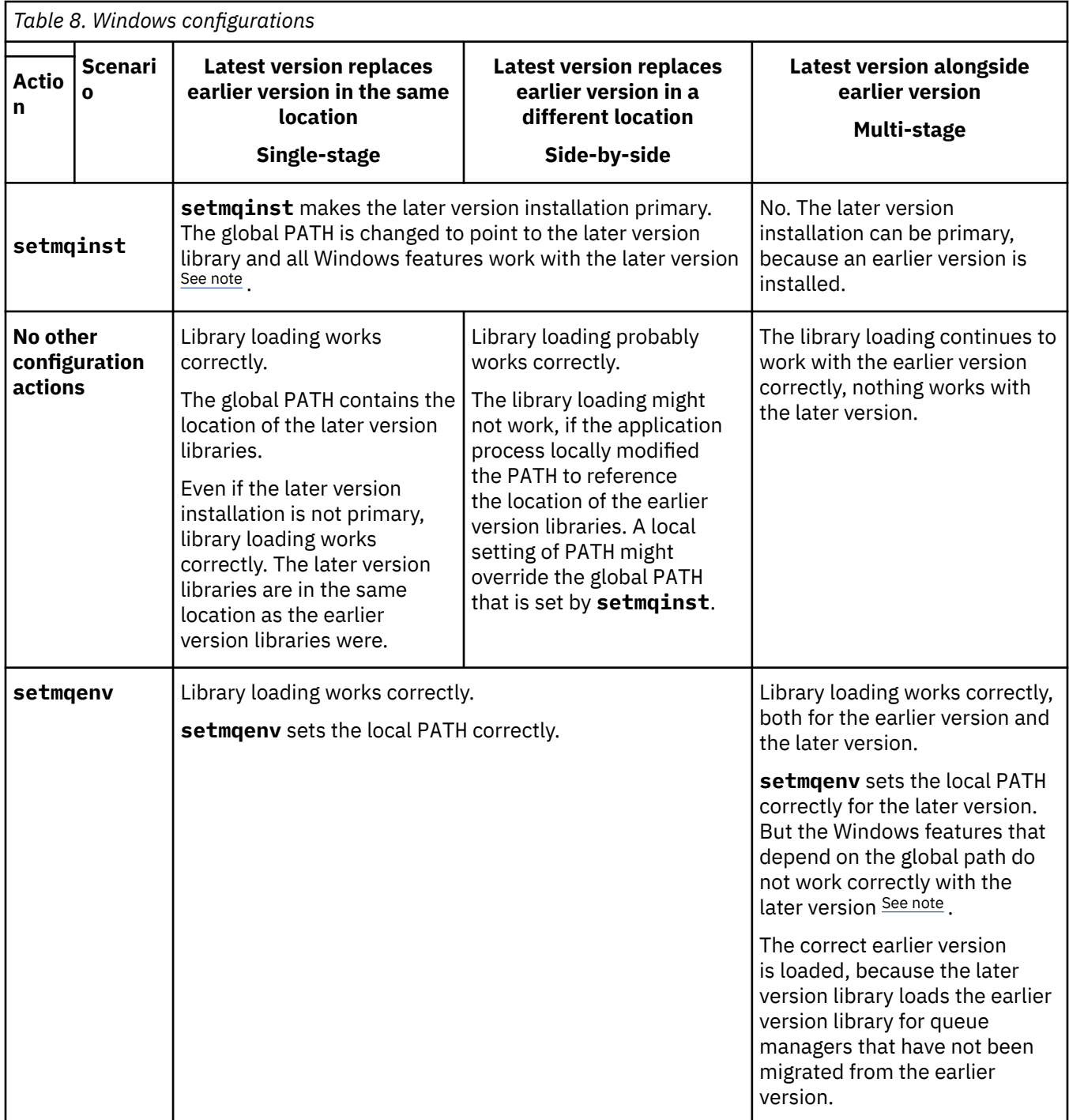

## **Procedure**

- 1. Consider which of the following questions apply to your configuration.
	- Did you follow the build procedure documented in the product documentation for the earlier version of the product? You might be following a different build procedure tailored to your development environment, or adapted from a development tool such as Microsoft Visual Studio.
	- How did you specify the load path for the earlier version?
	- Is the application is loaded by another environment, such as Eclipse, or an application server? You must modify the parameters that govern how the parent environment loads applications, not the way the parent environment is loaded.
- <span id="page-128-0"></span>• Do the functions performed by an application require that the queue manager it connects to is associated with the primary installation?
- What constraints and requirements do you have on how the load path is specified in the later version? Security rules might restrict the use of LD\_LIBRARY\_PATH.
- Is the later version of the product installed alongside the earlier version? If IBM WebSphere MQ 7.0.1 is installed:
	- You cannot make a later installation primary.
	- You cannot install the later version in the default installation path, that was referenced by applications in IBM WebSphere MQ 7.0.1.
- 2. Identify the installation of the later version of the product, from which the operating system is going to load IBM MQ libraries:
	- If you have a multiple installations of the later versions to load from a server, IBM MQ checks that the installation the library was loaded from is the installation that is associated with any queue manager the application calls. IBM MQ loads the correct library if the wrong library is loaded. It is necessary to configure only one runtime environment for all IBM MQ applications.
	- A typical choice is set the primary installation. Setting an installation to be primary places its library path in the global PATH variable.
	- If you upgraded an earlier version installation to the later version, a link path to the earlier version installation now points to an installation containing the later version. Applications that have a fixed linkage path to the earlier version installation now load the libraries for the later installation. They are then switched to the installation that is associated with any queue manager they connect to.
	- If you rebuild an application, it must link to an installation of the later version.
	- If an application uses COM or ActiveX it can connect to any queue manager as long as there is a primary installation.

**Note:** If an earlier version of the product is installed, COM or ActiveX server applications connect to queue managers associated only with the earlier installation. COM or ActiveX client applications are not affected by the limitation.

• If you are running the IBM MQ.NET monitor in transactional mode, the queue manager it connects to must be the primary installation.

## **What to do next**

If you add further installations of the later version of the product, you must decide which installation to make primary, if you have chosen to make any primary. As long as applications load IBM MQ libraries from one of the later version installations, such as the primary installation, they can connect to queue managers associated with any other later version installation.

On Windows, you might build applications with different development tools. You must identify the property of the development tool that sets the PATH of the application that is being built, and not the properties of the tool itself. For example, if you are debugging with Microsoft Visual Studio, you can insert a call to **setmqenv** in the **Environment** property of the debugging section of the **Configuration** properties of a project.

A Windows application might call LoadLibrary and specify an explicit load path. You might build a sideby-side assembly and configure an explicit load path. If an application uses either of these mechanisms, and the later version IBM MQ library is not on the same path as the earlier release, you must recompile, or configure and relink your application to load the later version libraries.

#### **Related concepts**

Features that can be used only with the primary installation on Windows

#### **Related tasks**

Changing the primary installation Connecting applications in a multiple installation environment ["Migrating IBM MQ library loading to a later version on UNIX and Linux" on page 157](#page-156-0) <span id="page-129-0"></span>On UNIX and Linux, no change in the way IBM MQ libraries are loaded is normally required if you upgrade from an earlier version of the product to a later version by replacing an earlier version of the product with the later version, based on the single stage scenario. However, if you choose to take advantage of multi-installation in the later version of the product, based on the side-by-side or multi-stage migration scenarios, you might have to configure the runtime environment differently, for the operating system to load the later version of the IBM MQ library.

#### **Related reference**

#### ["Coexistence" on page 86](#page-85-0)

Queue managers, with different names, can coexist on any server as long as they use the same IBM MQ installation. On z/OS, UNIX, Linux, and Windows, different queue managers can coexist on the same server and be associated with different installations. In addition to queue managers coexisting on a server, objects, and commands must work correctly with different queue managers running at different command levels.

setmqenv setmqinst setmqm

# **Mindows Migrating from a single instance to a multi-instance queue manager**

## **on Windows**

To migrate a single instance queue manager, to a multi-instance queue manager, on Windows platforms, you must move the queue manager data to a shared directory, and reconfigure the queue manager on two other servers.

## **Before you begin**

You must check the prerequisites for running a multi-instance queue manager as part of this task. For a list of tested environments, see [Testing statement for IBM MQ multi-instance queue manager file](https://www.ibm.com/support/docview.wss?uid=swg21433474) [systems](https://www.ibm.com/support/docview.wss?uid=swg21433474). Other environments might work; a test tool is provided with IBM MQ to assist you in qualifying other environments.

You must have three servers to run a multi-instance queue manager. One server has a shared file system to store the queue manager data and logs. The other servers run the active and standby instances of the queue manager.

## **About this task**

You have a single-instance queue manager that you want to convert to a multi-instance queue manager. The queue manager conversion itself is straightforward, but you must do other tasks to create a fully automated production environment.

You must check the prerequisites for a multi-instance queue manager, set up the environment and check it. You must set up a monitoring and management system to detect if the multi-instance queue manager has failed and been automatically restarted. You can then find out what caused the restart, remedy it, and restart the standby. You must also modify applications, or the way applications are connected to the queue manager, so that they can resume processing after a queue manager restart.

### **Procedure**

- 1. Check the operating system that you are going to run the queue manager on, and the file system on which the queue manager data and logs are stored on. Check that they can run a multi-instance queue manager.
	- a) Consult [Testing and support statement for IBM MQ multi-instance queue managers.](https://www.ibm.com/support/docview.wss?uid=swg21433474) See whether the combination of operating system and file system is tested and capable of running a multiinstance queue manager.

A shared file system must provide lease-based locking to be adequate to run multi-instance queue managers. Lease-based locking is a recent feature of some shared file systems, and in some case fixes are required. The support statement provides you with the essential information.

b) Run **amqmfsck** to verify that the file system is configured correctly.

File systems are sometimes configured with performance at a premium over data integrity. It is important to check the file system configuration. A negative report from the **amqmfsck** tool tells you the settings are not adequate. A positive result is an indication that the file system is adequate, but the result is not a definitive statement that the file system is adequate. It is a good indication.

c) Run the integrity checking application provided in the technote, [Testing a shared file system for](https://www.ibm.com/support/docview.wss?uid=swg21446194) [compatibility with IBM MQ Multi-instance Queue Managers](https://www.ibm.com/support/docview.wss?uid=swg21446194).

The checking application tests that the queue manager is restarting correctly.

2. Configure a user and group to be able to access a share on the networked file system from each server that is running a queue manager instance.

On Windows, the security IDs (SIDs) of the mqm group can be different; see Windows domains and multi-instance queue managers.

3. Set up a directory for the share on the networked file system with the correct access permissions.

A typical configuration is to set up a single shared directory that contains all data and log directories for all queue managers that use the shared disk; see Share named qmgrs and log directories (IBM WebSphere MQ 7.0.1 onwards).

For example, create a root directory on the share called MQHA that has subdirectories data and logs. Each queue manager creates its own data and log directories under data and logs. Create *drive* \MQHA on the shared drive. The owner is a member of mqm. mqm must have full-control authority. Create a share for *drive*\MQHA.

If you are using an NFS v4 file server, add the line /MOHA  $*$  rw, sync, no wdelay, fsid=0) to etc/exports, and then start the NFS daemon: /etc/init.d/nfs start.

4. Copy the queue manager data and the logs to the share.

You can choose to copy files manually, by following the procedure to back up the queue manager. On Windows, you can run the **hamvmqm** command to move the queue manager data to the share. The **hamvmqm** command works for queue managers created before IBM WebSphere MQ 7.0.1, and not reconfigured with a datapath, or for queue managers that do not have a **DataPath** configuration attribute. Choose one of these methods:

- Follow the instructions in Backing up queue manager data, copying the queue manager data to the share. You must use this method if the **DataPath** configuration attribute is specified for this queue manager.
- Stop the queue manager, and then type the following command:

hamvmqm /m /dd *share*\data /dd *share*\logs

where *share* is to be the location of the data and logs that you created in step "3" on page 131.

- 5. Update the queue manager configuration information stored on the current queue manager server.
	- If you moved the queue manager data and logs by running the **hamvmqm** command, the command has already modified the configuration information correctly for you.
	- If you moved the queue manager data and logs manually, you must complete the following steps.
		- a. Modify the log registry key:

```
HKEY_LOCAL_MACHINE\SOFTWARE\IBM\WebSphere 
MQ\Installation\MQ_INSTALLATION_NAME\Configuration\QueueManager\QMgrName\Log
"LogPath"="share\\logs\\QMgrName\\"
```
b. Modify the Prefix registry key:

```
HKEY_LOCAL_MACHINE\SOFTWARE\IBM\WebSphere 
MQ\Installation\MQ_INSTALLATION_NAME\Configuration\QueueManager\QMgrName
"Prefix"="share\\data"
```
where *QMgrName* is the representation of the queue manager name in the existing registry key on Windows. *share* is share where the data and logs are moved to.

- 6. Add the queue manager configuration information to the new queue manager server.
	- a) Run the **dspmqinf** command to display the queue manager information

Run the command on the server that ran the queue manager.

dspmqinf -o command *QMgrName*

The command output is formatted ready to create a queue manager configuration.

```
addmqinf -s QueueManager -v Name= QMgrName -v Directory= QMgrName -v
Prefix=d:\var\mqm Datapath= \share\data\QMgrName
```
- b) Create a queue manager configuration on the other server. Run the **addmqinf** command copied from the previous output.
- 7. Add the network address of the new server to the connection name in client and channel definitions.

a) Find all the client, sender, and requester TCPIP settings that refer to the server.

- Client settings might be in Client Definition Tables (CCDT), in environment variables, in Java properties files, or in client code.
- Cluster channels automatically discover the connection name of a queue manager from its cluster receiver channel. As long as the cluster receiver channel name is blank or omitted, TCPIP discovers the IP address of the server hosting the queue manager.
- b) Modify the connection name for each of these connections to include the TCPIP addresses of both servers that are hosting the multi-instance queue manager. For example, change the following connection name:

echo DISPLAY CHANNEL(ENGLAND) CONNAME | runmqsc QM1

```
5724-H72 (C) Copyright IBM Corp. 1994, 2024. ALL RIGHTS RESERVED.
Starting MQSC for queue manager QM1.
1: DISPLAY CHANNEL(ENGLAND) CONNAME
AMQ8414: Display Channel details.
CHANNEL(ENGLAND) CHLTYPE(SDR)
CONNAME(LONDON)
```
into:

echo ALTER CHANNEL(ENGLAND) CHLTYPE(SDR) CONNAME('LONDON, BRISTOL') | runmqsc QM1

- 8. Update your monitoring and management procedures to detect the queue manager restarting.
- 9. Update client applications to be automatically reconnectable, if appropriate.
- 10. Update the start procedure for your IBM MQ applications to be started as queue manager services.
- 11. Start each instance of the queue manager, permitting them to be highly available.

The first instance of the queue manager that is started becomes the active instance. Issue the command twice, once on each server.

strmqm -x *QMgrName*

## **What to do next**

To get the highest availability out of multi-instance queue managers, you must design client applications to be reconnectable and server applications to be restartable; see Application recovery.

#### **Related concepts**

Application recovery Automatic client reconnection Channel and client reconnection Multi-instance queue managers Queue manager configuration files, qm.ini Shared file system Windows domains and multi-instance queue managers Working with services **Related tasks** Backing up queue manager data Changing configuration information on UNIX, Linux, and Windows systems Moving a queue manager to MSCS storage Verifying shared file system locking **Related reference amqmfsck** (file system check) **Related information** [Testing a shared file system for compatibility with IBM MQ Multi-instance Queue Managers](https://www.ibm.com/support/docview.wss?uid=swg21446194) [Testing and support statement for IBM MQ multi-instance queue managers](https://www.ibm.com/support/docview.wss?uid=swg21433474)

## **Reverting to a single-instance queue manager on Windows**

Revert a multi-instance queue manager to a single instance queue manager, on Windows platforms, by stopping the standby instance. Then restart the active instance and do not set the flag that permits standby instances.

## **Before you begin**

You have at least three servers configured to run a queue manager as a multi-instance queue manager. The queue manager is currently running as a multi-instance queue manager, with one standby instance active.

## **About this task**

The task involves deactivating the active standby so that only the running multi-instance queue manager remains active. To prevent a standby instance being started in the future, you must stop the active instance and restart it. When you restart it, you start it as a single instance queue manager that prevents standby instances being started. The standby instance is stopped as a separate step, to give you the option of restarting the active instance at a later date. You can stop both instances by running the standard endmqm *QMgrName* command on the server running the active queue manager.

## **Procedure**

1. Stop the standby queue manager instance.

On the server running the standby instance:

endmqm -w *QMgrName*

2. Stop the active queue manager instance. On the server running the active instance: endmqm -w (*QMgrName*)

3. Restart the queue manager, preventing standbys.

On the server that is going to run the queue manager:

strmqm *QMgrName*

## **What to do next**

You might want to run the queue manager as a single instance on the same server as the queue manager data.

When the queue manager is stopped move the queue manager data back to the server that is running the queue manager. Alternatively install IBM MQ, and then move the queue manager configuration definition onto the server with the queue manager data. Both tasks are variations of steps in ["Migrating from a](#page-129-0) [single instance to a multi-instance queue manager on Windows" on page 130](#page-129-0) to create a multi-instance queue manager.

## **Mindows** Migrating MQ Telemetry on Windows

Follow these instructions to migrate your existing installation of MQ Telemetry to a later version of the product on Windows.

## **Before you begin**

Before proceeding with this task, ensure that you back up your existing IBM MQ installation. You must stop the MQ Telemetry service SYSTEM.MQXR.SERVICE before migrating.

## **About this task**

The telemetry server is included in the product as an optional installation.

For IBM WebSphere MQ 7.5, the Client Software Development Kit (the telemetry clients) is also included in the optional installation. From IBM MQ 8.0 onwards, the Client Software Development Kit is no longer supplied as part of the product. Instead, the current version of the SDK is available as the [IBM Messaging](https://www.ibm.com/support/docview.wss?uid=swg24041562) [Telemetry Clients](https://www.ibm.com/support/docview.wss?uid=swg24041562) SupportPac.

Because MQ Telemetry is a component of IBM WebSphere MQ 7.1 and later, MQ Telemetry can either be installed with the main product, or installed after the main product has been installed. When you upgrade from a previous version of the product, you must download and use the latest version of the Client Software Development Kit.

After the successful upgrade, Windows systems retain the telemetry data in the installation directory of the product, for example: C:\Program Files (x86)\IBM\WebSphere MQ. Telemetry data is migrated to the later version of the product when the queue manager is started again.

### **Procedure**

1. Create a migration plan.

See ["Planning to migrate IBM MQ to a later version on Windows" on page 104.](#page-103-0)

- 2. [Migrate your queue managers to the later release](#page-108-0).
- 3. Install MQ Telemetry.
- 4. Verify that the MQ Telemetry installation was successful. See Verifying the installation of MQ Telemetry .

## **Results**

Message AMQ4616 indicates completion of the task. The existing MQTT channels and previous subscriptions are still present.

**Related concepts** Installing IBM MQ - overview **Related tasks** Installing MQ Telemetry Verifying the installation of MQ Telemetry Verifying the installation of MQ Telemetry by using IBM MQ Explorer

# *Mindows* **Migrating an MSCS configuration on Windows**

Migrate queue managers in a Microsoft Cluster Service (MSCS) configuration one node at a time, following these instructions.

## **About this task**

These steps are required for a rolling upgrade with a minimum amount of downtime. You must always upgrade an offline node with no online IBM MQ resources. In an Active/Passive configuration, if the node is Passive, you must ensure it cannot be switched to Active during the upgrade process.

The example, "Migrating a four-node MSCS cluster from an earlier version of the product to the latest version" on page 135, shows this procedure applied to a four-node cluster.

## **Procedure**

- 1. Modify the possible owners of the IBM MQ resource to encompass only the Active node or nodes. With no owners assigned to Passive nodes, the IBM MQ resource that is being migrated cannot be activated.
- 2. Ensure that the group containing the IBM MQ resource is currently on one of the nodes defined as a possible owner. The group must include any applications connecting to the queue manager resource.
- 3. Stop the cluster service on the node being migrated. The MSCS cache is cleared of any IBM MQ DLLs that have been registered.
- 4. Migrate the selected node by following the standard instructions in ["Migrating a queue manager to a](#page-108-0) [later version on Windows" on page 109.](#page-108-0) Apply the required maintenance level.
- 5. Start the cluster service on the selected node.
- 6. On the next node to be migrated, ensure that the IBM MQ resources are offline.
- 7. Remove this node from the list of possible owners. For clusters with more than two nodes, see the [Additional considerations](#page-136-0) later in this topic.
- 8. Move the group containing the IBM MQ resource to one of the possible owners and bring it online.
- 9. Repeat steps 3-8 as necessary for any remaining nodes.

#### **Migrating a four-node MSCS cluster from an earlier version of the product to the latest version**

The example in [Table 9 on page 136](#page-135-0) illustrates the steps involved in migrating a four-node MSCS cluster.

In the example IBM MQ resources include queue managers, applications, and dependant MSCS resources, such as an IP address defined an as MSCS resource. In each step, the changes are italicized.

#### **Step 1**

Select the node to migrate and prepare it for upgrading from an earlier version of the product to the latest version.

- 1. Select node 1 to be migrated and convert it into a Passive node with no running IBM MQ resources.
- 2. Modify the possible owners of the group containing the IBM MQ resources, to encompass only the required online nodes. Failover does not attempt to switch IBM MQ resources to the node that is not a possible owner. It is safe to migrate that node.
- <span id="page-135-0"></span>3. Move the group containing the IBM MQ resource to one of the nodes that is a possible owner, and bring it online.
- 4. Stop the cluster service on the node being migrated. Stopping the service clears the MSCS cache of any IBM MQ libraries that have been registered for MSCS. The node goes offline.

#### **Step 2**

Migrate IBM MQ from an earlier version of the product to the latest version

#### **Step 3**

Start the cluster service on the selected node. The node becomes online, but it is not a possible owner, so no work is switched to it.

#### **Step 4**

Repeat steps 1 - 3 for node 2. Nodes 1 and 2 are now online, and you have migrated them to the latest version. They are still doing no work, as they are not possible owners of any of the IBM MQ resource groups.

#### **Step 5**

Migrate the cluster from running an earlier version of the product to the latest version. The number of migrated nodes is now greater or equal to the number of unmigrated nodes.

- 1. Change the set of possible owners from 3,4 to 1,2.
- 2. Move the IBM MQ resource groups from nodes 3 and 4 to nodes 1 and 2 and bring online.
- 3. From this point onward, the list of possible owners must include migrated nodes only. The IBM MQ resource must never failover to a node running a back level version of the product.

**Note:** If you must revert IBM MQ to an earlier version, the IBM MQ resources must be removed from MSCS control, before performing an uninstallation of IBM MQ

#### **Step 6**

Migrate node 3 to the latest version.

1. Follow steps 1 - 3 for node 3.

- 2. Add node 3 to the list of possible owners.
- 3. Move the QMC resource group back from node 1 to node 3 and bring online again.

#### **Step 7**

Repeat step 6 for node 4.

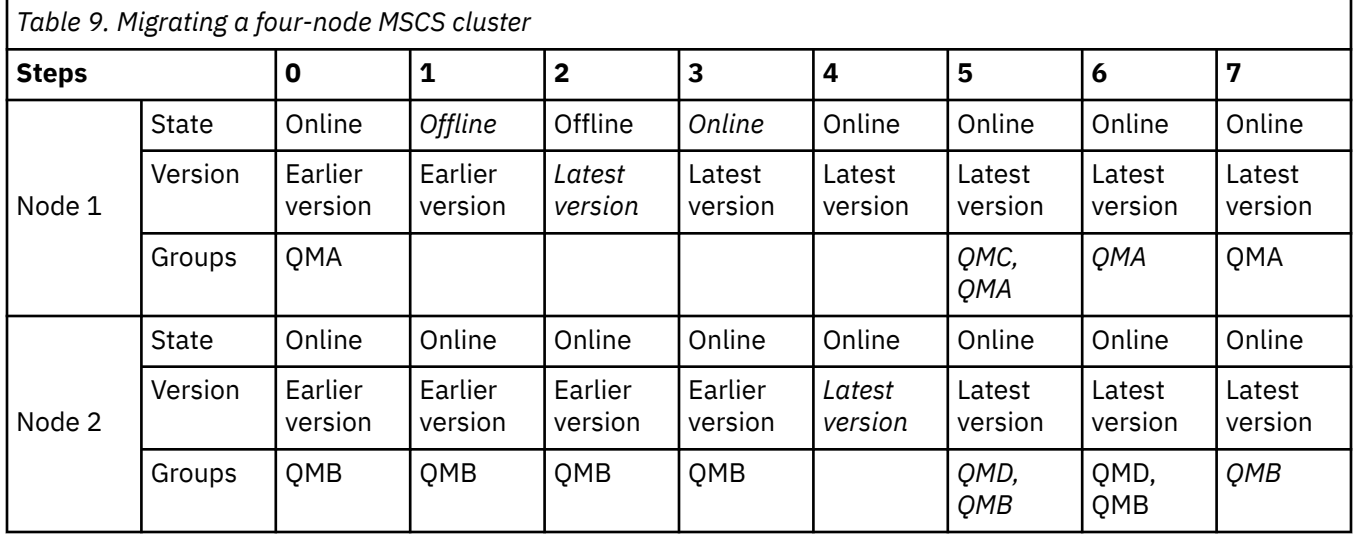

<span id="page-136-0"></span>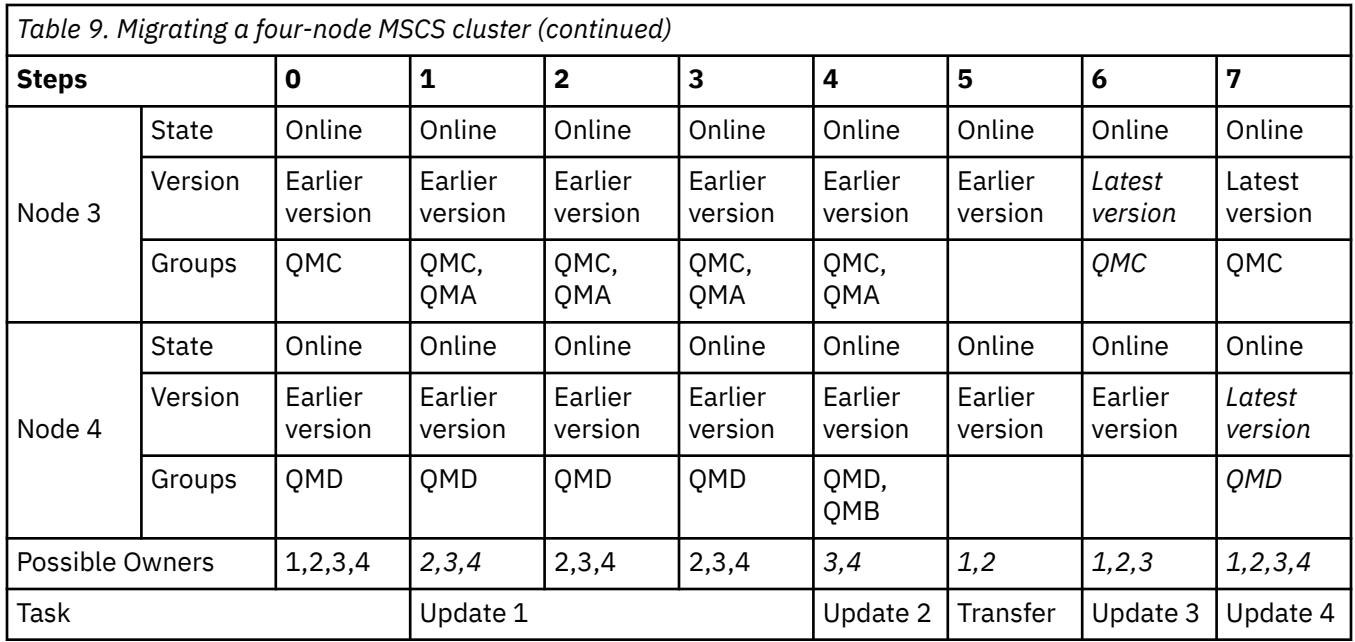

## **What to do next**

**Additional considerations in an MSCS setup with more than 2 nodes:** A cluster might contain enough nodes for you to form a group of migrated queue managers and a group of unmigrated nodes. Switch to the migrated group when it contains half the number of queue managers. Before you have reached the half way point, the unmigrated group are possible owners. When you reach the half way point, switch the possible owners to the migrated group.

#### **Related concepts**

Windows: MSCS restriction with multiple installations

#### **Related tasks**

["Migrating a queue manager in a high-availability configuration" on page 224](#page-223-0)

High-availability configurations of queue managers can increase the availability of IBM MQ applications. If a queue manager, or server fails, it is restarted automatically on another server. You can arrange for IBM MQ MQI client applications to automatically reconnect to the queue manager. Server applications can be configured to start when the queue manager starts.

#### **Windows**  $V 9.0.4$ **Migrating logs to an Advanced Format disk on Windows**

An Advanced Format disk is one that has 4096 bytes per sector. The following is applicable only to the Windows platform as Advanced Format disks can be used on other platforms, without carrying out a migration procedure.

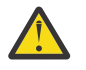

**Attention:** On Windows prior to IBM MQ 9.0.4, the product does not support Advanced Format disks

Note the following:

- A migrated log can be used on any disk whether or not it is Advanced Format.
- If you are not using an Advanced Format disk, you do not need to migrate the log of your queue manager.
- Queue managers that are created at IBM MQ 9.0.4 can be used on an Advanced Format disk without being migrated.
- If you use a queue manager that was created before IBM MQ 9.0.4 on a native Advanced Format disk, without migrating the queue manager first, the queue manager will not start
- It is possible to start a queue manager on an Advanced Format disk in emulation mode without migration. However IBM MQ log writes will not be on 4k boundaries and so the queue manager will not

<span id="page-137-0"></span>have data integrity. Once the logs have been migrated, an Advanced Format disk in emulation mode is reliable.

- If you are not sure whether your disk is Advanced Format or not, use the Windows utility **fsutil** to find out.
- The Advanced Format disks that require you to migrate your log, include 4k native disks and 512-byte Emulation disks.
- Using **migmqlog** to change from linear logging to circular logging, or from circular logging to linear logging, also migrates the log so that the log can be used on an Advanced Format disk.

#### **Related tasks**

["Migrating logs on UNIX, Linux, and Windows" on page 230](#page-229-0) From IBM MQ 9.0.4 you can migrate a circular log to a linear log, or from a linear log to a circular log.

#### Linux **DINIX Migrating IBM MQ on UNIX and Linux**

Migration tasks associated with UNIX and Linux platforms are grouped in this section.

## **About this task**

This topic lists the various steps you need to take to migrate to, or migrate from, the latest version of the IBM MQ product.

See also, ["Migrating from one Continuous Delivery release to another" on page 103,](#page-102-0) if you are migrating a Continuous Delivery release of the product.

If you want to migrate replicated data queue managers, follow the instructions in ["Migrating replicated](#page-226-0) [data queue managers" on page 227](#page-226-0).

#### **Related concepts**

["Migration concepts and methods" on page 68](#page-67-0)

An overview of the various concepts and methods for migrating from one release of the product to another.

#### **Related tasks**

["Migrating IBM MQ on IBM i" on page 166](#page-165-0) IBM MQ migration tasks associated with IBM i are grouped in this section.

["Migrating IBM MQ on Windows" on page 103](#page-102-0)

IBM MQ migration tasks associated with Windows platforms are grouped in this section.

["Migrating IBM MQ on z/OS" on page 188](#page-187-0) Migration tasks associated with z/OS are grouped in this section.

#### **Related reference**

["Changes that affect migration" on page 66](#page-65-0)

#### ⊧ Linux i **PLANCE Planning to migrate IBM MQ to a later version on UNIX or**

#### **Linux**

Before migrating IBM MQ to a later version on UNIX or Linux, review the system requirements information, and the information about any changes that might affect migration, then create a migration plan.

## **Before you begin**

If there are concepts about migration you do not understand, see ["Migration concepts and methods" on](#page-67-0) [page 68](#page-67-0).

If you are migrating to IBM MQ 9.0 from IBM WebSphere MQ 7.0.1, you must first migrate to an interim version. See Migration paths.

<span id="page-138-0"></span>Before you use side-by-side or multi-stage migration to migrate from IBM WebSphere MQ 7.0.1, check that your IBM WebSphere MQ 7.0.1 installation is at Fix Pack 6 or later.

## **About this task**

Use the following steps as a guide to creating a migration plan.

## **Procedure**

1. Review the IBM MQ system requirements for the later version of the product.

See [System Requirements for IBM MQ](https://www.ibm.com/support/pages/system-requirements-ibm-mq).

2. Decide whether to run the earlier version and the later version of the product on the same server, and also which migration method you want to use.

Choices are single-stage migration, side-by-side migration, or multi-stage migration. See ["Migration](#page-75-0) [methods on IBM MQ for Multiplatforms" on page 76.](#page-75-0)

3. Review all the changes in IBM MQ that affect you.

See ["Changes that affect migration" on page 66.](#page-65-0)

4. Review performance changes.

See [IBM MQ Family - Performance Reports.](https://www.ibm.com/support/docview.wss?rs=171&uid=swg27007150)

5. Review the readme file for the later version of IBM MQ.

See [IBM MQ, WebSphere MQ, and MQSeries product readmes.](https://www.ibm.com/support/docview.wss?rs=171&uid=swg27006097)

- 6. Plan the sequence and timing of queue manager migrations.
	- If the queue manager is part of a queue manager cluster, you must migrate the queue managers that are full repositories first.
	- If the queue manager is part of a high availability cluster, plan the migration to minimize downtime and maximize availability; see ["Migrating a queue manager in a high-availability configuration" on](#page-223-0) [page 224.](#page-223-0)
- 7. Plan to migrate your queue manager to the later version.

See ["Migrating a queue manager to a later version on UNIX and Linux" on page 140](#page-139-0).

Backing up queue manager data is part of the queue manager migration task. An alternative approach is to install and configure a new server, then test the later version with a new queue manager on the new server. When you are ready to go into production on the later version, copy the queue manager configuration and data to the new server.

- 8. Plan to update any manual or automated procedures you have written with changes to messages and codes.
- 9. Decide on what regression tests to perform before putting the queue manager into production on the later version. Include in your regression tests the procedures and applications you identified in previous steps.
- 10. Plan to migrate your IBM MQ MQI client installations to the later version.
- 11. Plan to migrate your client and server applications to use new functions in the later version.

# **Linux Community 1 Migrating a queue manager on UNIX and Linux**

The procedures for migrating a queue manager to a later version of the product, and for restoring a queue manager to an earlier version of the product are detailed in this section.

## **Related tasks**

["Migrating a queue manager to a later version on IBM i" on page 168](#page-167-0)

Follow these instructions to migrate a queue manager from an earlier release to a later release.

["Migrating a queue manager on Windows" on page 109](#page-108-0)

<span id="page-139-0"></span>The procedures for migrating a queue manager to a later version of the product, and for restoring a queue manager to an earlier version of the product are detailed in this section.

["Migrating IBM MQ on z/OS" on page 188](#page-187-0)

Migration tasks associated with z/OS are grouped in this section.

# *Migrating a queue manager to a later version on UNIX and Linux*

On UNIX and Linux, follow these instructions to migrate a queue manager from an earlier version to a later version of IBM MQ.

## **Before you begin**

If you have installed early support program code on the server, you must delete all the queue managers created with the installation. Uninstall the code before proceeding with installing the production level code.

- 1. The upgrade from the earlier version to the latesr version of the product requires a full migration of queue managers. Create a migration plan. Use the planning task, ["Planning to migrate IBM MQ to a](#page-137-0) [later version on UNIX or Linux" on page 138,](#page-137-0) as a guide.
- 2. Review the IBM MQ system requirements for the later version; see [System Requirements for IBM MQ.](https://www.ibm.com/support/pages/system-requirements-ibm-mq)
- 3. Back up your system before you install a later version of IBM MQ over an earlier version. Once you have started a queue manager you cannot revert to the previous version. If you must restore the system, you cannot recover any work, such as changes to messages and objects, performed by the later version of IBM MQ. For more information about backing up your system, see Backing up and restoring IBM MQ queue manager data.
- 4. Review any other installed SupportPacs for their applicability to the later version.
- 5. If you are running on a server with multiple IBM MQ installations, you must identify the installation. Make sure that the commands you enter run against the correct installation; see setmqenv.

## **About this task**

To run a command, the operating system must find the command in an IBM MQ installation. For some commands, you must run the command from the installation that is associated with the correct queue manager. IBM MQ does not switch commands to the correct installation. For other commands, such as **setmqinst**, you can run the command from any installation that has the latest version of the product installed.

If an earlier version of the product is installed, the command that is run is the command for that version, unless the search path is overridden by a local setting. You can override the search path by running **setmqenv**. If IBM WebSphere MQ 7.0.1 is not installed, you must set the correct path to run a command. If you have set a primary installation, the command that is run is the copy in the primary installation, unless you override the selection with a local search path.

## **Procedure**

- 1. Log in as a user in group mqm.
- 2. Stop all applications using the IBM MQ installation.

If you use the Managed File Transfer (MFT) component, ensure that any MFT agents have finished all of the file transfers that they were engaged in. There should be no incomplete transfers associated with the agents, and their SYSTEM.FTE.STATE queues should contain no messages.

3. End all the activity of queue managers associated with the IBM MQ installation.

a) Run the **dspmq** command to list the state of all the queue managers on the system.

Run either of the following commands from the installation that you are updating:

```
dspmq -o installation -o status
dspmq -a
```
**dspmq -o installation -o status** displays the installation name and status of queue managers associated with all installations of IBM MQ.

**dspmq -a** displays the status of active queue managers associated with the installation from which the command is run.

b) Use the MQSC command **DISPLAY LSSTATUS** to list the status of listeners associated with a queue manager, as shown in the following example:

```
echo "DISPLAY LSSTATUS(*) STATUS" | runmqsc QmgrName
```
c) Run the **endmqm** command to stop each running queue manager associated with this installation.

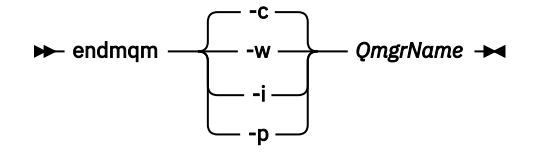

The **endmqm** command informs an application that the queue manager it is connected to is stopping; see Stopping a queue manager.

For the maintenance to proceed, applications must respond to an **endmqm** command by disconnecting from the queue manager and releasing any IBM MQ libraries they have loaded. If they do not, you must find another way to force applications to release IBM MQ resources, such as by stopping the applications.

You must also stop applications that are using the client libraries that are part of the installation. Client applications might be connected to a different queue manager, running a different installation of IBM MQ. The application is not informed about queue managers in the current installation being shut down.

Any applications that continue to have IBM MQ shared libraries from the installation loaded prevent you applying IBM MQ maintenance. An application might disconnect from a queue manager, or be forcibly disconnected, but keep an IBM MQ shared library loaded.

**Note:** ["Applying maintenance level updates to multi-instance queue managers on UNIX and Linux"](#page-49-0) [on page 50](#page-49-0) describes how to apply maintenance to a multi-instance queue manager. A multiinstance queue manager can continue to run on one server, while maintenance is applied to another server.

d) Stop any listeners associated with the queue managers, using the command:

endmqlsr -m *QMgrName*

4. Back up the queue manager.

Take copies of all the queue manager's data and log file directories, including all subdirectories, and also the qm.ini file. For more information, see Backing up and restoring IBM MQ queue manager data.

- 5. Log in as root.
- 6. Optionally uninstall the current version of IBM MQ.

Note, that you carry out this step only if you are doing a single stage migration; see ["Migrating on UNIX](#page-141-0) [and Linux: single-stage" on page 142](#page-141-0).

7. Install the later version of the product. See the appropriate topic for the platform that your enterprise uses:

<span id="page-141-0"></span>Installing IBM MQ Server on AIX. **HP-UX** Installing IBM MQ Server on HP-UX. Linux Installing IBM MQ Server on Linux.  $\blacksquare$  Solaris Installing IBM MQ Server on Solaris.

8. Move the queue manager to the new IBM MQ installation.

You need to carry out this step, only if you did not uninstall your current version of the product.

See ["Migrating on UNIX and Linux: side-by side" on page 145](#page-144-0) or ["Migrating on UNIX and Linux:](#page-147-0) [multi-stage" on page 148](#page-147-0) for further information.

9. Start the queue manager.

strmqm *QmgrName*

When you first start a queue manager after migration:

- Any new attributes for existing objects are set to their default values.
- Any new default objects are created.
- Queue manager data is migrated.

**Important:** Do not use the -c option to start the queue manager, unless you explicitly want to reset or re-create the default system objects.

You must start IBM MQ before you start any listeners.

Backing up and restoring a queue manager

## *Migrating on UNIX and Linux: single-stage*

Single-stage migration is the term used to describe replacing the only installation of IBM MQ on a server, with a later release. Single stage migration is also known as *upgrading in place* or *in place upgrade*. Single-stage migration preserves existing scripts and procedures for running IBM MQ the most. With other migration scenarios you might change some scripts and procedures, but you can reduce the effect queue manager migration has on users.

## **Before you begin**

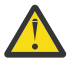

Attention: **Fig. 0.0** From IBM MQ 9.0, the ccsid\_part2.tbl file replaces the existing ccsid.tbl file, used in previous versions of the product, to supply additional CCSID information.

The ccsid\_part2.tbl file takes precedence over the ccsid.tbl file and:

- Allows you to add or modify CCSID entries
- Specify default data conversion
- Specify data for different command levels

The ccsid part2.tbl is applicable to the following platforms only:

**Linux** Linux - all versions

Solaris Solaris

**Windows** Windows

If you have added any of your own CCSID information into your existing ccsid.tbl file, you should copy this information into the new ccsid\_part2.tbl file, if you want to take advantage of the new formats in your customizations

You should copy the required information, rather than move the information, so that your existing version of IBM MQ continues to work.

## **About this task**

In the single-stage migration scenario, the installation of the later version of the product replaces an earlier version in the same installation location.

The advantage of single-stage migration is that it changes the configuration of a queue manager on the earlier version as little as possible. Existing applications switch from loading the libraries from the earlier version, to loading the libraries of the later version, automatically. Queue managers are automatically associated with the installation on the later version. Administrative scripts and procedures are affected as little as possible by setting the installation to be the primary installation. If you set the installation of the later version to be the primary installation, commands such as **strmqm** work without providing an explicit path to the command.

You can also migrate a queue manager to a later version of the product on a system where an earlier version has been uninstalled. In this case, the queue manager data must have been retained, or restored from a backup.

## **Procedure**

- 1. Stop local IBM MQ applications.
- 2. Stop all the queue managers and listeners.
- 3. Uninstall any fix packs you have installed from the previous IBM MQ version.
- 4. Upgrade the earlier version of the product to the later version in the same installation directory.
	- A reason for installing into the same location is to simplify application migration. If you change the installation location, you might remove IBM MQ libraries from an application search path. To migrate an application search path you must modify the application environment, or more rarely, the application itself.
	- **Linux The default installation path is specified as a load path in the IBM MQ** build scripts for UNIX and Linux. After installation of the later version, the load libraries of the later version of IBM MQ are in the same location as were the libraries of the earlier version. If you built applications by following the examples in the product documentation for the earlier version, the applications load the correct libraries in the later version.
	- a) Decide on an installation naming convention. Give the installation a name of your choosing, or accept the default installation name.

For the first installation, the default name is *Installation1*. For the second installation, the name is *Installation2*, and so on.

On AIX there is no option to set the installation name, *Installation1* is set by default.

b) Upgrade the earlier version of the product to the later version in place, or uninstall the earlier version, without deleting any queue managers, and install the later version in the same default location.

Whether you have to uninstall your previous version of the product depends upon your operating system.

On the following platforms, you do not have to uninstall a previous version of the product:

**AIX** AIX

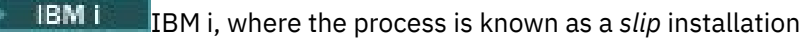

 $\blacksquare$  If mqm.xr.clients and mqm.txclient.rte file sets from earlier versions are installed, you must uninstall these file sets from the earlier versions.

On the following platforms, you must uninstall the previous version of the product:

 $\blacktriangleright$  HP-UX  $\blacktriangleright$  HP-UX

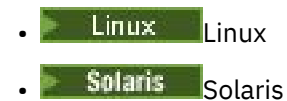

- 5. Optional: Make the later version of the installation the primary installation.
	- a) Run the **setmqinst** command

*Inst\_1\_INSTALLATION\_PATH*/bin/setmqinst -i -n Inst\_1

- Make the installation primary to avoid specifying a search path to run IBM MQ commands.
- If there is a primary installation, UNIX and Linux applications that expect to find the IBM MQ library in /usr/lib, find a symbolic link to the library in /usr/lib/32 $^6$  . /usr/lib/32 is normally in the default search path. It is also specified as a load path in the IBM MQ build scripts for UNIX and Linux.
- It is sufficient to link applications only to /usr/lib. With a primary installation of the later version of the product defined on the server, an application can connect to any queue manager associated with any installation on the server. IBM MQ loads the correct library for the application.
- 6. Start the queue managers and applications.
	- a) Optional: Run the **setmqm** command to associate the queue managers with Inst\_1.

```
setmqm -m QM1 -n Inst_1
setmqm -m QM2 -n Inst_1
```
**Note:** If you are migrating between any releases of the product, you must use **setmqm** to associate the queue managers with the new installation manually.

b) Run the **strmqm** command to start the queue managers and migrate them to the later version of the product.

strmqm QM1 strmqm QM2

At this point, queue manager data is migrated and you cannot revert to a previous release.

• When an application connects to a queue manager, the operating system searches its load path to load the IBM MQ library. The library contains code that checks that the queue manager is associated with an installation. If a queue manager is associated with a different installation, IBM MQ loads the correct IBM MQ library for the installation the queue manager is associated with.

## **What to do next**

You cannot reinstall an earlier version of the product on a system that has the latest, or any other, version of IBM MQ installed.

### **Related concepts**

["Queue manager coexistence" on page 87](#page-86-0)

Queue managers, with different names, can coexist on any server as long as they use the same IBM MQ installation. On z/OS, UNIX, Linux, and Windows, different queue managers can coexist on the same server and be associated with different installations.

["Multi-installation queue manager coexistence on UNIX, Linux, and Windows" on page 90](#page-89-0) You can install multiple copies of IBM MQ for UNIX, Linux, and Windows on the same server. These IBM MQ copies can be at the same or different version levels. This is called a multi-installation. Multiinstallation is particularly useful when you upgrade from one IBM MQ version to a later version, because it allows you to run the earlier version alongside the later version.

<sup>6</sup> /usr/lib for 64 bit applications.
#### <span id="page-144-0"></span>**Related tasks**

Migrating on UNIX and Linux: side-by side

[Migrating on UNIX and Linux: multi-stage](#page-147-0)

["Planning to migrate IBM MQ to a later version on Windows" on page 104](#page-103-0)

["Migrating a queue manager to a later version on UNIX and Linux" on page 140](#page-139-0)

On UNIX and Linux, follow these instructions to migrate a queue manager from an earlier version to a later version of IBM MQ.

["Migrating a queue manager to a later version on Windows" on page 109](#page-108-0)

On Windows platforms, follow these instructions to migrate a queue manager from an earlier version to a later version of IBM MQ.

Installing IBM MQ server on AIX

Installing IBM MQ server on HP-UX

Installing IBM MQ server on Linux

Installing IBM MQ server on Solaris

Associating a queue manager with an installation

Changing the primary installation

Choosing an installation name

[Migrating IBM MQ library loading to a later version on Windows](#page-125-0)

On Windows, no change in the way IBM MQ libraries are loaded is normally required if you upgrade from an earlier version of the product to the later version by replacing an earlier version of the product with the later version, based on the single stage scenario. However, if you choose to take advantage of multi-installation in the later version of the product, based on the side-by-side or multi-stage migration scenarios, you might have to configure the runtime environment differently, for the operating system to load the later version of the IBM MQ library.

#### [Migrating IBM MQ library loading to a later version on UNIX and Linux](#page-156-0)

On UNIX and Linux, no change in the way IBM MQ libraries are loaded is normally required if you upgrade from an earlier version of the product to a later version by replacing an earlier version of the product with the later version, based on the single stage scenario. However, if you choose to take advantage of multi-installation in the later version of the product, based on the side-by-side or multi-stage migration scenarios, you might have to configure the runtime environment differently, for the operating system to load the later version of the IBM MQ library.

#### **Related reference**

setmqenv setmqinst setmqm

Linux

### **MIX Migrating on UNIX and Linux: side-by side**

Side-by-side migration is the term used to describe installing a later version of IBM MQ alongside an earlier version on the same server. Queue managers remain running during the installation and verification of the later version of IBM MQ. They remain associated with the earlier version of IBM MQ. When you decide to migrate queue managers to the later version of IBM MQ, you stop all queue managers, uninstall the earlier version, and migrate them all to the later version of IBM MQ.

### **Before you begin**

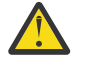

Attention: <sup>V 9.0.0</sup> From IBM MQ 9.0, the ccsid\_part2.tbl file replaces the existing ccsid.tbl file, used in previous versions of the product, to supply additional CCSID information.

The ccsid part2.tbl file takes precedence over the ccsid.tbl file and:

- Allows you to add or modify CCSID entries
- Specify default data conversion
- Specify data for different command levels

The ccsid\_part2.tbl is applicable to the following platforms only:

**Linux** Linux - all versions

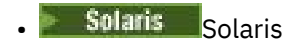

**Windows** Windows

If you have added any of your own CCSID information into your existing ccsid.tbl file, you should copy this information into the new ccsid\_part2.tbl file, if you want to take advantage of the new formats in your customizations

You should copy the required information, rather than move the information, so that your existing version of IBM MQ continues to work.

### **About this task**

In the side-by-side migration scenario, you install the later version of IBM MQ alongside queue managers that continue to be associated with earlier versions.

When you are ready to migrate the queue managers, and applications, to the later version:

- 1. Stop all the queue managers.
- 2. Uninstall the earlier version of the product.
- 3. Migrate all the queue managers and applications to the later version.

### **Procedure**

- 1. Install the later version in a different installation directory from the earlier version.
	- a) Decide on an installation naming convention. Give the installation a name of your choosing, or accept the default installation name.

For the first installation, the default name is *Installation1*. For the second installation, the name is *Installation2*, and so on.

 $\blacktriangleright$  **AIX**  $\blacksquare$  On AIX there is no option to set the installation name, *Installation1* is set by default.

b) Verify the installation.

Run the installation verification procedures and your own tests.

2. Uninstall the earlier version of the product.

When uninstalling the earlier product, you must stop all queue managers and applications that have loaded an IBM MQ library on the server. For this reason, you might choose to postpone uninstalling the earlier version of the product until a convenient maintenance window. When an earlier version of the product is not installed on a server, it is sufficient to stop the queue managers and applications that have loaded libraries from the installation that you are uninstalling or updating. It is not necessary to stop applications and queue managers associated with other installations.

- a) Stop all applications that have loaded IBM MQ libraries on the server.
- b) Stop the queue managers and listeners on the server.
- c) Uninstall the earlier version of the product.

Stop all local IBM MQ applications

- 3. Make the later version of the installation the primary installation.
	- a) Run the **setmqinst** command

*Inst\_1\_INSTALLATION\_PATH*/bin/setmqinst -i -n Inst\_1

• Make the installation primary to avoid specifying a search path to run IBM MQ commands.

- If there is a primary installation, UNIX and Linux applications that expect to find the IBM MQ library in /usr/lib, find a symbolic link to the library in /usr/lib/32<sup>7</sup>./usr/lib/32 is normally in the default search path. It is also specified as a load path in the IBM MQ build scripts for UNIX and Linux.
- It is sufficient to link applications only to /usr/lib. With a primary installation of the later version of the product defined on the server, an application can connect to any queue manager associated with any installation on the server. IBM MQ loads the correct library for the application.

Use the dspmqinst command to discover the *Installation name*, or use the default value Installation 1.

Doing this means that you do not have to specify a search path on IBM MQ commands.

- 4. Start the queue managers and applications.
	- When an application connects to a queue manager, the operating system searches its load path to load the IBM MQ library The library contains code that checks that the queue manager is associated with an installation. If a queue manager is associated with a different installation, IBM MQ loads the correct IBM MQ library for the installation the queue manager is associated with.

During this process you continue to use queue manager QM2 while you upgrade queue manager QM1 and you use queue manager QM1 while you upgrade QM2.

Note that each queue manager needs to be stopped in order to be associated with the new installation.

### **What to do next**

You cannot reinstall an earlier version of the product on a system that has the latest, or any other, version of IBM MQ installed.

#### **Related tasks**

[Migrating on UNIX and Linux: single-stage](#page-141-0)

Single-stage migration is the term used to describe replacing the only installation of IBM MQ on a server, with a later release. Single stage migration is also known as *upgrading in place* or *in place upgrade*. Single-stage migration preserves existing scripts and procedures for running IBM MQ the most. With other migration scenarios you might change some scripts and procedures, but you can reduce the effect queue manager migration has on users.

[Migrating on UNIX and Linux: multi-stage](#page-147-0)

["Planning to migrate IBM MQ to a later version on Windows" on page 104](#page-103-0)

Installing IBM MQ server on AIX Uninstalling IBM MQ on AIX Uninstalling IBM MQ on HP-UX Installing IBM MQ server on HP-UX Uninstalling IBM MQ on Linux

Installing IBM MQ server on Linux

Uninstalling IBM MQ on Solaris

Installing IBM MQ server on Solaris

Associating a queue manager with an installation

Changing the primary installation

Choosing an installation name

["Queue manager coexistence" on page 87](#page-86-0)

Queue managers, with different names, can coexist on any server as long as they use the same IBM MQ installation. On z/OS, UNIX, Linux, and Windows, different queue managers can coexist on the same server and be associated with different installations.

[Migrating IBM MQ library loading to a later version on Windows](#page-125-0)

<sup>7</sup> /usr/lib for 64 bit applications.

<span id="page-147-0"></span>On Windows, no change in the way IBM MQ libraries are loaded is normally required if you upgrade from an earlier version of the product to the later version by replacing an earlier version of the product with the later version, based on the single stage scenario. However, if you choose to take advantage of multi-installation in the later version of the product, based on the side-by-side or multi-stage migration scenarios, you might have to configure the runtime environment differently, for the operating system to load the later version of the IBM MQ library.

#### [Migrating IBM MQ library loading to a later version on UNIX and Linux](#page-156-0)

On UNIX and Linux, no change in the way IBM MQ libraries are loaded is normally required if you upgrade from an earlier version of the product to a later version by replacing an earlier version of the product with the later version, based on the single stage scenario. However, if you choose to take advantage of multi-installation in the later version of the product, based on the side-by-side or multi-stage migration scenarios, you might have to configure the runtime environment differently, for the operating system to load the later version of the IBM MQ library.

#### ["Multi-installation queue manager coexistence on UNIX, Linux, and Windows" on page 90](#page-89-0) You can install multiple copies of IBM MQ for UNIX, Linux, and Windows on the same server. These IBM MQ copies can be at the same or different version levels. This is called a multi-installation. Multiinstallation is particularly useful when you upgrade from one IBM MQ version to a later version, because it allows you to run the earlier version alongside the later version.

setmqenv setmqinst setmqm

### **Migrating on UNIX Migrating on UNIX and Linux: multi-stage**

Multi-stage migration is the term used to describe running a later version of IBM MQ alongside an earlier version on the same server. After installing the later version alongside the earlier version, you can create new queue managers to verify the installation of the later version, and develop new applications. At the same time, you can migrate queue managers and their associated applications from the earlier version to the later version. By migrating queue managers and applications one-by-one, you can reduce the peak workload on staff managing the migration.

### **Before you begin**

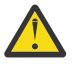

Attention: **V** 9.0.0 **From IBM MQ 9.0, the ccsid** part2.tbl file replaces the existing ccsid.tbl file, used in previous versions of the product, to supply additional CCSID information.

The ccsid\_part2.tbl file takes precedence over the ccsid.tbl file and:

- Allows you to add or modify CCSID entries
- Specify default data conversion
- Specify data for different command levels

The ccsid part2.tbl is applicable to the following platforms only:

- Linux Linux all versions
- **Solaris** Solaris

### **Windows** Windows

If you have added any of your own CCSID information into your existing ccsid.tbl file, you should copy this information into the new ccsid\_part2.tbl file, if you want to take advantage of the new formats in your customizations

You should copy the required information, rather than move the information, so that your existing version of IBM MQ continues to work.

#### **Note:**

- <span id="page-148-0"></span>• If an application uses COM or ActiveX it can connect to any queue manager as long as there is a primary installation.
- If you are running the IBM MQ.NET monitor in transactional mode, the queue manager it connects to must be the primary installation.

You cannot migrate these applications to the later version until you uninstall the earlier version.

### **About this task**

In the multi-stage migration scenario, you install the later version of the product alongside running queue managers that continue to be associated with the earlier version. You can create queue managers and run new applications using the later version installation. When you are ready to start migrating queue managers and applications from the earlier, you can do so, one-by-one. When migration to the later version is complete, you can uninstall the earlier version, and make the later version installation the primary installation.

With the multi-stage approach, until you uninstall the earlier version , you must configure an environment to run applications that connect to a queue manager to the later version. You must also provide a path to run IBM MQ commands. Both these tasks are accomplished with the **setmqenv** command.

**Note:** When you have uninstalled the earlier version, and set the later version as a primary installation, in most circumstances it is not necessary to run the **setmqenv** command to run applications. It is still necessary to run **setmqenv** to set the environment for commands that connect to a queue manager associated with an installation that is not primary.

### **Procedure**

- 1. Install the later version in a different installation directory from the earlier version and verify the installation.
	- a) Decide on an installation naming convention. Give the installation a name of your choosing, or accept the default installation name.

For the first installation, the default name is *Installation1*. For the second installation, the name is *Installation2*, and so on.

 $\blacktriangleright$  **AIX**  $\blacksquare$  On AIX there is no option to set the installation name, *Installation1* is set by default.

b) Verify the installation.

Run the installation verification procedures and your own tests.

- You might create new queue managers running the later version, and start to develop new applications before migrating applications from the earlier version.
- 2. Configure the operating system so that applications load the libraries for the later version of the product.

a) Migrate queue managers one at a time.

The first set of applications to load the libraries for the later version of the product are the applications that connect to the first queue manager you are going to migrate.

It does not matter if those applications also connect to other queue managers on the server. If the applications load the later version libraries, IBM MQ automatically loads the libraries for the earlier version for those applications that connect to that version.

You can either migrate the operating system environment of all applications, or just the applications that connect to the first queue manager you are going to migrate.

b) Migrate IBM MQ MQI client applications

Some of the applications might be running as IBM MQ MQI client applications on another workstation. When you migrate a queue manager, clients connected to it continue to run without loading a client library for the later version.

You can migrate these clients later, when you need to do so.

**Important:** If any IBM MQ MQI client applications are using the library for the earlier version on the server, you must eventually migrate the clients to use the later version of the product before you uninstall the earlier version.

3. Migrate an application to load the new library for the later version:

- Run **setmqenv** to modify the local path that is searched for IBM MQ libraries.
- Modify the global search path that is searched for IBM MQ libraries.
- Relink applications with an additional runtime load path.

Consult operating system documentation about how to modify the global search path, or include a fixed runtime load path in the application load module.

To run **setmqenv** using the -s option:

.*Inst\_1\_INSTALLATION\_PATH*/bin/setmqenv -s -k

The -s option sets up the environment for the installation that runs the **setmqenv** command.

The -k option inserts the path to the IBM MQ load libraries at the start of the LD\_LIBRARY\_PATH environment variable, and adds the variable to the local environment; see ["Loading IBM MQ libraries"](#page-90-0) [on page 91](#page-90-0).

**Note:** On UNIX the leading "." is critical. The dot followed by a space instructs the command shell run **setmqenv** in the same command shell and inherit the environment set by **setmqenv**.

- 4. Restart the queue manager and the applications that connect to it.
	- a) Set up the local environment to the installation Inst\_1.

.*Inst\_1\_INSTALLATION\_PATH*/bin/setmqenv -s

The -s option sets up the environment for the installation that runs the **setmqenv** command.

b) Run the **setmqm** command to associate QM1 with Inst\_1.

```
setmqm -m QM1 -n Inst_1
setmqm -m QM2 -n Inst<sup>-1</sup>
```
c) Run the **strmqm** command to start QM1 and migrate it to the later version.

```
strmqm QM1
strmqm QM2
```
d) Restart application 1

The application loads the later version library and connects to QM1, which is associated with the later version of the product.

5. Migrate all queue managers and applications to the later version.

Repeat steps ["2" on page 149](#page-148-0) and "4" on page 150, when required, until all the queue managers and applications are migrated to the later version of the product.

6. Uninstall the earlier version of the product.

When uninstalling the earlier product, you must stop all queue managers and applications that have loaded an IBM MQ library on the server. For this reason, you might choose to postpone uninstalling the earlier version of the product until a convenient maintenance window. When an earlier version of the product is not installed on a server, it is sufficient to stop the queue managers and applications that have loaded libraries from the installation that you are uninstalling or updating. It is not necessary to stop applications and queue managers associated with other installations.

a) Stop all applications that have loaded IBM MQ libraries on the server.

- b) Stop the queue managers and listeners on the server.
- c) Uninstall the earlier version of the product. Stop all local IBM MQ applications
- 7. Make Inst\_1 the primary installation.
	- a) Run the **setmqinst** command

*Inst\_1\_INSTALLATION\_PATH*/bin/setmqinst -i -n Inst\_1

- You do not have to set up a search path to run IBM MQ commands from the primary installation.
- If you set an installation of the later version of the product as primary on UNIX and Linux, you do not have to set up LD\_LIBRARY\_PATH in most cases. You can remove calls to **setmqenv** to set LD\_LIBRARY\_PATH.

### **What to do next**

You cannot reinstall an earlier version of the product on a system that has the latest, or any other, version of IBM MQ installed.

Now that you have uninstalled the earlier version of the product, and made the later installation primary, you can review how the application runtime environment is set. It is no longer necessary to run **setmqenv** to set up the search path to load libraries for the later version. If you have only one installation of the later version of the product installed, it is not necessary to run **setmqenv** to run commands.

#### **Related concepts**

#### ["Queue manager coexistence" on page 87](#page-86-0)

Queue managers, with different names, can coexist on any server as long as they use the same IBM MQ installation. On z/OS, UNIX, Linux, and Windows, different queue managers can coexist on the same server and be associated with different installations.

["Multi-installation queue manager coexistence on UNIX, Linux, and Windows" on page 90](#page-89-0) You can install multiple copies of IBM MQ for UNIX, Linux, and Windows on the same server. These IBM MQ copies can be at the same or different version levels. This is called a multi-installation. Multiinstallation is particularly useful when you upgrade from one IBM MQ version to a later version, because it allows you to run the earlier version alongside the later version.

#### **Related tasks**

#### [Migrating on UNIX and Linux: single-stage](#page-141-0)

Single-stage migration is the term used to describe replacing the only installation of IBM MQ on a server, with a later release. Single stage migration is also known as *upgrading in place* or *in place upgrade*. Single-stage migration preserves existing scripts and procedures for running IBM MQ the most. With other migration scenarios you might change some scripts and procedures, but you can reduce the effect queue manager migration has on users.

[Migrating on UNIX and Linux: side-by side](#page-144-0)

["Planning to migrate IBM MQ to a later version on Windows" on page 104](#page-103-0)

Installing IBM MQ server on AIX

Installing IBM MQ server on HP-UX

Installing IBM MQ server on Linux

Installing IBM MQ server on Solaris

Associating a queue manager with an installation

Changing the primary installation

Choosing an installation name

[Migrating IBM MQ library loading to a later version on Windows](#page-125-0)

On Windows, no change in the way IBM MQ libraries are loaded is normally required if you upgrade from an earlier version of the product to the later version by replacing an earlier version of the product with the later version, based on the single stage scenario. However, if you choose to take advantage of multi-installation in the later version of the product, based on the side-by-side or multi-stage migration scenarios, you might have to configure the runtime environment differently, for the operating system to load the later version of the IBM MQ library.

#### [Migrating IBM MQ library loading to a later version on UNIX and Linux](#page-156-0)

On UNIX and Linux, no change in the way IBM MQ libraries are loaded is normally required if you upgrade from an earlier version of the product to a later version by replacing an earlier version of the product with the later version, based on the single stage scenario. However, if you choose to take advantage of multi-installation in the later version of the product, based on the side-by-side or multi-stage migration scenarios, you might have to configure the runtime environment differently, for the operating system to load the later version of the IBM MQ library.

#### **Related reference**

setmqenv setmqinst setmqm

# *Reverting a queue manager to an earlier version on UNIX and*

#### *Linux*

On UNIX and Linux, you can revert a queue manager to an earlier version of the product from a later version, if you have made a backup of the system or queue manager. If you have started the queue manager and processed any messages, or changed the configuration, the task cannot give you any guidance on reverting the current state of the queue manager.

### **Before you begin**

- 1. You must have made a backup of the system or queue manager before you upgraded to the later version. For more information see Backing up and restoring IBM MQ queue manager data
- 2. If any messages were processed after starting the queue manager, you cannot easily undo the effects of processing the messages. You cannot revert the queue manager to the earlier version of the product in its current state. The task cannot give you any guidance how to deal with subsequent changes that have occurred. For example, messages that were indoubt in a channel, or in a transmission queue on another queue manager, might have been processed. If the queue manager is part of a cluster, then configuration messages and application messages might have been exchanged.
- 3. If you are running on a server with multiple IBM MQ installations, you must identify the installation. Make sure that the commands you enter run against the correct installation; see setmqenv.

### **About this task**

When you revert to a earlier version of a queue manager, you revert the queue manager to its earlier code level. Queue manager data is reverted to the state it was in when the queue manager was backed up.

**Important:** If the queue manager is a member of one or more IBM MQ clusters, you should also review and follow the steps described in Recovering a cluster queue manager.

### **Procedure**

- 1. Log in as a user in group mqm.
- 2. Stop all applications using the IBM MQ installation.

If you use the Managed File Transfer (MFT) component, ensure that any MFT agents have finished all of the file transfers that they were engaged in. There should be no incomplete transfers associated with the agents, and their SYSTEM.FTE.STATE queues should contain no messages.

3. End all the activity of queue managers associated with the IBM MQ installation.

a) Run the **dspmq** command to list the state of all the queue managers on the system.

Run either of the following commands from the installation that you are updating:

```
dspmq -o installation -o status
dspmq -a
```
**dspmq -o installation -o status** displays the installation name and status of queue managers associated with all installations of IBM MQ.

**dspmq -a** displays the status of active queue managers associated with the installation from which the command is run.

b) Use the MQSC command **DISPLAY LSSTATUS** to list the status of listeners associated with a queue manager, as shown in the following example:

```
echo "DISPLAY LSSTATUS(*) STATUS" | runmqsc QmgrName
```
c) Run the **endmqm** command to stop each running queue manager associated with this installation.

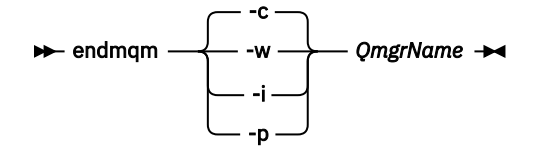

The **endmqm** command informs an application that the queue manager it is connected to is stopping; see Stopping a queue manager.

For the maintenance to proceed, applications must respond to an **endmqm** command by disconnecting from the queue manager and releasing any IBM MQ libraries they have loaded. If they do not, you must find another way to force applications to release IBM MQ resources, such as by stopping the applications.

You must also stop applications that are using the client libraries that are part of the installation. Client applications might be connected to a different queue manager, running a different installation of IBM MQ. The application is not informed about queue managers in the current installation being shut down.

Any applications that continue to have IBM MQ shared libraries from the installation loaded prevent you applying IBM MQ maintenance. An application might disconnect from a queue manager, or be forcibly disconnected, but keep an IBM MQ

shared library loaded.

**Note:** ["Applying maintenance level updates to multi-instance queue managers on UNIX and Linux"](#page-49-0) [on page 50](#page-49-0) describes how to apply maintenance to a multi-instance queue manager. A multiinstance queue manager can continue to run on one server, while maintenance is applied to another server.

d) Stop any listeners associated with the queue managers, using the command:

endmqlsr -m *QMgrName*

4. Restore the system, or IBM MQ and the queue manager.

If your backup procedure was to save the queue manager data, you must reinstall IBM MQ:

- a) Uninstall the earlier installation.
- b) Reinstall the product from a manufacturing refresh.
- c) Apply the fix pack and interim fixes that restore IBM MQ to its previous level.
- d) Restore the queue manager data from the backup taken before installing the later version.
- 5. Restart the earlier version queue manager.

### **What to do next**

You might be reverting to a earlier version on a server with multiple IBM MQ installations. If one of the installations is primary, after reverting the earlier version that installation, by default, becomes the primary installation.

You must review how applications connect to an installation. After reverting to the earlier version, some applications might connect to the wrong installation.

#### **Related concepts**

BFGSS0023E errors and how to avoid them

#### **Related tasks**

Backing up and restoring a queue manager

#### $L$ inu $\times$ **UNIX Migrating an IBM MQ MQI client on UNIX and Linux**

Before migrating an IBM MQ MQI client, create a migration plan. Stop all IBM MQ activity on the client workstation. Upgrade the IBM MQ MQI client installation. Make any essential configuration and application changes.

#### **Related concepts**

["IBM MQ MQI client migration" on page 74](#page-73-0)

IBM MQ MQI client migration is the process of converting IBM MQ MQI client configurations, and client and server channels from one version to another. Client migration can take place after upgrading the IBM MQ MQI client, and is reversible.

#### **Related tasks**

["Migrating an IBM MQ MQI client to the latest version on IBM i" on page 183](#page-182-0) Before migrating an IBM MQ MQI client, create a migration plan. Stop all IBM MQ activity on the client workstation. Upgrade the IBM MQ MQI client installation. Make any essential configuration and application changes.

#### ["Migrating an IBM MQ MQI client on Windows" on page 125](#page-124-0)

Before migrating an IBM MQ MQI client, create a migration plan. Stop all IBM MQ activity on the client workstation. Upgrade the IBM MQ MQI client installation. Make any essential configuration and application changes.

### *Migrating an IBM MQ MQI client to a later version on UNIX and*

#### *Linux*

To upgrade a client to a later version of the product on UNIX and Linux, you must first stop all IBM MQ activity on the workstation, then uninstall the earlier version and install the later version. After you have upgraded the client, you can then make any essential configuration and application changes.

### **Before you begin**

Before migrating an IBM MQ MQI client on UNIX and Linux, first create a migration plan. For guidance on what to include in the plan, see ["Planning to migrate IBM MQ to a later version on UNIX or Linux" on page](#page-137-0) [138](#page-137-0), as a guide.

### **About this task**

IBM MQ MQI client migration is the process of converting IBM MQ MQI client configurations, and client and server channels from one version to another. Client migration is reversible. It is optional and manual on a client workstation and is required and automatic on the IBM MQ server.

You must upgrade an IBM MQ MQI client before migrating a client workstation to make use of new configuration options. You can make configuration changes to client and server connection channels on the server, but they have no effect on a client workstation until the client is upgraded.

### **Procedure**

1. Review the IBM MQ system requirements for the later version of the product.

See [System Requirements for IBM MQ](https://www.ibm.com/support/pages/system-requirements-ibm-mq).

2. Review all the changes in IBM MQ that affect you.

See ["Changes that affect migration" on page 66](#page-65-0).

3. End all IBM MQ activity on the workstation.

You are now ready to upgrade the client. Follow the instructions for the appropriate platform that your enterprise uses.

### $\overline{A}$  - AIX  $\overline{A}$

- To upgrade the client on AIX:
- a) Uninstall your existing IBM MQ client installation.

For more information, see Uninstalling or modifying IBM MQ on AIX.

- b) Follow the client installation procedure to install the upgraded version of the IBM MQ client:
	- For a client installation on a workstation, see Installing an IBM MQ client on AIX
	- For a client installation on an IBM MQ server, see Installing IBM MQ clients and servers on the same system.

### $5.10$  HP-UX

To upgrade the client on HP-UX:

a) Uninstall your existing IBM MQ client installation.

For more information, see Uninstalling or modifying IBM MQ on HP-UX.

- b) Follow the client installation procedure to install the upgraded version of the IBM MQ client:
	- For a client installation on a workstation, see Installing an IBM MQ client on HP-UX.
	- For a client installation on an IBM MQ server, see Installing IBM MQ clients and servers on the same system.

### $6$  Linux  $\overline{\phantom{a}}$

To upgrade the client on Linux:

a) Uninstall your existing IBM MQ client installation.

For more information, see Uninstalling or modifying IBM MQ on Linux.

- b) Follow the client installation procedure to install the upgraded version of the IBM MQ client:
	- For a client installation on a workstation, see Installing an IBM MQ client on Linux.
	- For a client installation on an IBM MQ server, see Installing IBM MQ clients and servers on the same system.

### $7 \cdot$  Solaris |

- To upgrade the client on Solaris:
- a) Uninstall your existing IBM MQ client installation.

For more information, see Uninstalling IBM MQ on Solaris.

- b) Follow the client installation procedure to install the upgraded version of the IBM MQ client:
	- For a client installation on a workstation, see Installing an IBM MQ client on Solaris.
	- For a client installation on an IBM MQ server, see Installing IBM MQ clients and servers on the same system.

### **What to do next**

After upgrading the IBM MQ MQI client, you must check the client channel configuration, and verify that your IBM MQ MQI client applications work correctly with the later version of the product.

#### **Related concepts**

#### ["IBM MQ MQI client migration" on page 74](#page-73-0)

IBM MQ MQI client migration is the process of converting IBM MQ MQI client configurations, and client and server channels from one version to another. Client migration can take place after upgrading the IBM MQ MQI client, and is reversible.

#### **Related tasks**

["Planning to migrate IBM MQ to a later version on UNIX or Linux" on page 138](#page-137-0)

# *Restoring an IBM MQ MQI client to an earlier version on UNIX*

#### *and Linux*

To revert a client to an earlier version of the product on UNIX and Linux, you must uninstall the later version, and then install the earlier version.

### **About this task**

If you revert an IBM MQ MQI client and client connection to an earlier code level, you must undo the configuration changes manually.

It is unusual to revert earlier IBM MQ MQI client libraries to a workstation.

### **Procedure**

1. End all IBM MQ activity on the workstation.

You are now ready to restore the client to the earlier version. Follow the instructions for the appropriate platform that your enterprise uses.

### $2.$  AIX  $\qquad$

To revert the client to the earlier version on AIX:

- a) Uninstall the IBM MQ MQI client code for the later version. For more information, see Uninstalling or modifying IBM MQ on AIX.
- b) Follow the client installation procedure to install the IBM MQ MQI client for the earlier version. For more information, see the client installation procedure for the earlier version that you want to install.

### $3$  HP-UX

- To revert the client to the earlier version on HP-UX:
- a) Uninstall the IBM MQ MQI client code for the later version.

For more information, see Uninstalling or modifying IBM MQ on HP-UX.

b) Follow the client installation procedure to install the IBM MQ MQI client for the earlier version: For more information, see the client installation procedure for the earlier version that you want to install.

## $4.$  Linux

To revert the client to the earlier version on Linux:

- a) Uninstall the IBM MQ MQI client code for the later version. For more information, see Uninstalling or modifying IBM MQ on Linux.
- b) Follow the client installation procedure to install the IBM MQ MQI client for the earlier version: For more information, see the client installation procedure for the earlier version that you want to install.

 $5.5$  Solaris

To revert the client to the earlier version on Solaris:

a) Uninstall the IBM MQ MQI client code for the later version. For more information, see Uninstalling IBM MQ on Solaris.

- <span id="page-156-0"></span>b) Follow the client installation procedure to install the IBM MQ MQI client for the earlier version. For more information, see the client installation procedure for the earlier version that you want to install.
- 6. If you configured a Client Connection Definition Table (CCDT) for a queue manager using the later version, revert to using a table created by a queue manager for the earlier version.

If a client uses CCDT to connect to a queue manager, the CCDT can be at a version greater than, less than, or equal to that of the client. For more information, see MQI client: Client Channel Definition Table (CCDT).

### **MIGRATIZE INCOCO MIGRATION IS A VIOLET IS MODEL IS A VIOLET IN MODEL IS A VIOLET OF THE UNITS OF THE EXPLORER**

### **UNIX and Linux**

On UNIX and Linux, no change in the way IBM MQ libraries are loaded is normally required if you upgrade from an earlier version of the product to a later version by replacing an earlier version of the product with the later version, based on the single stage scenario. However, if you choose to take advantage of multi-installation in the later version of the product, based on the side-by-side or multi-stage migration scenarios, you might have to configure the runtime environment differently, for the operating system to load the later version of the IBM MQ library.

### **Before you begin**

To migrate applications from an earlier version of the product to the later version, you must know how the operating system loads an IBM MQ library for an application. Is the load path fixed by the application, and can you set the path in an environment variable? It is not essential to know the name of the IBM MQ library that the application loads. The library name does not change from an earlier version of the product to the later version, although the contents of the library do.

Read ["Multi-installation queue manager coexistence on UNIX, Linux, and Windows" on page 90](#page-89-0) before starting this task.

Plan and install the later version of IBM MQ, and remember the installation name and whether the installation was set to primary.

### **About this task**

To migrate an application from an earlier version of the product to the later version, you do not have to recompile or relink the application, because the IBM MQ libraries are compatible with later versions; see ["Application compatibility and interoperability with later versions of IBM MQ" on page 98](#page-97-0).

The build procedure for IBM MQ applications is to include an explicit library path to the location of the IBM MQ libraries, and to /usr/lib, in the link step of the compiler, as shown in Figure 14 on page 157. The build procedure is the same for the later version of the product.

```
gcc -m32 -o amqsput_32_r amqsput0.c -I/opt/mqm/inc -L/opt/mqm/lib
-Wl,-rpath=/opt/mqm/lib -Wl,-rpath=/usr/lib -lmqm_r -lpthread
```
*Figure 14. Linux C server application, 32 bit, threaded compile and link*

The example shown in Figure 14 on page 157 is for Linux, but the build step for UNIX platforms is similar.

If you have followed this build procedure in the earlier release, then the effect of installing the later version of the product on the libraries that are loaded depends on which migration scenario that you are following:

### **Single-stage scenario**

If you are replacing an earlier version of the product with the later version, based on the single stage scenario described in ["Migrating on UNIX and Linux: single-stage" on page 142,](#page-141-0) you do not, in most

cases, need to make any changes to the way IBM MQ libraries are loaded. The possible exception to this is if you changed the location of the libraries from the earlier version, or created symbolic links to the libraries.

#### **Side-by-side and Multi-stage scenarios**

If you have chosen a multi-installation approach to installing the later version of the product, based either on the side-by-side scenario described in ["Migrating on UNIX and Linux: side-by side" on page](#page-144-0) [145](#page-144-0), or the multi-stage migration scenario described in ["Migrating on UNIX and Linux: multi-stage"](#page-147-0) [on page 148,](#page-147-0) you must investigate whether applications connecting to the later version of the product are linked to, and load libraries from, the correct installation and then modify the environment for the operating system to resolve IBM MQ dependencies for an application as appropriate. Typically, you can modify the runtime environment, rather than relink the application. You can use the following two commands to assist you in configuring the runtime environment:

- **setmqinst** sets the primary installation; see setmqinst.
- **setmqenv** initializes the command environment by setting environment variables; see setmqenv.

Table 10 on page 158 summarizes the actions needed for each of these scenarios. The examples in Table 10 on page 158 are all based on Linux, but the actions for UNIX are similar.

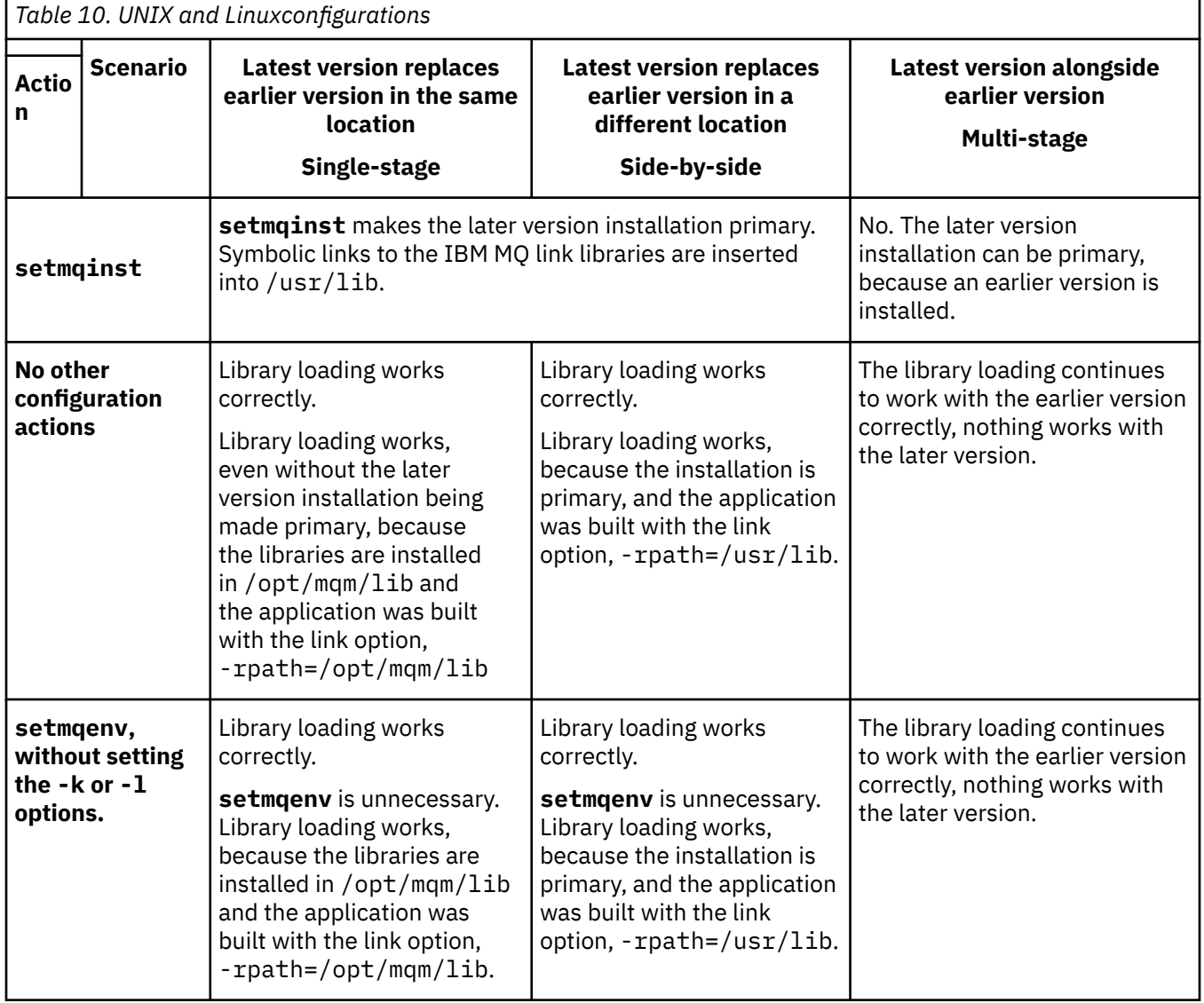

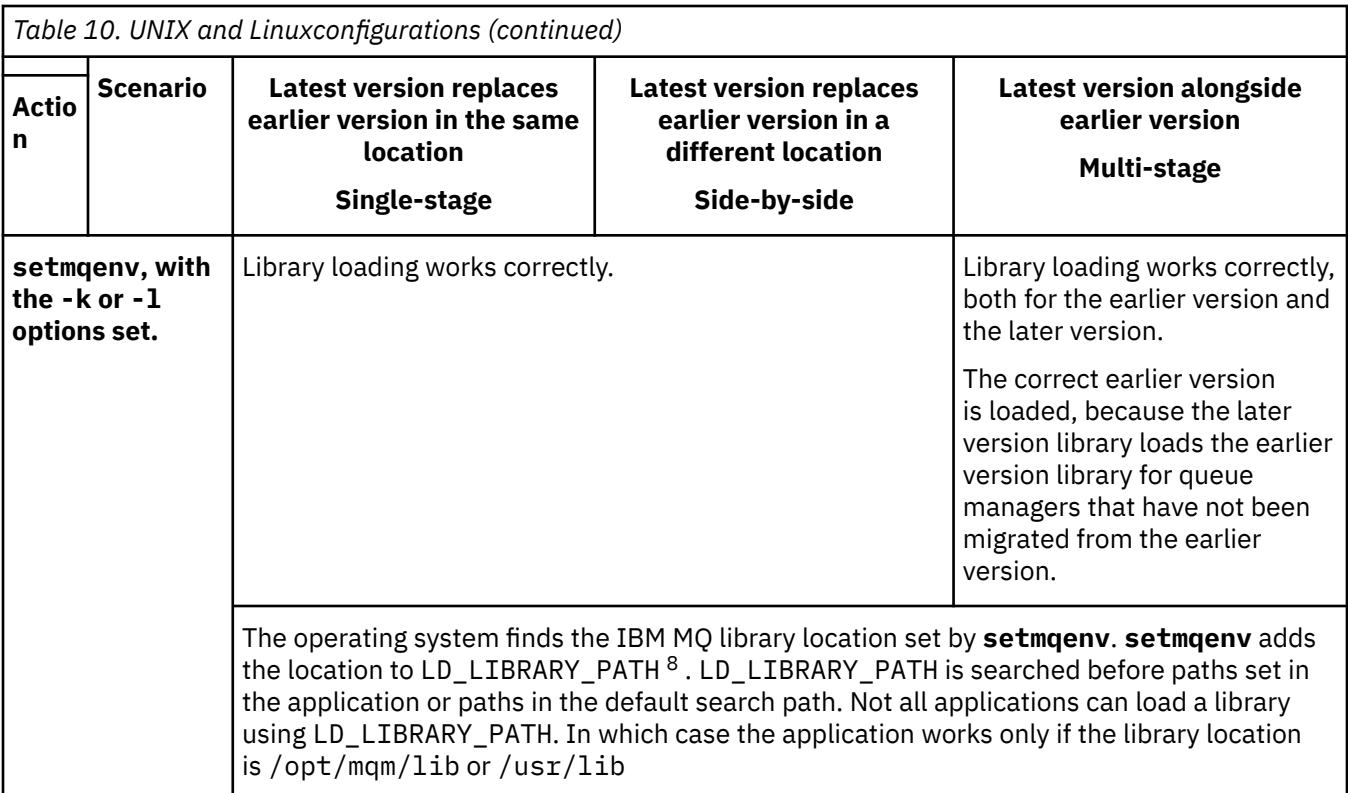

### **Procedure**

- 1. Consider which of the following questions apply to your configuration.
	- Did you follow the build procedure documented in the product documentation for the earlier version of the product? You might be following a different build procedure tailored to your development environment, or adapted from a development tool.
	- How did you specify the load path for the earlier version?
	- Is the application is loaded by another environment, such as Eclipse, or an application server? You must modify the parameters that govern how the parent environment loads applications, not the way the parent environment is loaded.
	- What constraints and requirements do you have on how the load path is specified in the later version? Security rules might restrict the use of LD\_LIBRARY\_PATH.
	- Is the later version of the product installed alongside the earlier version?
- 2. Identify the installation of the later version of the product, from which the operating system is going to load IBM MQ libraries:
	- If you have a multiple installations of the later versions to load from a server, IBM MQ checks that the installation the library was loaded from is the installation that is associated with any queue manager the application calls. IBM MQ loads the correct library if the wrong library is loaded. It is necessary to configure only one runtime environment for all IBM MQ applications.
	- A typical choice is to set the primary installation. Setting an installation to be primary places symbolic links to the IBM MQ libraries in /usr/lib, and applications built have an explicit link to /usr/lib.
	- If you upgraded an earlier version installation to the later version, a link path to the earlier version installation now points to an installation containing the later version. Applications that have a fixed linkage path to the earlier version installation now load the libraries for the later installation. They are then switched to the installation that is associated with any queue manager they connect to.

<sup>8</sup> LIBPATH on AIX. On HP-UX LD\_LIBRARY\_PATH is set, not SHLIB\_PATH.

- <span id="page-159-0"></span>• If you rebuild an application, it must link to an installation of the later version.
- $\blacktriangleright$  If you set <code>LD\_LIBRARY\_PATH</code>, or <code>LIBPATH</code> on AIX, you must check that the application is able to use LD\_LIBRARY\_PATH. setuid or setgid, applications, or applications built in other ways, might ignore LD\_LIBRARY\_PATH for security reasons.

### **What to do next**

If you add further installations of the later version of the product, you must decide which installation to make primary, if you have chosen to make any primary. As long as applications load IBM MQ libraries from one of the later version installations, such as the primary installation, they can connect to queue managers associated with any other later version installation.

#### **Related concepts**

External library and control command links to primary installation on UNIX and Linux

Loading IBM MQ libraries

### **Related tasks**

Connecting applications in a multiple installation environment

Changing the primary installation

["Migrating IBM MQ library loading to a later version on Windows" on page 126](#page-125-0)

On Windows, no change in the way IBM MQ libraries are loaded is normally required if you upgrade from an earlier version of the product to the later version by replacing an earlier version of the product with the later version, based on the single stage scenario. However, if you choose to take advantage of multi-installation in the later version of the product, based on the side-by-side or multi-stage migration scenarios, you might have to configure the runtime environment differently, for the operating system to load the later version of the IBM MQ library.

#### **Related reference**

#### ["Coexistence" on page 86](#page-85-0)

Queue managers, with different names, can coexist on any server as long as they use the same IBM MQ installation. On z/OS, UNIX, Linux, and Windows, different queue managers can coexist on the same server and be associated with different installations. In addition to queue managers coexisting on a server, objects, and commands must work correctly with different queue managers running at different command levels.

setmqenv setmqinst setmqm

## **MIGRATIZE STATE INCOCO METALLY IN A STATE IN A SINGLE IN STATE IN A MIGRATICE IN A MIGRATIC INCOCO METALLY INCOCOL queue manager on UNIX and Linux**

To migrate a single instance queue manager, to a multi-instance queue manager, on UNIX and Linux, you must move the queue manager data to a shared directory, and reconfigure the queue manager on two other servers.

### **Before you begin**

You must check the prerequisites for running a multi-instance queue manager as part of this task.For a list of tested environments, see [Testing statement for IBM MQ multi-instance queue manager file systems](https://www.ibm.com/support/docview.wss?uid=swg21433474). Other environments might work; a test tool is provided with IBM MQ to assist you in qualifying other environments.

You must have three servers to run a multi-instance queue manager. One server has a shared file system to store the queue manager data and logs. The other servers run the active and standby instances of the queue manager.

### **About this task**

You have a single-instance queue manager that you want to convert to a multi-instance queue manager. The queue manager conversion itself is straightforward, but you must do other tasks to create a fully automated production environment.

You must check the prerequisites for a multi-instance queue manager, set up the environment and check it. You must set up a monitoring and management system to detect if the multi-instance queue manager has failed and been automatically restarted. You can then find out what caused the restart, remedy it, and restart the standby. You must also modify applications, or the way applications are connected to the queue manager, so that they can resume processing after a queue manager restart.

### **Procedure**

- 1. Check the operating system that you are going to run the queue manager on, and the file system on which the queue manager data and logs are stored on. Check that they can run a multi-instance queue manager.
	- a) Consult [Testing and support statement for IBM MQ multi-instance queue managers.](https://www.ibm.com/support/docview.wss?uid=swg21433474) See whether the combination of operating system and file system is tested and capable of running a multiinstance queue manager.

A shared file system must provide lease-based locking to be adequate to run multi-instance queue managers. Lease-based locking is a recent feature of some shared file systems, and in some case fixes are required. The support statement provides you with the essential information.

b) Run **amqmfsck** to verify that the file system is configured correctly.

File systems are sometimes configured with performance at a premium over data integrity. It is important to check the file system configuration. A negative report from the **amqmfsck** tool tells you the settings are not adequate. A positive result is an indication that the file system is adequate, but the result is not a definitive statement that the file system is adequate. It is a good indication.

c) Run the integrity checking application provided in the technote, [Testing a shared file system for](https://www.ibm.com/support/docview.wss?uid=swg21446194) [compatibility with IBM MQ Multi-instance Queue Managers](https://www.ibm.com/support/docview.wss?uid=swg21446194).

The checking application tests that the queue manager is restarting correctly.

2. Configure a user and group to be able to access a share on the networked file system from each server that is running a queue manager instance.

On UNIX and Linux, the uid and gid for mqm in /etc/password must be the same on each system; see Create a multi-instance queue manager on Linux .

3. Set up a directory for the share on the networked file system with the correct access permissions.

A typical configuration is to set up a single shared directory that contains all data and log directories for all queue managers that use the shared disk; see Share named qmgrs and log directories (IBM WebSphere MQ 7.0.1 onwards) in Example directory configurations on UNIX.

For example, create a root directory on the share called MQHA that has subdirectories data and logs. Each queue manager creates its own data and log directories under data and logs. Create /MQHA on the shared drive. /MQHA is owned by the user and group mqm and has the access permissions rwx.

4. Copy the queue manager data and the logs to the share.

Follow the procedure to back up the queue manager described in Backing up queue manager data.

**Note:** Unlike on Windows, the hamvmqm utility cannot be used on UNIX.

- 5. Update the queue manager configuration information stored on the current queue manager server by completing the following steps:
	- a) Modify the Log: stanza in the queue manager qm.ini file, which is on the *share* :

LogPath= *share*/logs/*QMgrName*

b) Modify the QueueManager: stanza in the IBM MQ mqs.ini file, which is typically in the /var/mqm directory on UNIX and Linux:

DataPath= *share*/data/*QMgrName*

where *QMgrName* is the Directory name in the QueueManager: stanza in the mqs.ini file and *share* is share where the data and logs are moved to.

- 6. Add the queue manager configuration information to the new queue manager server.
	- a) Run the **dspmqinf** command to display the queue manager information.

Run the command on the server that ran the queue manager.

dspmqinf -o command *QMgrName*

CHANNEL(ENGLAND) CHLTYPE(SDR)

CONNAME(LONDON)

The command output is formatted ready to create a queue manager configuration.

```
addmqinf -s QueueManager -v Name= QMgrName -v Directory= QMgrName -v
Prefix=d:\var\mqm Datapath= \share\data\QMgrName
```
- b) Create a queue manager configuration on the other server. Run the **addmqinf** command copied from the previous output.
- 7. Add the network address of the new server to the connection name in client and channel definitions.
	- a) Find all the client, sender, and requester TCPIP settings that refer to the server.

Client settings might be in Client Definition Tables (CCDT), in environment variables, in Java properties files, or in client code. Cluster channels automatically discover the connection name of a queue manager from its cluster receiver channel. As long as the cluster receiver channel name is blank or omitted, TCPIP discovers the IP address of the server hosting the queue manager.

b) Modify the connection name for each of these connections to include the TCPIP addresses of both servers that are hosting the multi-instance queue manager. For example, change the following connection name:

```
echo DISPLAY CHANNEL(ENGLAND) CONNAME | runmqsc QM1
5724-H72 (C) Copyright IBM Corp. 1994, 2024. ALL RIGHTS RESERVED.
Starting MQSC for queue manager QM1.
1: DISPLAY CHANNEL(ENGLAND) CONNAME
AMQ8414: Display Channel details.
```
into:

```
echo ALTER CHANNEL(ENGLAND) CHLTYPE(SDR) CONNAME('LONDON, BRISTOL') | runmqsc QM1
```
- 8. Update your monitoring and management procedures to detect the queue manager restarting.
- 9. Update client applications to be automatically reconnectable, if appropriate.
- 10. Update the start procedure for your IBM MQ applications to be started as queue manager services.
- 11. Start each instance of the queue manager, permitting them to be highly available.

The first instance of the queue manager that is started becomes the active instance. Issue the command twice, once on each server.

strmqm -x *QMgrName*

#### **What to do next**

To get the highest availability out of multi-instance queue managers, you must design client applications to be reconnectable and server applications to be restartable; see Application recovery.

#### **Related concepts**

Application recovery

Automatic client reconnection Channel and client reconnection Multi-instance queue managers Queue manager configuration files, qm.ini Shared file system The IBM MQ configuration file, mqs.ini **Related tasks** Backing up queue manager data Changing configuration information on UNIX, Linux, and Windows systems Create a multi-instance queue manager on Linux Moving a queue manager to MSCS storage Verifying shared file system locking **Related reference amqmfsck** (file system check) **Related information** [Testing a shared file system for compatibility with IBM MQ Multi-instance Queue Managers](https://www.ibm.com/support/docview.wss?uid=swg21446194) [Testing and support statement for IBM MQ multi-instance queue managers](https://www.ibm.com/support/docview.wss?uid=swg21433474)

## **Reverting to a single-instance queue manager on UNIX**

### **and Linux**

Revert a multi-instance queue manager to a single instance queue manager, on UNIX and Linux, by stopping the standby instance. Then restart the active instance and do not set the flag that permits standby instances.

### **Before you begin**

You have at least three servers configured to run a queue manager as a multi-instance queue manager. The queue manager is currently running as a multi-instance queue manager, with one standby instance active.

### **About this task**

The task involves deactivating the active standby so that only the running multi-instance queue manager remains active. To prevent a standby instance being started in the future, you must stop the active instance and restart it. When you restart it, you start it as a single instance queue manager that prevents standby instances being started. The standby instance is stopped as a separate step, to give you the option of restarting the active instance at a later date. You can stop both instances by running the standard endmqm *QMgrName* command on the server running the active queue manager.

#### **Procedure**

1. Stop the standby queue manager instance.

On the server running the standby instance:

endmqm -w *QMgrName*

2. Stop the active queue manager instance.

On the server running the active instance:

endmqm -w (*QMgrName*)

3. Restart the queue manager, preventing standbys. On the server that is going to run the queue manager:

### **What to do next**

You might want to run the queue manager as a single instance on the same server as the queue manager data.

When the queue manager is stopped move the queue manager data back to the server that is running the queue manager. Alternatively install IBM MQ, and then move the queue manager configuration definition onto the server with the queue manager data. Both tasks are variations of steps in ["Migrating from](#page-159-0) [a single instance to a multi-instance queue manager on UNIX and Linux" on page 160](#page-159-0) to create a multi-instance queue manager.

#### Linux. **Cleaning up after using the rpm freshen or upgrade options on Linux**

The use of **rpm** upgrade or freshen options is not supported. If you use the options, follow this cleanup procedure, and then install following the correct steps.

### **Before you begin**

You have attempted to upgrade IBM MQ for Linux using rpm - U or rpm - F

### **About this task**

By using the freshen or upgrade options, you might have deleted your old IBM MQ package entries from the **rpm** database without removing the product from your system. You might also have partially installed IBM MQ

### **Procedure**

Follow these steps to clean up your system.

1. Find out which IBM MQ MQ packages still have entries in your RPM database.

rpm -qa | grep MQSeries

2. Remove all remaining IBM MQ packages from your system.

rpm -e *package-name*

3. Remove the /opt/mqm directory.

rm -rf /opt/mqm

### **Rebuilding a C++ application on Linux**

C++ IBM MQ MQI client and server applications on Linux must be recompiled using GNU Compiler Collection (GCC) 4.1.2, or later. Compilers older than GCC 4.1.2 are no longer supported. The C++ GCC 4.1.2 run time libraries, or later, must be installed in /usr/lib or /usr/lib64

If you are using one of the supported Linux distributions, the libraries are correctly installed; see [System](https://www.ibm.com/support/pages/system-requirements-ibm-mq) [Requirements for IBM MQ.](https://www.ibm.com/support/pages/system-requirements-ibm-mq)

The GCC 4.1.2 libraries support SSL and TLS connections from an IBM MQ MQI client. SSL and TLS use IBM Global Security Kit (GSKit) version 8, which depends on libstdc++.so.6. libstdc++.so.6 is included in GCC 4.1.2.

### **Before you begin**

- 1. Check the required level of GCC for your distribution of Linux; see [System Requirements for IBM MQ.](https://www.ibm.com/support/pages/system-requirements-ibm-mq)
- 2. If you are using SSL or TLS, also check the required level of libstdc++.so.
- 3. Check whether the application requires rebuilding. Run the following command to display what version of libstdc++.so the application depends upon. If the result is less than libstdc++.so.6, you must rebuild your application.

ldd *ApplicationPath*

### **About this task**

The task describes the steps required to rebuild a Linux C++ IBM MQ application. For more detailed instructions about building Linux applications for IBM MQ ; see Building your procedural application on Linux

### **Procedure**

1. Check that the required GCC library is installed correctly.

Run one of the following commands:

• Check the 32 bit library on an x86 Linux system:

ls -l /usr/lib/libstdc++.so.6

• Check the 64 bit library on any other Linux system.

ls -l /usr/lib64/libstdc++.so.6

2. Check that the GCC compiler is at least at version 4.1.2

Run the following command to display the version of GCC.

```
gcc -v
```
3. Rebuild the application

The commands to compile and link Linux C++ applications are described in Building 32-bit applications and Building 64-bit applications

### **What to do next**

When you deploy your Linux C++ application, ensure that the same GCC runtime library is correctly installed on the run time system.

#### Linux **Migrating MQ Telemetry on Linux**

Follow these instructions to migrate your existing installation of MQ Telemetry on Linux to the latest version of the product.

### **Before you begin**

Before proceeding with this task, ensure that you back up your existing IBM MQ installation. You must stop the MQ Telemetry service SYSTEM.MQXR.SERVICE before migrating.

## **About this task**

The telemetry server is included in the product as an optional installation.

For IBM WebSphere MQ 7.5, the Client Software Development Kit (the telemetry clients) is also included in the optional installation. From IBM MQ 8.0 onwards, the Client Software Development Kit is no longer supplied as part of the product. Instead, the current version of the SDK is available as the [IBM Messaging](https://www.ibm.com/support/docview.wss?uid=swg24041562) [Telemetry Clients](https://www.ibm.com/support/docview.wss?uid=swg24041562) SupportPac.

Because MQ Telemetry is a component of IBM MQ, MQ Telemetry can either be installed with the main product, or installed after the main product has been installed. When you upgrade from a previous version of the product, you must download and use the latest version of the Client Software Development Kit.

After the successful upgrade, Linux systems retain all telemetry data kept in /var/mqm. Telemetry data is migrated to the later version of the product when the queue manager is started again.

### **Procedure**

- 1. Create a migration plan.
- See ["Planning to migrate IBM MQ to a later version on UNIX or Linux" on page 138](#page-137-0).
- 2. [Migrate your queue managers to the latest release.](#page-108-0)
- 3. Install MQ Telemetry.
- 4. Verify that the MQ Telemetry installation was successful. See Verifying the installation of MQ Telemetry .

### **Results**

Message AMQ4616 indicates completion of the task. The existing MQTT channels and previous subscriptions are still present.

#### **Related tasks**

Installing MQ Telemetry Verifying the installation of MQ Telemetry Verifying the installation of MQ Telemetry by using IBM MQ Explorer

# **MILLET Migrating IBM MQ on IBM i**

IBM MQ migration tasks associated with IBM i are grouped in this section.

### **Procedure**

- For information about creating a migration plan, see ["Planning to migrate IBM MQ to a later version on](#page-166-0) [IBM i" on page 167.](#page-166-0)
- For information about migrating an IBM MQ classes for JMS and IBM MQ classes for Java client, see ["Migrating an IBM MQ classes for JMS and Java client on IBM i" on page 168](#page-167-0).
- For information about migrating a queue manager from a previous release, see ["Migrating a queue](#page-167-0) [manager to a later version on IBM i" on page 168](#page-167-0) and ["Migrating a queue manager to a later version on](#page-179-0) [IBM i - alternative method" on page 180.](#page-179-0)
- For information about upgrading an IBM MQ system, see ["Upgrading an entire IBM MQ system on IBM](#page-181-0) [i" on page 182.](#page-181-0)
- For information about upgrading an IBM MQ MQI client installation, see ["Migrating an IBM MQ MQI](#page-182-0) [client to the latest version on IBM i" on page 183.](#page-182-0)
- For information about converting a single instance queue manager to a multi-instance queue manager, see ["Migrating from a single instance to a multi-instance queue manager on IBM i" on page 183.](#page-182-0)
- For information about reverting a multi-instance queue manager to a single instance queue manager, see ["Reverting to a single-instance queue manager on IBM i" on page 187.](#page-186-0)

#### <span id="page-166-0"></span>**Related concepts**

["Migration concepts and methods" on page 68](#page-67-0) An overview of the various concepts and methods for migrating from one release of the product to another.

#### **Related tasks**

["Migrating IBM MQ on UNIX and Linux" on page 138](#page-137-0) Migration tasks associated with UNIX and Linux platforms are grouped in this section.

["Migrating IBM MQ on Windows" on page 103](#page-102-0) IBM MQ migration tasks associated with Windows platforms are grouped in this section.

["Migrating IBM MQ on z/OS" on page 188](#page-187-0) Migration tasks associated with z/OS are grouped in this section.

#### **Related reference**

["Changes that affect migration" on page 66](#page-65-0)

## **Planning to migrate IBM MQ to a later version on IBM i**

Before migrating IBM MQ to a later version on IBM i, review the system requirements information, and the information about any changes that might affect migration, then create a migration plan.

### **Before you begin**

If there are concepts about migration you do not understand, see ["Migration concepts and methods" on](#page-67-0) [page 68](#page-67-0).

If you are migrating to IBM MQ 9.0 from IBM WebSphere MQ 7.0.1, you must first migrate to an interim version. See Migration paths.

### **About this task**

Use the following steps as a guide to creating a migration plan.

### **Procedure**

1. Review the IBM MQ system requirements for the later version of the product.

See [System Requirements for IBM MQ](https://www.ibm.com/support/pages/system-requirements-ibm-mq).

- 2. Decide whether to run the earlier version and the later version of your product on the same server.
- 3. Review all the changes in IBM MQ that affect you.

See ["Changes that affect migration" on page 66.](#page-65-0)

4. Review performance changes.

See [IBM MQ Family - Performance Reports.](https://www.ibm.com/support/docview.wss?rs=171&uid=swg27007150)

5. Review the readme file for the later version of IBM MQ.

See [IBM MQ, WebSphere MQ, and MQSeries product readmes.](https://www.ibm.com/support/docview.wss?rs=171&uid=swg27006097)

- 6. Plan the sequence and timing of queue manager migrations.
	- If the queue manager is part of a queue manager cluster, you must migrate the queue managers that are full repositories first.
	- If the queue manager is part of a high availability cluster, plan the migration to minimize downtime and maximize availability; see ["Migrating a queue manager in a high-availability configuration" on](#page-223-0) [page 224.](#page-223-0)
- 7. Plan to migrate your queue manager to the later version.

See [IBM i - Migrating a queue manager to the later release](#page-167-0) or [Migrating a queue manager to the later](#page-179-0) [release, alternative method](#page-179-0)

<span id="page-167-0"></span>Backing up queue manager data is part of the queue manager migration task. An alternative approach is to install and configure a new server, then test the later version with a new queue manager on the new server. When you are ready to go into production on the later version, copy the queue manager configuration and data to the new server.

- 8. Plan to update any manual or automated procedures you have written with changes to messages and codes.
- 9. Decide on what regression tests to perform before putting the queue manager into production on the later version. Include the procedures and applications you identified in previous steps in your regression tests.
- 10. Plan to migrate your IBM MQ MQI client installations to the later version.
- 11. Plan to migrate your client and server applications to use new functions in the later version.

## **MIGHT MIGRATING AN IBM MQ classes for JMS and Java client on IBM i**

If you have IBM MQ Java SupportPac MA88 installed, you must uninstall it first.

### **Before you begin**

#### **SupportPac MQ88 is installed.**

If you try to install the latest version of IBM MQ classes for Java anyway, the installation fails with a warning requesting you to uninstall the old client. You must follow the steps in this task to uninstall IBM MQ classes for Java and IBM MQ classes for JMS.

#### **A previous version of IBM MQ classes for Java is installed.**

Installation of the latest version of IBM MQ classes for Java uninstalls the previous version automatically. Do not follow the steps in this task.

### **About this task**

The steps in this task uninstall the IBM MQ classes for JMS and Java.

### **Procedure**

To uninstall the previous IBM MQ Java client:

1. Delete the QMQMJAVA library and the /QIBM/ProdData/mqm/java directory, by issuing the command:

DLTLICPGM LICPGM(5648C60) OPTION(\*ALL)

2. If the previous step failed to delete the IFS directory /QIBM/ProdData/mqm/java and its subdirectories, use the **EDTF** command, for example:

EDTF STMF('/QIBM/ProdData/mqm')

and select option 9 against the java directory.

#### IBM i **Migrating a queue manager to a later version on IBM i**

Follow these instructions to migrate a queue manager from an earlier release to a later release.

### **Before you begin**

If you decide to do a side-by-side installation, you must prepare the new server first, installing the prerequisite software.

1. Create a migration plan. Use the planning task, [Planning migration to the latest version](#page-166-0), as a guide.

- <span id="page-168-0"></span>2. Review the IBM MQ system requirements for the latest release of the product; see [System](https://www.ibm.com/support/pages/system-requirements-ibm-mq) [Requirements for IBM MQ](https://www.ibm.com/support/pages/system-requirements-ibm-mq)
- 3. Review any other installed SupportPacs for their applicability to the latest release of IBM MQ.

### **About this task**

There are various types of migration:

- The migration takes place on the same machine, optionally accompanied by a hardware upgrade. This migration is referred to as a *slip installation*. On IBM i, uninstalling the earlier version of the product before you install the later version is optional.
- The migration takes place on a different machine. This migration is referred to as a *side-by-side installation*.

A side-by-side installation gives you the option of preparing the new environment first, without interrupting the queue manager. It also gives you the limited option of reverting to use the earlier release installation, if the migration is unsuccessful. It is limited, because you cannot restore the queue manager data from the later version. You must restart processing with the queue manager data at the point you stopped the queue manager on the earlier release.

If you want to add Advanced Message Security to your system, you must select Option (2) when you install the product; see Installing Advanced Message Security on IBM i for further information.

#### **Related tasks**

["Migrating a queue manager on UNIX and Linux" on page 139](#page-138-0)

The procedures for migrating a queue manager to a later version of the product, and for restoring a queue manager to an earlier version of the product are detailed in this section.

["Migrating a queue manager on Windows" on page 109](#page-108-0)

The procedures for migrating a queue manager to a later version of the product, and for restoring a queue manager to an earlier version of the product are detailed in this section.

["Migrating IBM MQ on z/OS" on page 188](#page-187-0)

Migration tasks associated with z/OS are grouped in this section.

### *Installation methods on IBM i*

Select a slip installation or a side-by-side installation to upgrade IBM MQ for IBM i.

### **About this task**

A slip installation upgrades IBM MQ for IBM i on a computer with an earlier version is installed.

A side-by-side installation upgrades IBM MQ for IBM i on a different computer. You must save your queue managers before you start.

Follow the steps in the following tasks to carry out an upgrade.

The steps for both forms of upgrade are identical, except that you do not carry out the actions described in ["Restore queue managers after upgrading IBM MQ on IBM i" on page 178](#page-177-0) for a slip installation.

### *End IBM MQ activity on IBM i*

End IBM MQ applications and connections, and remove any unwanted or indoubt messages.

#### **About this task**

Before performing a slip installation or side-by-side installation, carry out the following procedure:

### **Procedure**

- 1. Sign on to the system with a user profile that has \*ALLOBJ special authority, for example QSECOFR.
- 2. Stop all applications that are using the existing version of IBM MQ.

To identify applications using the queue manager, use the command WRKMQM, option 22, Work with queue manager jobs, to help find them. Ignore jobs starting with AMQ\* or RUN\* and focus on your application job names.

- 3. End all channels for all queue managers on the system. To do so, use the WRKMQMCHL command and select option 15.
- 4. On each queue manager, end the command server. To do so, enter the command:

ENDMQMCSVR MQMNAME( *QMGRNAME* ) OPTION(\*IMMED)

where *QMGRNAME* is the name of the queue manager.

- 5. Remove any unwanted messages from your queues.
- 6. Resolve any in-doubt messages that are held by sender or server channels. To do so, use the WRKMQMCHST command and select option 17.
- 7. On each queue manager, save the latest media recovery checkpoint. To do so, enter the following command:

RCDMQMIMG OBJ(\*ALL) OBJTYPE(\*ALL) MQMNAME( *QMGRNAME* ) DSPJRNDTA(\*YES)

### *Quiesce IBM MQ on IBM i*

Stop all queue managers. If necessary force all queue managers to stop, tidy up shared memory and end all jobs in the QMQM subsystem.

#### **About this task**

The orderly shutdown of IBM MQ is called *quiescing*. You need to quiesce IBM MQ to upgrade to a newer version.

#### **Procedure**

#### **Prepare to quiesce queue managers:**

- 1. Sign on to a new interactive IBM i session, ensuring that you are not accessing any IBM MQ objects.
- 2. Ensure that you have the following authorities:
	- \*ALLOBJ authority, or object management authority for the QMQM library.
	- Sufficient authority to use the ENDSBS command.
- 3. Warn all users that you are going to stop IBM MQ.
- 4. Stop the mqweb server by entering the following command:

ENDMQWEB

#### **Quiesce all queue managers:**

5. Run the ENDMQM command:

```
ENDMQM MQMNAME(*ALL) OPTION(*CNTRLD) ENDCCTJOB(*YES) RCDMQMIMG(*YES)
TIMEOUT( 15 )
```
Where *15* is a timeout value in seconds.

If the ENDMQM command has not completed within a reasonable period (at least 10 minutes), run the WRKMQM command. This command identifies the queue managers that are still ending. Then force each one in turn to stop by running the following command:

```
ENDMQM MQMNAME( QMGRNAME ) OPTION(*IMMED)
```
Where *QMGRNAME* is the name of the queue manager.

Complete the tidying up of shared memory by running the following command:

```
ENDMQM MQMNAME(*ALL) OPTION(*IMMED) ENDCCTJOB(*YES) RCDMQMIMG(*NO)
TIMEOUT( 15 )
```
#### **If the commands in the previous step do not complete, end the subsystem immediately:**

6. Run the following command:

ENDSBS SBS(QMQM) OPTION(\*IMMED)

#### **If the command in the previous step also does not complete, use the operating system command ENDJOB to end all jobs in the subsystem QMQM:**

**Note:** Do not use ENDJOBABN unless you intend to perform an IPL on the machine before starting IBM MQ. Ending IBM MQ jobs using ENDJOBABN can lead to damaged semaphores, which in turn can prevent your queue manager from starting.

- 7. If a QMGR must be shut down manually, end the jobs (ENDJOB) in the following order. Wait a few minutes for AMQA\* or AMQZ\* jobs to tidy up.
	- a. RUNMQLSR TCP listener (multi-threaded)
	- b. AMQCLMAA TCP listener (single-threaded)
	- c. AMQRMPPA Channel process pooling job
	- d. RUNMQCHI channel initiator
	- e. AMQCRSTA receiving MCA jobs
	- f. RUNMQCHL sending MCA jobs
	- g. AMQCRS6B LU62 receiver channel
	- h. AMQPCSEA command server
	- i. RUNMQTRM Application trigger monitor
	- j. RUNMQDLQ Dead letter queue handler
	- k. AMQFCXBA IBM Integration Bus Worker Job
	- l. AMQFQPUB Queued Publish/Subscribe Daemon
	- m. RUNMQBRK IBM Integration Bus Control Job
	- n. AMQZMUC0 ('0' is a zero) Utility Manager
	- o. AMQZMUF0 ('0' is a zero) Utility Manager
	- p. AMQZMUR0 ('0' is a zero) Utility Manager
	- q. AMQZMGR0 ('0' is a zero) Process Controller
	- r. AMQRRMFA cluster repository manager
	- s. AMQZDMAA deferred message manager
	- t. AMQZFUMA object authority manager
	- u. AMQZLSA0 ('0' is a zero) LQM agents
	- v. AMQZLAA0 ('0' is a zero) LQM agents
	- w. AMQZXMA0 ('0' is a zero) Execution Controller
- 8. Run the following command:

ENDMQM MQMNAME( *QMGRNAME* ) OPTION(\*IMMED)

9. Run the following command:

```
ENDMQM MQMNAME(*ALL) OPTION(*CNTRLD) ENDCCTJOB(*YES) RCDMQMIMG(*NO)
TIMEOUT( 05 )
```
Where *05* is a timeout value in seconds.

10. Manually clean up shared memory.

Run the following command:

EDTF '/QIBM/UserData/mqm/qmgrs'

then:

- a. Take option 5 for **&SYSTEM** and check that the following directories are empty: isem, esem, msem, ssem, and shmem.
- b. Take option 5 for **QMGRNAME** and check that the following directories are empty:- isem, esem, msem, ssem, and shmem.
- c. Take option 5 for **&ipcc** in the QMGRNAME directory and check that the following directories are empty:- isem, esem, msem, ssem, and shmem.
- d. Take option 5 for **&qmpersist** in the QMGRNAME directory and check that the following directories are empty:- isem, esem, msem, ssem, and shmem.
- e. Take option 5 for **&app** and check that the following directories are empty: isem, esem, msem, ssem, and shmem.

### *Save IBM MQ data on IBM i*

Save IBM MQ data after removing unwanted FDC, trace, and JOB files.

#### **Before you begin**

You need to have completed the tasks to remove unwanted and indoubt messages and quiesced IBM MQ.

### **About this task**

#### **Procedure**

1. Create a save file for every queue manager library on your system. To do so, issue the command:

```
CRTSAVF FILE(QGPL/ queue_manager_library )
```
where the *queue\_manager\_library* name consists of the name of the queue manager preceded by QM.

2. Save your queue manager libraries into the save files. To do so, issue the commands:

```
SAVLIB LIB( queue_manager_library ) DEV(*SAVF)
SAVF(QGPL/ queue_manager_library )
```
3. Remove all unwanted FDC data from directory:

QIBM/UserData/mqm/errors

4. Remove old FDC files with the command:

```
RMVLNK OBJLNK('/QIBM/UserData/mqm/errors/*.FDC')
```
This command cleans up all files with an extension of 'FDC' in the IFS.

5. Remove old JOB files with the command:

RMVLNK OBJLNK('/QIBM/UserData/mqm/errors/\*.JOB')

This command cleans up all files with an extension of 'JOB' in the IFS.

6. Remove all unwanted trace data from directory, or remove the whole directory:

QIBM/UserData/mqm/trace

7. Remove all trace files with the command:

RMVLNK OBJLNK('/qibm/userdata/mqm/trace/\*')

8. Create a save file for IBM MQ IFS data. To do so, issue the command:

CRTSAVF FILE(QGPL/QMUSERDATA)

9. Save your IBM MQ IFS data, using the command:

SAV DEV('/QSYS.LIB/QGPL.LIB/QMUSERDATA.FILE') OBJ('/QIBM/UserData/mqm')

10. If you are going to run IBM MQ on a new machine, transfer the save files to the new machine.

### *Install IBM MQ server on IBM i*

Install the IBM MQ server in its primary language.

### **Before you begin**

You have completed planning the installation, obtained the installation disks, and set the system values; see Setting system values.

### **About this task**

Install the IBM MQ server and force object conversion. Object conversion migrates objects from the older to the newer version. By performing it now, rather than when an object is first used, you avoid slowing down the first use of the upgraded product.

After following the optional step to pre-agree the license, the **RSTLICPGM** command runs without requiring any interactive input. Otherwise the license agreement is displayed for you to accept. See License requirements.

#### **Procedure**

- 1. Sign on to the system with a user profile that has \*ALLOBJ special authority, for example QSECOFR.
- 2. Optionally pre-agree the license terms and conditions by running the command,

**CALL PGM** (QSYS/QLPACAGR) **PARM** ('5724H72' 'V8R0M0' '0000' 0)

Where the parameters of **PARM** are,

#### **5724H72**

The product identifier for IBM i.

#### **V9R0M0**

The version, release, and modification level.

#### **0000**

The option number for the \*BASE IBM MQ product option.

#### **0**

Unused error structure.

3. Install IBM MQ for IBM i, base product, and primary language.

**RSTLICPGM LICPGM** (5724H72) **DEV** (*installation device*) **OPTION** (\*BASE) **OUTPUT** (\*PRINT)

where the parameters of RSTLICPGM are,

#### **LICPGM (5724H72)**

The product identifier for IBM i.

#### **DEV (***installation device***)**

The device from which the product is to be loaded, typically an optical drive, for example, OPT01.

#### **OPTION (\*BASE)**

Install the base IBM MQ for IBM i product.

#### **Unspecified parameters**

Unspecified parameters such as **RSTOBJ** (\*ALL), revert to defaults. The command installs both IBM MQ and the language files for the primary language of your system. For installing additional languages see [Installing translated versions.](#page-174-0)

#### **What to do next**

Install any Progam Temporary Fixes (PTF) that have been issued.

### *Install samples on IBM i*

Install the IBM MQ samples

#### **Before you begin**

If you have not already done so, sign on to the system with a user profile that has  $\star$ ALLOBJ special authority, for example QSECOFR.

#### **About this task**

Install the samples.

After following the optional step to pre-agree the license, the **RSTLICPGM** command runs without requiring any interactive input. Otherwise the license agreement is displayed for you to accept. See License requirements.

### **Procedure**

1. Optionally pre-agree the license terms and conditions by running the command,

**CALL PGM** (QSYS/QLPACAGR) **PARM** ('5724H72' 'V8R0M0' '0001' 0)

Where the parameters of **PARM** are,

#### **5724H72**

The product identifier for IBM i.

#### **V9R0M0**

The version, release, and modification level.

**0001**

The option number for the samples.

#### **0**

Unused error structure.

2. Install the samples using the command:

**RSTLICPGM LICPGM** (5724H72) **DEV** (*installation device*) **OPTION** (1) **OUTPUT** (\*PRINT)

<span id="page-174-0"></span>Where the parameters of RSTLICPGM are,

#### **LICPGM (5724H72)**

The product identifier for IBM i.

#### **DEV (***installation device***)**

The device from which the product is to be loaded, typically an optical drive, for example, OPT01.

## **OPTION (1)**

Install the samples for IBM i.

#### **OUTPUT (\*PRINT**

The output is printed with the spooled output of the job.

# *Install translated versions on IBM i*

Install translated versions of IBM MQ from a choice of national-languages.

### **About this task**

The following language versions are available for IBM i:

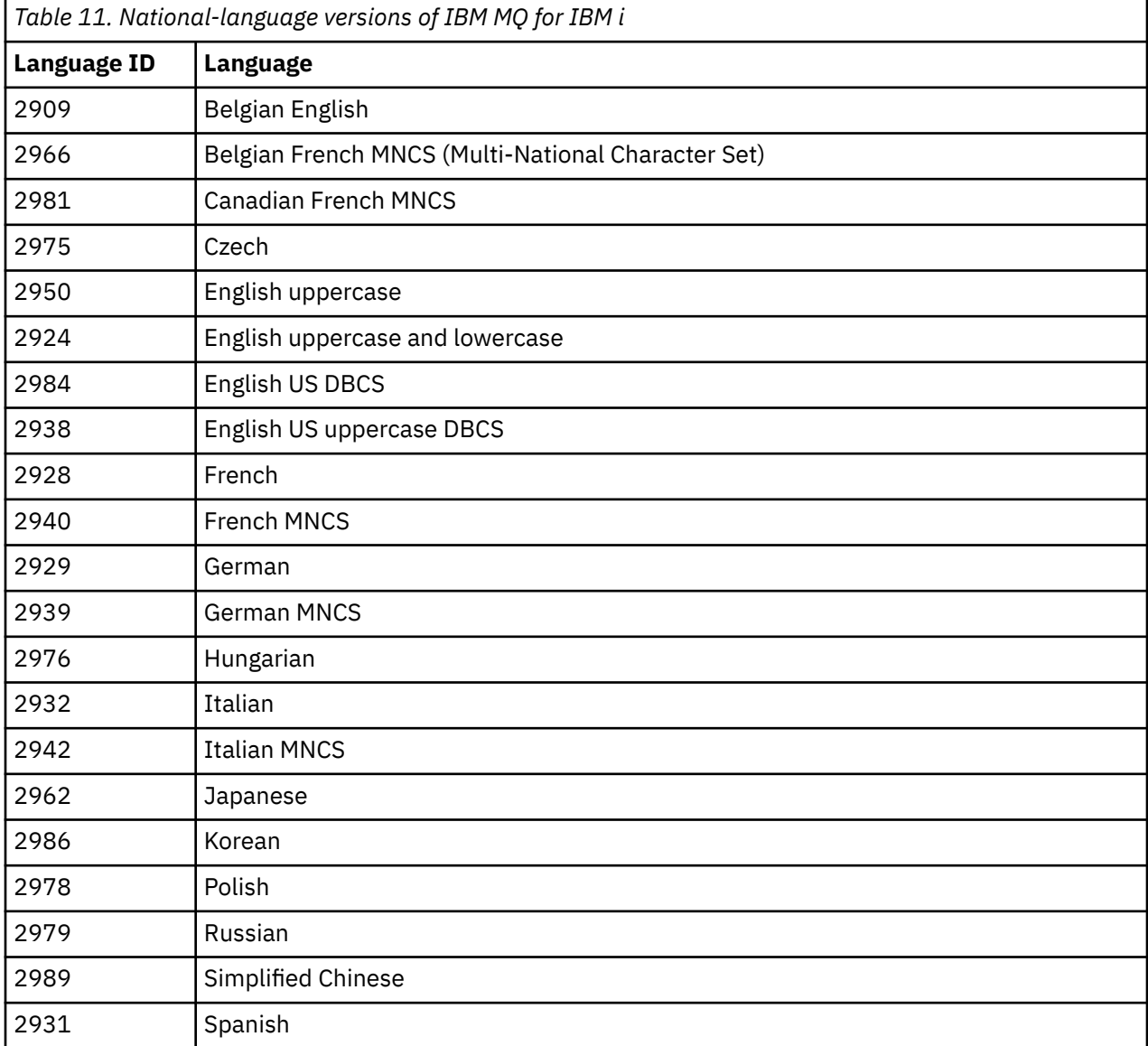

IBM MQ for IBM i is installed in the language that is the primary language on your system.

You can install additional versions of the product in any of the languages shown in [Table 11 on page 175.](#page-174-0) To do so:

### **Procedure**

- 1. Sign on to the system with a user profile that has \*ALLOBJ special authority
- 2. Issue the following command specifying the appropriate language ID:

RSTLICPGM LICPGM(5724H72) DEV( *installation device* ) RSTOBJ(\*LNG) LNG( *language ID* )

This installs the commands, message file, and panel groups into the relevant QSYS library for the language. For example, library QSYS2928 is used for French. If this QSYS29nn library does not exist, it is created by the RSTLICPGM command.

### **Results**

#### **Note:**

- 1. To run the Japanese language version of IBM MQ for IBM i, the CCSID of the job must be 939 (5035) rather than 930 (5026) because IBM MQ uses lowercase English characters.
- 2. If you are installing IBM MQ for IBM i onto a machine for which the primary language is not on the CD, the installation program prompts you to load a CD containing the product in that language. If, however, you have only one product CD, this means that the IBM MQ product has not been translated into your language. To get around this issue, proceed as follows:
	- Install the product in one of the supplied languages, and then add the corresponding QSYS29nn library into the *system library* list (for example using command CHGSYSLIBL). At the same time, check that there are no IBM MQ \*CMD, \*MENU, or \*MSGF objects in libraries higher up the library list. If some exist, then either delete these objects (because they refer to an earlier version of IBM MQ) or reorder the System Library list (because the product has been installed in more than one of the supplied languages).

#### IBM i *Verify the installation on IBM i*

How to check that your installation has been successful.

### **Procedure**

1. To ensure that the product has loaded correctly, issue the Display Software Resources (DSPSFWRSC) command and check that the licensed program 5724H72 is listed. If you have installed the base and the optional samples, you see:

Resource<br>ID Op Option Feature Description 5724H72 \*BASE 5050 IBM MQ for IBM i 5724H72 \*BASE 2924 IBM MQ for IBM i 5724H72 1 5050 IBM MQ for IBM i - Samples

2. Press F11, while viewing the Display Software Resources screen, and you see the library and version number of the products installed:

Resource Feature<br>TD Option Feature Type Option Feature Type Library Release 5724H72 \*BASE 5050 \*CODE QMQM V9R0M0 5724H72 \*BASE 2924 \*LNG QMQM V9R0M0 5724H72 1 5050 \*CODE QMQMSAMP V9R0M0

3. If you have installed additional language versions, you also see entries for these versions. For example, if you have installed the French version, for which the language ID is 2928, you see:

```
Resource
ID Option Feature Description
5724H72 *BASE 2928 IBM MQ for IBM i
```
b) and when you press F11:

Resource Feature ID Option Feature Type Library Release 5724H72 \*BASE 2928 \*LNG QSYS2928 V9R0M0

4. Use the command DSPMQMVER to check exactly what version you have installed. For example, for V9R0M0, it reports:

Version: 9.0.0.0

#### IBM i *Verify the upgrade on IBM i*

After you have verified the installation, start the IBM MQ subsystem, check the queue managers, and take a fresh media recovery checkpoint.

#### **About this task**

To verify that you have migrated to the latest version IBM MQ for IBM i, successfully:

### **Procedure**

1. Make QMQMADM either the primary or a secondary group profile for your user profile. To do so, issue one of the following commands:

CHGUSRPRF USRPRF( *YOUR PROFILE* ) GRPPRF(QMQMADM) CHGUSRPRF USRPRF( *YOUR PROFILE* ) SUPGRPPRF(QMQMADM)

2. Start the IBM MQ subsystem with the command:

STRSBS SBSD(QMQM/QMQM)

(If it is already running, you get error message CPF1010 which you can safely ignore).

3. Check that your queue managers are accessible by issuing the command:

WRKMQM

Use option 14 against each queue manager to start it.

Use option 5 against each queue manager to check its attributes.

- 4. You can use the other options to check your queue manager objects. For example, check your queues using option 18, check your channels using option 20, and so on.
- 5. Take a fresh media recovery checkpoint, using the following command:

RCDMQMIMG OBJ(\*ALL) OBJTYPE(\*ALL) MQMNAME( *QMGRNAME* ) DSPJRNDTA(\*YES)

Where *QMGRNAME* is the name of the queue manager.

### *Restore queue managers after upgrading IBM MQ on IBM i*

<span id="page-177-0"></span>Complete the side-by-side upgrade by restored the saved queue managers onto the server that you have upgraded.

### **Before you begin**

**Note:** Carry out this task only if you are performing a side-by-side upgrade.

Ensure that you have saved your queue manager data, see ["End IBM MQ activity on IBM i" on page 169,](#page-168-0) and installed and verified the upgrade.

### **About this task**

Transfer the queue manager data, and journal receivers, onto the server that has been upgraded.

### **Procedure**

1. Restore the queue manager libraries for every queue manager, using the command:

```
RSTLIB SAVLIB( queue_manager_library ) DEV(*SAVF) (*PRINT)
SAVF(0GPL/ queue manager library )
```
where the *queue\_manager\_library* name consists of the name of the queue manager preceded by QM.

2. Restore the IBM MQ IFS data, using the command:

RST DEV('/QSYS.LIB/QGPL.LIB/QMUSERDATA.FILE') OBJ('/QIBM/UserData/mqm') (\*PRINT)

- 3. To associate the journal receivers, issue the command WRKJRN on the journal AMQAJRN in each queue manager library, by pressing *PF4* and selecting option 9.
- 4. If you want to set up your work management environment, job descriptions, and pools, see the Administering IBMi for guidance. Otherwise, use the default setup.

#### - IBM i *After Upgrading on IBM MQ for IBM i*

Tasks to perform after you have upgraded IBM MQ for IBM i.

### **About this task**

Satisfy yourself the upgrade has completed successfully.

### **Procedure**

Delete the saved data in the save files in QGPL. This data was saved in ["Save IBM MQ data on IBM i" on](#page-171-0) [page 172](#page-171-0).

### *Post installation tasks for IBM i*

Tasks to perform after you have installed IBM MQ for IBM i, and before using it.

### **About this task**

When you have correctly installed IBM MQ for IBM i on your system:

### **Procedure**

- 1. For the latest product information for IBM i, see [System requirements for IBM MQ](https://www.ibm.com/support/docview.wss?uid=swg27006467) .
- 2. To install and apply all fix packs, see ["Applying maintenance level updates on IBM i" on page 51](#page-50-0).
- 3. Where you have more than one system and a mixture of releases of OS/400 or IBM i, and IBM MQ, you must take care when compiling CL programs. You must compile CL programs either on the system they are to run on, or on one with an identical combination of releases of OS/400 or IBM i, and IBM MQ. When you install later versions of IBM MQ, delete all IBM MQ commands from previous releases in any QSYSVvRrMm libraries using the QSYS/DLTCMD command.
- 4. If you have not installed IBM MQ on your system before, you must add user profiles to the QMQMADM group profile. Make all user profiles that are to be used for creating and administering queue managers members of the QMQMADM group profile, using the command CHGUSRPRF.

a) Start the IBM MQ subsystem, by issuing the command:

STRSBS SBSD(QMQM/QMQM)

**Note:** The subsystem must be started after each IPL of the system, so you might choose to start it as part of your system startup process.

5. Create the system-default objects. The system-default objects are created automatically when you issue the CRTMQM command to create a queue manager. For example: CRTMQM MOMNAME(OMGRNAME) ASP( $\star$ SYSTEM). You can refresh them using the STRMOM command (Warning: this command will replace any existing default objects). For example: STRMQM MQMNAME(QMGRNAME) RDEFSYS(\*YES). Refer to the onscreen help for information about using this command.

**Note:** on the command STRMQM MQMNAME(QMGRNAME) RDEFSYS(\*YES):

- The command does not re-create the objects, it performs a CRTxxxx REPLACE(\*YES) for all of the SYSTEM.\* objects.
- This means that it refreshes the parameters on the objects back to their defaults. So if, for example, on the SYSTEM.DEFAULT.LOCAL.QUEUE object, TRGENBL had previously been changed to \*YES, then, when the command is run, it is changed back to TRGENBL(\*NO).
- If any messages exist on a queue, they are left intact, because the queues are not physically deleted.
- The contents of the SYSTEM.AUTH.DATA.QUEUE are untouched when this command is run.
- So, if the contents of this (or any other significant queue) become corrupt, it must be physically deleted and re-created either from scratch, or from a backup.

### **Results**

You are now ready to start using IBM MQ for IBM i.

**Note:** When you install IBM MQ for IBM i, two user profiles are created:

- QMQM
- QMQMADM

These two objects are central to the correct running of IBM MQ for IBM i. Do not alter or delete them. If you do, IBM cannot guarantee correct behavior of your product.

If you uninstall IBM MQ and data, these profiles are deleted. If you uninstall IBM MQ only, these profiles are retained.

#### <span id="page-179-0"></span>IBM i **Migrating a queue manager to a later version on IBM i - alternative method**

An alternative method of migrating a queue manager from an earlier version to a later version

### **Before you begin**

- 1. Review the IBM MQ system requirements for the later version of the product; see [System](https://www.ibm.com/support/pages/system-requirements-ibm-mq) [Requirements for IBM MQ](https://www.ibm.com/support/pages/system-requirements-ibm-mq)
- 2. Review any other installed SupportPacs for their applicability to the later version of IBM MQ.

### **About this task**

There are various parts to this form of migration:

- 1. As part of upgrading the IBM MQ product, carry out the following tasks:
	- a. "Preparing to install IBM MQ on IBM i" on page 180
	- b. ["Installing IBM MQ server on IBM i" on page 181](#page-180-0)
- 2. Following the IBM MQ product upgrade, carry out the following task:
	- a. ["Post installation tasks" on page 182](#page-181-0)

### *Preparing to install IBM MQ on IBM i*

Carry out the following tasks to prepare your system for an upgrade.

### **Procedure**

1. Stop the IBM MQ queue managers by issuing the following command:

```
ENDMQM MQMNAME(*ALL) OPTION(*IMMED) ENDCCTJOB(*YES) RCDMQMIMG(*YES)
TIMEOUT(30)
```
Ensure that the user profile issuing this command has \*ALLOBJ authority.

2. Create a save file for every queue manager library on your system. To do so, issue the command:

CRTSAVF FILE(QGPL/ *queue\_manager\_library* )

where the *queue\_manager\_library* name consists of the name of the queue manager preceded by QM.

3. Save your queue manager libraries into the save files. To do so, issue the commands:

SAVLIB LIB( *queue\_manager\_library* ) DEV(\*SAVF) SAVF(QGPL/ *queue\_manager\_library* )

4. Create a save file for IBM MQ IFS data. To do so, issue the command:

CRTSAVF FILE(QGPL/QMUSERDATA)

5. Save your IBM MQ IFS data, using the command:

SAV DEV('/QSYS.LIB/QGPL.LIB/QMUSERDATA.FILE') OBJ('/QIBM/UserData/mqm')

- 6. If you are going to run IBM MQ on a new machine, transfer the save files to the new machine.
- 7. Issue the following command before you upgrade your IBM MQ product, only if the upgrade is required on the same machine.
a) DLTMQM *QMgrName* b) ENDSBS SBS(QMQM) OPTION(\*IMMED) c) WRKOBJLCK OBJ(QMQM) OBJTYPE(\*LIB) Relinquish any locks on the system.

# *Installing IBM MQ server on IBM i*

Install the IBM MQ server in its primary language and force object conversion.

# **Before you begin**

In either of the following cases, ensure that you have completed the planning and set the system values; see Setting system values

- If you have obtained the product through the [Passport Advantage and Passport Advantage Express web](https://www.ibm.com/software/passportadvantage/index.html) [site,](https://www.ibm.com/software/passportadvantage/index.html) follow the instructions in the EGA.README.txt file.
- If you have obtained the product on disk, follow the instructions within this topic.

# **About this task**

Install the IBM MQ server and force object conversion. Object conversion migrates objects from the older to the newer version. By performing it now, rather than when an object is first used, you avoid slowing down the first use of the upgraded product.

After following the optional step to pre-agree the license, the **RSTLICPGM** command runs without requiring any interactive input. Otherwise the license agreement is displayed for you to accept. See License requirements.

# **Procedure**

- 1. Sign on to the system with a user profile that has \*ALLOBJ special authority, for example QSECOFR.
- 2. Optionally pre-agree the license terms and conditions by running the command,

**CALL PGM** (QSYS/QLPACAGR) **PARM** ('5724H72' 'V8R0M0' '0000' 0)

Where the parameters of **PARM** are,

### **5724H72**

The product identifier for IBM i.

### **V9R0M0**

The version, release, and modification level.

### **0000**

The option number for the \*BASE IBM MQ product option.

### **0**

Unused error structure.

3. Install IBM MQ for IBM i, base product, and primary language.

**RSTLICPGM LICPGM** (5724H72) **DEV** (*installation device*) **OPTION** (\*BASE) **OUTPUT** (\*PRINT)

where the parameters of RSTLICPGM are,

### **LICPGM (5724H72)**

The product identifier for IBM i.

### **DEV (***installation device***)**

The device from which the product is to be loaded, typically an optical drive, for example, OPT01.

### **OPTION (\*BASE)**

Install the base IBM MQ for IBM i product.

### **Unspecified parameters**

Unspecified parameters such as **RSTOBJ** (\*ALL), revert to defaults. The command installs both IBM MQ and the language files for the primary language of your system. For installing additional languages see [Installing translated versions.](#page-174-0)

## **What to do next**

Install any Progam Temporary Fixes (PTF) that have been issued.

To install the IBM MQ samples, see: ["Install samples on IBM i" on page 174](#page-173-0).

### *Post installation tasks*

Actions required after upgrading IBM MQ.

## **About this task**

Install the samples.

Carry out these steps after installing the product.

## **Procedure**

- 1. Issue the following commands:
	- a) STRSBS SBSD(QMQM/QMQM)
	- b) CRTMQM MQMNAME(*QMgrName*) DFTQMGR(\*YES) You receive the message " IBM MQ queue manager created."
	- c) STRMQM MQMNAME(*QMgrName*) You receive the message " IBM MQ queue manager '*QMgrName*' started."
- 2. Issue the following command:

STRMQMMQSC SRCMBR(*QMgrName*) SRCFILE(\*CURLIB/QMQSC) OPTION(\*RUN) MQMNAME(*QMgrName*)

- 3. Reapply IBM MQ Authorities by issuing the command: CALL PGM(\*CURLIB/*QMgrName*)
	- a) You must compile the CLP as follows:

CRTCLPGM PGM(\*CURLIB/*QMgrName*) SRCFILE(\*CURLIB/QMAUT) SRCMBR(\*PGM)

# **Upgrading an entire IBM MQ system on IBM i**

How to upgrade an IBM MQ system on IBM i

# **Before you begin**

Ensure that you have backed up your entire system.

## **About this task**

To upgrade an IBM MQ system on IBM i you carry out a slip installation.

See ["Installation methods on IBM i" on page 169](#page-168-0) for further information.

### **Related tasks**

["Migrating a queue manager on Windows" on page 109](#page-108-0)

<span id="page-182-0"></span>The procedures for migrating a queue manager to a later version of the product, and for restoring a queue manager to an earlier version of the product are detailed in this section.

#### IBM i **Migrating an IBM MQ MQI client to the latest version on IBM i**

Before migrating an IBM MQ MQI client, create a migration plan. Stop all IBM MQ activity on the client workstation. Upgrade the IBM MQ MQI client installation. Make any essential configuration and application changes.

# **Before you begin**

1. Create a migration plan. Use the planning task, ["Planning to migrate IBM MQ to a later version on IBM](#page-166-0) [i" on page 167,](#page-166-0) as a guide.

# **Procedure**

1. Review the IBM MQ system requirements for the later version of the product.

See [System Requirements for IBM MQ](https://www.ibm.com/support/pages/system-requirements-ibm-mq).

- 2. Review all the changes in IBM MQ that affect you.
- See ["Changes that affect migration" on page 66](#page-65-0).
- 3. End all IBM MQ activity on the workstation.
- 4. Upgrade the client.

To upgrade an IBM MQ MQI client for IBM i installation on a workstation; see Client installation procedure on IBM i .

### **What to do next**

Complete the tasks in your migration plan, such as verifying IBM MQ MQI client applications work correctly with the latest version.

### **Related concepts**

Client installation procedure on IBM i

["IBM MQ MQI client migration" on page 74](#page-73-0)

IBM MQ MQI client migration is the process of converting IBM MQ MQI client configurations, and client and server channels from one version to another. Client migration can take place after upgrading the IBM MQ MQI client, and is reversible.

### **Related tasks**

["Migrating an IBM MQ MQI client on UNIX and Linux" on page 154](#page-153-0)

Before migrating an IBM MQ MQI client, create a migration plan. Stop all IBM MQ activity on the client workstation. Upgrade the IBM MQ MQI client installation. Make any essential configuration and application changes.

["Migrating an IBM MQ MQI client on Windows" on page 125](#page-124-0)

Before migrating an IBM MQ MQI client, create a migration plan. Stop all IBM MQ activity on the client workstation. Upgrade the IBM MQ MQI client installation. Make any essential configuration and application changes.

Installing IBM MQ MQI clients on the same machine as the server

#### **IBM i Migrating from a single instance to a multi-instance queue manager on IBM i**

To migrate a single instance queue manager to a multi-instance queue manager, on IBM i, you must move the queue manager data to a shared directory, and reconfigure the queue manager on two other servers.

# <span id="page-183-0"></span>**Before you begin**

You must check the prerequisites for running a multi-instance queue manager as part of this task. Some environments have been tested with multi-instance queue managers, and are known to work. IBM i has been tested with multi-instance queue managers and is known to work See [Testing and](https://www.ibm.com/support/docview.wss?uid=swg21433474) [support statement for IBM MQ multi-instance queue managers](https://www.ibm.com/support/docview.wss?uid=swg21433474) for the latest list of tested environments. The support statement has detailed version and prerequisite information for each environment it lists. Other environments might work; a test tool is provided with IBM MQ to assist you in qualifying other environments.

You must have three servers to run a multi-instance queue manager. One server has a shared file system to store the queue manager data and logs. The other servers run the active and standby instances of the queue manager.

# **About this task**

You have a single-instance queue manager that you want to convert to a multi-instance queue manager. The queue manager conversion itself is straightforward, but you must do other tasks to create a fully automated production environment.

You must check the prerequisites for a multi-instance queue manager, set up the environment and check it. You must set up a monitoring and management system to detect if the multi-instance queue manager has failed and been automatically restarted. You can then find out what caused the restart, remedy it, and restart the standby. You must also modify applications, or the way applications are connected to the queue manager, so that they can resume processing after a queue manager restart.

# **Procedure**

- 1. Check the operating system that you are going to run the queue manager on, and the file system on which the queue manager data and logs are stored on. Check that they can run a multi-instance queue manager.
	- a) Consult [Testing and support statement for IBM MQ multi-instance queue managers.](https://www.ibm.com/support/docview.wss?uid=swg21433474) See whether the combination of operating system and file system is tested and capable of running a multiinstance queue manager.

A shared file system must provide lease-based locking to be adequate to run multi-instance queue managers. Lease-based locking is a recent feature of some shared file systems, and in some case fixes are required. The support statement provides you with the essential information.

b) Run **amqmfsck** to verify that the file system is configured correctly.

File systems are sometimes configured with performance at a premium over data integrity. It is important to check the file system configuration. A negative report from the **amqmfsck** tool tells you the settings are not adequate. A positive result is an indication that the file system is adequate, but the result is not a definitive statement that the file system is adequate. It is a good indication.

c) Run the integrity checking application provided in the technote, [Testing a shared file system for](https://www.ibm.com/support/docview.wss?uid=swg21446194) [compatibility with IBM MQ Multi-instance Queue Managers](https://www.ibm.com/support/docview.wss?uid=swg21446194).

The checking application tests that the queue manager is restarting correctly.

2. Configure a user and group to be able to access a share on the networked file system from each server that is running a queue manager instance.

On IBM i, QMQM, QMQMADM, and any other user profiles that are granted access to the share must have the same passwords on all the servers

3. Set up a directory for the share on the networked file system with the correct access permissions.

A typical configuration is to set up a single shared directory that contains all data and log directories for all queue managers that use the shared disk; see Share named qmgrs and log directories .

For example, create a root directory on the share called MQHA that has subdirectories data and logs. Each queue manager creates its own data and log directories under data and logs. Create MQHA with the following properties:

On IBM i, follow the instructions to create a network share using NetServer.

4. Copy the queue manager data and the logs to the share.

You can choose to copy files manually, by following the procedure to back up the queue manager. elect one of these methods:

- Follow the instructions in Backups of IBM MQ for IBM i data, copying the queue manager data to the share. You must use this method if the **DataPath** configuration attribute is specified for this queue manager.
- Stop the queue manager, and then type the command,

```
hamvmqm /m /dd share\data /dd share\logs
```
Where *share* is to be the location of the data and logs that you created in step ["3" on page 184](#page-183-0).

5. Update the queue manager configuration information stored on the current queue manager server.

If you moved the queue manager data and logs by running the **hamvmqm** command, the command has already modified the configuration information correctly for you.

If you moved the queue manager data and logs manually, you must complete the following steps.

- On IBM i,
	- a. Modify the Log: stanza in the queue manager qm.ini file, which is on the *share* :

LogPath= *share*/logs/*QMgrName*

b. Modify the QueueManager: stanza in the IBM MQ mqs.ini file, which is typically in the / QIBM/UserData/mqm directory on IBM i:

DataPath= *share*/data/*QMgrName*

Where, *QMgrName* is the Directory name in the QueueManager: stanza in the mqs.ini file on IBM i. *share* is share where the data and logs are moved to.

- 6. Add the queue manager configuration information to the new queue manager server.
	- a) Run the **dspmqinf** command to display the queue manager information on the server that ran the queue manager in the previous release.

dspmqinf -o command *QMgrName*

The command output is formatted ready to create a queue manager configuration.

```
addmqinf -s QueueManager -v Name= QMgrName -v Directory= QMgrName -v
Prefix=d:\var\mqm Datapath= \share\data\QMgrName
```
b) Create a queue manager configuration on the other server.

Run the **addmqinf** command copied from the previous output

- 7. Add the network address of the new server to the connection name in client and channel definitions.
	- a) Find all the client, sender, and requester TCPIP settings that refer to the server.

Client settings might be in Client Definition Tables (CCDT), in environment variables, in Java properties files, or in client code.

Cluster channels automatically discover the connection name of a queue manager from its cluster receiver channel. As long as the cluster receiver channel name is blank or omitted, TCPIP discovers the IP address of the server hosting the queue manager.

b) Modify the connection name for each of these connections to include the TCPIP addresses of both servers that are hosting the multi-instance queue manager.

For example, change:

```
echo DISPLAY CHANNEL(ENGLAND) CONNAME | runmqsc QM1
5724-H72 (C) Copyright IBM Corp. 1994, 2024. ALL RIGHTS RESERVED.
Starting MQSC for queue manager QM1.
1: DISPLAY CHANNEL(ENGLAND) CONNAME
AMQ8414: Display Channel details.
CHANNEL(ENGLAND) CHLTYPE(SDR)
CONNAME(LONDON)
 Into:
```
echo ALTER CHANNEL(ENGLAND) CHLTYPE(SDR) CONNAME('LONDON, BRISTOL') | runmqsc QM1

- 8. Update your monitoring and management procedures to detect the queue manager restarting.
- 9. Update client applications to be automatically reconnectable, if appropriate.
- 10. Update the start procedure for your IBM MQ applications to be started as queue manager services.
- 11. Start each instance of the queue manager, permitting them to be highly available.

The first instance of the queue manager that is started becomes the active instance. Issue the command twice, once on each server.

strmqm -x *QMgrName*

### **What to do next**

To get the highest availability out of multi-instance queue managers, you must design client applications to be reconnectable and server applications to be restartable; see Application recovery.

#### **Related concepts**

Application recovery Automatic client reconnection Channel and client reconnection Multi-instance queue managers **Multi-instance queue managers on IBM i** Shared file system IBM i The IBM MQ configuration file mqs.ini - IBM i **Related tasks** Backing up queue manager data Verifying shared file system locking **Related reference**

**amqmfsck** (file system check)

### **Related information**

[Testing a shared file system for compatibility with IBM MQ Multi-instance Queue Managers](https://www.ibm.com/support/docview.wss?uid=swg21446194) [Testing and support statement for IBM MQ multi-instance queue managers](https://www.ibm.com/support/docview.wss?uid=swg21433474)

#### IBM i **Reverting to a single-instance queue manager on IBM i**

Revert a multi-instance queue manager to a single instance queue manager, on IBM i, by stopping the standby instance. Then restart the active instance and do not set the flag that permits standby instances.

# **Before you begin**

You have at least three servers configured to run a queue manager as a multi-instance queue manager. The queue manager is currently running as a multi-instance queue manager, with one standby instance active.

# **About this task**

The task involves deactivating the active standby so that only the running multi-instance queue manager remains active. To prevent a standby instance being started in the future, you must stop the active instance and restart it. When you restart it, you start it as a single instance queue manager that prevents standby instances being started. The standby instance is stopped as a separate step, to give you the option of restarting the active instance at a later date. You can stop both instances by running the standard endmqm *QMgrName* command on the server running the active queue manager.

## **Procedure**

1. Stop the standby queue manager instance.

On the server running the standby instance:

ENDMQM MQMNAME (*QMgrName*) \*WAIT

2. Stop the active queue manager instance.

On the server running the active instance:

ENDMQM MQMNAME (*QMgrName*) \*WAIT

3. Restart the queue manager, preventing standbys.

On the server that is going to run the queue manager:

STRMQM MQMNAME (*QMgrName*)

## **What to do next**

You might want to run the queue manager as a single instance on the same server as the queue manager data.

When the queue manager is stopped move the queue manager data back to the server that is running the queue manager. Alternatively install IBM MQ, and then move the queue manager configuration definition onto the server with the queue manager data. Both tasks are variations of steps in ["Migrating from a](#page-182-0) [single instance to a multi-instance queue manager on IBM i" on page 183](#page-182-0) to create a multi-instance queue manager.

#### <span id="page-187-0"></span>**Migrating IBM MQ on z/OS**  $z/0S$

Migration tasks associated with z/OS are grouped in this section.

### **Related concepts**

["Migration concepts and methods" on page 68](#page-67-0) An overview of the various concepts and methods for migrating from one release of the product to

# another.

### **Related tasks**

["Migrating IBM MQ on IBM i" on page 166](#page-165-0) IBM MQ migration tasks associated with IBM i are grouped in this section.

["Migrating IBM MQ on UNIX and Linux" on page 138](#page-137-0)

Migration tasks associated with UNIX and Linux platforms are grouped in this section.

["Migrating IBM MQ on Windows" on page 103](#page-102-0)

IBM MQ migration tasks associated with Windows platforms are grouped in this section.

### **Related reference**

["Changes that affect migration" on page 66](#page-65-0)

#### $z/0S$ **Migrating IBM MQ for z/OS - order of tasks**

Perform these instructions, in the order shown, to migrate a single IBM MQ for z/OS queue manager.

# **About this task**

The tables within this topic show the tasks required in each part of the process to migrate IBM MQ for z/OS, and the order in which these tasks must be done.

### **Notes:**

- You must perform the tasks in the following order:
	- 1. Before migration
	- 2. Migrating to the next release
	- 3. Post-migration tasks

and the order of tasks within each table.

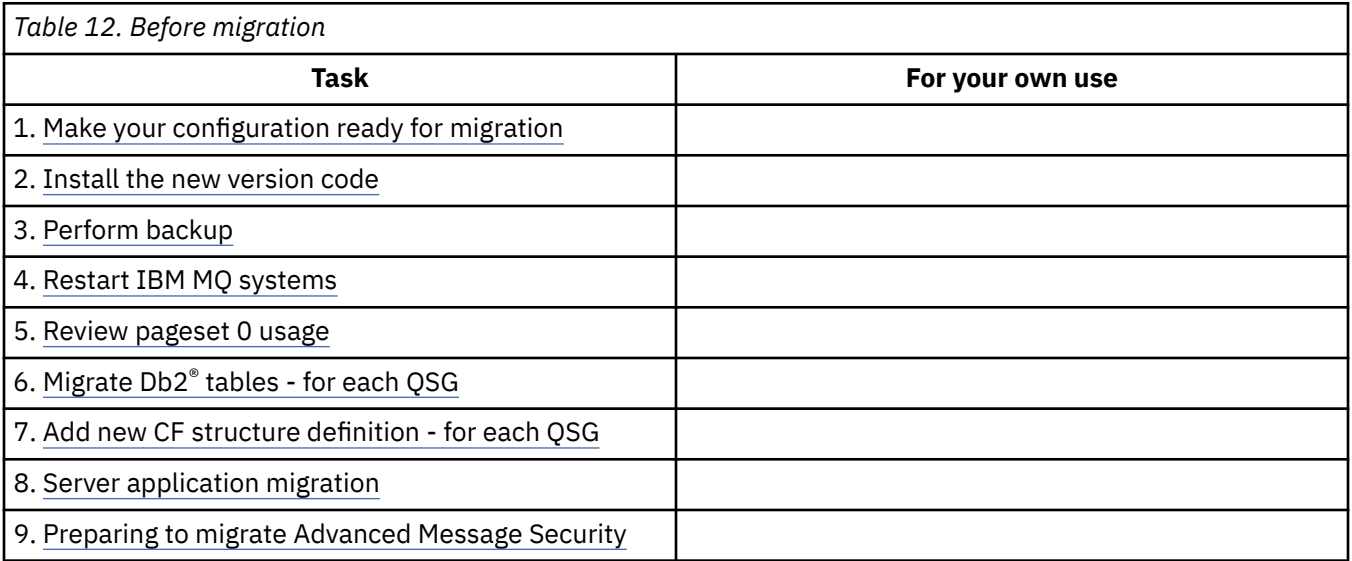

<span id="page-188-0"></span>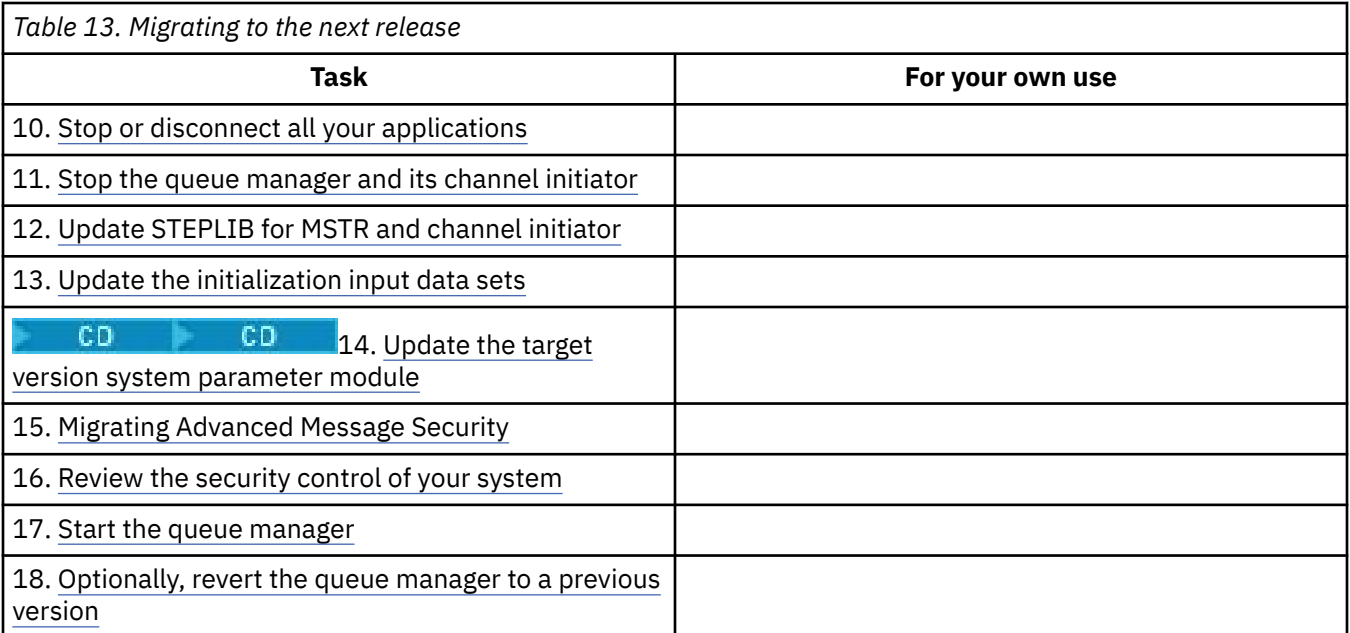

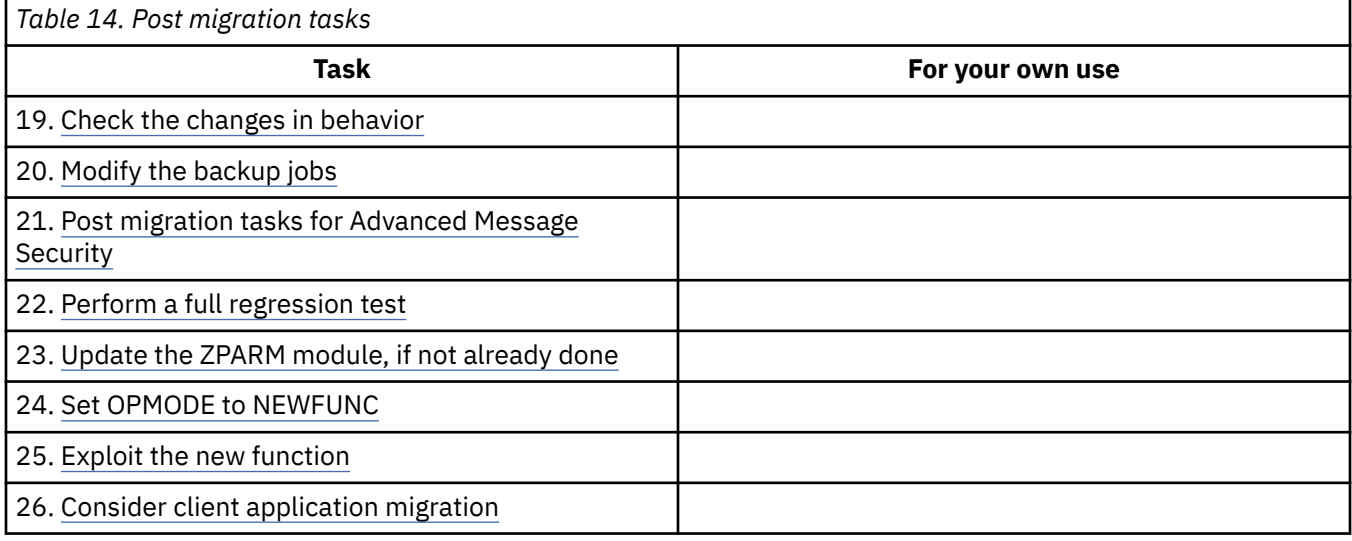

# *Planning to migrate IBM MQ to a later version on z/OS*

Create a migration plan for IBM MQ for z/OS to migrate to the later version.

# **Before you begin**

If there are concepts about migration you do not understand, see ["Migration concepts and methods" on](#page-67-0) [page 68](#page-67-0).

If you are migrating to IBM MQ 9.0 from IBM WebSphere MQ 7.0.1, you should first migrate to IBM WebSphere MQ 7.1.

# **About this task**

Use the following steps as a guide to creating your own plan to migrate your queue managers to a later version. Incorporate the task to migrate a queue manager, ["Migrating IBM MQ for z/OS - order of tasks"](#page-187-0) [on page 188,](#page-187-0) into your plan.

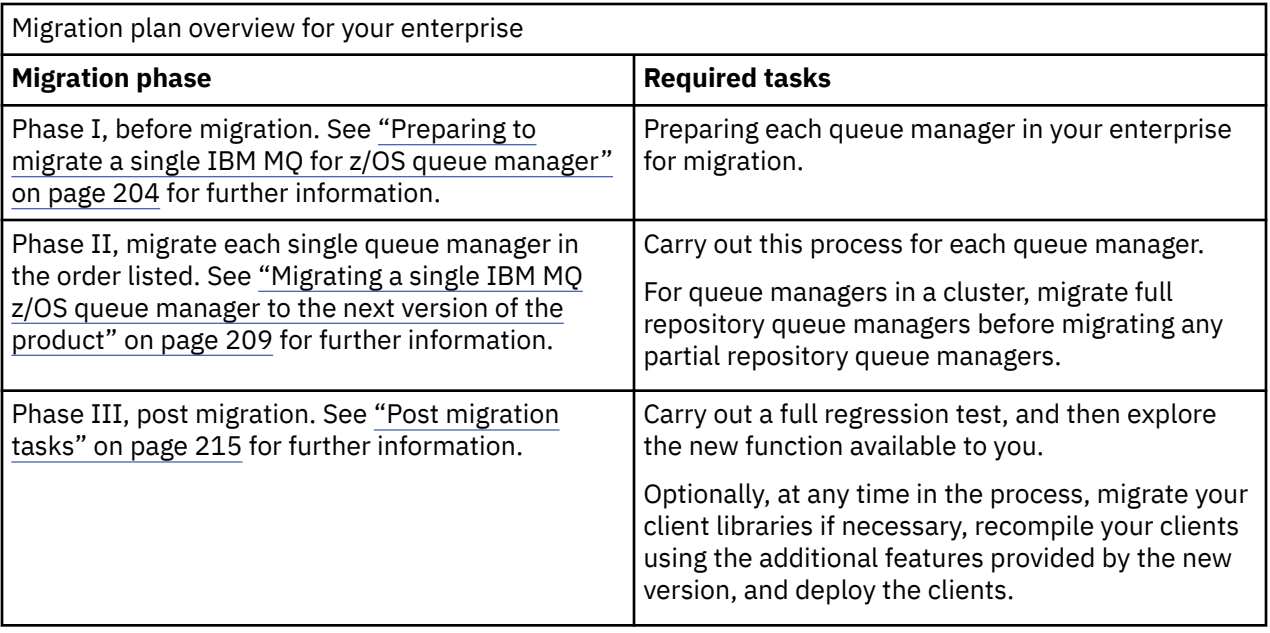

## **Procedure**

1. Review the IBM MQ system requirements for the later version.

See [System requirements for IBM MQ.](https://www.ibm.com/support/docview.wss?uid=swg27006467)

- 2. Review all the changes in the product that affect you. For further information, see:
	- **LTS** What's new and changed in IBM MQ 9.0
	- **CD** What's new and changed in IBM MQ 9.0.x Continuous Delivery
- 3. Review performance changes.

See [IBM MQ Family - Performance Reports.](https://www.ibm.com/support/docview.wss?rs=171&uid=swg27007150)

4. Review the backward and coexistence (or migration and toleration) PTFs for your current version of the product. See [IBM MQ Support, Migration PTFs](https://www.ibm.com/support/docview.wss?rs=171&uid=swg27006519).

These PTFs must be applied to your current version of the product to enable you to revert your queue managers to the current version, after the queue managers have been started at the target version.

Note, that you can have different versions of queue managers coexisting in the same queue-sharing group.

If you are unsure which migration PTFs you require, run the following command SMP/E:

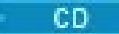

REPORT MISSINGFIX ZONES(mqtgtzone) FIXCAT(IBM.Coexistence.MQ.V9R0M0)

See [FIXCAT and IBM MQ Migration Installation](https://www.ibm.com/support/docview.wss?uid=swg21608335) for further information.

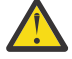

**Attention:** If a PTF requires a rebind of Db2 plans, the PTF is shipped with ++HOLD(ACTION), indicating the need for this process. In such a case, see [Migrating Db2 tables](#page-205-0) to bind the plans before starting migration.

Other FIXCAT categories are listed in [IBM Fix Category Values and Descriptions](https://www.ibm.com/systems/z/os/zos/features/smpe/fix-category.html).

5. Plan to install the later version early code, and activate for all queue managers on the LPAR. See [Installing early code](#page-203-0) for more information.

Note that:

<span id="page-190-0"></span>Before migration, all systems that are running queue managers that you plan to migrate to the later version must have the early code for that version installed and running. Queue managers in queue sharing groups that contain queue managers that are to be migrated, must also be running the early code.

- A queue manager must use the early code from the same release level, or a later release level.
- 6. Consider using aliases for the IBM MQ libraries.

For example, use the IDCAMS utility with the DEFINE command:

DEFINE ALIAS(NAME(MQM.SCSQANLE)RELATE(MQM.V900.SCSQANLE))

You can use MQM.SCSQANLE, where applicable, in your STEPLIB, and it resolves to the actual data set.

When you migrate to a new release, change the alias definition, rather than changing all the places in your JCL where the library is referenced.

This process has the most benefit for your server application programs, because you can get all of the programs to refer to the new libraries at the same time.

- 7. Plan the sequence and timing of queue manager migrations.
	- You must install the backward and coexistence (or migration and toleration) PTF to bring the previous version queue managers up to the latest maintenance level for that version.
	- You must install the PTF on all members of a queue sharing group, before you migrate any queue managers to the later version. You can install the PTF one member at a time, leaving the other members running.
	- If the queue manager is a member of a queue manager cluster, you must consider the order of migration of queue managers in the cluster; see ["Migrating a queue manager cluster" on page 218](#page-217-0).
	- Check that any products that require the previous version of the product also support the new version.
- 8. Plan to update any manual or automated procedures you have written with changes to messages and codes.
- 9. Plan to update applications that might be affected by changes.

Update the IBM MQ library in the application STEPLIB concatenations to the later version.

Consider whether the application must be able to run on both the previous version and the later version. You might be able to change the application to be compatible with both code levels. If you cannot, you can query the queue manager command level, and make the code conditional on the command level. Call MQINQ setting the MQIA\_COMMAND\_LEVEL selector.

10. **If If If you are migrating to a Long Term Support (LTS) release, decide on what regression** tests to perform before enabling the new function in the later version.

The **OPMODE** parameter controls a staged migration from the previous version to the later version.

LTS Do not change **OPMODE** initially, when migrating to an LTS release, to make sure that you can go back to using an earlier version of the product, and that all the functions that were available before migration will still be available after migration.

If you are migrating from IBM WebSphere MQ 7.1 to IBM MQ 9.0, once you are satisfied with the stability of the later version, you can start to use the new functions. To use the new functions, you must set **OPMODE** to (NEWFUNC,900).

There are no new functions in IBM MQ 9.0 that are controlled by **OPMODE**, therefore if you are migrating from IBM MQ 8.0 to IBM MQ 9.0, setting **OPMODE** to (NEWFUNC,900) does not enable any new functions.

CD. Backwards migration from a Continuous Delivery release CD release is not possible. If you are migrating to a CD release for the first time, you must set **OPMODE** to (NEWFUNC,90x) as part of the migration procedure, where x is the modification number.

Include the procedures and applications you identified in steps ["8" on page 191](#page-190-0) and ["9" on page 191](#page-190-0) in your regression tests.

- 11. Review the tasks to customize z/OS, and the queue manager. Plan how to change the queue manager definitions and started task JCL to migrate your queue managers to the later versions.
- 12. Review the usage of page set 0.

Issue the operator command **cpf**, /cpf DISPLAY USAGE PSID(0) to obtain a report on pageset 0 usage.

The size of queue definitions increased in IBM WebSphere MQ 7.1. During migration queue definitions stored on pageset 0 are rewritten if you are migrating from a previous release. The rewrite is carried out as a single transaction when the queue manager is first migrated to IBM WebSphere MQ 7.1.

Ensure that there is enough space available on pageset 0 to create a copy of the queue definitions while migration is taking place. Typically, 60% free space on pageset 0 before migration is sufficient. However, the use of EXPAND(SYSTEM) on the pageset definition allows for automatic expansion as required. If there is insufficient space on pageset 0 during migration, the queue manager abends with completion code X'5C6' and reason code X'00C91900'.

13. Check that you are using a supported level of assembler or compiler.

You can write IBM MQ applications using any compiler capable of generating standard OS linkage to the IBM MQ stub routines.

Some of the data types used by IBM MQ API calls are not supported on some older compilers. You might require a more recent compiler. The following limitations are known:

- a. Assembler copy books contain blank lines, which are not tolerated by assemblers earlier than **HLASM**.
- b. Some older releases of PL/I do not support fixed bin(63) type. A macro defines such fields as char(8) when an earlier compiler is detected.
- c. Some older releases of COBOL do not support function-pointers, which are used by the MQCB API.
- 14. Plan any changes to libraries required by your applications and channel exits.
- 15. Plan to migrate your IBM MQ MQI client installations to the later version.
- 16. Plan to migrate your client and server applications to use new functions in the later version.
- 17. Plan to migrate other vendor software, such as WebSphere Application Server, or CICS® to use the later version.

Update the IBM MQ libraries in the STEPLIB and DFHRPL concatenations of your CICS region JCL and restart CICS.

18. Review any other installed SupportPacs for their applicability to the later version.

### **What to do next**

Do the task, ["Preparing to migrate a single IBM MQ for z/OS queue manager" on page 204.](#page-203-0) If you must restore a queue manager to the previous version, see ["Reverting a queue manager to a previous release](#page-213-0) [on z/OS" on page 214.](#page-213-0)

When you are confident existing applications are running without migration problems on the later version, plan to update **OPMODE** to (NEWFUNC,900) to enable new function, if you migrated from IBM WebSphere MQ 7.1 to IBM MQ 9.0.0 LTS release.

[About the CICS-MQ adapter](https://www.ibm.com/docs/en/cics-ts/5.4?topic=mq-about-cics-adapter) [IBM MQ Support, Migration PTFs](https://www.ibm.com/support/docview.wss?rs=171&uid=swg27006519) [IBM MQ - SupportPacs by Product](https://www.ibm.com/support/docview.wss?rs=171&uid=swg27007197#1)

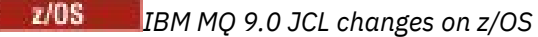

Table showing changed members between IBM MQ 8.0 hlq.SCSQPROC and the IBM MQ 9.0 hlq.SCSQPROC PDS libraries at general availability time.

### **Notes:**

- 1. Nearly all of the members do show changes between releases, but the majority of those changes are what are termed cosmetic. They are often simply changes to reflect the modification to the release number.
- 2. Any changes to the samples libraries since general availability are not included.
- 3. This information can be useful to your administrators when migrating existing queue managers, to make sure that new features are picked up correctly.

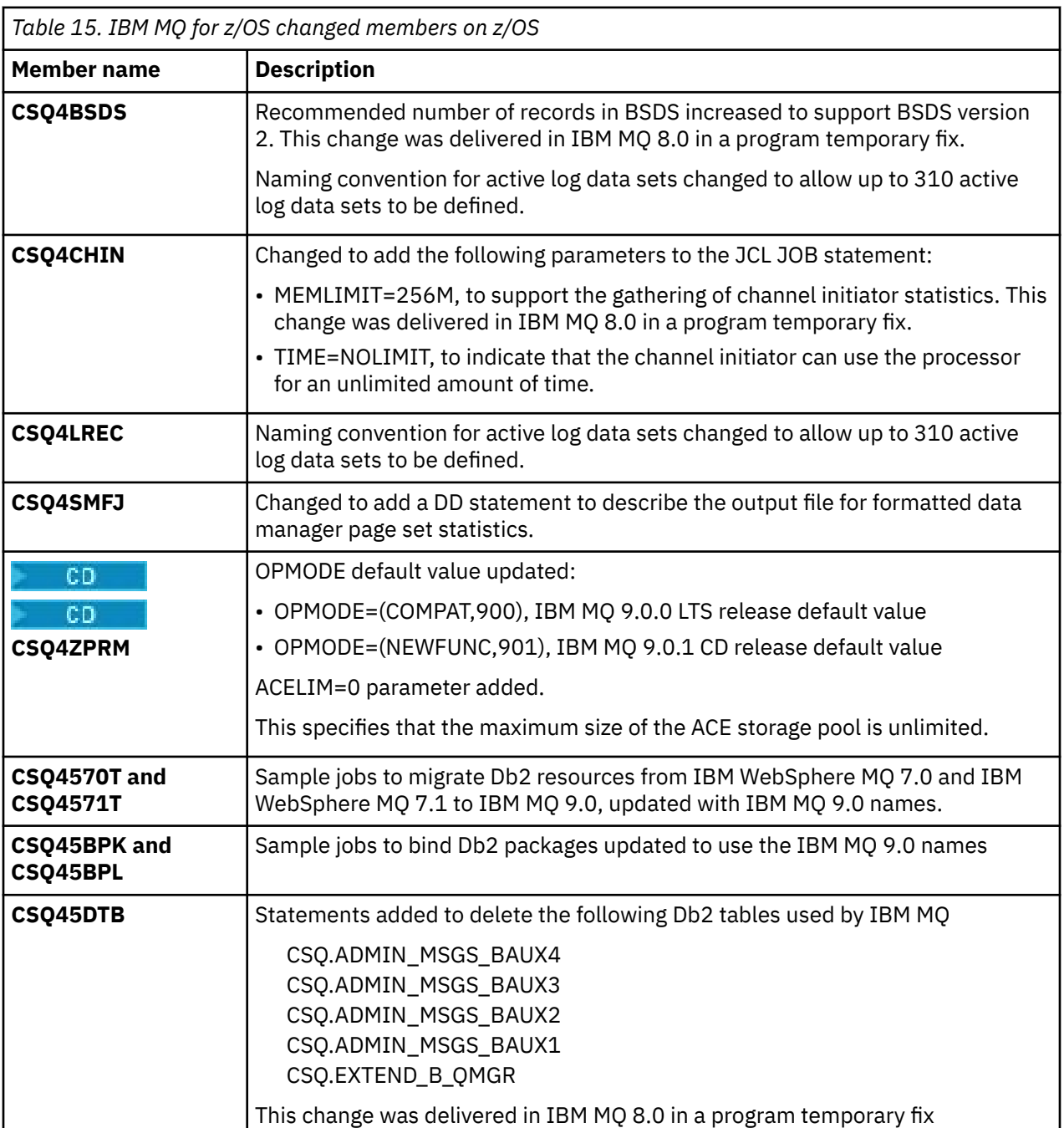

# **Modified members on z/OS**

<span id="page-193-0"></span>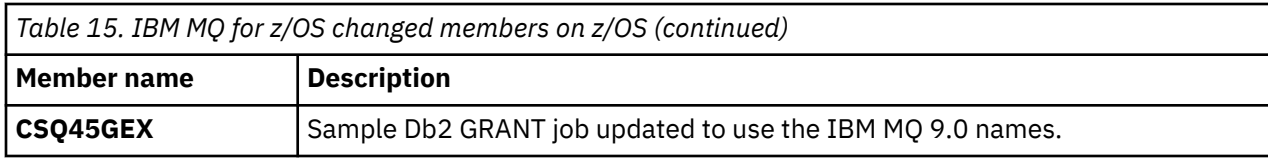

#### $z/0S$ *OPMODE on z/OS*

The availability of new functions and backward migration for IBM MQ for z/OS is controlled by the **OPMODE** parameter in the **CSQ6SYSP** macro. IBM MQ 8.0 new functions that are restricted by **OPMODE** are not available at IBM MQ 9.0 unless enabled with **OPMODE**. There are no new functions in IBM MQ 9.0 that are restricted by **OPMODE**.

**Important: Backwards migration is not supported for a Continuous Delivery (CD) release.** Queue managers running a CD release of IBM MQ must be started with (OPMODE=(NEWFUNC,90*x*). For example, an IBM MQ 9.0.1 queue manager must be started with OPMODE=(NEWFUNC,901).

Once a queue manager has been started at a CD release of IBM MQ with OPMODE=(NEWFUNC,901) or higher, there is no need to change OPMODE every time the queue manager is migrated to a later CD release.

 $\blacksquare$  The default setting of OPMODE at IBM MQ 9.0.0 is <code>OPMODE=(COMPAT,900)</code> , which restricts the set of new functions available. Functions added in IBM MQ 8.0 and IBM MQ 9.0 that are restricted by **OPMODE** are not available. This makes it possible to revert a queue manager to its earlier release level, if you must do so.

LTS: To access all capabilities on a Long Term Support (LTS) release queue manager, change the value of **OPMODE** to OPMODE=(NEWFUNC,900). This prevents the queue manager from being started at an earlier version. Plan to do this in order to exploit all new functions as soon as you are confident that you will not need to revert the queue manager to its earlier release.

LTS If you need assistance to revert to an earlier version of IBM MQ, contact your IBM support center.

LTS

**Important:** When migrating a queue manager from IBM MQ 8.0 to IBM MQ 9.0 LTS, do not recompile the system parameter (ZPARM) module with OPMODE=(COMPAT,900). Doing so deactivates functions restricted by **OPMODE** in IBM MQ 8.0. This might prevent functions that were in use before the migration from being used, and might prevent the queue manager from starting.

This is a change from the migration procedure to previous versions of IBM MQ. Leaving **OPMODE** at its current value retains the ability to revert the queue manager to its earlier release, while also keeping the same set of functions enabled.

# **Setting OPMODE in the system parameter module**

OPMODE is specified as a parameter to the CSQ6SYSP module when compiling the system parameter module (ZPARM).

The syntax of the **OPMODE** parameter is as follows:

## **OPMODE=(Mode,***VerificationLevel***)**

OPMODE specifies the operation mode of the queue manager.

The default setting of **OPMODE** for IBM MQ 9.0.0 is OPMODE=(COMPAT,900) .

**CD** The only valid setting of **OPMODE**, for a Continuous Delivery (CD) release of IBM MQ, is OPMODE=(NEWFUNC,90x). For example, at IBM MQ 9.0.1, you must specify OPMODE=(NEWFUNC,901).

#### **Mode**

Specifies the requested operation mode. The values are as follows:

### **COMPAT**

The queue manager runs in compatibility mode. Certain new functions are not available. The queue manager can be migrated back to an earlier release.

LTS.

**Important:** This value is valid only for a Long Term Support (LTS) release of IBM MQ.

#### **NEWFUNC**

All new functions provided in this level of code are available. The queue manager cannot be migrated back to an earlier release.

#### **VerificationLevel**

*VerificationLevel* is a Version.Release.Modification (VRM) code, without punctuation; 900, for example.

The value of *VerificationLevel* ensures that the **CSQ6SYSP** parameters are coded for use with the level of **CSQ6SYSP** macro being compiled. If *VerificationLevel* does not match the VRM level of SCSQMACS used for **CSQ6SYSP**, then a compile-time error is reported. The *VerificationLevel* is compiled into the parameter module, and checked when the queue manager is started.

LTS<sub></sub> At queue manager start up, if the *VerificationLevel* does not match the release level of the queue manager, for an LTS release, then COMPAT mode is forced.

CD. For a queue manager started at a CD release, if *VerificationLevel* refers to a CD release, but does not match the release level of the queue manager, OPMODE=(NEWFUNC,*vrm*) takes effect, where *vrm* is the CD release level of the queue manager.

For example, an IBM MQ 9.0.2 queue manager started with OPMODE=(NEWFUNC,901), behaves as if OPMODE=(NEWFUNC,902) had been specified.

If *VerificationLevel* refers to an LTS release, the queue manager will not start at a CD release.

The intent of the *VerificationLevel* parameter is to avoid inadvertent and irreversible setting of OPMODE to NEWFUNC. The mistake might occur when migrating to a newer version of IBM MQ using **CSQ6SYSP** statements prepared for an older version of the queue manager. It might also occur using a **CSQ6SYSP** parameter module built with an older version of the SCSQMACS macros.

## **Querying the value of OPMODE**

If you query the value of **OPMODE** on a running queue manager, with the command DISPLAY SYSTEM, the result is displayed as three values in the following format:

*compatibility mode, compatibility VRM, function VRM*

where *VRM* is a release level.

**Note:** This syntax is different from the OPMODE parameter of CSQ6SYSP, and some of the values have a different meaning.

The value of compatibility *VRM* is the release level you can revert the queue manager back to. If the queue manager is newly created at IBM MQ 9.0.0, then VRM=900. If the queue manager was previously run at IBM WebSphere MQ 7.1.0, and is still capable of reverting to run at that version, then VRM=710.

The value of *function VRM* is the release level of the new functions that are available. In a queue sharing group, this depends on the **OPMODE** of the other queue managers in the queue sharing group as well.

# **Enabling new function in a queue sharing group**

Each queue manager in a queue sharing group must have **OPMODE** set to **OPMODE**=(NEWFUNC,*vrm*), where *vrm* is 800, 900, or 901, and be restarted in order for any queue manager in the queue sharing group to use IBM MQ 8.0 function.

This means that there are effectively two phases to enabling IBM MQ 8.0 new function in a queue sharing group:

1. The first restart with **OPMODE** set to **OPMODE**=(NEWFUNC,800), or higher, prevents the queue manager from being reverted to run on an earlier release level.

Queue managers migrated from IBM MQ 8.0 to 9.0.0 can be restarted with **OPMODE** set to OPMODE=(NEWFUNC,800) without being prevented from reverting to run at IBM MQ 8.0.

2. The second restart, when all other queue sharing group members have already been restarted with **OPMODE** set to OPMODE=(NEWFUNC,800), or OPMODE=(NEWFUNC,900) on an LTSR queue manager, and therefore cannot revert to run on a release level earlier than IBM MQ 8.0, allows IBM MQ 8.0 new function to be used.

For example, in a queue sharing group containing three queue managers, there will be a total of five queue manager restarts required to enable IBM MQ 8.0 new function on all queue sharing group members.

# **Disabling new functions**

You can reset **OPMODE** to OPMODE=(COMPAT,900), after setting OPMODE=(NEWFUNC,900) on an LTS release queue manager, to prevent new functions being used.

If you do so, DISPLAY SYSTEM shows OPMODE as COMPAT,900,710, indicating that you cannot revert the queue manager to a version prior to IBM MQ 9.0.0, and that only IBM WebSphere MQ 7.1.0 new functions are available.

See [switching from new function mode to compatibility mode](#page-196-0) for more information.

### **Related tasks**

Using CSQ6SYSP

#### $\approx z/0$ S *OPMODE restrictions by version on z/OS*

The availability of some new functions and backward migration for IBM MQ for z/OS is controlled by the **OPMODE** parameter in the **CSQ6SYSP** macro. The **OPMODE** parameter determines whether you can use selected new functions, before you commit to staying at a given release. The functions and capabilities that are restricted in the different versions of the product are listed here.

# **IBM WebSphere MQ 7.1 on z/OS**

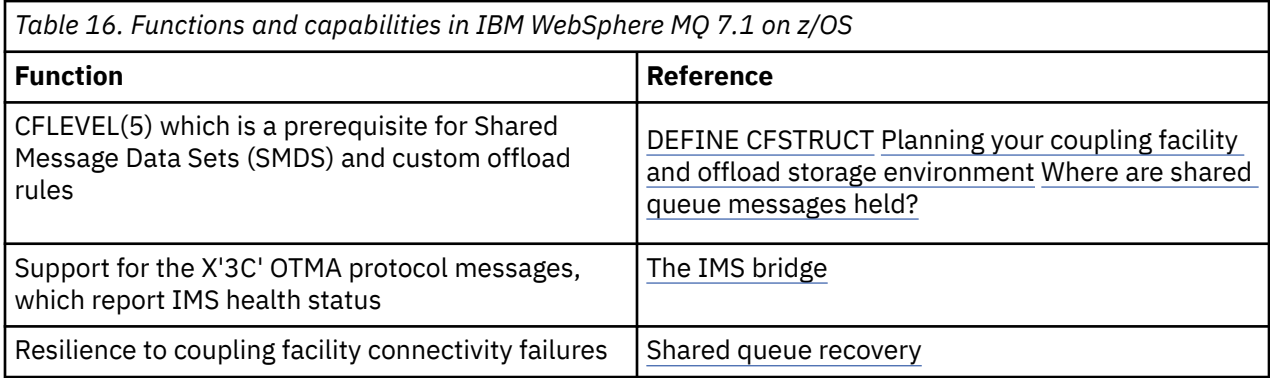

# <span id="page-196-0"></span>**IBM MQ 8.0 on z/OS**

*Table 17. Functions and capabilities in IBM MQ for z/OS 8.0*

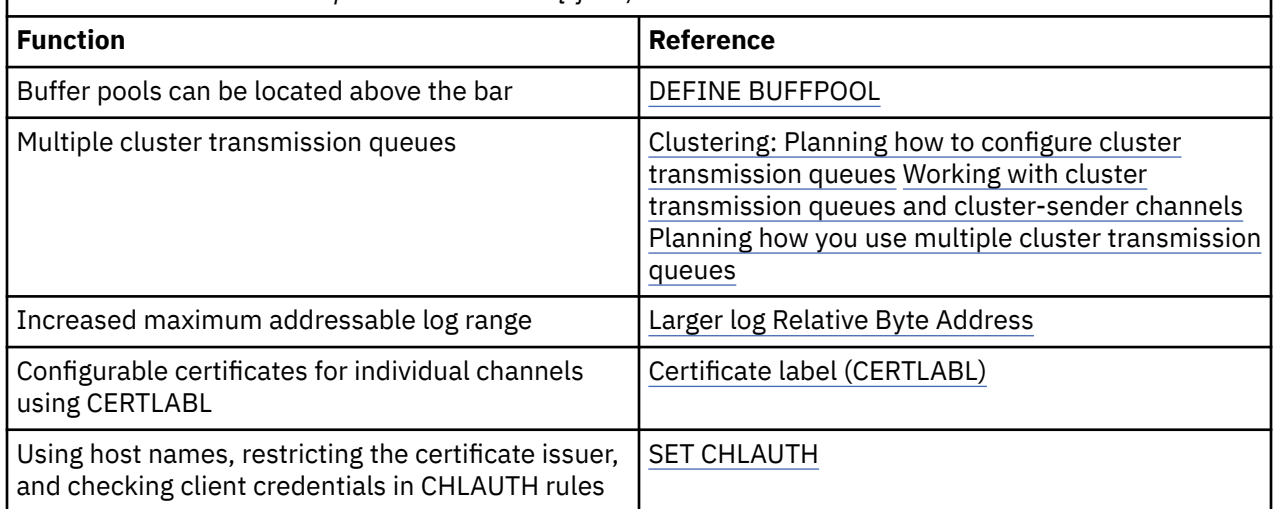

### **Note: CD** These functions are also restricted by OPMODE in IBM MQ 9.0

### **Related tasks**

Using CSQ6SYSP

#### z/OS *Switching from new function mode to compatibility mode on z/OS*

The availability of new functions and backward migration for IBM MQ for z/OS is controlled by the **OPMODE** parameter in the **CSQ6SYSP** macro. You should be aware of the implications of switching from new function mode to compatibility mode, that is, switching from OPMODE=(NEWFUNC,800) or OPMODE=(NEWFUNC,900) to OPMODE=(COMPAT,800) or OPMODE=(COMPAT,900).

CD

**Note:** Backwards migration is not supported for a Continuous Delivery (CD) release. Queue managers running a CD release of IBM MQ must be started with **OPMODE**=(NEWFUNC,90x) where x is the modification level.

# **Switching from OPMODE=(NEWFUNC,800) or OPMODE=(NEWFUNC,900) to OPMODE=(COMPAT,800) or OPMODE=(COMPAT,900)**

When you switch from OPMODE=(NEWFUNC,800) or OPMODE=(NEWFUNC,900) to OPMODE=(COMPAT,800) or OPMODE=(COMPAT,900), certain new IBM MQ 8.0 functions will no longer be available. This will cause the following conditions to occur:

- If the BSDS has been converted to version 2, the queue manager will not be able to access the BSDS when it is started in compatibility mode. This means that the queue manager fails to start and terminates with reason code 00D10120.
	- You can find the BSDS version by running the print log map utility (**CSQJU004**).
- Any buffer pools with an ID greater than 15 are marked as suspended. This means that these buffer pools cannot be used, deleted, or altered until the queue manager starts in new function mode again. Information about the buffer pools is kept in checkpoint log records until the queue manager starts in new function mode again.
	- Any page set that uses a suspended buffer pool is also suspended. Information about the suspended page set is also kept in checkpoint records.
	- While a page set is suspended, any messages in the page set are unavailable. An attempt to use a queue or topic which uses the suspended page set results in an MQRC\_PAGESET\_ERROR message.
- While it is suspended, a page set can be associated with a different buffer pool by using the FORMAT function of the utility program CSQUTIL, specifying TYPE(REPLACE). You can then issue a **DEFINE PSID** command to bring the page set back into use with a different buffer pool.
- **Note:** All units of recovery that involved the suspended page set, except units that are indoubt, will have been backed out by the queue manager when the page set was last used. Indoubt units of recovery can be resolved when the page set is again in use by the queue manager.
- Any buffer pools with an ID of 15 or less that have their **LOCATION** attribute set to ABOVE, have the **LOCATION** attribute switched to BELOW and their **PAGECLAS** attribute set to 4KB and the buffer pool size is set to 1000 pages.
- Any cluster-sender channels that have been configured to use a transmission queue other than SYSTEM.CLUSTER.TRANSMIT.QUEUE fail to start with message CSQX295E. To allow these channels to start, you need to perform the following actions:
	- Change the default cluster transmission queue configuration of the queue manager, so that all cluster-sender channels default to use the transmission queue SYSTEM.CLUSTER.TRANSMIT.QUEUE. You can do this by changing the value of the **DEFCLXQ** queue manager attribute to SCTQ.
	- Identify any manually defined transmission queues that have a non blank cluster channel name attribute value, by using the following command:

DISPLAY QLOCAL(\*) WHERE(CLCHNAME NE ' ')

Change the cluster channel-name attribute value of these queues to blank.

- No inbound channels will be allowed to start if any channel authentication records have been created with a host name specified in their **ADDRESS** attribute. Message CSQY344E is issued for each channel authentication rule that uses restricted function, if this condition occurs.
- Defining channel authentication (**CHLAUTH**) with the *CHKCLNT* attribute, requires the queue manager to be running in NEWFUNC mode.
- Channels continue to use the queue manager default CERTLABL, even if you have defined CERTLABL as a channel attribute.

If you need assistance to revert to an earlier version of IBM MQ, contact your IBM support center.

#### **Related tasks**

Using CSQ6SYSP

**Related reference** DISPLAY SYSTEM

#### z/OS

## *Upgrade and migration of IBM MQ on z/OS*

You can install new releases of IBM MQ to upgrade IBM MQ to a new release, or version level. Multiple installations at the same or different levels can coexist on the same z/OS instance. Running a queue manager at a higher level requires migration.

From IBM MQ for z/OS 9.0, the way you upgrade the systems in your enterprise has changed. See IBM MQ Release Types for more information.

**Important:** Backwards migration is possible only from a Long Term Support (LTS) release.

When you install a new VRM level of IBM MQ on z/OS using SMP/E, it creates a set of IBM MQ libraries. The libraries for different VRM levels of IBM MQ can coexist on the same instance of z/OS. You can then run different queue managers against different release levels of IBM MQ on the same z/OS instance.

If you start a queue manager running on a later release level, then migration of the queue manager to that release level is required. Even if the difference is only in the modification level, some migration might be required. The migration tasks that you must perform to migrate from one version to another are documented in ["Planning to migrate IBM MQ to a later version on z/OS" on page 189;](#page-188-0) see also ["Changes](#page-65-0) [that affect migration" on page 66](#page-65-0).

From IBM WebSphere MQ 7.0.1, after you have fully migrated a queue manager to a new version or release, reverse migration is not possible. For IBM WebSphere MQ 7.0.1 and later versions, you have control over when migration takes place, using a new **CSQ6SYSP** parameter, **OPMODE**; see ["OPMODE on](#page-193-0) [z/OS" on page 194](#page-193-0). If your queue manager is IBM WebSphere MQ 7.0 or earlier, you can revert to an earlier release. You might have to contact your IBM support center for a backward migration PTF.

Using **OPMODE**, you can migrate all your existing applications to the new release level, and still be able to revert to the previous release level. Once you start changing applications, or adding applications that use new function, you cannot revert to the previous level of the product. **OPMODE** applies to migration from IBM WebSphere MQ 6.0 to IBM WebSphere MQ 7.0.1 onwards.

**OPMODE** gives you the option of enforcing a two-stage migration process:

- 1. Regression test your existing applications.
- 2. Develop new applications, and change existing applications, to use the new function in the release.

The strategy for upgrading queue managers at IBM WebSphere MQ 6.0 or later is as follows:

- 1. Apply the coexistence and backward migration PTFs to all the queue managers you are going to upgrade. After applying the PTFs, you can run queue managers of different levels in the same queue sharing groups. You can also reverse the migration of a queue manager back to your current level.
- 2. Upgrade the first queue manager.
- 3. Check all your existing applications run correctly on this queue manager.
- 4. Bring all the queue managers in a queue sharing group up to the new level, and check that existing applications continue to work correctly.
- 5. Change the setting of **OPMODE** so that applications can use new function on all the queue managers in the queue sharing group.

**Note:** Step 5 is the point of no return. You can no longer run that queue manager at the previous level of the product.

6. To enable new IBM WebSphere MQ 7.1 or later, function, restart all queue managers within the queue sharing group.

The coexistence and backward migration PTFs have two distinct purposes: <sup>9</sup>

- 1. To allow queue managers at the earlier release level to coexist with ones at the later release level. In particular for queue managers to coexist in the same queue sharing group.
- 2. To handle queue manager data and logs formatted using the data definitions of the later release.

# **Characteristics of different types of upgrade on z/OS**

When you upgrade from one release to another on z/OS, the impact of the change depends on the extent of the change in VRM level. The VRM codes are explained in IBM MQ release types and versioning.

Note that migration is required if the version, release, or modification number changes.

**LTS** From IBM WebSphere MQ 7.0.1, all upgrades from IBM WebSphere MQ 6.0 or later to an IBM MQ 9.0 Long Term Support (LTS) release are reversible if the **OPMODE** has not been set to NEWFUNC.

 $CD$ Upgrades to a Continuous Delivery (CD) release are not reversible.

### **Related concepts**

### ["Queue manager coexistence" on page 87](#page-86-0)

Queue managers, with different names, can coexist on any server as long as they use the same IBM MQ installation. On z/OS, UNIX, Linux, and Windows, different queue managers can coexist on the same server and be associated with different installations.

["Backward migration to earlier supported releases of IBM MQ for z/OS" on page 202](#page-201-0)

 $9$  Coexistence and backward migration changes might be shipped as a single or multiple fixes.

After installation of a new release of IBM MQ for z/OS, you carry out queue manager migration by stopping the queue manager, which is running with the prior release of code, and restarting the queue manager using the new release of code.

### ["Migration methods on IBM MQ for Multiplatforms" on page 76](#page-75-0)

There are three main methods of migrating from one release to another: Single-stage migration (called a slip installation on IBM i), side-by-side migration, and multi-stage migration. Multi-stage migration is not an option for IBM i.

#### $z/0S$ *Order of migration tasks on z/OS*

Read this information that shows an overall migration plan for your system, together with the order in which you must undertake the tasks.

## **Before you begin**

Read the information in Clustering: Best practices and Clustering: Topology design considerations to understand repositories.

# **About this task**

The tables within this topic show the tasks required in each part of the process to migrate an overall system, and the order in which these tasks must be done.

### **Notes:**

- You must perform the tasks in the following order:
	- 1. Overview of migration
	- 2. Migrating your system to the next release

Queue managers in a queue sharing group (QSG) and queue managers in a cluster can be migrated in parallel, but at any time there should be enough queue managers working in the QSG, and cluster, to ensure that your business can operate satisfactorily while a staged migration takes place.

If there are queue managers in clusters, ensure that you migrate the full repository queue managers before migrating any partial repository queue managers, so that the cluster always has a full picture of the current cluster architecture.

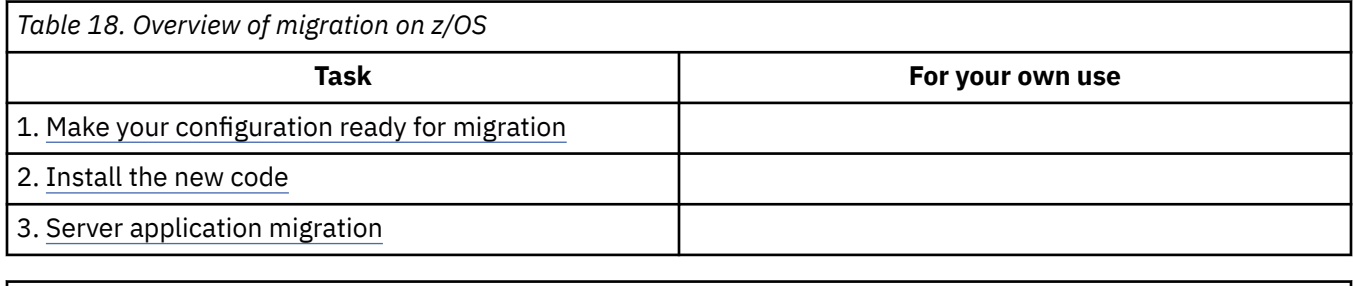

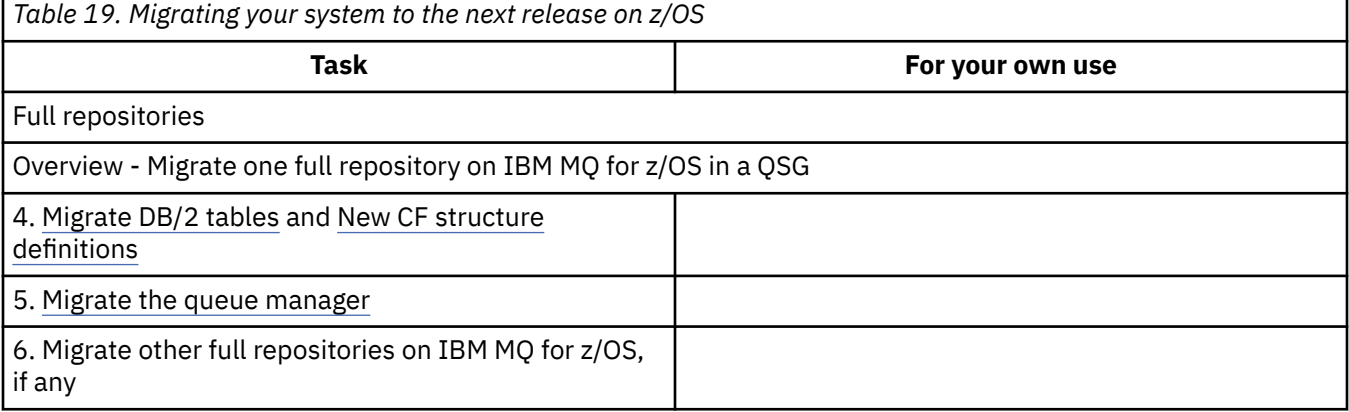

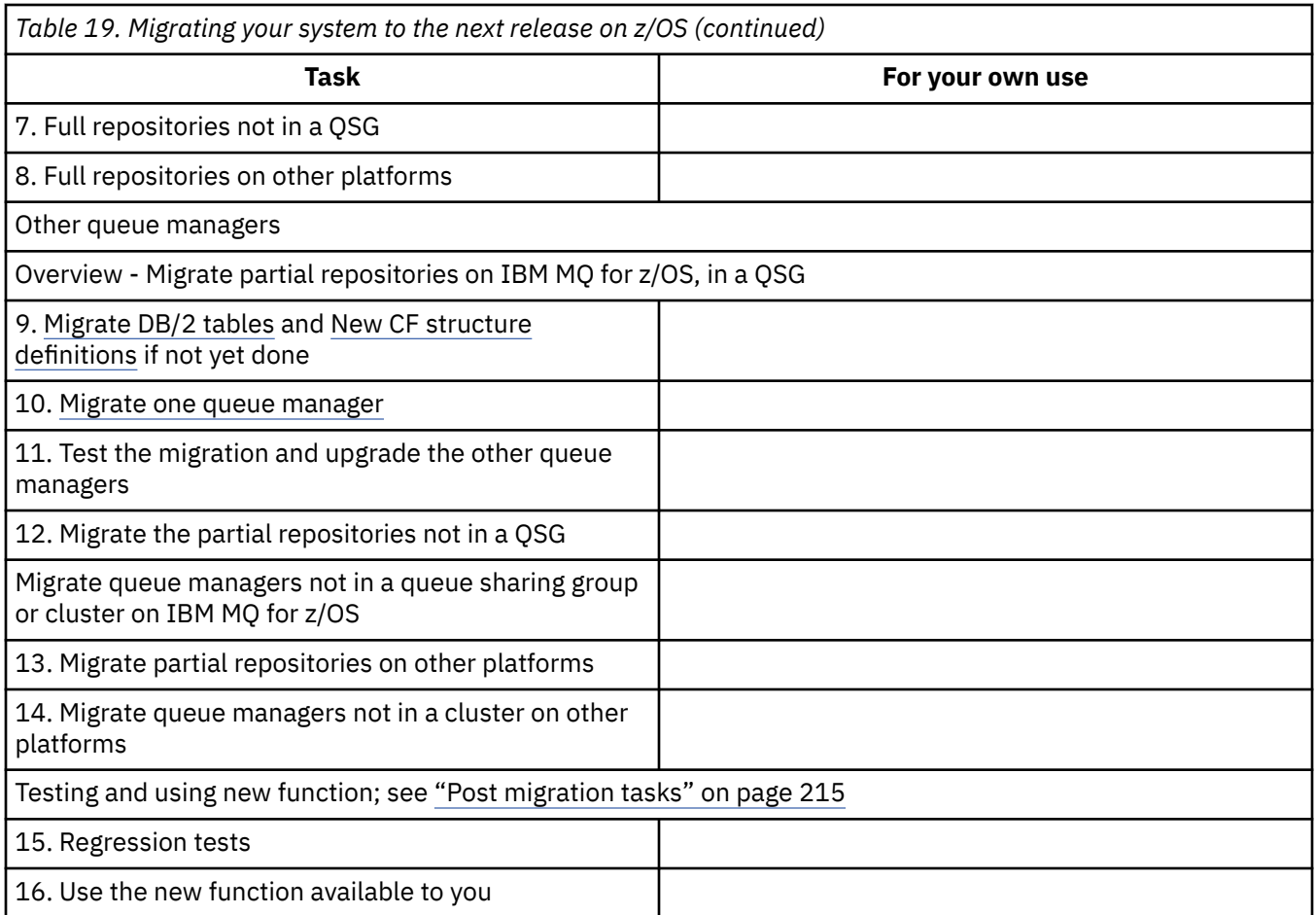

You can upgrade the client libraries at any time during the process. As a final task, recompile the clients using new functions and deploy.

## **Results**

You have migrated your system to another release.

#### $z/0S$ *Migrating from earlier unsupported releases of IBM WebSphere MQ for z/OS*

You must take into consideration whether you are upgrading a production system, or a test system, before you undertake the migration process.

## **Production systems**

For production systems you must, firstly, migrate the unsupported release of IBM MQ to IBM WebSphere MQ 7.1, following the instructions given in the documentation for that release. For more information about where to find the documentation for older versions of the product, see Documentation for older versions of IBM MQ

You can then migrate to IBM MQ 9.0 following the instructions in this section.

**Important:** Ensure that your system is stable at IBM WebSphere MQ 7.1, before migrating to IBM MQ 9.0, so that you have a system to revert to, if necessary.

# **Test systems**

For a test system, it might be appropriate to migrate directly to IBM MQ 9.0 instead.

Before you begin the migration, take complete backups of your system, to ensure that you can restart from backups if you need to use the old release again.

<span id="page-201-0"></span>IBM MQ 9.0 migrates IBM MQ objects and messages during the first startup at IBM MQ 9.0.

New attributes added to objects in IBM WebSphere MQ 7.0 and IBM MQ 9.0 releases are set to their default values.

**Important:** After you have migrated to IBM MQ 9.0 using this method, you cannot revert to the original version.

You can restart a queue manager, at the original version, using the full set of backups taken before migration. However, note that any changes you make to the system after the backups were taken, or while running at IBM MQ 9.0, will be lost.

#### $z/0S$ *Backward migration to earlier supported releases of IBM MQ for z/OS*

After installation of a new release of IBM MQ for z/OS, you carry out queue manager migration by stopping the queue manager, which is running with the prior release of code, and restarting the queue manager using the new release of code.

# **Maintenance in a queue sharing group**

In a queue sharing group, individual queue managers can be migrated forwards to IBM MQ 9.0, while those that remain at either IBM WebSphere MQ 7.1.0 or IBM MQ 8.0.0 can continue to function. This allows you to upgrade queue sharing group queue managers to IBM MQ 9.0 at different times, maintaining the high availability of the queue sharing group.

The function required to enable lower level queue managers to tolerate IBM MQ 9.0 additions to QSGDISP(GROUP) and QSGDISP(SHARED) objects is incorporated in the same authorized program analysis reports (APARs) which provide backward migration capability.

# **Code levels supported**

Migration support is provided from both IBM WebSphere MQ 7.1.0 and IBM MQ 8.0.0 to IBM MQ for z/OS 9.0.

The backward migration APARs are PI64465 for IBM WebSphere MQ 7.1.0, and PI64466 for IBM MQ 8.0.0.

**Important: PTFS** For these APARs must be applied on IBM WebSphere MQ 7.1.0 or IBM MQ 8.0.0 prior to attempting to fall back from IBM MQ for z/OS 9.0.0 Long Term Support (LTS) release.

 $CD$ Backwards migration is not supported for a Continuous Delivery (CD) release.

PTFs for these APARs are the *Migration and Toleration PTFs for IBM MQ 9.0* described in [Planning for](#page-188-0) [migration to the latest release](#page-188-0).

Service has been discontinued for versions of the product prior to IBM WebSphere MQ 7.1.0. No backward migration capability is available for these versions.

CD. The IBM MQ for z/OS 9.0.0 and IBM MQ for z/OS 9.0.1 early code installed in the link pack area (LPA) is downward compatible. The code supports queue managers running at IBM WebSphere MQ 7.1.0 and IBM MQ 8.0.0.

Once updated to the IBM MQ 9.0 level, and the queue manager subsystem refreshed using the REFRESH QMGR TYPE(EARLY) command, the early code need not be changed for any subsequent forward or backward migration activity

Message

CSQ3111I <cpf> CSQYSCMD - EARLY PROCESSING PROGRAM IS 9.0 LEVEL 008-000

is displayed during startup in the queue manager joblog and indicates that the queue manager is using the correct level of early code.

# **Limitations and restrictions**

IBM MQ for z/OS 9.0 uses a migration switch to support backward migration by preventing use of certain new functions, that cannot be backward migrated, until the installation confirms that backward migration is no longer required.

The migration switch is configured through a change to ZPARM using the [OPMODE](#page-193-0) parameter of CSQ6SYSP.

While **OPMODE** is set to COMPAT, it is possible to backward migrate from a Long Term Support (LTS) release, although certain new functions are not available. Once **OPMODE** is set to NEWFUNC, all new functions are available, but it is no longer possible to perform backward migration.

CD. Backwards migration is not supported for a Continuous Delivery (CD) release. Queue managers running a CD release of IBM MQ must be started with **OPMODE**=(NEWFUNC,90x). For example, an IBM MQ 9.0.1 queue manager must be started with **OPMODE**=(NEWFUNC,901).

The MQSC command DISPLAY SYSTEM command displays three values, the operation mode, either COMPAT or NEWFUNC, and two version numbers. The first version number indicates to which version of IBM MQ for z/OS you can fall back to. The second version number indicates level of new functions that are available

When the operation mode is COMPAT, then the version number indicates to which version of IBM MQ for z/OS you can fall back.

*The value of OPMODE displayed during startup in message* CSQY101I *reflects the operation mode requested using ZPARM. Queue manager initialization evaluates the requested operation mode in combination with local state and other members of the queue sharing group, to determine the actual operation mode displayed with DISPLAY SYSTEM.*

You cannot backward migrate a queue manager, newly created at IBM MQ 9.0, to a prior release. A queue manager migrated forward to IBM MQ 9.0 *remembers* where it was migrated from, and it is only possible to fall back to that *remembered* prior version.

Certain connection types (IMS, BATCH and RRSBATCH used by WAS and Db2 stored procedures) allow an application to connect to multiple queue managers concurrently. If required, these queue managers can be running different levels of IBM MQ code. In such a scenario, the adapter code (usually referenced through a STEPLIB DD statement or environment variable) must be loaded from libraries corresponding with the highest level of the queue managers connected. This ability for the adapter code to support connections to older queue managers means that in a backward migration scenario it is possible to just restart the MSTR and CHIN procedures with the back level code, and not change connecting jobs.

The operations and controls ISPF panels, CSQOREXX, from IBM MQ for z/OS 9.0, are able to connect to and administer queue managers from a prior release. However, the ISPF panels from lower releases are not able to connect to IBM MQ for z/OS 9.0. When migrating, or during fall back, either use the same version ISPF panels as the level of code the queue manager is running, or use CSQOREXX from the higher release of code. In a mixed level queue sharing group, the IBM MQ for z/OS 9.0 panels must be used to administer IBM MQ 8.0.0 or 7.1 queue managers, as ISPF panels from earlier releases do not tolerate responses from any IBM MQ 9.0 queue managers.

### **Related reference**

["Switching from new function mode to compatibility mode on z/OS" on page 197](#page-196-0) The availability of new functions and backward migration for IBM MQ for z/OS is controlled by the **OPMODE** parameter in the **CSQ6SYSP** macro. You should be aware of the implications of switching <span id="page-203-0"></span>from new function mode to compatibility mode, that is, switching from OPMODE=(NEWFUNC,800) or OPMODE=(NEWFUNC,900) to OPMODE=(COMPAT,800) or OPMODE=(COMPAT,900).

 $z/0S$ *Preparing to migrate a single IBM MQ for z/OS queue manager*

Follow the steps to prepare a single IBM MQ queue manager on z/OS for migration.

# **About this task**

To prepare to migrate an IBM MQ queue manager on z/OS, you need to carry out the detailed steps in this topic, using the links within this overview.

- 1. Make your existing queue manager ready for migration; see Step 1
- 2. Install the new code and make target libraries available to all MVS systems that are running queue managers, and grant access; see Step 2.
- 3. Perform a back up operation of each queue manager in your enterprise; see Step [3](#page-204-0).
- 4. Review definitions of the user IDs for the queue manager(MSTR) and channel initiator (CHIN) address spaces; see Step [4](#page-204-0)
- 5. Restart your IBM MQ systems; see Step [5](#page-204-0).
- 6. Review pageset zero usage before migration; see Step [6.](#page-204-0)
- 7. Migrate your Db2 tables, and repeat this step for each queue sharing group (QSG), if your enterprise uses QSGs; see Step [7](#page-205-0)
- 8. Add a new coupling facility (CF) structure definition and repeat this step for each QSG, if your enterprise uses QSGs; see Step [8.](#page-205-0)
- 9. Consider the migration of your server applications; see Step [9](#page-206-0)
- 10. Configure Advanced Message Security (AMS); see Step [10](#page-207-0)

## **Procedure**

.

- 1. Make your IBM MQ configuration ready for migration.
	- a) Refer to the Preventive Service Planning (PSP) bucket for your version of IBM MQ; see [PSP](https://www.ibm.com/support/docview.wss?uid=swg21201593) [Buckets - How to find them on Web.](https://www.ibm.com/support/docview.wss?uid=swg21201593)
	- b) Apply the migration and toleration PTFs to the version of the IBM MQ code that your enterprise uses; see [IBM MQ Support, Migration PTFs.](https://www.ibm.com/support/docview.wss?rs=171&uid=swg27006519)

Note that the "migration and toleration" PTFs are also known as the "backward migration and coexistence" PTFs; they are the same PTFs.

If you are unsure which migration PTFs you require, run the following command SMP/E:

CD.

REPORT MISSINGFIX ZONES(mqtgtzone) FIXCAT(IBM.Coexistence.MQ.V9R0M0)

See [FIXCAT and IBM MQ Migration Installation](https://www.ibm.com/support/docview.wss?uid=swg21608335) for further information.

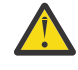

**Attention:** If a PTF requires a rebind of Db2 plans, the PTF is shipped with + +HOLD(ACTION), indicating the need for this process. In such a case, see [Migrating Db2](#page-205-0) [tables](#page-205-0) to bind the plans before starting migration.

Other FIXCAT categories are listed in [IBM Fix Category Values and Descriptions.](https://www.ibm.com/systems/z/os/zos/features/smpe/fix-category.html)

There is an additional category of TargetSystem-RequiredService.MQ.V9R0M0 enabling other products to run with IBM MQ 9.0.

2. Install the new code and make target libraries available to all MVS systems that are running queue managers, and grant access.

<span id="page-204-0"></span>You must carry out the following procedure for each MVS system.

a) Copy the IBM MQ target libraries to the system, and install the early code for the new version (once for each MVS system).

Activate the code for all of the queue managers on each MVS system that is running queue managers.

This updates the LPA. See Update the z/OS link list and LPA for more information.

b) APF authorize the load libraries and grant access to the data sets using your external security system.

See APF authorize the IBM MQ load libraries for more information.

c) Copy the file system zFS and mount it read only.

You only need zFS, or older HFS, if the IBM MQ for z/OS Unix System Services Component is installed. See the Program Directory for further information. For download links for the Program Directories, see IBM MQ for z/OS Program Directory PDF files.

Refresh all the queue managers so that they use the new early code using the command REFRESH QMGR TYPE(EARLY). See REFRESH QMGR for more information.

3. Perform a back up operation for each queue manager in your enterprise, so that you have a before copy of all objects and JCL before you make any changes.

This makes rolling back to the current system easier, if you require to do so.

- a) Back up your IBM MQ defined objects, for example using CSQUTIL COMMAND MAKEDEF(..) See Using the COMMAND function of CSQUTIL for more information.
- b) Back up:
	- The MSTR and CHINIT started procedure jobs
	- The Initialization input data sets used in the CSQINP1 and CSQINP2 concatenations
	- The system parameter module (ZPARM) libraries
	- Other tasks as necessary.

**Note:** You might also make a back up of page sets, BSDSs, and active logs as a fallback option. See How to back up and recover pagesets for more information on backing up IBM MQ resources.

- 4. Check that MSTR and CHIN address spaces run under user IDs that have OMVS segments defined, with a valid UID, to enable calling Unix System Services (USS).
- 5. Restart your IBM MQ system to run with the migration and toleration PTFs.
	- a) Restart the queue managers and monitor the whole system in your enterprise closely to ensure that there are no issues.

Depending on the size and complexity of your enterprise this can take a considerable length of time, so you must plan for this in your migration schedule.

6. Review the usage of pageset 0.

Note that you can ignore this step if your enterprise is already using IBM WebSphere MQ 7.1.

Issue the operator command /cpf DISPLAY USAGE PSID(0), where **cpf** is the command prefix for the subsystem of the queue manager, to get a report on pageset 0 usage.

The size of queue definitions increased in IBM WebSphere MQ 7.1. During migration to this version, or later versions of the product from an earlier version of the product, queue definitions stored on pageset 0 are rewritten.

The rewrite is carried out as a single transaction when the queue manager is first migrated to IBM WebSphere MQ 7.1, or later.

Ensure that there is enough space available on pageset 0 to create a copy of the queue definitions while migration is taking place. Typically, 60% free space on pageset 0 before migration is sufficient. However, the use of EXPAND(SYSTEM) on the pageset definition allows for automatic expansion as required.

<span id="page-205-0"></span>If there is insufficient space on pageset 0 during migration, the queue manager abends with completion code X'5C6' and reason code X'00C91900'.

7. Migrate your Db2 tables for each Db2 data sharing group.

You must do this for each Db2 data sharing group, as multiple QSGs can use the same Db2 tables.

You can use IBM provided samples shipped in the new version of the product to perform this task. Some Db2 table definitions are updated, and some new Db2 tables are created for the migrated version of the queue manager.

**Notes:**

- a. You must have applied the migration and toleration PTFs to all the queue managers, before migrating the Db2 tables.
- b. Every queue manager in the queue sharing group needs to be restarted at the current release, with the PTFs applied.
- c. At no stage is an outage of the entire queue sharing group required.
- d. Migrate your Db2 tables.

If the jobs described fail because of a Db2 locking problem, it might be due to contention for a Db2 resource. Locking is more likely, if the system is being heavily used. Resubmit the job later, preferably when the system is lightly used or quiesced.

See steps 5 and 6 of Set up the Db2 environment.

e. Use the CSQ45\* jobs in the newest *thlqual*.SCSQPROC supplied with the version of the product to which you are migrating.

Note that the JCL to use depends on the highest version of IBM MQ in the Db2 tables.

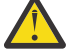

Attention: **If the Db2 tables have IBM MQ 9.0 queue managers, ignore the** preceding steps, b and c.

- i) If the Db2 tables have IBM WebSphere MQ 7.1 queue managers, use CSQ4571T. If the Db2 tables have IBM WebSphere MQ 7.0 queue managers, use CSQ4570T.
- ii) Customize the CSQ45\* sample.

The header information in CSQ45\* describes how to customize the sample.

- iii) Run the customized  $C$ SQ45 $\star$  job.
- iv) Customize the CSQ45BPL and CSQ45GEX samples, in *thlqual*.SCSQPROC

The header information in CSQ45BPL and CSQ45GEX describes how to customize the samples.

- v) Run the customized jobs, CSQ45BPL and CSQ45GEX.
- f. If you have multiple QSGs in the same data sharing group (DSG) you need to check each queue sharing group to see if each member meets its migration criteria. Use sample JCL CSQ45MQS in conjunction with CSQ4571T.

See the JCL header description for further information.

8. Add the new coupling facility (CF) definition.

Repeat this step for each QSG. Note that you can ignore this step if your enterprise is already using IBM WebSphere MQ 7.1.

Starting with IBM WebSphere MQ 7.0.1, a new CF structure is required; see Set up the coupling facility for information on how to add such a definition.

The correct process to migrate SYSTEM.QSG.CHANNEL.SYNCQ, from a normal application CF structure, to system CF structure CSQSYSAPPL structure is:

a) Stop the channel initiator (CHINIT) on all queue sharing group queue managers, so that no channels are running.

- <span id="page-206-0"></span>b) Copy the messages in SYSTEM.QSG.CHANNEL.SYNCQ to a temporary data set, using CSQUTIL COPY.
- c) Delete SYSTEM.QSG.CHANNEL.SYNCQ from the repository.
- d) Define SYSTEM.QSG.CHANNEL.SYNCQ with CFSTRUCT(CSQSYSAPPL).

As this is a shared queue, it only needs to be defined once per QSG. Note that you can define this queue from any queue manager within the QSG.

- e) Reload the SYNCQ messages from the temporary data set, back to the newly defined shared queue, using CSQUTIL LOAD.
- f) Perform the other migration steps, and then restart CHINIT to make the changes taking effect.
- 9. Migrate server applications.

Java or JMS applications running on the same host with IBM MQ connect to queue managers in bindings mode. This is a cross-memory connection. In this mode, applications need to update their STEPLIB concatenations, so that they can always load the highest version IBM MQ library in the system.

Note, that if a z/OS Java or JMS application is running under WebSphere Application Server, the application can use client mode as an alternative to bindings mode.

IBM MQ libraries include:

### **thlqual.SCSQANLx**

This library contains error message information for your national language. The letter 'x' represents the letter for your national language.

### **thlqual.SCSQAUTH**

This library contains the code that the applications use.

Server applications for IBM MQ can include:

- Batch applications
- Control panels in ISPF
- IMS
- Interactive problem control system (IPCS)
- RRS adapter, including Db2 stored procedures.
- TSO
- Additionally, WebSphere Application Server for z/OS, IBM Integration Bus, and CICS.
- a) You can use the "TSO ISRDDN ENQ ' thlqual.SCSQANLE'" command, replacing thlqual with the High Level Qualifier for your installation, to check which jobs are running with the specified library. You can then modify them accordingly.
- b) Update STEPLIB in the application JCL, and refer to the new IBM MQ libraries.
- c) Restart these applications.
	- For further information, see:
	- Set up Batch, TSO, and RRS adapters
	- Setting up the IMS adapter
	- Set up the operations and control panels
	- Include the IBM MQ dump formatting member
- d) Migrate other software, such as WebSphere Application Server, IBM Integration Bus, or CICS to use the version of IBM MQ that you need.
	- CICS

Update the IBM MQ libraries in the STEPLIB and DFHRPL concatenations of your CICS region JCL and restart CICS.

<span id="page-207-0"></span>Up to, and including CICS 3.2, the connection between IBM MQ and CICS is provided by IBM MQ. You must change the SCSQCICS and SCSQAUTH libraries in the DFHRPL concatenation provided by IBM MQ.

After CICS 3.2, the connection between IBM MQ and CICS is provided by CICS libraries. Update the libraries, if you are using CICS Transaction Server Transaction Server for z/OS 3.2 or later. Without this change, you are not able to use the most recent IBM MQ features. You must change the SCSQCICS library in the DFHRPL concatenation provided by IBM MQ, and also the STEPLIB concatenation.

Create separate CICS started procedure JCL. For each CICS region that is connected to an IBM MQ queue manager, ensure that there is a separate CICS started procedure JCL.

This ensures that the modification of reference to a certain version of IBM MQ libraries in the CICS started procedure JCL only has impact for that single CICS region. In this way you can migrate one queue manager, and only the CICS region or regions connected to it, which makes staged migration possible.

CICS STEPLIB has thlqual.SCSQAUTH, and DFHRPL has thlqual.SCSQCICS, thlqual.SCSQLOAD, and thlqual.SCSQAUTH. For more information, see [Setting up the CICS-](https://www.ibm.com/docs/SSGMCP_4.2.0/com.ibm.cics.ts.wmq.adapter.doc/topics/zs11290_.html)[IBM MQ adapter.](https://www.ibm.com/docs/SSGMCP_4.2.0/com.ibm.cics.ts.wmq.adapter.doc/topics/zs11290_.html)

• WAS for z/OS

If you are running in an application server environment where a bindings connection is being used, you need to update the WAS STEPLIB with IBM MQ libraries.

See [IBM MQ libraries and the WebSphere Application Server for z/OS STEPLIB](https://www14.software.ibm.com/webapp/wsbroker/redirect?version=matt&product=was-nd-zos&topic=cmm_cf_mqlibraries) for further information.

You also need to configure the IBM MQ messaging provider with native libraries from the new version of the IBM MQ installation; see [Configuring the IBM MQ messaging provider with native](https://www14.software.ibm.com/webapp/wsbroker/redirect?version=matt&product=was-nd-dist&topic=tmj_adm33) [libraries](https://www14.software.ibm.com/webapp/wsbroker/redirect?version=matt&product=was-nd-dist&topic=tmj_adm33) for further information.

Use the latest level of native libraries in USS.

Note that you can make use of a DFP ALIAS for convenience. Create data set aliases such as MQM.SCSLOAD, and reference them in JCL. Map the aliases to the real data sets, such as MQM.V700.SCSLOAD or MQM.V710.SCSLOAD.

Change the aliases to switch between the two sets of target libraries. With the aliases, you can start applications or the queue manager when moving to a new release of IBM MQ without changing the STEPLIB JCL.

10. Configure Advanced Message Security (AMS).

If the queue manager is configured to use Advanced Message Security (AMS), perform the steps in the [Preparing to migrate Advanced Message Security](#page-211-0) section of the [Migrating Advanced Message](#page-211-0) [Security](#page-211-0) topic.

### **Results**

You have prepared your IBM MQ queue manager on z/OS for migration.

### **What to do next**

Follow the instructions in ["Migrating a single IBM MQ z/OS queue manager to the next version of the](#page-208-0) [product" on page 209](#page-208-0) to migrate the queue manager.

### **Related reference**

IBM MQ for z/OS Program Directory PDF files

#### <span id="page-208-0"></span> $z/0S$ *Migrating a single IBM MQ z/OS queue manager to the next version of the product*

Carry out the instructions in this topic to migrate a single IBM MQ queue manager on z/OS,

# **About this task**

To migrate an IBM MQ queue manager on z/OS to a different version, you need to carry out the:

- Process described in ["Preparing to migrate a single IBM MQ for z/OS queue manager" on page 204](#page-203-0)
- Detailed steps in this topic, using the links within this overview.
	- 1. Update the initialization input data sets; see step "1" on page 209.
	- 2. Stop or disconnect the applications; see step "2" on page 209
	- 3. Stop the queue manager and its channel initiator; see step "3" on page 209
	- 4. Update STEPLIB for the queue manager and the channel initiator; see step "4" on page 209.
	- 5. Update the target version system parameter module (ZPARM); see step ["5" on page](#page-209-0) [210](#page-209-0)
	- 6. Configure Advanced Message Security; see step ["6" on page 210](#page-209-0)
	- 7. Review the security control of your system; see step ["7" on page 210](#page-209-0)
	- 8. Start the queue manager; see Step ["8" on page 210](#page-209-0)
	- 9. Optionally, revert the queue manager to a previous version; see step ["9" on page 210](#page-209-0)

# **Procedure**

1. Update the initialization input data sets.

Each IBM MQ queue manager gets its initial definitions from a series of commands contained in the IBM MQ initialization input data sets. These data sets are referenced by the Data Definition (DD) names CSQINP1 and CSQINP2 defined in the queue manager started task procedure.

See Customize the initialization input data sets.

The samples supplied for the initialization input data sets can change between versions of IBM MQ. You must review the customization you have made previously to CSQINP1 and CSQINP2, and merge them into the initial definitions provided with the latest version of the product. See ["CSQINP1 and](#page-209-0) [CSQINP2 input data sets changed on z/OS" on page 210](#page-209-0) for more information.

Secure the server-connection channels used by clients; see Securing remote connectivity to the queue manager.

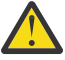

**Attention:** DEFINE SUB for SYSTEM.DEFAULT.SUB is no longer permitted in the CSQINP2 input data set. DEFINE SUB commands can instead be issued from the CSQINPT input data set. The CSQINPT input data set is processed each time the publish/subscribe engine is started, either during queue manager startup, or when the publish/subscribe engine is started with the **ALTER QMGR PSMODE(ENABLED)** command. See Issuing commands to IBM MQ for z/OS for more information on using the CSQINPT input data set.

- 2. Stop or disconnect all the applications using the queue manager (for example, CICS, IMS, or batch) and the IBM MQ channels that are connected to other queue managers.
- 3. Stop the queue manager and its channel initiator.
- 4. Update STEPLIB for the queue manager (MSTR) and the channel initiator (CHINIT). Update the start procedure and CHINIT JCL.
	- a) Update your procedure to start the queue manager.

Change the STEPLIB for the queue manager to reference the new version of the libraries. See Create procedures for the IBM MQ queue manager.

<span id="page-209-0"></span>IBM MQ now uses z/OS memory objects above the bar for some functions. You must allow the queue manager to access storage above the bar.

Your installation might have customized the SMFPRMxx member of SYS1.PARMLIB, or the **IEFUSI** exit to provide a default limit for jobs using virtual storage above the 2 GB bar. Check these limits give sufficient memory for a queue manager. A reasonable starting allocation is 2 GB. The message CSQY220I displays the amount of virtual storage currently used and available. If your installation does not have a default limit for storage above the bar, or if you want to use a different limit for your queue manager, you can provide a queue manager-specific restriction on the amount of virtual storage available above the bar for memory objects by coding a **MEMLIMIT** parameter on the JCL of the queue manager stored procedure, xxxxMSTR, for example:

//PROCSTEP EXEC PGM=CSQYASCP,REGION=0M,MEMLIMIT=2G

MEMLIMIT defines memory available above the bar; see Address space storage

You must allow the queue manager to access storage above the bar because IBM MQ uses memory above the bar.

If insufficient storage is available above the bar, the queue manager reports this when starting, and stops.

b) Update your procedures for the channel initiator.

Change the STEPLIB for the channel initiator to reference the new level of the product libraries. See Create procedures for the channel initiator.

CD. 5.

> If migrating to a Continuous Delivery (CD) release for the first time, you must configure the **OPMODE** parameter in the system parameter module (ZPARM) to start in new function mode.

For example, **OPMODE**=(NEWFUNC,901)

**Important:** Do not update ZPARM at this stage when migrating to an IBM MQ 9.0.0 Long Term Support (LTS) release.

For further details, see [OPMODE.](#page-193-0)

- 6. If the queue manager is configured to use Advanced Message Security (AMS), perform the steps in [Migrating Advanced Message Security](#page-212-0).
- 7. Review your security control for queue sharing groups, the channel initiator, and all queue managers accessing the coupling facility list structures.
- 8. Start the queue manager.

Test that everything is working correctly and, if it is, start the channel initiator. If there is a problem starting the queue manager, consider reverting the queue manager to a previous version; see step "8" on page 210.

9. If a problem occurs when starting the queue manager, you might need to consider backward migration; see [Reverting a queue manager to a previous release](#page-213-0).

### **Results**

You have migrated your IBM MQ for z/OS queue manager to the latest release.

### **What to do next**

Follow the instructions in ["Post migration tasks" on page 215](#page-214-0) to complete the migration process.

#### z/OS *CSQINP1 and CSQINP2 input data sets changed on z/OS*

The CSQINP1 and CSQINP2 initialization input data sets changed in IBM WebSphere MQ 7.1. The data sets include more samples and the contents of some samples have been moved to other samples. Particular changes to take note of are the commands to define queues to hold publish/subscribe state information. The commands must be in the right order.

# **Important changes to initialized input data sets since IBM WebSphere MQ 7.1 on z/OS**

### **CSQ4INSM**

Added for Advanced Message Security support

### **CSQ4INSG**

Add one **AUTHINFO** object SYSTEM.DEFAULT.AUTHINFO.IDPWOS for connection authentication support.

Some channel objects and topic objects are modified with new attributes, for example, **STATCHL** and **CLROUTE**.

### **CSQ4INST**

The default system subscription, SYSTEM.DEFAULT.SUB, moved from CSQ4INSG to CSQ4INST in IBM WebSphere MQ 7.1.

### **CSQ4INSX**

Add one model queue SYSTEM.CLUSTER.TRANSMIT.MODEL.QUEUE for multiple cluster transmission queue support.

Review the changes, and update the customized versions you are currently using as required, if your enterprise is using IBM WebSphere MQ 7.0.

The queue manager uses queues to hold persistent state information about publish/subscribe. Durable subscriptions are held as messages on SYSTEM.DURABLE.SUBSCRIBER.QUEUE and retained publications on SYSTEM.RETAINED.PUB.QUEUE.

The ordering of the definitions of these queues is important. Member CSQ4MSTR of **SCSQPROC** shows the necessary ordering of the supplied definitions in the CSQINP2 concatenation. The default system subscription, SYSTEM.DEFAULT.SUB, requires SYSTEM.DURABLE.SUBSCRIBER.QUEUE that in turn requires the storage class SYSLNGLV, which is defined in CSQ4INYS. If you migrating from a previous release, and modifying customized procedures, define these resources in the following order:

1. Storage class SYSLNGLV. It requires a defined mapping to a defined page set.

- 2. SYSTEM.DURABLE.SUBSCRIBER.QUEUE
- 3. SYSTEM.DEFAULT.SUB

### **Note:**

The changes to CSQINP1 and CSQINP2 are required in Create procedures for the IBM MQ queue manager and Customize the initialization input data sets.

#### $\approx$  z/OS *z/OS Migrating a queue manager to mixed case security*

Follow these steps to migrate a queue manager to mixed case security. You review the level of security product you are using and activate the new IBM MQ external security monitor classes. Run the **REFRESH SECURITY** command to activate the mixed-case profiles.

# **Before you begin**

- 1. Install a level of the security product that supports mixed case security.
- 2. Apply any updates required by IBM MQ.
- 3. Install and activate the new IBM MQ external security monitor classes.

## **About this task**

Follow these steps to convert a queue manager to mixed case security.

## **Procedure**

1. Copy all your existing profiles and access levels from the uppercase classes to the equivalent mixed case external security monitor class.

<span id="page-211-0"></span>a) MQADMIN to MXADMIN.

- b) MQPROC to MXPROC.
- c) MQNLIST to MXNLIST.
- d) MQQUEUE to MXQUEUE.
- 2. Start the queue manager.

The queue manager SCYCASE attribute is set to UPPER.

3. Change the value of the SCYCASE attribute to MIXED.

ALTER QMGR SCYCASE(MIXED)

4. Activate your existing security profiles.

REFRESH SECURITY(\*) TYPE(CLASSES)

5. Test that your security profiles are working correctly.

# **What to do next**

Review your object definitions and create new mixed case profiles as appropriate, using **REFRESH SECURITY** as required to activate the profiles.

#### $\approx$  z/OS *Migrating Advanced Message Security on z/OS*

Advanced Message Security for z/OS (AMS) is a separately licensed enabling product that extends IBM MQ to provide a high level of protection for sensitive data flowing through the IBM MQ network using a public key cryptography model.

In IBM MQ for z/OS releases prior to IBM MQ 8.0, AMS was provided as a separate product. This topic describes the tasks required to migrate the AMS configuration on z/OS from that used in IBM WebSphere MQ 7.0 and earlier, to that used in IBM MQ 8.0. These steps supplement those required to migrate a single IBM MQ for z/OS queue manager where AMS is not configured. AMS must be migrated at the same time as the queue manager, it is not supported to use Advanced Message Security 7.0.1 with IBM MQ for z/OS 8.0.

To enable AMS on a newly created IBM MQ for z/OS queue manager, or on a queue manager that has already been migrated to IBM MQ 8.0, see Installing Advanced Message Security on z/OS.

For information about licensing for Advanced Message Security for z/OS, see IBM MQ license information and IBM MQ for z/OS product identifiers.

# **Preparing to migrate Advanced Message Security on z/OS**

To prepare to migrate an IBM MQ queue manager on z/OS using Advanced Message Security 7.0.1 or earlier, you must perform the steps in this section in addition to those listed in ["Preparing to migrate a](#page-203-0) [single IBM MQ for z/OS queue manager" on page 204](#page-203-0).

- 1. Install the Advanced Message Security for z/OS enabling product and make the target libraries available to all MVS systems that are running queue managers that will use AMS. You must carry out the following procedure for each MVS system:
	- a. Copy the AMS target libraries to the system.
	- b. APF authorize the thlqual.SDRQAUTH target library and grant access to this data set using your external security system, see Task 2: APF authorize the IBM MQ load libraries.
	- c. Ensure the LPA contains the AMS module CSQ0DRTM, see Task 3: Update the z/OS link list and LPA.
	- d. Ensure the program properties table (PPT) contains an entry for CSQ0DSRV, see Task 4: Update the z/OS program properties table.

<span id="page-212-0"></span>2. For each queue manager, set up the started task user for the AMS address space. In Advanced Message Security 7.0.1 two address spaces are used, one for the main task and another for the data services task. In IBM MQ 8.0 these are combined in to a single address space called qmgrAMSM. Either set up a new user for the IBM MQ 8.0 AMS address space, or grant additional authorities to one of the existing AMS started task users. See Task 25: Set up the started task user Advanced Message Security for information on how to set up the started task user. If you do not use the existing data services address space user you will need to replicate the **drq.ams.keyring** key ring for the user ID associated with the IBM MQ 8.0 qmgrAMSM address space. See Using certificates on z/OS for information on how to set up the AMS key ring.

# **Migrating Advanced Message Security on z/OS**

To migrate an IBM MQ queue manager on z/OS using Advanced Message Security 7.0.1 or earlier, before restarting the queue manager you must perform the steps in this section in addition to those listed in ["Migrating a single IBM MQ z/OS queue manager to the next version of the product" on page 209.](#page-208-0)

1. Take a copy of the qmgrAMSM task for Advanced Message Security 7.0.1, in case you need to revert to your previous system.

See "Backward migration of Advanced Message Security on z/OS" on page 213 for more information.

- 2. Configure the queue manager to use AMS by updating the system parameter module to set SPLCAP(YES) using CSQ6SYSP, see Task 17: Tailor your system parameter module and Using CSQ6SYSP.
- 3. Create or update the started task procedure for the qmgrAMSM address space, see Task 24: Create procedures for Advanced Message Security.

## **Post migration tasks for Advanced Message Security on z/OS**

After you have migrated an IBM MQ queue manager on z/OS that uses AMS you must perform the following tasks.

- 1. In IBM MQ 8.0 and later, the AMS address space is started and stopped automatically by the queue manager. If you have automation to manage the main task and data services task for Advanced Message Security 7.0.1 or earlier, this should be removed. You must also review any automated console commands for AMS, because some have changed since IBM MQ 8.0.
- 2. Delete the started task procedures for the Advanced Message Security 7.0.1 data services task and the version 70 main task if these were not called qmgrAMSM.

# **Backward migration of Advanced Message Security on z/OS**

If you are an AMS user, and you backward migrate your queue manager from IBM MQ 8.0 to a version 7 release, additional actions are required to revert AMS to version 7.

### **Considerations when migrating**

You should ensure that your previous setup is in place and that tasks [Updating the z/OS LPA](https://www.ibm.com/docs/SSKS6B_7.0.1/com.ibm.mqese_zOS.doc/task02.htm?lang=en) to [Updating](https://www.ibm.com/docs/SSKS6B_7.0.1/com.ibm.mqese_zOS.doc/task05.htm?lang=en) [your system DIAG member](https://www.ibm.com/docs/SSKS6B_7.0.1/com.ibm.mqese_zOS.doc/task05.htm?lang=en) have been carried out.

Ensure that the user ID associated with the version 7 data-services address spaces has access to drq.ams.keyring, and that drq.ams.keyring has the same connected certificates as the IBM MQ 8.0 qmgrAMSM user ID.

### **Performing the migration**

When you have completed the previous tasks, you can migrate your queue manager backwards in the normal way.

Manually start, or reintroduce automation for starting, the AMS main and data services address spaces.

See [Starting Advanced Message Security](https://www.ibm.com/docs/?lang=en#!/SSKS6B_7.0.1/com.ibm.mqese_zOS.doc/drq_ese_starting.htm) for further information.

<span id="page-213-0"></span>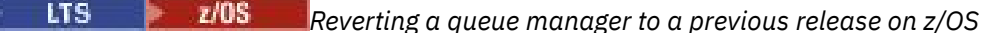

After migrating to IBM MQ for z/OS 9.0.0 Long Term Support (LTS) release, from IBM WebSphere MQ 7.1.0 or 8.0.0, you can backward migrate, or fallback, to the version you were using prior to migration. Backward migration Program Temporary Fixes (PTFs) are available for both IBM WebSphere MQ 7.1.0 and 8.0.0. Backwards migration is not supported for a Continuous Delivery (CD) release.

# **Before you begin**

In general, after fallback to IBM WebSphere MQ 7.1, new attributes of objects introduced at IBM MQ 9.0 will be removed. The APAR that supplies these PTFs, documents specific information relating to fallback to IBM WebSphere MQ 7.1 or to IBM MQ 8.0.0.

Switching back to running a queue manager with the target libraries of a previous version is possible if **DISPLAY** SYSTEM returns COMPAT, vrm, nnn where vrm is the level of the previous version.

### **7 or 8**

is the version number v of the product.

**r**

is the release number of the product.

**m**

is the modification number of the product.

If it does, you can go back to using your customization and startup procedure for the queue manager from that version:

- The queue manager compatibility level must be 710 or 800. This will be the case if the queue manager has never been started with OPMODE set to (NEWFUNC, 900).
	- **DISPLAY** SYSTEM returns OPMODE COMPAT,710,nnn or OPMODE COMPAT,800,nnn.
- Before migrating your queue manager to the latest version, with that version of target libraries, you applied all the migration and toleration PTFs to the queue manager on your previous version. The queue manager then started successfully with those PTFs at that previous version. This is a requirement before you can revert your queue manager to the original version.
- You saved the queue manager customization macros and JCL for running with the IBM WebSphere MQ 7.1 or 8.0 target libraries.

You can re-create the customization for IBM WebSphere MQ 7.1 or 8.0, if the originals are not available to you.

# **About this task**

To restart the queue manager, so that it runs at the version where it was migrated from, just requires that you switch back to using the libraries for the previous version.

Note that it is not necessary to roll back the early code for this installation when reverting your queue manager to an earlier version.

# **Procedure**

- 1. Stop the listener, channel initiator, and queue manager.
- 2. Switch back to use the MSTR and CHINIT started procedure JCLs with IBM WebSphere MQ 7.x or 8.0 libraries.

In case data set aliases are used for load libraries, switch the aliases to refer to the IBM WebSphere MQ 7.x or 8.0 libraries.

For example, an alias named MQM.MQP1.SCSLOAD, referring to MQM.MQV800.SCSLOAD, needs to change to refer to MQM.MQV7xx.SCSLOAD.

3. Restart the queue manager, using the system parameter module (CSQZPARM) used with IBM WebSphere MQ 7.x, or 8.0, prior to migration, and linking to the IBM WebSphere MQ 7.x or 8.0 code. <span id="page-214-0"></span>Until you have verified the startup, start the queue manager, channel initiator, and listener separately, checking for errors on the console after each component is started. If the startup runs cleanly, combine the startup of all three components in the production environment.

- a) Start the queue manager.
- b) Start the channel initiator.
- c) Start the listener.
- 4. Verify correct functioning of existing applications.

### **Results**

If the queue manager cannot be reverted to the previous release by following the preceding procedure, for example, because it has been started with OPMODE set to (NEWFUNC,900), the queue manager can only be reverted to the previous release by recovering the page sets, BSDSs, and active logs from back up copies taken before the migration to IBM MQ for z/OS 9.0.

All updates made since the back up was taken will be lost. See How to back up and recover pagesets for more information on backing up IBM MQ resources.

#### $z/0S$ *Post migration tasks*

Follow the steps to perform the tasks you need to carry out after migrating a single IBM MQ queue manager on z/OS,

## **About this task**

After you have migrated an IBM MQ queue manager on z/OS you need to carry out the detailed steps in this topic, using the links within this overview.

- 1. Check the changes in behavior made by default configuration changes; see Step "1" on page 215
- 2. Modify the backup jobs to refer to the target version of IBM MQ libraries; see Step "2" on page 215
- 3. Configure Advanced Message Security; see Step ["3" on page 216](#page-215-0)
- 4. Perform a full regression test; see Step ["4" on page 216](#page-215-0)
- 5. Update the ZPARM module if you have not already done so; see Step ["5" on page 216](#page-215-0)
- 6. Set OPMODE to NEWFUNC; see Step ["6" on page 216](#page-215-0)
- 7. Exploit the new functions provided by the migrated queue manager; see Step ["7" on page 216](#page-215-0)
- 8. Consider client application migration; see Step ["8" on page 216](#page-215-0)

## **Procedure**

.

1. Check the changes in behavior made by default configuration changes.

The default values of some properties might have been changed in the new version, which can lead to changes in behavior.

SHARECNV allows multiple connections to the queue manager to permit the use of the same TCP/IP connection. If a client is using IBM WebSphere MQ 6 code to connect to a version 7 or later queue manager, SHARECNV is set to 0 automatically; see [Default behavior](#page-100-0) for more details about this change.

On z/OS, you can reverse queue manager migration as long as you have not enabled new function. You enable new function by setting the **OPMODE** parameter to (NEWFUNC,900) ; see [OPMODE](#page-193-0) for more information.

2. Modify backup, and other administrative, jobs to refer to the target version of IBM MQ libraries, such as backup IBM MQ objects and MAKEDEF jobs.

For example using CSQUTIL COMMAND MAKEDEF(..); see Using the COMMAND function of CSQUTIL.

<span id="page-215-0"></span>You should also backup channel authentication records, which were introduced in IBM WebSphere MQ 7.1.0.

- 3. If the queue manager is configured to use Advanced Message Security (AMS) perform the steps in the [Post migration tasks for Advanced Message Security](#page-212-0) section of the [Migrating Advanced Message](#page-211-0) [Security](#page-211-0) topic.
- 4. Perform a full regression test.
- 5. Update the system parameter (ZPARM) module if required.

Note the following:

- You should review changes to the ZPARM parameters between the version you have migrated from, and IBM MQ 9.0.
- If you need to change the value of any parameters, you should generate a new ZPARM at this point. Do this by:
	- a. Tailoring the ZPARM sample to use the new IBM MQ libraries
	- b. Updating values for the parameters as necessary, and
	- c. Recompiling, to generate the new ZPARM.
- You do not have to recompile the ZPARM, if you do not change the values of any parameters.
- There are no changes to the ZPARM between IBM MQ 8.0 and 9.0, so this step is not necessary when migrating from IBM MQ 8.0 to 9.0.

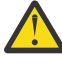

**Attention:** If you re-create the ZPARM for a **IBM IBM MO 9.0.0** queue manager that has been migrated from IBM MQ 8.0, and had previously been running at **OPMODE**=(NEWFUNC,800), you must set the value of **OPMODE** to (NEWFUNC,900) to allow the continued availability of IBM MQ 8.0 new functions.

You must do this, only if you are satisfied with the stability of the latest version, and do not need to revert to the previous version.

#### $CD$ 6.

Set OPMODE in ZPARM JCL to NEWFUNC, and recompile the JCL for an IBM MQ 9.0.0 Long Term Support (LTS) release queue manager.

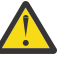

**Attention:** You do not need to change OPMODE for a Continuous Delivery (CD) release queue manager at this stage.

For more information about NEWFUNC, see [OPMODE](#page-193-0).

7. Exploit the new functions provided by the migrated queue manager.

Your queue manager has been fully migrated to a new version level, and you can take benefit of new capability now.

Review What's new in IBM MQ 9.0 and check which features best serve your business needs. Plan your action to develop new applications, or changing configurations, to enable those features.

8. Migrate client applications.

Client applications can be considered any time throughout the migration phase.

Clients are backwards and forwards compatible. It is advisable to migrate the client libraries to same level as the queue manager, or later, so that the latest function is available.

### **Results**

You have completed the migration of a single IBM MQ for z/OS queue manager.
#### <span id="page-216-0"></span>**Adding a new queue sharing group to an existing Db2 data sharing** *z/*0S **group in the latest version on z/OS**

Follow these steps to add a new queue sharing group to an existing Db2 data sharing group in the latest version of the product. You must apply the migration and toleration PTFs to queue managers, in the previous version, in any of the queue sharing groups before adding a queue sharing group.

# **Before you begin**

- 1. Review your Db2 data-sharing requirements. A single Db2 data-sharing group can be used to support multiple IBM MQ queue sharing groups.
- 2. You can add a new queue sharing group to a Db2 data-sharing group that already supports IBM MQ queue sharing groups containing queue managers for the previous version. You must ensure that the migration and toleration PTFs have been applied. The Db2 tables used by IBM MQ must be configured for the latest version queue managers.

### **Procedure**

1. Set up the coupling facility.

See Set up the coupling facility.

2. Customize and include the initialization input sample *thlqual*.SCSQPROC(CSQ4INSS) in the CSQINP2 data set.

See ["Preparing to migrate a single IBM MQ for z/OS queue manager" on page 204](#page-203-0) for more information.

3. Add the IBM MQ entries to the Db2 data-sharing group using the **CSQ5PQSG** program.

See Add the IBM MQ entries to the Db2 data-sharing group.

4. Tailor the system parameter module to add Db2 data-sharing group and IBM MQ queue sharing group information.

See ["Preparing to migrate a single IBM MQ for z/OS queue manager" on page 204](#page-203-0) for more information.

#### $z/0S$ **Queue sharing group migration**

You can combine queue managers from different releases in a queue sharing group. Limit the time you manage a mixed group to only as long as it takes to migrate all the queue managers to the same command level. You cannot combine a queue manager at IBM MQ 9.0 or later in the same queue sharing group as queue managers earlier than IBM WebSphere MQ 7.1. You must update all queue managers in a queue sharing group with a coexistence PTF, before migrating any of them.

When you migrate queue managers in a queue sharing group, aim to migrate all the queue managers to the new version as soon as you can. Queue sharing groups can contain queue managers with a restricted mixture of versions. A mixture of queue managers in a queue sharing group is supported so that you can migrate and test the upgrade of each queue manager.

Migrate each queue manager, one at a time, leaving the queue sharing group running. At no stage is an outage of the entire queue sharing group required. Mixed groups are harder to administer, than if all the queue managers are at the same version.

Migrating each queue manager comprises the bulk of the work of migrating a queue sharing group. Approach migrating a queue sharing group as requiring some extra tasks that must be performed during the migration of each queue manager. These tasks are listed in ["Migrating IBM MQ for z/OS - order of](#page-187-0) [tasks" on page 188](#page-187-0) as part of the procedure to migrate a single queue manager.

A good approach is to create a migration plan incorporating queue sharing group migration; see ["Planning](#page-188-0) [to migrate IBM MQ to a later version on z/OS" on page 189](#page-188-0) for further information.

**Note:** LTS release and CD release queue managers, with the same version and release numbers, can coexist in a queue sharing group without the need for a coexistence PTF.

#### **Related reference**

["MQSC commands in a mixed queue sharing group on z/OS" on page 96](#page-95-0)

Existing **MQSC** commands using new keywords and attribute values can be entered for routing to a migrated queue manager. You can enter the commands on any queue manager. Route the commands using **CMDSCOPE**. Commands with new keywords and attribute values, or new commands, routed to a previous version of queue manager, fail.

["Properties of objects in a mixed queue sharing group on z/OS" on page 96](#page-95-0)

Attributes that did not exist in earlier versions can be created and altered on queue managers of a later version in a mixed queue sharing group. The attributes are not available to queue managers in the group that are at an earlier level.

["Queue sharing group coexistence on z/OS" on page 96](#page-95-0)

# **Migrating a queue manager cluster**

You can migrate queue managers in a cluster all at once, or one at a time, which is called a staged migration. Migrate full repository queue managers in a cluster before partial repository queue managers. You must consider what the effect is of migrating some queue managers in a cluster, before all the queue managers are migrated.

# **Before you begin**

Before starting the migration, check that no cluster-specific migration issues are identified for the migration you are intending to perform.

Consider the following issues that relate to migrating a queue manager cluster:

- Minimizing application outages.
- Measuring and verifying migration success and planning for backward migration if there are any migration problems.
- Taking advantage of new IBM MQ features
- Managing the migration of a cluster in the context of the wider IBM MQ network and the systems architecture of your organization.

# **About this task**

Cluster queue managers can participate in clusters with other queue managers running at different versions, which is why a staged migration is possible. Being able to stage a migration is important, as migrating each queue manager in a cluster takes time. By staging the migration, which leaves other queue managers that are in the cluster running, you reduce the effect of queue manager downtime on applications.

Migrate queue managers with full repositories first. Then migrate the other queue managers, which have partial repositories, one at a time. Complete migration of the entire cluster before starting to use new functions.

If you do have to start using new functions before completing migration of the entire cluster, you might need to refresh the partial repositories. After each migration of a queue manager with a partial repository, issue the **REFRESH CLUSTER** command on the newly migrated queue manager. The command updates the cluster records in the newly migrated queue manager, potentially receiving updates for any new attributes. Do not do this step if you migrated the entire cluster before using new function. The **REFRESH CLUSTER** command takes a long time for all the changes to work through the cluster.

**Note:** For large clusters, use of the **REFRESH CLUSTER** command can be disruptive to the cluster while it is in progress, and again at 27 day intervals thereafter when the cluster objects automatically send status updates to all interested queue managers. See Refreshing in a large cluster can affect performance and availability of the cluster.

<span id="page-218-0"></span>If full repositories are not migrated before partial repositories, the cluster continues to work, but without all the new features in a version working as expected. To work predictably, the full repository queue managers must be running the latest IBM MQ major version (for LTS users) or CD version (for CD users). This ensures that the full repositories can store information from the rest of the cluster that arises from using new features.

#### **Notes:**

1. In exceptional circumstances, it might be necessary to upgrade some of your partial repositories before your full repositories.

While the product supports this configuration, in this situation be very careful to avoid use of any new clustering function on the partial repositories, until your full repositories have been upgraded, to avoid unexpected results.

2. If a queue manager is a member of a cluster, and is running at a release earlier than IBM WebSphere MQ 6.0, you must migrate the queue manager to IBM WebSphere MQ 7.0.1, before migrating it to the latest release. You must start the queue manager after the first migration step, before proceeding to IBM MQ 9.0.

# **Procedure**

- For information about creating a migration plan for a queue manager cluster, see ["Creating a migration](#page-219-0) [plan for a queue manager cluster" on page 220](#page-219-0).
- For information about creating a backout plan for the migration of a queue manager cluster, see ["Creating a backout plan for queue manager cluster migration" on page 221.](#page-220-0)
- For information about how to migrate one queue manager in a queue manager cluster, see ["Migrating](#page-221-0) [one cluster queue manager" on page 222.](#page-221-0)

# **How mixed version cluster repositories are updated**

Repositories store records for an object in a cluster in the version of the record format that matches the version of the queue manager hosting the repository. Repository queue managers forward object records, before they are stored, in the format that they are received in. The recipient ignores fields from a newer version, and uses default values for fields that are not present in the record.

Cluster repositories hold records that represent objects, for example, a queue record represents a cluster queue. A full repository holds records for all objects in the cluster. Partial repositories hold records for local objects and remote objects that are used locally. A repository record can hold information only about attributes at the same command level as the queue manager holding that repository. So for example, an IBM MQ 8.0 repository contains only IBM MQ 8.0 level attribute information. A repository contains all IBM MQ 8.0 records, plus IBM MQ 9.0 records containing additional IBM MQ 9.0 attributes.

A repository stores a record it receives in its own version. If the record it receives is at a later version, the later version attributes are discarded when the record is stored. An IBM MQ 8.0 queue manager receiving information about an IBM MQ 9.0 queue manager stores only IBM WebSphere MQ 6.0 information. An IBM MQ 9.0 repository receiving an IBM MQ 8.0 record stores default values for attributes introduced in the version 7. The defaults define the values for the attributes that are not included in the record it receives.

A repository normally sends records in its own version format, which is the same as the format it has stored them in. There is one exception to this rule. When a full repository receives a record from a partial repository, it is immediately forwarded in the same format. So if an IBM MQ 8.0 full repository were to receive a record from an IBM MQ 9.0 partial repository, it would forward the IBM MQ 9.0 record. It sends the record to any other full repositories, and any other partial repositories that have subscriptions that match the record.

A partial repository reflects whichever full repository sent it the latest update to a record. As a consequence, you might see the information held by an IBM MQ 9.0 partial repository for new IBM MQ 9.0 attributes changing unexpectedly. The values might change from actual IBM MQ 9.0 information to <span id="page-219-0"></span>default values. The changes occur if the full repositories in the cluster are at different levels. Migrate full repositories first to avoid instability.

A partial repository sends information about its objects to a full repository periodically at least once every 27 days. Information is sent about any object when it is altered or defined. See How long do the queue manager repositories retain information?

After migrating all full repositories to IBM MQ 9.0, some attributes might hold default values. The attributes might hold default values in place of actual values, if a repository has not received an update. You can refresh the repository in either of two ways:

- Alter the object which the record containing default values represents, for example, using ALTER QL for a local queue. The alteration forces the local repository to send the record again.
- Issue the **REFRESH CLUSTER** command on the partial repository which holds the record containing default values. **REFRESH CLUSTER** forces the partial repository to discard the record containing default values and get a new record as required.

**Note:** For large clusters, use of the **REFRESH CLUSTER** command can be disruptive to the cluster while it is in progress, and again at 27 day intervals thereafter when the cluster objects automatically send status updates to all interested queue managers. See Refreshing in a large cluster can affect performance and availability of the cluster.

In summary, for the most predictable, and fastest migration, when you stage cluster migration do these steps in the following order:

- 1. Migrate the queue managers with full repositories.
- 2. Migrate the queue managers with partial repositories.
- 3. Start using new function in the cluster.

**Note:** In exceptional circumstances, it might be necessary to upgrade some of your partial repositories before your full repositories.

While the product supports this configuration, in this situation be very careful to avoid use of any new clustering function on the partial repositories, until your full repositories have been upgraded, to avoid unexpected results.

#### **Related concepts**

How long do the queue manager repositories retain information?

# **Creating a migration plan for a queue manager cluster**

Before carrying out the migration of a queue manager cluster, plan what you are going to do. Identify the roles that different queue managers play in the cluster, and decide in what order to migrate the queue managers.

### **Procedure**

- What queue manager and application migration issues must be dealt with between the old and new versions?
- What system architecture and change control procedures must you consider?
- Consider migration questions specific to clusters, such as migrating full repositories first, and migrating overlapping clusters.
- Are any of the queue managers in a queue sharing group, or part of a high-availability solution?
- Is the cluster a publish/subscribe cluster? Which queue manager is a cluster topic host?
- Decide whether to carry out a staged migration, or migrate all queue managers at the same time.
- Do you have a test system to migrate , and a production system?
- Document and test the plan before migrating production queue managers.

#### <span id="page-220-0"></span>**Related concepts**

["Application migration and interoperation" on page 75](#page-74-0)

IBM MQ supports running applications compiled and linked against previous versions of IBM MQ, with later levels of IBM MQ.

#### Availability of cluster topic host queue managers

["How mixed version cluster repositories are updated" on page 219](#page-218-0)

Repositories store records for an object in a cluster in the version of the record format that matches the version of the queue manager hosting the repository. Repository queue managers forward object records, before they are stored, in the format that they are received in. The recipient ignores fields from a newer version, and uses default values for fields that are not present in the record.

#### ["Queue manager migration" on page 72](#page-71-0)

After upgrading an installation, queue manager migration might be required. Migration takes place when you start a queue manager. You can remove an upgrade before you have started a queue manager. However, if you remove the upgrade after a queue manager has been started, the queue manager will not work.

#### ["Queue sharing group migration" on page 217](#page-216-0)

You can combine queue managers from different releases in a queue sharing group. Limit the time you manage a mixed group to only as long as it takes to migrate all the queue managers to the same command level. You cannot combine a queue manager at IBM MQ 9.0 or later in the same queue sharing group as queue managers earlier than IBM WebSphere MQ 7.1. You must update all queue managers in a queue sharing group with a coexistence PTF, before migrating any of them.

#### **Related tasks**

#### ["Migrating a queue manager in a high-availability configuration" on page 224](#page-223-0)

High-availability configurations of queue managers can increase the availability of IBM MQ applications. If a queue manager, or server fails, it is restarted automatically on another server. You can arrange for IBM MQ MQI client applications to automatically reconnect to the queue manager. Server applications can be configured to start when the queue manager starts.

# **Creating a backout plan for queue manager cluster migration**

Before performing a migration, decide on a backout plan in case of failure.

# **Before you begin**

What backout capabilities do the queue managers in the cluster support?

 $z/0S$ **If the libraries of the earlier level of IBM MQ include the appropriate PTFs to be able to** backward migrate, and NEWFUNC mode is not enabled at the higher level, queue managers running on z/OS can be reverted to an earlier level by changing the load libraries.

On other platforms, the only backout option is to restore a queue manager to a previous state. In restoring a queue manager, you lose any persistent changes since the queue manager started running at the new level.

### **About this task**

The backout plan must consider how to maintain the availability of the cluster. It must deal with any issues arising from migrating a queue manager in the cluster.

### **Procedure**

The backout plan must describe the following points:

- What constitutes a successful migration.
- The conditions that trigger the backout procedure.
- Alternative backout actions, such as:
- <span id="page-221-0"></span>a) Suspending a queue manager from the cluster.
- b) Backward migration
- c) Keeping a queue manager offline until an external issue is resolved.

#### **Related concepts**

#### ["Queue manager migration" on page 72](#page-71-0)

After upgrading an installation, queue manager migration might be required. Migration takes place when you start a queue manager. You can remove an upgrade before you have started a queue manager. However, if you remove the upgrade after a queue manager has been started, the queue manager will not work.

# **Migrating one cluster queue manager**

Follow these steps to migrate a single queue manager in a cluster, starting with a queue manager in your test system. Base these steps on your cluster migration plan.

### **Procedure**

- 1. Suspend the queue manager that you want to migrate from the cluster:
	- a) Issue the **MQSC** command:

SUSPEND QMGR CLUSTER(*cluster name*)

b) Check that no messages are sent to the queue manager.

You must close any application that continues to send messages to this queue manager. The cluster workload algorithm might choose the suspended queue manager. If there are no other valid destinations, or if an application has an affinity with the queue manager, it might select the queue manager.

- 2. Save a record of all cluster objects known by this queue manager. This data is used after migration to check that objects have been migrated successfully.
	- a) Issue the command to view cluster queue managers.

DISPLAY CLUSQMGR(\*)

b) Issue the command to view cluster queues.

DISPLAY QC(\*)

c) Issue the command to view cluster topics.

DISPLAY TCLUSTER(\*)

- 3. Save a record from the full repository of its view of the cluster objects owned by this queue manager. The record is used after migration to check that objects have been migrated successfully.
	- a) Issue the command on the full repositories to display this queue manager.

DISPLAY CLUSQMGR(*migrated queue manager name*)

b) Issue the command on the full repositories to display the cluster queues for this queue manager

DISPLAY QC(\*) WHERE(CLUSQMGR EQ *migrated queue manager name*)

c) Issue the command on the full repositories to display the cluster topics for this queue manager.

DISPLAY TCLUSTER(\*) WHERE(CLUSQMGR EQ *migrated queue manager name*)

4. Migrate the queue manager.

Do one of the queue manager migration tasks, depending on the platform; see ["Migrating a queue](#page-108-0) [manager on Windows" on page 109](#page-108-0).

The queue manager migration process is, in outline:

- a) Stop the queue manager.
- b) Take a backup of the queue manager.
- c) Install the new version of IBM MQ.
- d) Restart the queue manager.
- 5. Ensure that all cluster objects have been migrated successfully.
	- a) Issue the command to view cluster queue managers and check the output against the data saved before migration.

DISPLAY CLUSQMGR(\*)

b) Issue the command to view cluster queues and check the output against the data saved before migration.

DISPLAY QC(\*)

c) Issue the command to view cluster topics and check the output against the data saved before migration.

DISPLAY TCLUSTER(\*)

- 6. Check that the queue manager is communicating with the full repositories correctly.
- 7. Check that cluster channels to full repositories can start.
- 8. Check that the full repositories still have information about the migrated cluster queue manager, its cluster queues, and its cluster topics.
	- a) Issue the command on the full repositories and check the output against the data saved before migration.

DISPLAY CLUSQMGR(*migrated\_queue\_manager\_name*)

b) Issue the command on the full repositories and check the output against the data saved before migration.

DISPLAY QC(\*) WHERE(CLUSQMGR EQ *migrated\_queue\_manager\_name*)

c) Issue the command on the full repositories and check the output against the data saved before migration.

DISPLAY TCLUSTER(\*) WHERE(CLUSQMGR EQ *migrated\_queue\_manager\_name*)

- 9. Test that applications on other queue managers can put messages to queues owned by the migrated cluster queue manager.
- 10. Test that applications on the migrated queue manager can put messages to the queues owned by other cluster queue managers.
- 11. Resume the queue manager by issuing the following command:

```
RESUME QMGR CLUSTER(cluster name)
```
<span id="page-223-0"></span>12. Closely monitor the queue manager and applications in the cluster for a while.

# **What to do next**

When you have completed the migration of one queue manager in a cluster, on your test system, complete the migration of the other queue managers in each cluster on the test system.

When you have competed the migration of all of the queue managers on your test system, migrate each of the queue managers on your production system.

#### **Related concepts**

#### ["Queue manager migration" on page 72](#page-71-0)

After upgrading an installation, queue manager migration might be required. Migration takes place when you start a queue manager. You can remove an upgrade before you have started a queue manager. However, if you remove the upgrade after a queue manager has been started, the queue manager will not work.

#### **Related reference**

DISPLAY CLUSQMGR DISPLAY QUEUE RESUME QMGR SUSPEND QMGR

# **Migrating a queue manager in a high-availability configuration**

High-availability configurations of queue managers can increase the availability of IBM MQ applications. If a queue manager, or server fails, it is restarted automatically on another server. You can arrange for IBM MQ MQI client applications to automatically reconnect to the queue manager. Server applications can be configured to start when the queue manager starts.

### **About this task**

 $\blacksquare$  For IBM MQ for Multiplatforms, high-availability configurations are implemented either by using a high-availability cluster solution or by using multi-instance queue managers. Red Hat Cluster Suite or Microsoft Cluster Service (MSCS) are examples of high-availability cluster solutions.

 $\frac{1}{208}$  For IBM MQ for z/OS there are several alternative techniques to increase queue manager availability; see Availability on z/OS. Migration considerations on z/OS depend on the availability techniques that are employed, and are not described in this topic. The term high-availability configuration refers only to queue managers in configurations on platforms other than z/OS.

The overall principles involved in queue manager migration in a high availability configuration are the same, whether you are migrating a multi-instance queue manager or a high-availability cluster. In either case, the principles are as follows:

- 1. You must not restart a queue manager at a lower command level than the one it was previously running.
- 2. You cannot upgrade the code an active queue manager is running.
- 3. You cannot back up an active queue manager.

### **Procedure**

- To migrate a multi-instance queue manager, see ["Migrating a multi-instance queue manager" on page](#page-224-0) [225](#page-224-0).
- To migrate a high availability cluster queue manager, see ["Migrating a high-availability cluster queue](#page-225-0) [manager" on page 226](#page-225-0).

#### <span id="page-224-0"></span>**Related tasks**

["Migrating an MSCS configuration on Windows" on page 135](#page-134-0)

Migrate queue managers in a Microsoft Cluster Service (MSCS) configuration one node at a time, following these instructions.

# **Migrating a multi-instance queue manager**

Follow the steps listed to migrate a queue manager in a multi-instance queue manager configuration.

# **Before you begin**

The following terms are relevant:

#### **active queue manager instance**

A queue manager instance that has been started permitting standby instances, and is running.

#### **standby queue manager instance**

A queue manager instance that has been started permitting standby instances, and is in standby. It is ready to take over from the active instance automatically.

# **Procedure**

Base your migration procedure on the following steps:

- 1. Before you start the migration process, create a different queue manager on a server, on which you have installed the upgrade.
- 2. Test the upgrade by performing whatever verification checks that your organization requires.
- 3. If you have a pool of servers that you pick from, when starting a queue manager instance, upgrade IBM MQ on the servers that are in the pool and are neither active or acting as a standby.
- 4. Stop the standby queue manager instance.

Ensure that you have no system management procedure running that restarts the instance automatically.

- 5. If you do not have a pool of servers, upgrade IBM MQ on the server that was running the standby instance
- 6. Decide whether downtime or recoverability is more important in the migration.
- 7. Optional: Follow this procedure if recoverability is more important, and you must take a backup:
	- a) Stop the active queue manager instance, without switching to any standby.
	- b) Back up the queue manager
	- c) Start a queue manager instance, permitting standbys, on one of the upgraded servers.
	- d) If you have a pool of upgraded servers, start another one, permitting standbys.
- 8. Optional: Follow this procedure if availability is more important. You do not need to take a backup.
	- a) Start a queue manager instance as a standby on one of the upgraded servers.
	- b) Stop the active queue manager instance, switching to the standby.
	- c) If you have a pool of upgraded servers, start another one, permitting standbys.
- 9. Upgrade the IBM MQ code on the server that was the active queue manager instance.
- 10. Start the server as the standby instance if you have not already started a standby.

["Migrating a queue manager in a high-availability configuration" on page 224](#page-223-0)

High-availability configurations of queue managers can increase the availability of IBM MQ applications. If a queue manager, or server fails, it is restarted automatically on another server. You can arrange for IBM MQ MQI client applications to automatically reconnect to the queue manager. Server applications can be configured to start when the queue manager starts.

["Migrating a high-availability cluster queue manager" on page 226](#page-225-0)

<span id="page-225-0"></span>Follow the steps listed to migrate a queue manager in a high-availability queue manager configuration.

# **Migrating a high-availability cluster queue manager**

Follow the steps listed to migrate a queue manager in a high-availability queue manager configuration.

# **Before you begin**

The following terms are relevant:

#### **active server**

The running server or active queue manager instance

#### **passive server**

A server that is ready to take over from the active server automatically.

#### **inactive server**

A server that is not prepared to take over automatically. The server might have been removed from the cluster, or taken offline in some way.

#### **Procedure**

Base your migration procedure on the following steps. The details depend on the specific commands in the cluster concerned.

- 1. Before you start the migration process, create a different queue manager on a server on which you have installed the upgrade.
- 2. Test the upgrade by performing whatever verification checks that your enterprise requires.
- 3. Form two cluster pairs if you have four servers available.

With two pairs, the queue manager can continue to run in a cluster-pair at the old command level. When you are ready, you can transfer the queue manager to the pair of servers at the new command level.

4. Remove a passive server from the cluster.

Ensure that the cluster cannot automatically restart the server. The server is made inactive.

- 5. Create a second location for the upgraded code, if a high-availability cluster is using a common location for IBM MQ code.
- 6. Install, or upgrade, IBM MQ code using the server that is not now running the queue manager.
- 7. Verify the upgrade by creating a different queue manager on the server, and performing whatever verification checks that your organization requires.
- 8. If more than half the servers remain in the cluster, remove a server, upgrade IBM MQ, and verify the upgrade.

Each server is made inactive as part of the process. Continue until half the servers are upgraded.

- 9. If your active server is part of a remaining cluster, deactivate the passive servers so that the cluster cannot reactivate them automatically.
- 10. Decide whether downtime or recoverability is more important in the migration.
- 11. Optional: Follow this procedure if recoverability is more important:
	- a) Stop the queue manager and remove the server from the cluster.
	- b) Back up the queue manager.
- 12. Optional: Follow this procedure if downtime is more important:
	- a) Add the migrated servers back into the cluster, as passive servers.
	- b) Switch the remaining server in the high-availability server cluster over to one of the passive servers.

The switch causes the running queue manager to stop, and restarts it on one of the passive servers.

13. Upgrade any remaining high-availability servers, and add them back into the cluster.

<span id="page-226-0"></span>["Migrating a queue manager in a high-availability configuration" on page 224](#page-223-0)

High-availability configurations of queue managers can increase the availability of IBM MQ applications. If a queue manager, or server fails, it is restarted automatically on another server. You can arrange for IBM MQ MQI client applications to automatically reconnect to the queue manager. Server applications can be configured to start when the queue manager starts.

["Migrating a multi-instance queue manager" on page 225](#page-224-0) Follow the steps listed to migrate a queue manager in a multi-instance queue manager configuration.

#### Linux MQ Adv.  $V$  9.0.4 **Migrating replicated data queue managers**

When you need to migrate replicated data queue managers (RDQMs), you must upgrade all nodes in a sequence. Do not try to operate with the nodes at different levels.

# **About this task**

The upgrade sequence for HA RDQM configurations consists of suspending a node, uninstalling IBM MQ and RDQM support, installing the newer version of IBM MQ and RDQM support, then resuming the node. You then move on and repeat this sequence on the next node. Following this sequence ensures that your queue managers continue to run on one of the nodes in the HA group while the migration is in progress.

 $V$   $\overline{S}$ . The upgrade sequence for DR RDQM configurations consists of upgrading the recovery node, running the DR queue managers on the newly upgraded recovery node, upgrading the primary node, switching the DR queue managers back to running on the primary node.

Scripts are provided that you run to uninstall and install IBM MQ and RDQM.

The upgrade location must be the same as the original installation location, and all the nodes must use the same location.

#### **Related tasks**

Installing RDQM (replicated data queue managers)

#### $V$  9.0.4 **Migrating HA RDQMs**

Follow this sequence of steps to upgrade all the RDQM nodes in an HA group and so migrate the replicated data queue managers (RDQMs).

### **About this task**

You should upgrade all the nodes in an HA group in the same sequence to avoid operating with the nodes in the group at different levels.

If you have configured your HA group such that one node acts as a primary for all RDQMs, with the other two nodes as secondaries, you should upgrade the secondary nodes first and leave the primary node until last.

The sequence in which you upgrade, and the nodes that are marked as preferred and second preferred locations for RDQMs, affect where the RDQMs fail over to as you upgrade. During the migration sequence, while nodes are running different levels, the options for failing over are limited. An RDQM running on a lower level node can fail over to a higher level node but, once a queue manager has been started at the new level, it cannot fail over to a lower level node. You should choose an upgrade sequence and use preferred and second preferred locations settings to keep queue managers running on the lower level nodes for as long as possible. You should make changes to preferred and second preferred location settings before you suspend nodes, to ensure that the changes are effective immediately.

 $\sqrt{9.0.5}$  If you are also running DR RDQMs on any of the nodes, you should deal with these queue managers at the same time by following the instructions in ["Migrating DR RDQMs" on page 229](#page-228-0).

# **Procedure**

- 1. To upgrade the first node in the HA group:
	- a) Suspend the node from the HA group by running the following command:

rdqmadm -s

Any RDQMs currently running on the node move to another node in the HA group (their second preference, if one is defined for that RDQM).

b) Run the uninstall script to uninstall IBM MQ and RDQM.

*MQ\_INSTALLATION\_PATH*/Advanced/RDQM/uninstallRDQMsupport

The script can take some time to run, without indication that it is still running.

- c) Accept the license for the new version by running the **mqlicense** script.
- d) Run the installation script from the /Advanced/RDQM directory of your installation media, accepting the license when prompted:

installRDQMsupport

The installRDQMSupport script installs only the default MQ components, for example:

- MQSeriesClient.x86\_64
- MQSeriesRDQM.x86\_64
- MQSeriesRuntime.x86\_64
- MQSeriesSamples.x86\_64
- MQSeriesServer.x86\_64

If you require any other component (for example, AMQP, MFT, AMS and so on), then these components must be installed manually.

- e) If required, set this installation as the primary IBM MQ installation, using the **setmqinst** command. See setmqinst (set IBM MQ installation).
- f) Resume the node in the HA group by entering the following command:

rdqmadm -r

Any RDQMs that have this node as their preferred location will resume running on this node.

- 2. Repeat the steps for the second node in the HA group. (Use the same path as you did on the first node.)
- 3. Repeat the steps for the third node in the HA group. (Use the same path as you did on the first node.)

#### **What to do next**

Verify that the installation on all three nodes matches by checking the RDQM configuration in the qm.ini files.

#### **Related reference**

rdqmadm (administer replicated data queue manager cluster)

#### <span id="page-228-0"></span>V 9.0.5 **Migrating DR RDQMs**

Follow this sequence of steps to upgrade the primary and recovery nodes in a disaster recover replicated data queue manager (DR RDQM) configuration.

# **About this task**

The suggested sequence for upgrading your nodes is to upgrade your recovery node, then run your DR queue managers there while you then upgrade your primary node. When both nodes are upgraded you can restore the original primary and recovery roles.

If you do not require to run your DR queue managers during the upgrade procedure, then you can omit the steps for failing over to the recovery node. You can just stop your DR queue managers and restart them after you have upgraded both nodes.

If you are also running HA RDQMs on either of the nodes, you should deal with these queue managers at the same time by following the instructions in ["Migrating HA RDQMs" on page 227.](#page-226-0)

### **Procedure**

• To upgrade while continuing to run your DR queue managers:

a) Upgrade your recovery node:

a. Run the uninstall script to uninstall IBM MQ and RDQM.

*MQ\_INSTALLATION\_PATH*/Advanced/RDQM/uninstallRDQMsupport

- b. Accept the license for the new version by running the **mqlicense** script.
- c. Run the installation script from the /Advanced/RDQM directory of your installation media:

installRDQMsupport

- d. If required, set this installation as the primary IBM MQ installation, using the **setmqinst** command. See setmqinst (set IBM MQ installation).
- b) Turn the DR queue managers into secondary instances on your primary node by entering the following commands for each queue manager:
	- a. Stop the queue manager:

endmqm -r *QMname*

b. Make the queue manager into a secondary instance:

rdqmdr -m *QMname* -s

- c) Run the queue managers on the recovery node by completing the following steps:
	- a. Make each queue manager into a primary instance:

rdqmdr -m *QMname* -p

b. Start each queue manager:

strmqm *qmname*

- d) Upgrade the primary node:
	- a. Run the uninstall script to uninstall IBM MQ and RDQM.

*MQ\_INSTALLATION\_PATH*/Advanced/RDQM/uninstallRDQMsupport

b. Accept the license for the new version by running the **mqlicense** script.

c. Run the installation script from the /Advanced/RDQM directory of your installation media:

installRDQMsupport

- d. If required, set this installation as the primary IBM MQ installation, using the **setmqinst** command. See setmqinst (set IBM MQ installation).
- e) On the recovery node, make the queue managers into secondary instances once more:

rdqmdr -m *QMname* -s

f) On the primary node, make the queue managers into primary instances and start them:

```
rdqmdr -m QMname -p
strmqm qmname
```
- To upgrade while not running your DR queue managers:
	- a) Upgrade your recovery node:
		- a. Run the uninstall script to uninstall IBM MQ and RDQM.

```
MQ_INSTALLATION_PATH/Advanced/RDQM/uninstallRDQMsupport
```
- b. Accept the license for the new version by running the **mqlicense** script.
- c. Run the installation script from the /Advanced/RDQM directory of your installation media:

installRDQMsupport

- d. If required, set this installation as the primary IBM MQ installation, using the **setmqinst** command. See setmqinst (set IBM MQ installation).
- b) Stop each queue manager on your primary node:

endmqm *QMname*

- c) Upgrade the primary node:
	- a. Run the uninstall script to uninstall IBM MQ and RDQM.

*MQ\_INSTALLATION\_PATH*/Advanced/RDQM/uninstallRDQMsupport

- b. Accept the license for the new version by running the **mqlicense** script.
- c. Run the installation script from the /Advanced/RDQM directory of your installation media:

installRDQMsupport

- d. If required, set this installation as the primary IBM MQ installation, using the **setmqinst** command. See setmqinst (set IBM MQ installation).
- d) Start the queue managers on your primary node:

strmqm *qmname*

#### **Migrating logs on UNIX, Linux, and Windows**  $V$  9.0.4

From IBM MQ 9.0.4 you can migrate a circular log to a linear log, or from a linear log to a circular log.

### **Before you begin**

Decide whether you want to use linear or circular logging by reviewing Types of logging.

# <span id="page-230-0"></span>**Procedure**

- To migrate your queue manager log from being linear to circular, see "Migrating the log of your queue manager from linear to circular" on page 231.
- To migrate your queue manager log from being circular to linear, see ["Migrating the log of your queue](#page-231-0) [manager from circular to linear" on page 232.](#page-231-0)

#### **Related concepts**

["Migrating logs to an Advanced Format disk on Windows" on page 137](#page-136-0)

An Advanced Format disk is one that has 4096 bytes per sector. The following is applicable only to the Windows platform as Advanced Format disks can be used on other platforms, without carrying out a migration procedure.

#### **Migrating the log of your queue manager from linear to ULW** V 9.0.4

#### **circular**

Follow this sequence of steps to migrate your queue manager log from being linear to circular.

# **Before you begin**

Before you migrate, take a backup of your queue manager.

Decide whether you want to migrate your log in place, or migrate the log to a new location by specifying the **-ld** option on the **migmqlog** command. If you are moving your queue manager from an old disk to a new Advanced Format disk, it might be convenient to use the **-ld** option.

Make sure that you have enough space to migrate your log, as the log might grow during migration.

Note the following:

- You do not need to migrate the log of your queue manager in order to use IBM MQ 9.0.4.
- **migmqlog** might take some minutes to complete if your log is very large. However, the command outputs progress messages from time to time.
- If, for any reason (for instance due to a power outage) **migmqlog** stops before it has completed the process, rerun the same **migmqlog** command on the partially migrated logs to complete the migration.
- If you specified the **-ld** option, **migmqlog** updates the log path in the qm.ini file for you, so when you start your queue manager it will use the migrated log.
- Do not pass a relative path when using the **-ld** option; only use an absolute path.
- **migmqlog** does not update any queue or queue manager objects.

### **Procedure**

- 1. Login as a member of the mqm group.
- 2. If you have already not done so, stop the queue manager.
- 3. If you have not already done so, take a backup of your queue manager.
- 4. Run the following command:

migmqlog -m *QMgrName* -lc

See **migmqlog** for more information.

#### **Related tasks**

["Migrating the log of your queue manager from circular to linear" on page 232](#page-231-0)

<span id="page-231-0"></span>Follow this sequence of steps to migrate your queue manager log from being circular to linear.

#### **ULW**  $V5.0.4$ **Migrating the log of your queue manager from circular to**

# **linear**

Follow this sequence of steps to migrate your queue manager log from being circular to linear.

### **Before you begin**

Before you migrate, take a backup of your queue manager.

Decide whether you want to migrate your log in place, or migrate the log to a new location by specifying the **-ld** option on the **migmqlog** command. If you are moving your queue manager from an old disk to a new Advanced Format disk, it might be convenient to use the **-ld** option.

Make sure that you have enough space to migrate your log, as the log might grow during migration.

Note the following:

- You do not need to migrate the log of your queue manager in order to use IBM MQ 9.0.4.
- **migmqlog** might take some minutes to complete if your log is very large. However, the command outputs progress messages from time to time.
- If, for any reason (for instance due to a power outage) **migmqlog** stops before it has completed the process, rerun the same **migmqlog** command on the partially migrated logs to complete the migration.
- If you specified the **-ld** option, **migmqlog** updates the log path in the qm.ini file for you, so when you start your queue manager it will use the migrated log.
- Do not pass a relative path when using the **-ld** option; only use an absolute path.
- **migmqlog** does not update any queue or queue manager objects.

### **About this task**

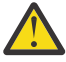

**Attention:** After you have migrated, a media image will not have been recorded when the queue manager starts. Plan how you intend to record media images, either automatically by setting the attributes:

- IMGSCHED
- IMGINTVL
- IMGLOGLN
- IMGRCOVO
- IMGRCOVQ

in ALTER QMGR, or manually by periodically running **rcdmqimg**.

### **Procedure**

- 1. Login as a member of the mqm group.
- 2. If you have already not done so, stop the queue manager.
- 3. If you have not already done so, take a backup of your queue manager.
- 4. Run the following command:

migmqlog -m *QMgrName* -ll

See **migmqlog** for more information.

- 5. Start the queue manager, and set the appropriate image recovery and queue attributes for your environment.
- 6. Consider when to record manual images for objects that are recoverable.

#### **Related tasks**

["Migrating the log of your queue manager from linear to circular" on page 231](#page-230-0) Follow this sequence of steps to migrate your queue manager log from being linear to circular.

# **Internet Protocol Version 6 (IPv6) migration**

This section deals with using IPv4 and IPv6 when you are thinking of installing IBM MQ

# **General Introduction**

The Internet Protocol Version 6 (IPv6) is designed by the Internet Engineering Task Force (IETF) to replace the current version, Internet Protocol Version 4 (IPv4). IPv4 has been around for over 20 years and is one of the primary methods for machines to communicate to each other over the internet. IPv4 is limited to 32-bit addressing for internet addresses. These addresses are needed by all new machines added to the internet and they are beginning to run out. The IETF is the controlling standards body for the Internet and to meet the growing demand for internet addresses has increased the number of digits used for Internet addresses from 32 to 128 bits. IPv6 offers a far larger number  $(2^{128})$  of internet addresses and should solve the address shortage for the foreseeable future. IPv6 is expected to gradually replace IPv4, with the two protocols coexisting for a number of years while this transition period exists. IPv6 also simplifies header formats and improves support for extensions and options, flow labeling capability, and consolidated authentication and privacy capabilities

IBM MQ has the ability for queue managers to communicate using the IPv6 protocol in addition to the existing, IPv4, protocol.

Further information on IPv6 can be found at [IPv6](https://www.ipv6.org/).

# **IBM MQ platforms that support IPv6**

This section lists the IBM MQ platforms that support IPv6.

IPv6 is supported on the following IBM MQ platforms:

- IBM MQ for AIX
- IBM MQ for Linux
- IBM MQ for Sun Solaris
- IBM MQ for HP-UX
- IBM MQ for Windows
- IBM MQ for IBM i
- IBM MQ for z/OS

# **Key points in migrating to IPv6 and using IBM MQ**

This section lists some key points to be aware of when you are thinking of installing IBM MQ and using IPv6.

- IBM MQ recognizes IPv6 hexadecimal addresses (for example fe80:43e4:0204:acff:fe97:2c34:fde0:3485) as well as IPv4 dotted decimal addresses (for example 9.20.9.30).
- For a system running both IPv4 and IPv6 system, the connection name (CONNAME) you specify for a given channel determines the IP protocol for the channel making a connection.

# **Considerations when implementing IPv6 in a network**

This section lists some things that you should consider when you are thinking of installing IBM MQ on an IPv6 network.

- To ensure consistency across the network, you should plan the introduction of IPv6 for the whole network, especially where clusters are involved. For example, although a queue manager is now IPv6 capable, this doesn't imply that the queue managers it can communicate with are also IPv6 capable.
- When setting the domain name server (DNS) or equivalent, consider whether the system on which the target queue manager is running can resolve to an IPv4 address, an IPv6 address or a dual IPv4 and IPv6 address.
- If the system that you are installing IBM MQ on does not support IPv6, IBM MQ will only be able to connect using IPv4.
- For a queue manager running on an IPv6 enabled system to be able to communicate with a queue manager running on an IPv4 enabled system, the IPv4 enabled system must have a host name that resolves to an IPv4 address only.
- If there are multiple domain name servers in an IBM MQ network, each host name used in a channel definition must resolve to the same address (or addresses), regardless of which DNS is used.

# **Migrating a queue manager to IPv6**

This section deals with migrating a queue manager when you are thinking of installing IBM MQ on an IPv6 network.

The IPv6 protocol can only be used by IBM WebSphere MQ 6.0 or later. In order to make use of the IPv6 protocol, IBM MQ must be installed on a system that is IPv6 capable.

The preferred IP version that two systems use for communicating (if both IPv4 and IPv6 are available) is determined by a new queue manager attribute IPADDRV. This parameter only has an effect if the host name resolves ambiguously to both an IPv4 address and an IPv6 address.

To migrate a queue manager to use the IPv6 protocol:

- 1. Configure dual IPv4 and IPv6 protocols on the system where the queue manager to be migrated resides.
- 2. Install IBM MQ.
- 3. Add an entry to the DNS to resolve the host name of the system that is to be migrated, to both an IPv4 address and an IPv6 address.
- 4. Set the IPADDRV parameter to IPv6 (or set the LOCLADDR parameter to resolve to an IPv6 address).

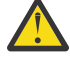

**CAUTION:** Not all IPv6 software can interpret an IPv4 mapped IPv6 address. If the combination of CONNAME and LOCLADDR results in an IPv4 mapped IPv6 address, ensure that the system hosting the target queue manager is capable of handling this.

Using mapped addresses can require protocol translators in the IP network.

# **Migration scenarios (non-cluster topology)**

It is possible to come up with a number of different interconnection possibilities, and the following sections aim to help you understand how IBM MQ will work in each case.

#### **Non-cluster migration scenario 1**

Three systems exist that are IPv4 only capable. Each system hosts a queue manager (QM1, QM2, and QM3) and each queue manager connects to the other two. All CONNAMEs in the cluster channel definitions are made using DNS names rather than IP addresses.

Enable QM1 to be able to use channels running over IPv6 as follows

1. Upgrade the host system to have dual IPv4 and IPv6 stacks.

**Important:** A listener is required for each IP stack.

- 2. Install the latest version of IBM MQ.
- 3. Update the DNS table so that it has two entries for the system running QM1; one entry for its IPv4 address and one for its IPv6 address. This enables a DNS name request to return both IPv4 and IPv6 addresses for this host.
- 4. Set the queue manager IPADDRV attribute to IPv6.

**Note:** Even with these changes made to support IPv6 addressing, QM1 will still be able to communicate with queue managers (both existing and new ones) that are only IPv4 capable.

Enable QM2 to be able to use channels running over IPv6 as for QM1 above.

- Communications between QM1 and QM2 will now be over IPv6.
- Communications between QM1 and QM3 will still be over IPv4.
- Communications between QM2 and QM3 will still be over IPv4.

With the queue manager IPADDRV attribute set to IPv6, the preference has been set for the queue manager to connect using the IPv6 protocol. If a channel from QM1 to QM3 has LOCLADDR set to a host name which resolves to an IPv6 address, or both IPv4 and IPv6 addresses (with the IPADDRV attribute set to IPv6, the IPv6 address will be returned as that is the preference), this channel will attempt to use the IPv6 protocol. If the IPv6 protocol installed on the QM1 host system is capable of using a mapped address then QM1 will communicate with QM3 over IPv6. Otherwise, the channel will fail to resolve CONNAME.

While QM3 remains a queue manager on an earlier version of the product, you will need to check that all CONNAMEs used to start a channel to QM3 do not resolve to an IPv6 address or dual IPv4 and IPv6 addresses where the IPv6 address could be returned. This would cause QM1 to attempt to start the channel over IPv6 which would fail, as it would be unable to resolve the CONNAME.

It is possible to upgrade a system to have dual IPv4 and IPv6 capability and still run a queue manager on an earlier version of the product, on the system. While it is not recommended to run this type of configuration, as long as the addresses that are returned to this level of queue manager are either IPv4 or an IPv4 mapped version of an IPv6 address, this should work.

#### **Non-cluster migration scenario 2**

Three systems exist that are IPv4 only capable. Each system hosts a queue manager (QM1, QM2, and QM3) and each queue manager connects to the other two. All CONNAMEs in the cluster channel definitions are made using IP addresses.

Because addresses have been specified instead of DNS names, to allow a queue manager to connect to another using the IPv6 protocol you will need to duplicate the definitions that use IPv4 addresses between them and provide them with IPv6 addresses instead. The original definitions that use IPv4 addresses will continue to work, but if you intend to take advantage of the IPv6 protocol, you will need to connect using the new definitions.

Enable QM1 to be able to use channels running over IPv6 as follows

1. Upgrade the host system to have dual IPv4 and IPv6 stacks.

**Important:** A listener is required for each IP stack.

- 2. Install IBM MQ.
- 3. Duplicate the channel, transmission queue and, where applicable, any process definitions using IPv6 addresses where required.

**Note:** Even with these changes made to support IPv6 addressing, QM1 will still be able to communicate with existing queue managers that are only IPv4 capable.

Enable QM2 to be able to use channels running over IPv6 as for QM1 above.

1. Upgrade the host system to have dual IPv4 and IPv6 stacks.

**Important:** A listener is required for each IP stack.

- 2. Install IBM MQ.
- 3. Where necessary amend applications to write to the new remote queue (created above for QM1 with the IPv6 addresses).
- 4. Verify the channels can be started.

The queue managers can now connect as follows:

- QM1 can now connect with QM2 over either IPv4 or IPv6 depending on the channel the application writes its messages to.
- QM1 still connects with QM3 over IPv4 using the original definitions.

# **Migrating a cluster to IPv6**

This section deals with migrating clusters when you are thinking of installing IBM MQ on an IPv6 capable network.

The following gives an overview of approaches that can be taken when migrating a cluster to the latest version of IBM MQ. Due to the variations that can occur within a cluster, the detail is deliberately general and should only be seen as a guide to the likely course of action you will need to take.

# **Migration scenarios (cluster topology)**

Where an IPv6 capable system is to be added to an IBM MQ cluster, all full repository systems in that cluster must be IPv6 capable.

The following scenarios are seen as the ones most likely to occur in customer installations. They describe the changes that are likely to be required.

#### **Scenario 1**

A cluster from an earlier version of the product is installed on IPv4 only capable, systems and you need to connect an IPv6 only capable system into the cluster. All CONNAMEs in cluster channel definitions are made using DNS names rather than IP addresses.

When adding a new IPv6 only system to the cluster, identify those queue managers that your new system will communicate with. These include:

- The queue managers your new system will send messages to.
- The queue managers your new system will receive messages from.
- The full repository queue managers

The systems that you have identified must be upgraded before introducing the new system.

Recommended migration procedure:

- Upgrade each of the systems hosting a full repository queue manager as shown in "Migrating a queue manager to IPv6" non-cluster scenario 1.
- Upgrade the remaining cluster systems which need to be IPv6 capable as shown in "Migrating a queue manager to IPv6" non-cluster scenario 1.

With this configuration:

- The new IPv6 only capable system will communicate with the cluster using IPv6 addressing
- All other IPv4 systems that connect into the cluster will continue to communicate using IPv4 addressing
- The systems in the cluster will be able to connect to each other using either IPv4 or IPv6 addressing. The decision as to which address is used depends on whether you have set IPADDRV to specify IPv4 or IPv6 connections.

#### **Scenario 2**

A cluster from an earlier version of the product is installed on IPv4 only capable systems and you need to connect an IPv6 only capable system into the cluster. Your network does not support adding both

IPv6 and IPv4 addresses using the same host name or you are using IP addresses rather than DNS names in the cluster channel CONNAMEs.

The problem here is likely to be that all of the systems cannot be switched to IPv6 simultaneously and some at least must remain only IPv4 capable. The systems that your new IPv6 only system communicates with must be IPv4 and IPv6 capable. We do not recommend simply adding a new set of IPv6 channels into the cluster for the IPv6 system to use, as the IPv4 system would also try to use them, resulting in communication errors.

The recommended approach is:

- Define a new cluster which contains the IPv6 only capable system or systems with new IPv6 addresses and channel definitions. The existing cluster remains, and contains the IPv4 only system definitions. The image below gives a pictorial representation of this. QM1, QM2, and QM3 represent the original IPv4 cluster. QM2, QM3, and QM4 represent the new cluster created to allow the IPv6 only capable system (QM4) to connect into your configuration.
- If you are using DNS names, you can give each of the systems separate DNS names for IPv4 and IPv6 (for example system1\_IPv4.ibm.com and system1\_IPv6.ibm.com).
- Define a new CLUSRCVR channel and any corresponding CLUSSDR channels using the new IPv6 names or IP addresses on each system in the new cluster. In this way the systems with only IPv4 or IPv6 capability do not see channels which they are not able to use and no communications error will result.

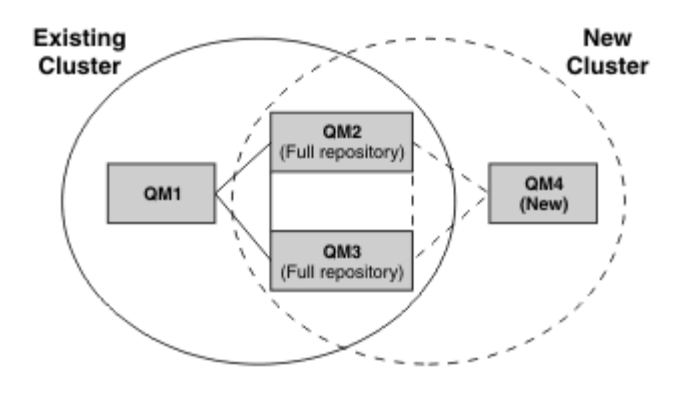

**Note:** There are both IPv4 and IPv6 definitions connecting the full repositories so that definitions for both new and existing cluster definitions are replicated between them. Also be aware that the queue managers QM1 and QM4 cannot communicate directly because they do not share a common network. They could communicate indirectly, for example by using ALIAS queues defined in the queue managers QM2 and QM3. In the configuration shown above you would need to pay attention to the ordering of application messages flowing between QM2 and QM3 because multiple routes exist, if this is relevant you could use BIND\_OPEN to fix the route.

# **Abbreviated migration scenarios**

This section gives some abbreviated scenarios for when you are thinking of installing clusters on IBM MQ

# **Abbreviated scenarios: Effects of CONNAME and LOCLADDR settings**

The following table provides an overview of what will occur for the different TCP/IP stacks (IPv4 only, IPv6 only and dual IPv4 and IPv6 stacks) and given the settings for CONNAME and LOCLADDR the expected connection result.

**Note:** Using mapped addresses can require protocol translators in the IP network.

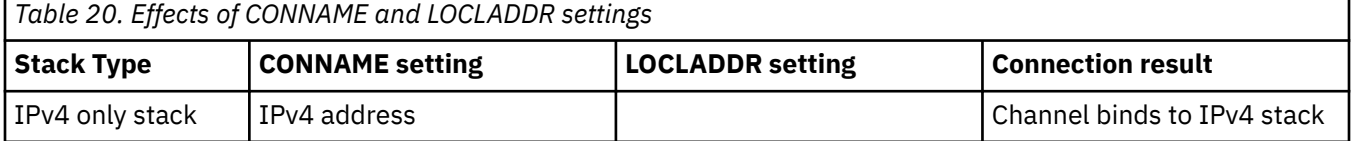

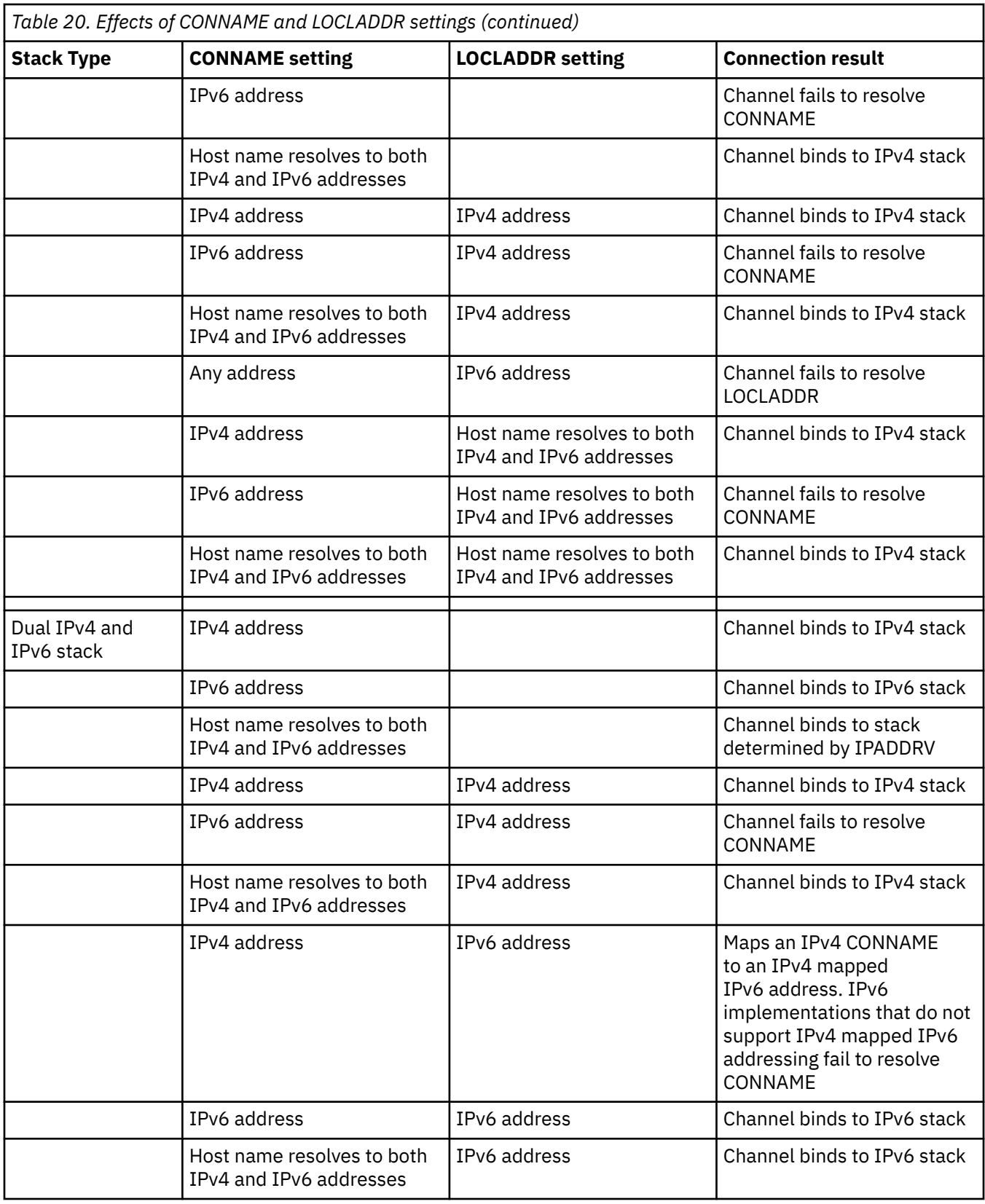

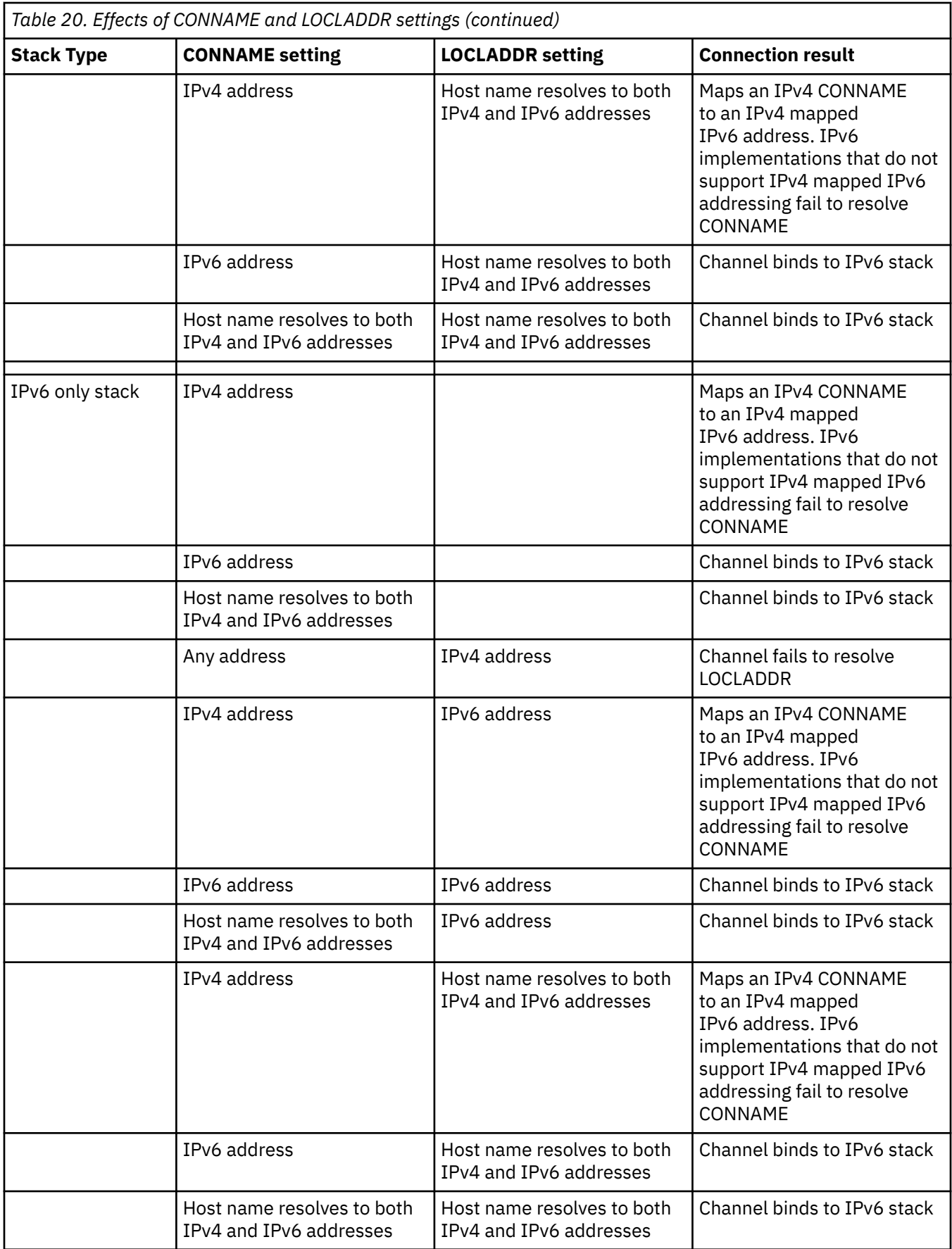

# **Abbreviated scenarios: System configurations**

Table 22 on page 240 gives a number of abbreviated scenarios based on the configuration of the installed queue managers and the IP configuration they are running on. The list is not intended to be exhaustive, but to give a number of examples of what to expect based on the configurations shown.

The abbreviations are combined in Table 22 on page 240 to give the configuration of the systems involved in trying to establish communication. For example:

- v71 + IPv6: Represents a queue manager from an earlier version of the product on a system with a TCP/IP 6 stack
- v8 + Dual: Represents a queue manager from the latest version of the product on system with a dual TCP/IP version 4 and 6 stack

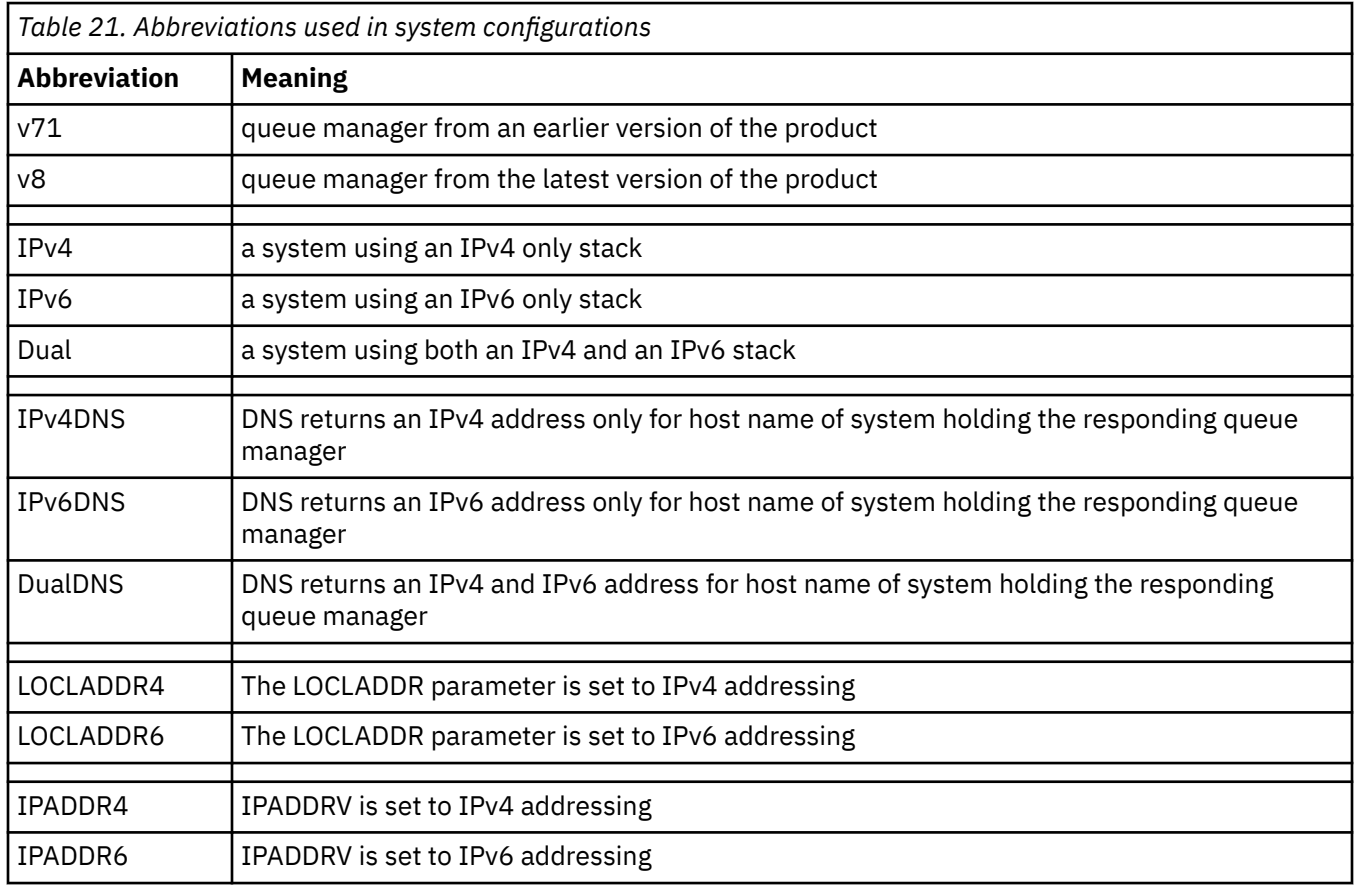

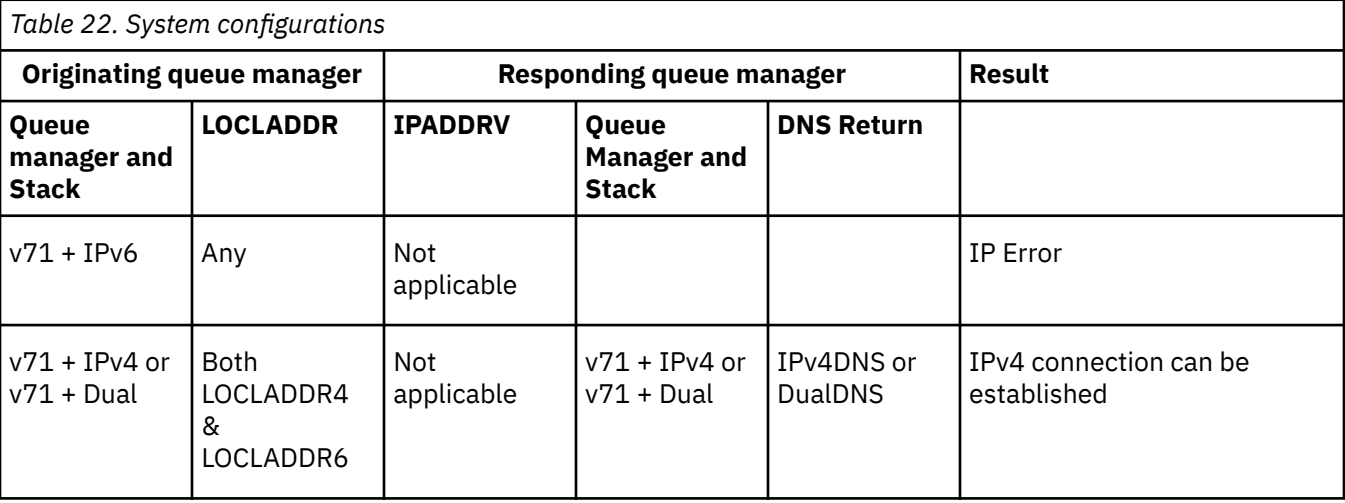

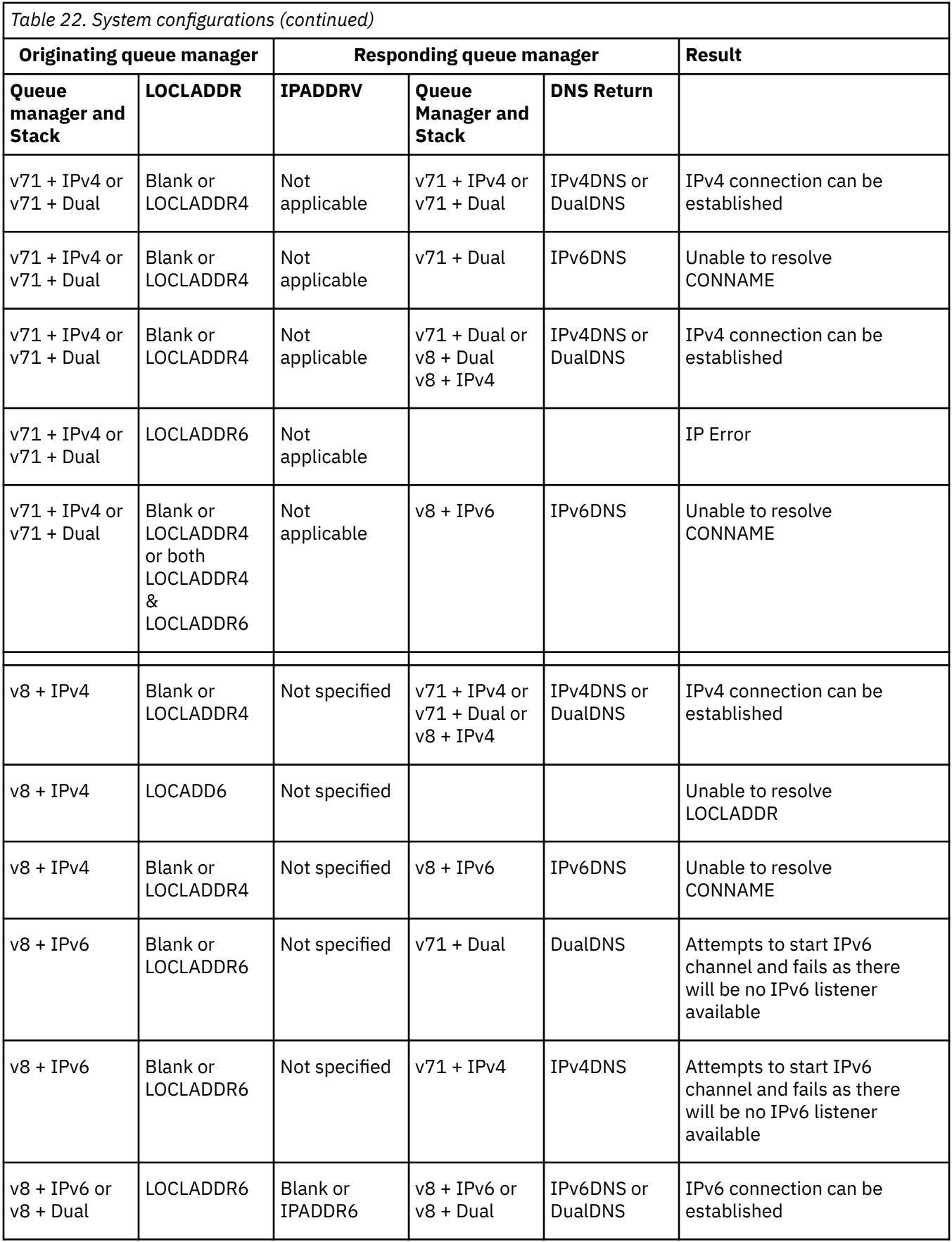

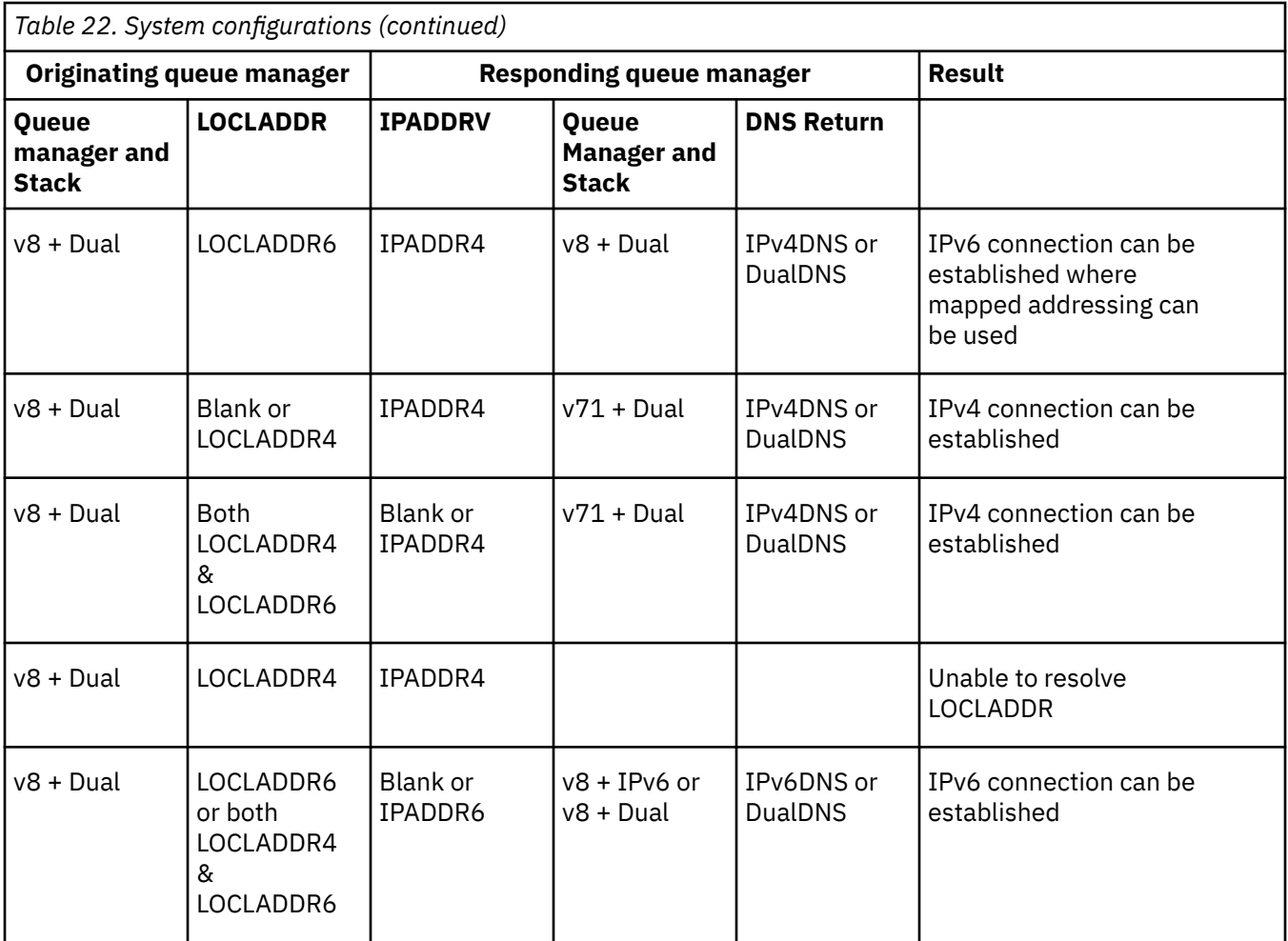

# **Notices**

This information was developed for products and services offered in the U.S.A.

IBM may not offer the products, services, or features discussed in this document in other countries. Consult your local IBM representative for information on the products and services currently available in your area. Any reference to an IBM product, program, or service is not intended to state or imply that only that IBM product, program, or service may be used. Any functionally equivalent product, program, or service that does not infringe any IBM intellectual property right may be used instead. However, it is the user's responsibility to evaluate and verify the operation of any non-IBM product, program, or service.

IBM may have patents or pending patent applications covering subject matter described in this document. The furnishing of this document does not grant you any license to these patents. You can send license inquiries, in writing, to:

IBM Director of Licensing IBM Corporation North Castle Drive Armonk, NY 10504-1785 U.S.A.

For license inquiries regarding double-byte (DBCS) information, contact the IBM Intellectual Property Department in your country or send inquiries, in writing, to:

Intellectual Property Licensing Legal and Intellectual Property Law IBM Japan, Ltd. 19-21, Nihonbashi-Hakozakicho, Chuo-ku Tokyo 103-8510, Japan

**The following paragraph does not apply to the United Kingdom or any other country where such provisions are inconsistent with local law:** INTERNATIONAL BUSINESS MACHINES CORPORATION PROVIDES THIS PUBLICATION "AS IS" WITHOUT WARRANTY OF ANY KIND, EITHER EXPRESS OR IMPLIED, INCLUDING, BUT NOT LIMITED TO, THE IMPLIED WARRANTIES OF NON-INFRINGEMENT, MERCHANTABILITY OR FITNESS FOR A PARTICULAR PURPOSE. Some states do not allow disclaimer of express or implied warranties in certain transactions, therefore, this statement may not apply to you.

This information could include technical inaccuracies or typographical errors. Changes are periodically made to the information herein; these changes will be incorporated in new editions of the publication. IBM may make improvements and/or changes in the product(s) and/or the program(s) described in this publication at any time without notice.

Any references in this information to non-IBM Web sites are provided for convenience only and do not in any manner serve as an endorsement of those Web sites. The materials at those Web sites are not part of the materials for this IBM product and use of those Web sites is at your own risk.

IBM may use or distribute any of the information you supply in any way it believes appropriate without incurring any obligation to you.

Licensees of this program who wish to have information about it for the purpose of enabling: (i) the exchange of information between independently created programs and other programs (including this one) and (ii) the mutual use of the information which has been exchanged, should contact:

IBM Corporation Software Interoperability Coordinator, Department 49XA 3605 Highway 52 N Rochester, MN 55901 U.S.A.

Such information may be available, subject to appropriate terms and conditions, including in some cases, payment of a fee.

The licensed program described in this information and all licensed material available for it are provided by IBM under terms of the IBM Customer Agreement, IBM International Program License Agreement, or any equivalent agreement between us.

Any performance data contained herein was determined in a controlled environment. Therefore, the results obtained in other operating environments may vary significantly. Some measurements may have been made on development-level systems and there is no guarantee that these measurements will be the same on generally available systems. Furthermore, some measurements may have been estimated through extrapolation. Actual results may vary. Users of this document should verify the applicable data for their specific environment.

Information concerning non-IBM products was obtained from the suppliers of those products, their published announcements or other publicly available sources. IBM has not tested those products and cannot confirm the accuracy of performance, compatibility or any other claims related to non-IBM products. Questions on the capabilities of non-IBM products should be addressed to the suppliers of those products.

All statements regarding IBM's future direction or intent are subject to change or withdrawal without notice, and represent goals and objectives only.

This information contains examples of data and reports used in daily business operations. To illustrate them as completely as possible, the examples include the names of individuals, companies, brands, and products. All of these names are fictitious and any similarity to the names and addresses used by an actual business enterprise is entirely coincidental.

#### COPYRIGHT LICENSE:

This information contains sample application programs in source language, which illustrate programming techniques on various operating platforms. You may copy, modify, and distribute these sample programs in any form without payment to IBM, for the purposes of developing, using, marketing or distributing application programs conforming to the application programming interface for the operating platform for which the sample programs are written. These examples have not been thoroughly tested under all conditions. IBM, therefore, cannot guarantee or imply reliability, serviceability, or function of these programs.

If you are viewing this information softcopy, the photographs and color illustrations may not appear.

# **Programming interface information**

Programming interface information, if provided, is intended to help you create application software for use with this program.

This book contains information on intended programming interfaces that allow the customer to write programs to obtain the services of WebSphere MQ.

However, this information may also contain diagnosis, modification, and tuning information. Diagnosis, modification and tuning information is provided to help you debug your application software.

**Important:** Do not use this diagnosis, modification, and tuning information as a programming interface because it is subject to change.

# **Trademarks**

IBM, the IBM logo, ibm.com®, are trademarks of IBM Corporation, registered in many jurisdictions worldwide. A current list of IBM trademarks is available on the Web at "Copyright and trademark information"www.ibm.com/legal/copytrade.shtml. Other product and service names might be trademarks of IBM or other companies.

Microsoft and Windows are trademarks of Microsoft Corporation in the United States, other countries, or both.

UNIX is a registered trademark of The Open Group in the United States and other countries.

Linux is a registered trademark of Linus Torvalds in the United States, other countries, or both.

This product includes software developed by the Eclipse Project (http://www.eclipse.org/).

Java and all Java-based trademarks and logos are trademarks or registered trademarks of Oracle and/or its affiliates.

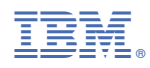

Part Number: